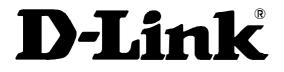

# **DES-6500**

Modular Layer 3 Switch

Command Line Interface Reference Manual

First Edition (April 2004)

6DES6500CL01

Printed In Taiwan

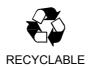

### Wichtige Sicherheitshinweise

- 1. Bitte lesen Sie sich diese Hinweise sorgfältig durch.
- 2. Heben Sie diese Anleitung für den spätern Gebrauch auf.
- 3. Vor jedem Reinigen ist das Gerät vom Stromnetz zu trennen. Vervenden Sie keine Flüssig- oder Aerosolreiniger. Am besten dient ein angefeuchtetes Tuch zur Reinigung.
- 4. Um eine Beschädigung des Gerätes zu vermeiden sollten Sie nur Zubehörteile verwenden, die vom Hersteller zugelassen sind.
- 5. Das Gerät is vor Feuchtigkeit zu schützen.
- 6. Bei der Aufstellung des Gerätes ist auf sichern Stand zu achten. Ein Kippen oder Fallen könnte Verletzungen hervorrufen. Verwenden Sie nur sichere Standorte und beachten Sie die Aufstellhinweise des Herstellers.
- 7. Die Belüftungsöffnungen dienen zur Luftzirkulation die das Gerät vor Überhitzung schützt. Sorgen Sie dafür, daß diese Öffnungen nicht abgedeckt werden.
- 8. Beachten Sie beim Anschluß an das Stromnetz die Anschlußwerte.
- 9. Die Netzanschlußsteckdose muß aus Gründen der elektrischen Sicherheit einen Schutzleiterkontakt haben.
- 10. Verlegen Sie die Netzanschlußleitung so, daß niemand darüber fallen kann. Es sollete auch nichts auf der Leitung abgestellt werden.
- 11. Alle Hinweise und Warnungen die sich am Geräten befinden sind zu beachten.
- 12. Wird das Gerät über einen längeren Zeitraum nicht benutzt, sollten Sie es vom Stromnetz trennen. Somit wird im Falle einer Überspannung eine Beschädigung vermieden.
- 13. Durch die Lüftungsöffnungen dürfen niemals Gegenstände oder Flüssigkeiten in das Gerät gelangen. Dies könnte einen Brand bzw. Elektrischen Schlag auslösen.
- 14. Öffnen Sie niemals das Gerät. Das Gerät darf aus Gründen der elektrischen Sicherheit nur von authorisiertem Servicepersonal geöffnet werden.
- 15. Wenn folgende Situationen auftreten ist das Gerät vom Stromnetz zu trennen und von einer qualifizierten Servicestelle zu überprüfen:
  - a Netzkabel oder Netzstecker sint beschädigt.
  - b Flüssigkeit ist in das Gerät eingedrungen.
  - c Das Gerät war Feuchtigkeit ausgesetzt.
  - d Wenn das Gerät nicht der Bedienungsanleitung ensprechend funktioniert oder Sie mit Hilfe dieser Anleitung keine Verbesserung erzielen.
  - e Das Gerät ist gefallen und/oder das Gehäuse ist beschädigt.
  - f- Wenn das Gerät deutliche Anzeichen eines Defektes aufweist.
- 16. Bei Reparaturen dürfen nur Orginalersatzteile bzw. den Orginalteilen entsprechende Teile verwendet werden. Der Einsatz von ungeeigneten Ersatzteilen kann eine weitere Beschädigung hervorrufen.
- 17. Wenden Sie sich mit allen Fragen die Service und Repartur betreffen an Ihren Servicepartner. Somit stellen Sie die Betriebssicherheit des Gerätes sicher.
- Zum Netzanschluß dieses Gerätes ist eine geprüfte Leitung zu verwenden, Für einen Nennstrom bis 6A und einem Gerätegewicht größer 3kg ist eine Leitung nicht leichter als H05VV-F, 3G, 0.75mm2 einzusetzen.

### WARRANTIES EXCLUSIVE

IF THE D-LINK PRODUCT DOES NOT OPERATE AS WARRANTED ABOVE, THE CUSTOMER'S SOLE REMEDY SHALL BE, AT D-LINK'S OPTION, REPAIR OR REPLACEMENT. THE FOREGOING WARRANTIES AND REMEDIES ARE EXCLUSIVE AND ARE IN LIEU OF ALL OTHER WARRANTIES, EXPRESSED OR IMPLIED, EITHER IN FACT OR BY OPERATION OF LAW, STATUTORY OR OTHERWISE, INCLUDING WARRANTIES OF MERCHANTABILITY AND FITNESS FOR A PARTICULAR PURPOSE. D-LINK NEITHER ASSUMES NOR AUTHORIZES ANY OTHER PERSON TO ASSUME FOR IT ANY OTHER LIABILITY IN CONNECTION WITH THE SALE, INSTALLATION MAINTENANCE OR USE OF D-LINK'S PRODUCTS

D-LINK SHALL NOT BE LIABLE UNDER THIS WARRANTY IF ITS TESTING AND EXAMINATION DISCLOSE THAT THE ALLEGED DEFECT IN THE PRODUCT DOES NOT EXIST OR WAS CAUSED BY THE CUSTOMER'S OR ANY THIRD PERSON'S MISUSE, NEGLECT, IMPROPER INSTALLATION OR TESTING, UNAUTHORIZED ATTEMPTS TO REPAIR, OR ANY OTHER CAUSE BEYOND THE RANGE OF THE INTENDED USE, OR BY ACCIDENT, FIRE, LIGHTNING OR OTHER HAZARD.

#### LIMITATION OF LIABILITY

IN NO EVENT WILL D-LINK BE LIABLE FOR ANY DAMAGES, INCLUDING LOSS OF DATA, LOSS OF PROFITS, COST OF COVER OR OTHER INCIDENTAL, CONSEQUENTIAL OR INDIRECT DAMAGES ARISING OUT THE INSTALLATION, MAINTENANCE, USE, PERFORMANCE, FAILURE OR INTERRUPTION OF A D- LINK PRODUCT, HOWEVER CAUSED AND ON ANY THEORY OF LIABILITY. THIS LIMITATION WILL APPLY EVEN IF D-LINK HAS BEEN ADVISED OF THE POSSIBILITY OF SUCH DAMAGE.

IF YOU PURCHASED A D-LINK PRODUCT IN THE UNITED STATES, SOME STATES DO NOT ALLOW THE LIMITATION OR EXCLUSION OF LIABILITY FOR INCIDENTAL OR CONSEQUENTIAL DAMAGES, SO THE ABOVE LIMITATION MAY NOT APPLY TO YOU.

### **Limited Warranty**

### Hardware:

D-Link warrants each of its hardware products to be free from defects in workmanship and materials under normal use and service for a period commencing on the date of purchase from D-Link or its Authorized Reseller and extending for the length of time stipulated by the Authorized Reseller or D-Link Branch Office nearest to the place of purchase.

This Warranty applies on the condition that the product Registration Card is filled out and returned to a D-Link office within ninety (90) days of purchase. A list of D-Link offices is provided at the back of this manual, together with a copy of the Registration Card.

If the product proves defective within the applicable warranty period, D-Link will provide repair or replacement of the product. D-Link shall have the sole discretion whether to repair or replace, and replacement product may be new or reconditioned. Replacement product shall be of equivalent or better specifications, relative to the defective product, but need not be identical. Any product or part repaired by D-Link pursuant to this warranty shall have a warranty period of not less than 90 days, from date of such repair, irrespective of any earlier expiration of original warranty period. When D-Link provides replacement, then the defective product becomes the property of D-Link.

Warranty service may be obtained by contacting a D-Link office within the applicable warranty period, and requesting a Return Material Authorization (RMA) number. If a Registration Card for the product in question has not been returned to D-Link, then a proof of purchase (such as a copy of the dated purchase invoice) must be provided. If Purchaser's circumstances require special handling of warranty correction, then at the time of requesting RMA number, Purchaser may also propose special procedure as may be suitable to the case.

After an RMA number is issued, the defective product must be packaged securely in the original or other suitable shipping package to ensure that it will not be damaged in transit, and the RMA number must be prominently marked on the outside of the package. The package must be mailed or otherwise shipped to D-Link with all costs of mailing/shipping/insurance prepaid. D-Link shall never be responsible for any software, firmware, information, or memory data of Purchaser contained in, stored on, or integrated with any product returned to D-Link pursuant to this warranty.

Any package returned to D-Link without an RMA number will be rejected and shipped back to Purchaser at Purchaser's expense, and D-Link reserves the right in such a case to levy a reasonable handling charge in addition mailing or shipping costs.

### Software:

Warranty service for software products may be obtained by contacting a D-Link office within the applicable warranty period. A list of D-Link offices is provided at the back of this manual, together with a copy of the Registration Card. If a Registration Card for the product in question has not been returned to a D-Link office, then a proof of purchase (such as a copy of the dated purchase invoice) must be provided when requesting warranty service. The term "purchase" in this software warranty refers to the purchase transaction and resulting license to use such software.

D-Link warrants that its software products will perform in substantial conformance with the applicable product documentation provided by D-Link with such software product, for a period of ninety (90) days from the date of purchase from D-Link or its Authorized Reseller. D-Link warrants the magnetic media, on which D-Link provides its software product, against failure during the same warranty period. This warranty applies to purchased software, and to replacement software provided by D-Link pursuant to this warranty, but shall not apply to any update or replacement which may be provided for download via the Internet, or to any update which may otherwise be provided free of charge.

D-Link's sole obligation under this software warranty shall be to replace any defective software product with product which substantially conforms to D-Link's applicable product documentation. Purchaser assumes responsibility for the selection of appropriate application and system/platform software and associated reference materials. D-Link makes no warranty that its software products will work in combination with any hardware, or any application or system/platform software product provided by any third party, excepting only such products as are expressly represented, in D-Link's applicable product documentation as being compatible. D-Link's obligation under this warranty shall be a reasonable effort to provide compatibility, but D-Link shall have no obligation to provide compatibility when there is fault in the third-party hardware or software. D-Link makes no warranty that operation of its software products will be uninterrupted or absolutely error-free, and no warranty that all defects in the software product, within or without the scope of D-Link's applicable product documentation, will be corrected.

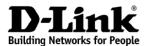

### Limited Warranty (USA Only)

Subject to the terms and conditions set forth herein, D-Link Systems, Inc. ("D-Link") provides this Limited warranty for its product only to the person or entity that originally purchased the product from:

- D-Link or its authorized reseller or distributor and
- Products purchased and delivered within the fifty states of the United States, the District of Columbia, U.S. Possessions or Protectorates, and U.S. Military Installations, addresses with an APO or FPO.

*Limited Warranty:* D-Link warrants that the hardware portion of the D-Link products described below will be free from material defects in workmanship and materials from the date of original retail purchase of the product, for the period set forth below applicable to the product type ("Warranty Period"), except as otherwise stated herein.

5-Year Limited Warranty for the Product(s) is defined as follows:

- Hardware (excluding power supplies and fans) Five (5) Years
- Power Supplies and Fans Three (3) Year
- Spare parts and spare kits Ninety (90) days

D-Link's sole obligation shall be to repair or replace the defective Hardware during the Warranty Period at no charge to the original owner or to refund at D-Link's sole discretion. Such repair or replacement will be rendered by D-Link at an Authorized D-Link Service Office. The replacement Hardware need not be new or have an identical make, model or part. D-Link may in its sole discretion replace the defective Hardware (or any part thereof) with any reconditioned product that D-Link reasonably determines is substantially equivalent (or superior) in all material respects to the defective Hardware. Repaired or replacement Hardware will be warranted for the remainder of the original Warranty Period from the date of original retail purchase. If a material defect is incapable of correction, or if D-Link determines in its sole discretion that it is not practical to repair or replace the defective Hardware, the price paid by the original purchaser for the defective Hardware will be refunded by D-Link upon return to D-Link of the defective Hardware. All Hardware (or part thereof) that is replaced by D-Link, or for which the purchase price is refunded, shall become the property of D-Link upon replacement or refund.

Limited Software Warranty: D-Link warrants that the software portion of the product ("Software") will substantially conform to D-Link's then current functional specifications for the Software, as set forth in the applicable documentation, from the date of original retail purchase of the Software for a period of ninety (90) days ("Warranty Period"), provided that the Software is properly installed on approved hardware and operated as contemplated in its documentation. D-Link further warrants that, during the Warranty Period, the magnetic media on which D-Link delivers the Software will be free of physical defects. D-Link's sole obligation shall be to replace the non-conforming Software (or defective media) with software that substantially conforms to D-Link's functional specifications for the Software or to refund at D-Link's sole discretion. Except as otherwise agreed by D-Link in writing, the replacement Software is provided only to the original licensee, and is subject to the terms and conditions of the license granted by D-Link for the Software. Software will be warranted for the remainder of the original Warranty Period from the date or original retail purchase. If a material non-conformance is incapable of correction, or if D-Link determines in its sole discretion that it is not practical to replace the non-conforming Software (and all copies thereof) is first returned to D-Link. The license granted respecting any Software for which a refund is given automatically terminates.

**Non-Applicability of Warranty:** The Limited Warranty provided hereunder for hardware and software of D-Link's products, will not be applied to and does not cover any product purchased through the inventory clearance or liquidation sale or other sales in which D-Link, the sellers, or the liquidators expressly disclaim their warranty obligation pertaining to the product and in that case, the product is being sold "As-Is" without any warranty whatsoever including, without limitation, the Limited Warranty as described herein, notwithstanding anything stated herein to the contrary.

**Submitting A Claim:** Any claim under this limited warranty must be submitted in writing before the end of the Warranty Period to an Authorized D-Link Service Office.

- The customer must submit as part of the claim a written description of the Hardware defect or Software nonconformance in sufficient detail to allow D-Link to confirm the same.
- The original product owner must obtain a Return Material Authorization ("RMA") number from the Authorized D-Link Service Office and, if requested, provide written proof of purchase of the product (such as a copy of the dated purchase invoice for the product) before the warranty service is provided.
- After an RMA number is issued, the defective product must be packaged securely in the original or other suitable shipping package to ensure that it will not be damaged in transit, and the RMA number must be prominently marked on the outside of the package. Do not include any manuals or accessories in the shipping package. D-Link will only replace the defective portion of the Product and will not ship back any accessories.
- The customer is responsible for all shipping charges to D-Link. No Charge on Delivery ("COD") is allowed. Products sent COD will either be rejected by D-Link or become the property of D-Link. Products should be fully insured by the customer and shipped to D-Link Systems, Inc., 53 Discovery Drive, Irvine, CA 92618. D-Link will not be held responsible for any packages that are lost in transit to D-Link. The repaired or replaced packages will be shipped via UPS Ground or any common carrier selected by D-Link, with shipping charges prepaid. Expedited shipping is available if shipping charges are prepaid by the customer.

D-Link may reject or return any product that is not packaged and shipped in strict compliance with the foregoing requirements, or for which an RMA number is not visible from the outside of the package. The product owner agrees to pay D-Link's reasonable handling and return shipping charges for any product that is not packaged and shipped in accordance with the foregoing requirements, or that is determined by D-Link not to be defective or non-conforming.

What Is Not Covered: This limited warranty provided by D-Link does not cover: Products, if in D-Link's judgment, have been subjected to abuse, accident, alteration, modification, tampering, negligence, misuse, faulty installation, lack of reasonable care, repair or service in any way that is not contemplated in the documentation for the product, or if the model or serial number has been altered, tampered with, defaced or removed; Initial installation, installation and removal of the product for repair, and shipping costs; Operational adjustments covered in the operating manual for the product, and normal maintenance; Damage that occurs in shipment, due to act of God, failures due to power surge, and cosmetic damage; Any hardware, software, firmware or other products or services provided by anyone other than D-Link; Products that have been purchased from inventory clearance or liquidation sales or other sales in which D-Link, the sellers, or the liquidators expressly disclaim their warranty obligation pertaining to the product. Repair by anyone other than D-Link Service Office will void this Warranty.

**Disclaimer of Other Warranties:** EXCEPT FOR THE LIMITED WARRANTY SPECIFIED HEREIN, THE PRODUCT IS PROVIDED "AS-IS" WITHOUT ANY WARRANTY OF ANY KIND WHATSOEVER INCLUDING, WITHOUT LIMITATION, ANY WARRANTY OF MERCHANTABILITY, FITNESS FOR A

PARTICULAR PURPOSE AND NON-INFRINGEMENT. IF ANY IMPLIED WARRANTY CANNOT BE DISCLAIMED IN ANY TERRITORY WHERE A PRODUCT IS SOLD, THE DURATION OF SUCH IMPLIED WARRANTY SHALL BE LIMITED TO NINETY (90) DAYS. EXCEPT AS EXPRESSLY COVERED UNDER THE LIMITED WARRANTY PROVIDED HEREIN, THE ENTIRE RISK AS TO THE QUALITY, SELECTION AND PERFORMANCE OF THE PRODUCT IS WITH THE PURCHASER OF THE PRODUCT.

*Limitation of Liability:* TO THE MAXIMUM EXTENT PERMITTED BY LAW, D-LINK IS NOT LIABLE UNDER ANY CONTRACT, NEGLIGENCE, STRICT LIABILITY OR OTHER LEGAL OR EQUITABLE THEORY FOR ANY LOSS OF USE OF THE PRODUCT, INCONVENIENCE OR DAMAGES OF ANY CHARACTER, WHETHER DIRECT, SPECIAL, INCIDENTAL OR CONSEQUENTIAL (INCLUDING, BUT NOT LIMITED TO, DAMAGES FOR LOSS OF GOODWILL, LOSS OF REVENUE OR PROFIT, WORK STOPPAGE, COMPUTER FAILURE OR MALFUNCTION, FAILURE OF OTHER EQUIPMENT OR COMPUTER PROGRAMS TO WHICH D-LINK'S PRODUCT IS CONNECTED WITH, LOSS OF INFORMATION OR DATA CONTAINED IN, STORED ON, OR INTEGRATED WITH ANY PRODUCT RETURNED TO D-LINK FOR WARRANTY SERVICE) RESULTING FROM THE USE OF THE PRODUCT, RELATING TO WARRANTY SERVICE, OR ARISING OUT OF ANY BREACH OF THIS LIMITED WARRANTY, EVEN IF D-LINK HAS BEEN ADVISED OF THE POSSIBILITY OF SUCH DAMAGES. THE SOLE REMEDY FOR A BREACH OF THE FOREGOING LIMITED WARRANTY IS REPAIR, REPLACEMENT OR REFUND OF THE DEFECTIVE OR NON-CONFORMING PRODUCT. THE MAXIMUM LIABILITY OF D-LINK UNDER THIS WARRANTY IS LIMITED TO THE PURCHASE PRICE OF THE PRODUCT COVERED BY THE WARRANTY. THE FOREGOING EXPRESS WRITTEN WARRANTIES AND REMEDIES ARE EXCLUSIVE AND ARE IN LIEU OF ANY OTHER WARRANTIES OR REMEDIES, EXPRESS, IMPLIED OR STATUTORY.

**Governing Law**: This Limited Warranty shall be governed by the laws of the state of California. Some states do not allow exclusion or limitation of incidental or consequential damages, or limitations on how long an implied warranty lasts, so the foregoing limitations and exclusions may not apply. This limited warranty provides specific legal rights and the product owner may also have other rights which vary from state to state

#### For detailed warranty outside the United States, please contact corresponding local D-Link office.

Register online your D-Link product at http://support.dlink.com/register/

### D-Link Offices for Registration and Warranty Service

The product's Registration Card, provided at the back of this manual, must be sent to a D-Link office. To obtain an RMA number for warranty service as to a hardware product, or to obtain warranty service as to a software product, contact the D-Link office nearest you. An address/telephone/fax/e-mail/Web site list of D-Link offices is provided in the back of this manual.

### Trademarks

Copyright ©2004 D-Link Corporation. Contents subject to change without prior notice.

#### **Copyright Statement**

D-Link is a registered trademark of D-Link Corporation/D-Link Systems, Inc. All other trademarks belong to their respective proprietors.

No part of this publication may be reproduced in any form or by any means or used to make any derivative such as translation, transformation, or adaptation without permission from D-Link Corporation/D-Link Systems Inc., as stipulated by the United States Copyright Act of 1976.

### **FCC Warning**

This equipment has been tested and found to comply with the limits for a Class A digital device, pursuant to Part 15 of the FCC Rules. These limits are designed to provide reasonable protection against harmful interference when the equipment is operated in a commercial environment. This equipment generates, uses, and can radiate radio frequency energy and, if not installed and used in accordance with this user's guide, may cause harmful interference to radio communications. Operation of this equipment in a residential area is likely to cause harmful interference in which case the user will be required to correct the interference at his own expense.

### **CE Mark Warning**

This is a Class A product. In a domestic environment, this product may cause radio interference in which case the user may be required to take adequate measures.

### **VCCI Warning**

注意

この装置は、情報処理装置等電波障害自主規制協議会(VCCI)の基準 に基づく第一種情報技術装置です。この装置を家庭環境で使用すると電波妨 害を引き起こすことがあります。この場合には使用者が適切な対策を講ずる よう要求されることがあります。

## **Table of Contents**

| Introduction                       | 1   |
|------------------------------------|-----|
| Using the Console CLI              | 4   |
| Command Syntax                     | 8   |
| Basic Switch Commands              | 10  |
| Switch Port Commands               | 25  |
| Port Security Commands             |     |
| Network Management (SNMP) Commands | 31  |
| Switch Utility Commands            | 56  |
| Network Monitoring Commands        | 60  |
| Spanning Tree Commands             | 75  |
| Forwarding Database Commands       | 82  |
| Broadcast Storm Control Commands   | 91  |
| QoS Commands                       | 93  |
| Port Mirroring Commands            | 106 |
| VLAN Commands                      | 110 |
| Link Aggregation Commands          | 117 |
| Basic IP Commands                  | 124 |
| IGMP Snooping Commands             | 129 |
| 802.1X Commands                    | 138 |
| Access Control List (ACL) Commands | 159 |
| Traffic Segmentation Commands      | 167 |
| Time and SNTP Commands             | 170 |
| ARP Commands                       | 178 |
| Routing Table Commands             | 182 |
| Route Redistribution Commands      | 185 |
| IGMP Commands                      | 191 |
| Bootp Relay Commands               | 194 |
| DNS Relay Commands                 | 199 |

| RIP Commands                | 205 |
|-----------------------------|-----|
| DVMRP Commands              | 209 |
| PIM Commands                | 215 |
| P Multicasting Commands     | 220 |
| MD5 Configuration Commands  | 223 |
| OSPF Configuration Commands | 226 |
| Jumbo Frame Commands        | 250 |
| Command History List        | 252 |
| Technical Specifications    | 256 |

### INTRODUCTION

The switch can be managed through the switch's serial port, Telnet, or the Web-based management agent. The Command Line Interface (CLI) can be used to configure and manage the switch via the serial port or Telnet interfaces.

This manual provides a reference for all of the commands contained in the CLI. Configuration and management of the switch via the Web-based management agent is discussed in the User's Guide.

### Accessing the Switch via the Serial Port

The switch's serial port's default settings are as follows:

- 115200 baud
- no parity
- 8 data bits
- 1 stop bit
- Flow control None

A computer running a terminal emulation program capable of emulating a VT-100 terminal and a serial port configured as above is then connected to the switch's serial port via an RS-232 DB-9 cable.

With the serial port properly connected to a management computer, the following screen should be visible. If this screen does not appear, try pressing Ctrl+r to refresh the console screen.

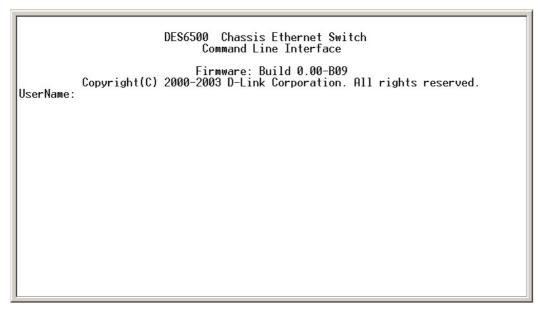

Figure 1-1. Initial CLI screen

There is no initial username or password. Just press the **Enter** key twice to display the CLI input cursor – **DES-6500:4#**. This is the command line where all commands are input.

### Setting the Switch's IP Address

Each Switch must be assigned its own IP Address, which is used for communication with an SNMP network manager or other TCP/IP application (for example BOOTP, TFTP). The switch's default IP address is 10.90.90.90. You can change the default Switch IP address to meet the specification of your networking address scheme.

The switch is also assigned a unique MAC address by the factory. This MAC address cannot be changed, and can be found on the initial boot console screen – shown below.

| Boot Procedure                                                                                                    |     | 0.00-B12 |
|----------------------------------------------------------------------------------------------------|-----|----------|
| Power On Self Test                                                                                                    | 100 | %        |
| MAC Address : 00-01-02-03-04-00                                                                                                    |     |          |
| Please wait, loading Runtime image<br>UART init<br>Firmware Version: 0.00-B09<br>DES6500 CPU Card: BoxType=DES6502<br>Device Discovery<br>Configuration init | 100 | %        |
| Configuration init                                                                                                    |     | I_       |
|                                                                                                    |     |          |
|                                                                                                    |     |          |
|                                                                                                    |     |          |
|                                                                                                    |     |          |

Figure 1-2. Boot Screen

The switch's MAC address can also be found in the Web management program on the Switch Information (Basic Settings) window on the Configuration menu.

The IP address for the switch must be set before it can be managed with the Web-based manager. The switch IP address can be automatically set using BOOTP or DHCP protocols, in which case the actual address assigned to the switch must be known.

The IP address may be set using the Command Line Interface (CLI) over the console serial port as follows:

- 1. Starting at the command line prompt, enter the commands **config ipif System ipaddress xxx.xxx.xxx/yyy.yyy.yyy.yyy.** Where the **x**'s represent the IP address to be assigned to the IP interface named **System** and the **y**'s represent the corresponding subnet mask.
- 2. Alternatively, you can enter **config ipif System ipaddress xxx.xxx.xxx/z**. Where the **x**'s represent the IP address to be assigned to the IP interface named **System** and the **z** represents the corresponding number of subnets in CIDR notation.

The IP interface named **System** on the switch can be assigned an IP address and subnet mask which can then be used to connect a management station to the switch's Telnet or Web-based management agent.

Figure 1-3. Assigning an IP Address

In the above example, the switch was assigned an IP address of 10.42.73.102 with a subnet mask of 255.0.0.0. The system message **Success** indicates that the command was executed successfully. The switch can now be configured and managed via Telnet and the CLI or via the Web-based management agent using the above IP address to connect to the switch.

2

### Using the Console CLI

The DES-6500 supports a console management interface that allows the user to connect to the switch's management agent via a serial port and a terminal or a computer running a terminal emulation program. The console can also be used over the network using the TCP/IP Telnet protocol. The console program can be used to configure the switch to use an SNMP-based network management software over the network.

This chapter describes how to use the console interface to access the switch, change its settings, and monitor its operation.

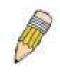

**Note**: Switch configuration settings are saved to non-volatile RAM using the *save* command. The current configuration will then be retained in the switch's NV-RAM, and reloaded when the switch is rebooted. If the switch is rebooted without using the save command, the last configuration saved to NV-RAM will be loaded.

### **Connecting to the Switch**

The console interface is used by connecting the Switch to a VT100-compatible terminal or a computer running an ordinary terminal emulator program (e.g., the **HyperTerminal** program included with the Windows operating system) using an RS-232C serial cable. Your terminal parameters will need to be set to:

- VT-100 compatible
- 115200 baud
- 8 data bits
- No parity
- One stop bit
- No flow control

You can also access the same functions over a Telnet interface. Once you have set an IP address for your Switch, you can use a Telnet program (in VT-100 compatible terminal mode) to access and control the Switch. All of the screens are identical, whether accessed from the console port or from a Telnet interface.

After the switch reboots and you have logged in, the console looks like this:

|           |              | DES6500 Chassis Ethernet Switch<br>Command Line Interface                      |  |
|-----------|--------------|--------------------------------------------------------------------------------|--|
| UserName: | Copyright(C) | Firmware: Build 0.00-B09<br>2000-2003 D-Link Corporation. All rights reserved. |  |
|           |              |                                                                                |  |
|           |              |                                                                                |  |
|           |              |                                                                                |  |
|           |              |                                                                                |  |
|           |              |                                                                                |  |

Commands are entered at the command prompt, DES-6500:4#.

There are a number of helpful features included in the CLI. Entering the ? command will display a list of all of the top-level commands.

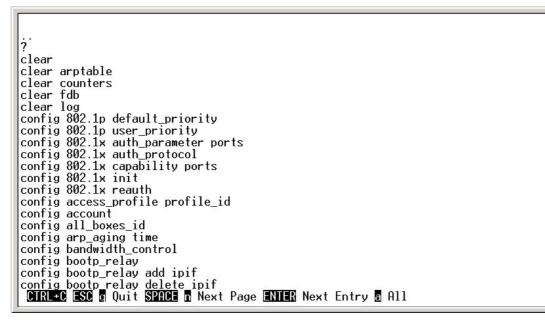

### Figure 2-2. The ? Command

When you enter a command without its required parameters, the CLI will prompt you with a Next possible completions: message.

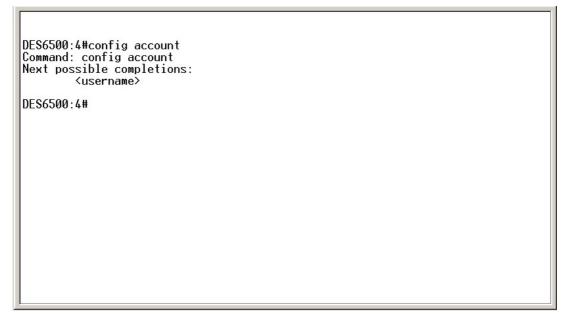

#### Figure 2-3. Example Command Parameter Help

In this case, the command **config account** was entered with the parameter **<username>**. The CLI will then prompt you to enter the **<username>** with the message, **Next possible completions:**. Every command in the CLI has this feature, and complex commands have several layers of parameter prompting.

In addition, after typing any given command plus one space, you can see all of the next possible sub-commands, in sequential order, by repeatedly pressing the **Tab** key.

To re-enter the previous command at the command prompt, press the up arrow cursor key. The previous command will appear at the command prompt.

| DES6500:4#config account<br>Command: config account<br>Next possible completions:<br><username></username> |  |
|----------------------------------------------------------------------------------------------------|--|
| DES6500:4#config account                                                                                   |  |
|                                                                                                    |  |
|                                                                                                    |  |
|                                                                                                    |  |
|                                                                                                    |  |
|                                                                                                    |  |
|                                                                                                    |  |
|                                                                                                    |  |
|                                                                                                    |  |

Figure 2-4. Using the Up Arrow to Re-enter a Command

In the above example, the command **config account** was entered without the required parameter **<username>**, the CLI returned the **Next possible completions: <username>** prompt. The up arrow cursor control key was pressed to re-enter the previous command (**config account**) at the command prompt. Now the appropriate User name can be entered and the **config account** command re-executed.

All commands in the CLI function in this way. In addition, the syntax of the help prompts are the same as presented in this manual – angle brackets <> indicate a numerical value or character string, braces { } indicate optional parameters or a choice of parameters, and brackets [ ] indicate required parameters.

If a command is entered that is unrecognized by the CLI, the top-level commands will be displayed under the Available commands: prompt.

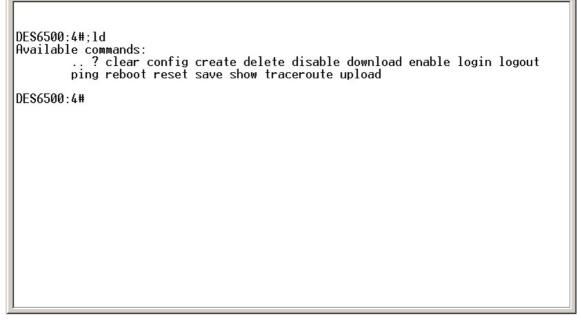

Figure 2-5. The Next Available Commands Prompt

The top-level commands consist of commands such as **show** or **config**. Most of these commands require one or more parameters to narrow the top-level command. This is equivalent to **show** what? or **config** what? Where the what? is the next parameter.

For example, if you enter the **show** command with no additional parameters, the CLI will then display all of the possible next parameters.

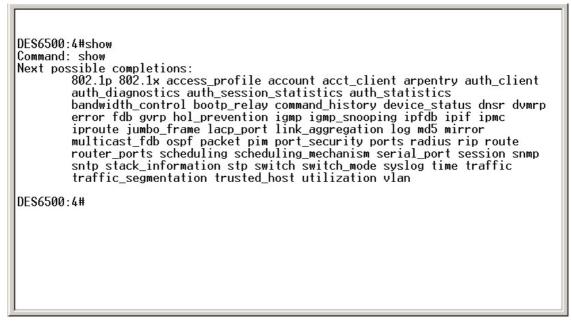

Figure 2-6. Next possible completions: Show Command

In the above example, all of the possible next parameters for the **show** command are displayed. At the next command prompt, the up arrow was used to re-enter the **show** command, followed by the **account** parameter. The CLI then displays the user accounts configured on the switch.

## COMMAND SYNTAX

The following symbols are used to describe how command entries are made and values and arguments are specified in this manual. The online help contained in the CLI and available through the console interface uses the same syntax.

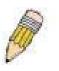

Note: All commands are case-sensitive. Be sure to disable Caps Lock or any other unwanted function that changes case of entered text.

| <angle brackets=""></angle> |                                                                                                    |
|-----------------------------|----------------------------------------------------------------------------------------------------|
| Purpose                     | Encloses a variable or value that must be specified.                                                                                                    |
| Syntax                      | create ipif <ipif_name 12=""> <network_address> <vlan_name 32=""><br/>{state [enabled disabled]}</vlan_name></network_address></ipif_name>                                                                                                    |
| Description                 | In the above syntax example, you must supply an IP interface name in the <ipif_name 12=""> space, a VLAN name in the <vlan_name 32=""> space, and the network address in the <network_address> space. Do not type the angle brackets.</network_address></vlan_name></ipif_name> |
| Example Command             | create ipif Engineering vlan Design ipaddress 10.24.22.5/255.0.0.0                                                                                                    |

| [square brackets] |                                                                                                    |
|-------------------|----------------------------------------------------------------------------------------------------|
| Purpose           | Encloses a required value or set of required arguments. One value or argument can be specified.                                                     |
| Syntax            | create account [admin user] <username 15=""></username>                                                                                             |
| Description       | In the above syntax example, you must specify either an <b>admin</b> or a <b>user</b> level account to be created. Do not type the square brackets. |
| Example Command   | create account admin 222                                                                                                    |

| vertical bar    |                                                                                                    |
|-----------------|----------------------------------------------------------------------------------------------------|
| Purpose         | Separates two or more mutually exclusive items in a list, one of which must be entered.                           |
| Syntax          | Reset {[config system]}                                                                                           |
| Description     | In the above syntax example, you must specify either <b>config,</b> or <b>system</b> . Do not type the backslash. |
| Example Command | Reset config                                                                                                    |

| {braces}    |                                                                                                    |
|-------------|----------------------------------------------------------------------------------------------------|
| Purpose     | Encloses an optional value or set of optional arguments.                                                                                                    |
| Syntax      | reset {[config system]}                                                                                                    |
| Description | In the above syntax example, you have the option to specify <b>config</b> or <b>detail</b> . It is not necessary to specify either optional value, however the effect of the system reset is dependent on which, if any, value is specified. Therefore, with this example there are three possible outcomes of performing a system reset. See the following chapter, |

| {braces}        |                                                          |
|-----------------|----------------------------------------------------------|
|                 | Basic Commands for more details about the reset command. |
| Example command | reset config                                             |

| Line Editing Key Usage |                                                                                                    |  |
|------------------------|----------------------------------------------------------------------------------------------------|--|
| Delete                 | Deletes the character under the cursor and then shifts the remaining characters in the line to the left.                                                                                                    |  |
| Backspace              | Deletes the character to the left of the cursor and shifts the remaining characters in the line to the left.                                                                                                    |  |
| Left Arrow             | Moves the cursor to the left.                                                                                                    |  |
| Right Arrow            | Moves the cursor to the right.                                                                                                    |  |
| Up Arrow               | Repeat the previously entered command. Each time the up arrow is<br>pressed, the command previous to that displayed appears. This way it<br>is possible to review the command history for the current session. Use<br>the down arrow to progress sequentially forward through the command<br>history list. |  |
| Down Arrow             | The down arrow will display the next command in the command history<br>entered in the current session. This displays each command<br>sequentially as it was entered. Use the up arrow to review previous<br>commands.                                                                                      |  |
| Tab                    | Shifts the cursor to the next field to the left.                                                                                                    |  |

| Multiple Page Display Control Keys |                                                                               |  |
|------------------------------------|-------------------------------------------------------------------------------|--|
| Space                              | Displays the next page.                                                       |  |
| CTRL+c                             | Stops the display of remaining pages when multiple pages are to be displayed. |  |
| ESC                                | Stops the display of remaining pages when multiple pages are to be displayed. |  |
| n                                  | Displays the next page.                                                       |  |
| р                                  | Displays the previous page.                                                   |  |
| q                                  | Stops the display of remaining pages when multiple pages are to be displayed. |  |
| r                                  | Refreshes the pages currently displayed.                                      |  |
| а                                  | Displays the remaining pages without pausing between pages.                   |  |
| Enter                              | Displays the next line or table entry.                                        |  |

### 4

## BASIC SWITCH COMMANDS

The basic switch commands in the Command Line Interface (CLI) are listed (along with the appropriate parameters) in the following table.

| Command                | Parameters                                     |
|------------------------|------------------------------------------------|
| create account         | [admin user]                                   |
|                        | <username 15=""></username>                    |
| config account         | <username></username>                          |
| show account           |                                                |
| delete account         | <username></username>                          |
| show session           |                                                |
| show switch            |                                                |
| Show stack_information |                                                |
| show device_status     |                                                |
| show serial_port       |                                                |
| config serial_port     | auto_logout [never 2_minutes 5_minutes         |
|                        | 10_minutes 15_minutes]                         |
| enable clipaging       |                                                |
| disable clipaging      |                                                |
| enable telnet          | <tcp_port_number 1-65535=""></tcp_port_number> |
| disable telnet         |                                                |
| enable web             | <tcp_port_number 1-65535=""></tcp_port_number> |
| disable web            |                                                |
| save                   |                                                |
| reboot                 |                                                |
| reset                  | {[config system]}                              |
| login                  |                                                |
| logout                 |                                                |

Each command is listed, in detail, in the following sections.

| create account |                                                                                                    |
|----------------|----------------------------------------------------------------------------------------------------|
| Purpose        | Used to create user accounts                                                                                                    |
| Syntax         | create account [admin   user] <username 15=""></username>                                                                                                    |
| Description    | The create account command is used to create user accounts that consist of a username of 1 to 15 characters and a password of 0 to 15 characters. Up to 8 user accounts can be created. |
| Parameters     | Admin <username></username>                                                                                                    |
|                | User <username></username>                                                                                                    |
| Restrictions   | Only Administrator-level users can issue this command.                                                                                                    |
|                | Usernames can be between 1 and 15 characters.                                                                                                    |
|                | Passwords can be between 0 and 15 characters.                                                                                                    |

DES-6500:4#create account admin dlink Command: create account admin dlink Enter a case-sensitive new password:\*\*\*\* Enter the new password again for confirmation:\*\*\*\* Success.

DES-6500:4#

To create an administrator-level user account with the username "dlink".

| config account |                                                                                                    |  |
|----------------|----------------------------------------------------------------------------------------------------|--|
| Purpose        | Used to configure user accounts                                                                                     |  |
| Syntax         | config account <username></username>                                                                                |  |
| Description    | The config account command configures a user account that has been created using the <b>create account</b> command. |  |
| Parameters     | <username></username>                                                                                               |  |
| Restrictions   | Only Administrator-level users can issue this command.                                                              |  |
|                | Usernames can be between 1 and 15 characters.                                                                       |  |
|                | Passwords can be between 0 and 15 characters.                                                                       |  |

Example usage:

| DES-6500:4#config account dlink                    |
|----------------------------------------------------|
| Command: config account dlink                      |
|                                                    |
| Enter a old password:****                          |
| Enter a case-sensitive new password:****           |
| Enter the new password again for confirmation:**** |
| Success.                                           |
|                                                    |
| DES-6500:4#                                        |

To configure the user password of "dlink" account:

| show account |                                                                                                    |  |
|--------------|----------------------------------------------------------------------------------------------------|--|
| Purpose      | Used to display user accounts                                                                                |  |
| Syntax       | show account                                                                                                 |  |
| Description  | Displays all user accounts created on the switch. Up to 8 user accounts can exist on the switch at one time. |  |
| Parameters   | None.                                                                                                    |  |
| Restrictions | Only Administrator-level users can issue this command.                                                       |  |

To display the accounts that have been created:

| DES-6500:4#  | show account |  |
|--------------|--------------|--|
| Command: s   | how account  |  |
| Current Acco | ounts:       |  |
| Username     | Access Level |  |
|              |              |  |
| dlink        | Admin        |  |
| DES-6500:4#  |              |  |

| delete account |                                                                                                    |  |
|----------------|----------------------------------------------------------------------------------------------------|--|
| Purpose        | Used to delete an existing user account                                                                          |  |
| Syntax         | delete account <username></username>                                                                             |  |
| Description    | The delete account command deletes a user account that has been created using the <b>create account</b> command. |  |
| Parameters     | <username></username>                                                                                            |  |
| Restrictions   | Only Administrator-level users can issue this command.                                                           |  |

Example usage:

To delete the user account "System":

DES-6500:4#delete account System Command: delete account System

Success.

DES-6500:4#

| show session |                                                                                                    |  |
|--------------|----------------------------------------------------------------------------------------------------|--|
| Purpose      | Used to display a list of currently logged-in users.                                                |  |
| Syntax       | show session                                                                                        |  |
| Description  | This command displays a list of all the users that are logged-in at the time the command is issued. |  |
| Parameters   | None                                                                                                |  |
| Restrictions | Only Administrator-level users can issue this command.                                              |  |

Example usage:

To display the way that the users logged in:

| DE | ES-6500:4#  | tshow sessio | n     |           |
|----|-------------|--------------|-------|-----------|
| Co | ommand: s   | show session | 1     |           |
|    |             |              |       |           |
| ID | Live Time   | From         | Level | Name      |
|    |             |              |       |           |
| *8 | 03:36:27    | Serial Port  | 4     | Anonymous |
| То | tal Entries | s: 1         |       |           |

| show switch  |                                                     |
|--------------|-----------------------------------------------------|
| Purpose      | Used to display information about the switch.       |
| Syntax       | show switch                                         |
| Description  | This command displays information about the switch. |
| Parameters   | None.                                               |
| Restrictions | None.                                               |

Example usage:

To display the switch information:

| DES-6500:4#show sv | vitch                              |
|--------------------|------------------------------------|
| Command: show swi  | itch                               |
| Device Type        | : DES-6500 Chassis Ethernet Switch |
| MAC Address        | : DA-10-21-00-00-01                |
| IP Address         | : 10.41.44.22 (Manual)             |
| VLAN Name          | : default                          |
| Subnet Mask        | : 255.0.0.0                        |
| Default Gateway    | : 0.0.0.0                          |
| Boot PROM Version  | : Build 0.00-B15                   |
| Firmware Version   | : Build 0.00-B22                   |
| Hardware Version   | : 2A1                              |
| System Name        | : DES-6500_#3                      |
| System Location    | : 7th_flr_east_cabinet             |
| System Contact     | : Julius_Erving_212-555-6669       |
| Spanning Tree      | : Disabled                         |
| GVRP               | : Disabled                         |
| IGMP Snooping      | : Disabled                         |
| RIP                | : Disabled                         |
| DVMRP              | : Disabled                         |
| PIM-DM             | : Disabled                         |
| OSPF               | : Disabled                         |
| TELNET             | : Enabled (TCP 23)                 |
| WEB                | : Enabled (TCP 80)                 |
| RMON               | : Disabled                         |

### show stack\_information

| Purpose      | Used to display stack information about the switch.       |
|--------------|-----------------------------------------------------------|
| Syntax       | show stack_information                                    |
| Description  | This command displays stack information about the switch. |
| Parameters   | None.                                                     |
| Restrictions | None.                                                     |

Example usage:

To display the stack switch information:

| DES6500:4#<br>Command: s                                                                       |                                                             | _      |                        |      |     |  |
|------------------------------------------------------------------------------------------------|-------------------------------------------------------------|--------|------------------------|------|-----|--|
| Box<br>ID Type                                                                                 |                                                             |        | Runtime<br>ion versior |      | ion |  |
| 1 USR-NO<br>2 USR-NO<br>3 USR-NO<br>4 DES6507<br>5 USR-NO<br>6 USR-NO<br>7 DES6509<br>8 USR-NO | I-CFG no<br>I-CFG no<br>exist<br>I-CFG no<br>I-CFG no<br>no | 16 0.0 | 0-B14 0.00-            | -B22 | 0A1 |  |
| Topology<br>Current state<br>Box Count                                                         | e:MASTER                                                    |        |                        |      | -   |  |

| show device status |                                                                    |
|--------------------|--------------------------------------------------------------------|
| Purpose            | Used to display the current status of the hardware of the switch.  |
| Syntax             | show device_status                                                 |
| Description        | This command displays the current status of the switch's elements. |
| Parameters         | None.                                                              |
| Restrictions       | None                                                               |

To show the current hardware status of the switch:

| DE3-0500.4#5110 | ow device_status |
|-----------------|------------------|
| Command: show   | w device_status  |
| RPS1 Status:    |                  |
| Output ve       | oltage: Normal   |
| FAN1: I         | Normal           |
| FAN2: I         | Normal           |
|                 |                  |
| RPS2 Status:    |                  |
| Not Exis        | t                |
| System FAN1:    | Normal           |
| System FAN2:    | Normal           |
| Orietana FANO.  | Normal           |
| System FAN3:    |                  |

| _show serial_port |                                                         |
|-------------------|---------------------------------------------------------|
| Purpose           | Used to display the current serial port settings.       |
| Syntax            | show serial_port                                        |
| Description       | This command displays the current serial port settings. |
| Parameters        | None.                                                   |
| Restrictions      | None                                                    |

To display the serial port setting:

| DES-6500:4#show serial_port |                           |  |  |
|-----------------------------|---------------------------|--|--|
| Command: she                | Command: show serial_port |  |  |
|                             |                           |  |  |
| Baud Rate                   | : 115200                  |  |  |
| Data Bits                   | : 8                       |  |  |
| Parity Bits                 | : None                    |  |  |
| Stop Bits                   | :1                        |  |  |
| Auto-Logout                 | : 10 mins                 |  |  |
|                             |                           |  |  |
| DES-6500:4#                 |                           |  |  |

### config serial\_port

| Purpose      | Used to configure the serial port.                                                               |
|--------------|--------------------------------------------------------------------------------------------------|
| Syntax       | config serial_port {auto_logout [never 2_minutes 5_minutes 10_minutes <br>15_minutes]}           |
| Description  | This command is used to configure the serial port's baud rate and auto logout settings.          |
| Parameters   | never – No time limit on the length of time the console can be open with no user input.          |
|              | 2_minutes – The console will log out the current user if there is no user input for 2 minutes.   |
|              | 5_minutes – The console will log out the current user if there is no user input for 5 minutes.   |
|              | 10_minutes – The console will log out the current user if there is no user input for 10 minutes. |
|              | 15_minutes – The console will log out the current user if there is no user input for 15 minutes. |
| Restrictions | Only administrator-level users can issue this command.                                           |

Example usage:

To configure auto logout:

### DES-6500:4#config serial\_port auto\_logout never Command: config serial\_port auto\_logout never

Success.

DES-6500:4#

| enable clipaging |                                                                                                    |
|------------------|----------------------------------------------------------------------------------------------------|
| Purpose          | Used to pause the scrolling of the console screen when the show command displays more than one page.                                                                                                    |
| Syntax           | enable clipaging                                                                                                    |
| Description      | This command is used when issuing the show command which causes<br>the console screen to rapidly scroll through several pages. This<br>command will cause the console to pause at the end of each page. The |

| enable clipaging |                                                        |
|------------------|--------------------------------------------------------|
|                  | default setting is enabled.                            |
| Parameters       | None.                                                  |
| Restrictions     | Only administrator-level users can issue this command. |

To enable pausing of the screen display when the show command output reaches the end of the page:

| DES-6500 | 4#enable clip  | aging |  |
|----------|----------------|-------|--|
| Command  | : enable clipa | iging |  |
| Success. |                |       |  |
| DES-6500 | <b>/</b> #     |       |  |

| disable clipaging |                                                                                                    |
|-------------------|----------------------------------------------------------------------------------------------------|
| Purpose           | Used to disable the pausing of the console screen scrolling at the end of each page when the show command displays more than one screen of information.                  |
| Syntax            | disable clipaging                                                                                                    |
| Description       | This command is used to disable the pausing of the console screen at<br>the end of each page when the show command would display more<br>than one screen of information. |
| Parameters        | None.                                                                                                    |
| Restrictions      | Only administrator-level users can issue this command.                                                                                                    |

Example usage:

To disable pausing of the screen display when show command output reaches the end of the page:

| DES-6500:4#disable clipaging |
|------------------------------|
| Command: disable clipaging   |
| Success.                     |
| DES-6500:4#                  |

| enable telnet |                                                                                                    |  |
|---------------|----------------------------------------------------------------------------------------------------|--|
| Purpose       | Used to enable communication with and management of the switch using the Telnet protocol.                                                                                          |  |
| Syntax        | enable telnet <tcp_port_number 1-65535=""></tcp_port_number>                                                                                                    |  |
| Description   | This command is used to enable the Telnet protocol on the switch. The user can specify the TCP or UDP port number the switch will use to listen for Telnet requests.               |  |
| Parameters    | <tcp_port_number 1-65535=""> – The TCP port number. TCP ports are<br/>numbered between 1 and 65535. The "well-known" TCP port for the<br/>Telnet protocol is 23.</tcp_port_number> |  |
| Restrictions  | Only administrator-level users can issue this command.                                                                                                    |  |

To enable Telnet and configure port number:

| DES-6500:4#enable telnet 23 |  |
|-----------------------------|--|
| Command: enable telnet 23   |  |
| Success.                    |  |
| DES-6500:4#                 |  |

| disable telnet |                                                                    |  |
|----------------|--------------------------------------------------------------------|--|
| Purpose        | Used to disable the Telnet protocol on the switch.                 |  |
| Syntax         | disable telnet                                                     |  |
| Description    | This command is used to disable the Telnet protocol on the switch. |  |
| Parameters     | None.                                                              |  |
| Restrictions   | Only administrator-level users can issue this command.             |  |

Example usage:

To disable the Telnet protocol on the switch:

| DES-6500:4#disable telnet |
|---------------------------|
| Command: disable telnet   |
| Success.                  |
| DES-6500:4#               |

| enable web   |                                                                                                    |
|--------------|----------------------------------------------------------------------------------------------------|
| Purpose      | Used to enable the HTTP-based management software on the switch.                                                                                                    |
| Syntax       | enable web <tcp_port_number 1-65535=""></tcp_port_number>                                                                                                    |
| Description  | This command is used to enable the Web-based management software<br>on the switch. The user can specify the TCP port number the switch will<br>use to listen for Telnet requests.   |
| Parameters   | <tcp_port_number 1-65535=""> – The TCP port number. TCP ports are numbered between 1 and 65535. The "well-known" port for the Webbased management software is 80.</tcp_port_number> |
| Restrictions | Only administrator-level users can issue this command.                                                                                                    |

To enable HTTP and configure port number:

| DES-6500:4#enable web 80 |  |
|--------------------------|--|
| Command: enable web 80   |  |
| Success.                 |  |
| DES-6500:4#              |  |

| disable web |                                                                        |  |
|-------------|------------------------------------------------------------------------|--|
| Purpose     | Used to disable the HTTP-based management software on the switch.      |  |
| Syntax      | disable web                                                            |  |
| Description | This command disables the Web-based management software on the switch. |  |

| disable web    |                                                        |
|----------------|--------------------------------------------------------|
| Parameters     | None.                                                  |
| Restrictions   | Only administrator-level users can issue this command. |
| Example usage: |                                                        |

To disable HTTP:

| DES-6500:4#disable web |  |
|------------------------|--|
| Command: disable web   |  |
| Success.               |  |
| DES-6500:4#            |  |

| save         |                                                                                                    |  |
|--------------|----------------------------------------------------------------------------------------------------|--|
| Purpose      | Used to save changes in the switch's configuration to non-volatile RAM.                                                                                                    |  |
| Syntax       | save                                                                                                    |  |
| Description  | This command is used to enter the current switch configuration into non-volatile RAM. The saved switch configuration will be loaded into the switch's memory each time the switch is restarted. |  |
| Parameters   | None.                                                                                                    |  |
| Restrictions | Only administrator-level users can issue this command.                                                                                                    |  |

Example usage:

| DES-6500:4#save               |      |
|-------------------------------|------|
| Command: save                 |      |
|                               |      |
| Saving all settings to NV-RAM | 100% |
| done.                         |      |
| DES-6500:4#                   |      |

To save the switch's current configuration to non-volatile RAM:

| reboot       |                                                        |  |
|--------------|--------------------------------------------------------|--|
| Purpose      | Used to restart the switch.                            |  |
| Syntax       | reboot                                                 |  |
| Description  | This command is used to restart the switch.            |  |
| Parameters   | None.                                                  |  |
| Restrictions | Only Administrator-level users can issue this command. |  |

To restart the switch:

DES-6500:4#reboot Command: reboot Are you sure want to proceed with the system reboot? (y|n) Please wait, the switch is rebooting...

| reset        |                                                                                                    |  |
|--------------|----------------------------------------------------------------------------------------------------|--|
| Purpose      | Used to reset the switch to the factory default settings.                                                                                                    |  |
| Syntax       | reset {[config system]}                                                                                                    |  |
| Description  | This command is used to restore the switch's configuration to the default settings assigned from the factory.                                                                                                    |  |
| Parameters   | config – If the keyword 'config' is specified, all of the factory default settings are restored on the switch including the IP address, user accounts, and the switch history log. The switch will not save or reboot.                                 |  |
|              | system – If the keyword 'system' is specified all of the factory default settings are restored on the switch. The switch will save and reboot after the settings are changed to default. Rebooting will clear all entries in the Forwarding Data Base. |  |
|              | If no parameter is specified, the switch's current IP address, user accounts, and the switch history log are not changed. All other parameters are restored to the factory default settings. The switch will not save or reboot.                       |  |
| Restrictions | Only administrator-level users can issue this command.                                                                                                    |  |

Example usage:

To restore all of the switch's parameters to their default values:

| DES-6500:4#reset config                                   |
|-----------------------------------------------------------|
| Command: reset config                                     |
|                                                           |
| Are you sure you want to proceed with system reset except |
| stack information?(y/n) y                                 |
| Success.                                                  |
| Success.                                                  |
| DES-6500:4#                                               |
|                                                           |

| login        |                                                                                                    |
|--------------|----------------------------------------------------------------------------------------------------|
| Purpose      | Used to log in a user to the switch's console.                                                                 |
| Syntax       | login                                                                                                    |
| Description  | This command is used to initiate the login procedure. The user will be prompted for his Username and Password. |
| Parameters   | None.                                                                                                    |
| Restrictions | None.                                                                                                    |

To initiate the login procedure:

| DES-6500:4#login |  |  |
|------------------|--|--|
| Command: login   |  |  |
|                  |  |  |
| lleenbleme       |  |  |
| UserName:        |  |  |

| logout       |                                                                             |
|--------------|-----------------------------------------------------------------------------|
| Purpose      | Used to log out a user from the switch's console.                           |
| Syntax       | logout                                                                      |
| Description  | This command terminates the current user's session on the switch's console. |
| Parameters   | None.                                                                       |
| Restrictions | None.                                                                       |

To terminate the current user's console session:

DES-6500:4#logout

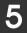

## SWITCH PORT COMMANDS

The switch port commands in the Command Line Interface (CLI) are listed (along with the appropriate parameters) in the following table.

| Command      | Parameters                                                                                  |
|--------------|---------------------------------------------------------------------------------------------|
| config ports | <portlist all=""  =""></portlist>                                                           |
|              | speed [auto   10_half   10_full   100_half   100_full   1000_full [master<br>  slave  None] |
|              | flow_control [enabled   disabled]                                                           |
|              | learning [enabled   disabled]                                                               |
|              | state [enabled   disabled]                                                                  |
| show ports   | <portlist></portlist>                                                                       |

Each command is listed, in detail, in the following sections.

| _config ports |                                                                                                    |
|---------------|----------------------------------------------------------------------------------------------------|
| Purpose       | Used to configure the switch's Ethernet port settings.                                                                                                    |
| Syntax        | config ports                                                                                                    |
|               | <portlist all=""  =""></portlist>                                                                                                    |
|               | speed [auto   10_half   10_full   100_half   100_full   1000_full] [master  <br>slave   None]                                                                                                    |
|               | flow_control [enabled   disabled]                                                                                                    |
|               | learning [enabled   disabled]                                                                                                    |
|               | state [enabled   disabled]                                                                                                    |
| Description   | This command allows for the configuration of the switch's Ethernet ports. Only the ports listed in the <portlist> will be affected.</portlist>                                                                                                    |
| Parameters    | all – Configure all ports on the switch.                                                                                                    |
|               | <portlist> – Specifies a range of ports to be configured. The port list is specified<br/>by listing the lowest slot number and the beginning port number on that slot,<br/>separated by a colon. Then the highest slot number, and the highest port<br/>number of the range (also separated by a colon) are specified. The beginning<br/>and end of the port list range are seperated by a dash. For example, 1:3<br/>specifies slot number 1, port 3. 2:4 specifies slot number 2, port 4. 1:3-2:4<br/>specifies all of the ports between slot 1, port 3 and slot 2, port 4 – in numerical<br/>order.</portlist> |
|               | auto – Enables auto-negotiation for the specified range of ports.                                                                                                    |
|               | [10 100 1000] – Configures the speed in Mbps for the specified range of ports.                                                                                                    |
|               | [half full] – Configures the specified range of ports as either full- or half-duplex.                                                                                                    |
|               | [master slave None] This parameter denotes whether the ports selected will be                                                                                                    |

| config ports | of the master switch or the slave switch and is only used when the port speed is selected to be 1000_full. <i>None</i> denotes the switch will server no role for stacking. |
|--------------|----------------------------------------------------------------------------------------------------|
|              | flow_control [enable disable] – Enable or disable flow control for the specified ports.                                                                                     |
|              | learning [enabled disabled] – Enables or disables the MAC address learning on the specified range of ports.                                                                 |
|              | state [enable disable] – Enables or disables the specified range of ports.                                                                                                  |
| Restrictions | Only administrator-level users can issue this command.                                                                                                    |

To configure the speed of port 3 to be 10 Mbps, full duplex, learning and state enabled:

DES-6500:4#config ports 1:3 speed 10\_full learning enabled state enabled Command: config ports 1:3 speed 10\_full learning enabled state enabled Success. DES-6500:4#

| show ports   |                                                                                                    |
|--------------|----------------------------------------------------------------------------------------------------|
| Purpose      | Used to display the current configuration of a range of ports.                                                                                                    |
| Syntax       | show ports <portlist></portlist>                                                                                                    |
| Description  | This command is used to display the current configuration of a range of ports.                                                                                                    |
| Parameters   | <portlist> – Specifies a range of ports to be displayed. The port list is specified by listing the lowest slot number and the beginning port number on that slot, separated by a colon. Then the highest slot number, and the highest port number of the range (also separated by a colon) are specified. The beginning and end of the port list range are seperated by a dash. For example, 1:3 specifies slot number 1, port 3. 2:4 specifies slot number 2, port 4. 1:3-2:4 specifies all of the ports between slot 1, port 3 and slot 2, port 4 – in numerical order.</portlist> |
| Restrictions | None.                                                                                                    |

Example usage:

To display the configuration of all ports on a standalone switch:

| DES-6500:4#show ports                       |                    |  |  |
|---------------------------------------------|--------------------|--|--|
| Command show ports:                         |                    |  |  |
| Port Port Settings<br>Address               | Connection         |  |  |
| State Speed/Duplex/FlowCtrl Spe<br>Learning | ed/Duplex/FlowCtrl |  |  |
|                                             |                    |  |  |
|                                             |                    |  |  |
| 1 Enabled Auto/Enabled<br>Enabled           | Link Down          |  |  |
| 2 Enabled Auto/Enabled<br>Enabled           | Link Down          |  |  |
| 3 Enabled Auto/Enabled<br>Enabled           | Link Down          |  |  |
| 4 Enabled Auto/Enabled<br>Enabled           | Link Down          |  |  |
| 5 Enabled Auto/Enabled<br>Enabled           | Link Down          |  |  |
| 6 Enabled Auto/Enabled<br>Enabled           | Link Down          |  |  |
| 7 Enabled Auto/Enabled<br>Enabled           | Link Down          |  |  |
| 8 Enabled Auto/Enabled<br>Enabled           | Link Down          |  |  |
| 9 Enabled Auto/Enabled<br>Enabled           | Link Down          |  |  |
| 10 Enabled Auto/Enabled<br>Enabled          | 100M/Full/802.3x   |  |  |
| 11 Enabled Auto/Enabled<br>Enabled          | Link Down          |  |  |
| 12 Enabled Auto/Enabled<br>Enabled          | Link Down          |  |  |
| 13 Enabled Auto/Disabled<br>Enabled         | Link Down          |  |  |
| 14 Enabled Auto/Disabled<br>Enabled         | Link Down          |  |  |
| 15 Enabled Auto/Disabled<br>Enabled         | Link Down          |  |  |
| 16 Enabled Auto/Disabled<br>Enabled         | Link Down          |  |  |
| 17 Enabled Auto/Disabled<br>Enabled         | Link Down          |  |  |
| 18 Enabled Auto/Disabled<br>Enabled         | Link Down          |  |  |
| 19 Enabled Auto/Disabled<br>Enabled         | Link Down          |  |  |
| 20 Enabled Auto/Disabled<br>Enabled         | Link Down          |  |  |
|                                             |                    |  |  |

# PORT SECURITY COMMANDS

The switch port security commands in the Command Line Interface (CLI) are listed (along with the appropriate parameters) in the following table.

| Command                    | Parameters                                                                                                    |
|----------------------------|----------------------------------------------------------------------------------------------------|
| config port_security ports | [ <portlist>  all ] {admin_state [enabled  disabled]  max_learning_addr<br/><max_lock_no 0-64="">   lock_address_mode<br/>[DeleteOnTimeout DeleteOnReset]}</max_lock_no></portlist> |
| show port_security         | {ports <portlist>}</portlist>                                                                                                    |

Each command is listed, in detail, in the following sections.

| _config port_se | ecurity ports                                                                                                    |
|-----------------|----------------------------------------------------------------------------------------------------|
| Purpose         | Used to configure port security settings.                                                                                                    |
| Syntax          | config port_security [ <portlist>  all ] {admin_state [enabled  disabled]<br/> max_learning_addr <max_lock_no 0-64="">   lock_address_mode<br/>[DeleteOnTimeout DeleteOnReset]}</max_lock_no></portlist>                                                                                                    |
| Description     | This command allows for the configuration of the port security feature. Only the ports listed in the <portlist> are effected.</portlist>                                                                                                    |
| Parameters      | portlist – specifies a range of ports to be configured. The port list is specified by listing the lowest slot number and the beginning port number on that slot, separated by a colon. Then the highest slot number, and the highest port number of the range (also separated by a colon) are specified. The beginning and end of the port list range are seperated by a dash. For example, 1:3 specifies slot number 1, port 3. 2:4 specifies slot number 2, port 4. 1:3-2:4 specifies all of the ports between slot 1, port 3 and slot 2, port 4 – in numerical order. |
|                 | all – configure port security for all ports on the switch.                                                                                                    |
|                 | admin_state [enable disable] – enable or disable port security for the listed ports.                                                                                                    |
|                 | max_learning_addr <1-64> - use this to limit the number of MAC addresses dynamically listed in the FDB for the ports.                                                                                                    |
|                 | lock_address_mode[DeleteOnTimout DeleteOnReset] – delete FDB dynamic<br>entries for the ports on timeout of the FDB (see Forwarding Database<br>Commands). Specify DeleteOnReset to delete all FDB entries, including static<br>entries upon system reset or rebooting.                                                                                                    |
| Restrictions    | Only administrator-level users can issue this command.                                                                                                    |

To configure the port security:

DES-6500:4#config port\_security ports 5:1-5:5 admin\_state enabled max\_learning\_addr 5 lock\_address\_mode Permanent

Command: config port\_security ports 5:1-5:5 admin\_state enable max\_learning\_addr 5 lock\_address\_mode DeleteOnReset

Success

DES-6500:4#

| _show port_security |                                                                                                    |
|---------------------|----------------------------------------------------------------------------------------------------|
| Purpose             | Used to display the current port security configuration.                                                                                                    |
| Syntax              | show port_security {ports <portlist>}</portlist>                                                                                                    |
| Description         | This command is used to display port security information of the switch ports. The information displayed includes port security admin state, maximum number of learning address and lock mode.                                                                                                    |
| Parameters          | <portlist> – specifies a range of ports to be viewed. The port list is<br/>specified by listing the lowest slot number and the beginning port<br/>number on that slot, separated by a colon. Then the highest slot<br/>number, and the highest port number of the range (also separated by a<br/>colon) are specified. The beginning and end of the port list range are<br/>seperated by a dash. For example, 1:3 specifies slot number 1, port 3.<br/>2:4 specifies slot number 2, port 4. 1:3-2:4 specifies all of the ports<br/>between slot 1, port 3 and slot 2, port 4 – in numerical order.</portlist> |
| Restrictions        | None.                                                                                                    |

To display the port security configuration:

| DES-6 | DES-6500:4#show port_security ports 1-24 |                   |                    |
|-------|------------------------------------------|-------------------|--------------------|
| Comm  | and: show po                             | rt_security ports | 5 1-24             |
|       |                                          |                   |                    |
|       | Admin State                              | Max. Learning     | Addr. Lock Address |
| Mode  |                                          |                   |                    |
| 4.4   | Dischlad                                 |                   |                    |
| 1:1   |                                          | 1                 | DeleteOnReset      |
| 1:2   | Disabled                                 | 1                 | DeleteOnReset      |
| 1:3   | Disabled                                 | 1                 | DeleteOnReset      |
| 1:4   | Disabled                                 | 1                 | DeleteOnReset      |
| 1:5   | Disabled                                 | 1                 | DeleteOnReset      |
| 1:6   | Disabled                                 | 1                 | DeleteOnReset      |
| 1:7   | Enabled                                  | 10                | DeleteOnReset      |
| 1:8   | Disabled                                 | 1                 | DeleteOnReset      |
| 1:9   | Disabled                                 | 1                 | DeleteOnReset      |
| 1:10  | Disabled                                 | 1                 | DeleteOnReset      |
| 1:11  | Disabled                                 | 1                 | DeleteOnReset      |
| 1:12  | Disabled                                 | 1                 | DeleteOnReset      |
| 1:13  | Disabled                                 | 1                 | DeleteOnReset      |
| 1:14  | Disabled                                 | 1                 | DeleteOnReset      |
| 1:15  | Disabled                                 | 1                 | DeleteOnReset      |
| 1:16  | Disabled                                 | 1                 | DeleteOnReset      |
| 1:17  | Disabled                                 | 1                 | DeleteOnReset      |
| 1:18  | Disabled                                 | 1                 | DeleteOnReset      |
| 1:19  | Disabled                                 | 1                 | DeleteOnReset      |
| 1:20  | Disabled                                 | 1                 | DeleteOnRese       |

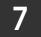

### NETWORK MANAGEMENT (SNMP) COMMANDS

The network management commands in the Command Line Interface (CLI) are listed (along with the appropriate parameters) in the following table.

The DES-6500 supports the Simple Network Management Protocol (SNMP) versions 1, 2c, and 3. You can specify which version of the SNMP you want to use to monitor and control the switch. The three versions of SNMP vary in the level of security provided between the management station and the network device. The following table lists the security features of the three SNMP versions:

| SNMP Version | Authentication Method | Description                                                                 |
|--------------|-----------------------|-----------------------------------------------------------------------------|
| v1           | Community String      | Community String is used for authentication - NoAuthNoPriv                  |
| v2c          | Community String      | Community String is used for authentication - NoAuthNoPriv                  |
| v3           | Username              | Username is used for authentication – NoAuthNoPriv                          |
| v3           | MD5 or SHA            | Authentication is based on the HMAC-MD5 or HMAC-SHA algorithms – AuthNoPriv |
| v3           | MD5 DES or SHA DES    | Authentication is based on the HMAC-MD5 or HMAC-SHA algorithms – AuthPriv.  |
|              |                       | DES 56-bit encryption is added based on the CBC-DES (DES-56) standard       |

| Command               | Parameters                                                                                                    |
|-----------------------|----------------------------------------------------------------------------------------------------|
| create snmp user      | create snmp user <username 32=""> <groupname 32=""> {encrypted<br/>[by_password auth [md5(2) <auth_password 8-16="">   sha<br/><auth_password 8-20="">] priv [none   des <priv_password 8-16="">]<br/> by_key auth [md5 <auth_key 32-32="">  sha <auth_key 40-40="">] priv<br/>[none   des <priv_key 32-32=""> ]]}</priv_key></auth_key></auth_key></priv_password></auth_password></auth_password></groupname></username> |
| delete snmp user      | <snmp_name 32=""></snmp_name>                                                                                                    |
| show snmp user        |                                                                                                    |
| create snmp view      | <view_name 32=""><br/><oid><br/>view_type [included]excluded]</oid></view_name>                                                                                                    |
| delete snmp view      | <view_name 32=""> [all oid]</view_name>                                                                                                    |
| show snmp view        | <view_name 32=""></view_name>                                                                                                    |
| create snmp community | <community_string 32=""><br/>view <view_name 32=""> [read_only read_write]</view_name></community_string>                                                                                                    |
| delete snmp community | <community_string 32=""></community_string>                                                                                                    |
| show snmp community   | <community_string 32=""></community_string>                                                                                                    |

| Command                            | Parameters                                          |
|------------------------------------|-----------------------------------------------------|
| config snmp engineID               | <snmp_engineid 10-32=""></snmp_engineid>            |
| show snmp engineID                 |                                                     |
| create snmp group                  | <groupname 32=""></groupname>                       |
|                                    | v1 v2c v3                                           |
|                                    | noauth_nopriv                                       |
|                                    | auth_nopriv                                         |
|                                    | auth_priv                                           |
|                                    | read_view <view_name 32=""></view_name>             |
|                                    | write_view <view_name 32=""></view_name>            |
|                                    | notify_view <view_name 32=""></view_name>           |
| delete snmp group                  | <groupname 32=""></groupname>                       |
| show snmp groups                   |                                                     |
| create snmp host                   | <ipaddr></ipaddr>                                   |
|                                    | v1 v2c v3                                           |
|                                    | noauth_nopriv                                       |
|                                    | auth_nopriv                                         |
|                                    | auth_priv <auth_string 32=""></auth_string>         |
| delete snmp host                   | <ipaddr> <auth_string 32=""></auth_string></ipaddr> |
| show snmp host                     | <ipaddr></ipaddr>                                   |
| create trusted_host                | <ipaddr></ipaddr>                                   |
| delete trusted_host                | <ipaddr></ipaddr>                                   |
| show trusted_host                  | <ipaddr></ipaddr>                                   |
| enable snmp traps                  |                                                     |
| enable snmp_authenticate traps     |                                                     |
| show snmp traps                    |                                                     |
| disable snmp traps                 |                                                     |
| disable snmp<br>authenticate_traps |                                                     |

| Command                     | Parameters                  |
|-----------------------------|-----------------------------|
| config snmp system_contact  | <sw_contact></sw_contact>   |
| config snmp system_location | <sw_location></sw_location> |
| config snmp system_name     | <sw_name></sw_name>         |
| enable rmon                 |                             |
| disable rmon                |                             |

Each command is listed, in detail, in the following sections.

| create snmp user |                                                                                                    |
|------------------|----------------------------------------------------------------------------------------------------|
| Purpose          | Used to create a new SNMP user and adds the user to an SNMP group that is also created by this command.                                                                                                    |
| Syntax           | create snmp user <snmp_name 32=""> <groupname 32=""> {encrypted<br/>[by_password auth [md5 <auth_password 8-16="">   sha<br/><auth_password 8-20="">] priv [none   des <priv_password 8-<br="">16&gt; ] by_key auth [md5 <auth_key 32-32="">  sha <auth_key 40-40="">]<br/>priv [none   des <priv_key 32-32=""> ]]}</priv_key></auth_key></auth_key></priv_password></auth_password></auth_password></groupname></snmp_name> |
| Description      | The <b>create snmp user</b> command creates a new SNMP user and adds the user to an SNMP group that is also created by this command.                                                                                                    |
| Parameters       | <snmp_name 32=""> – An alphanumeric name of up to 32 characters that will identify the new SNMP user.</snmp_name>                                                                                                    |
|                  | <groupname 32=""> – An alphanumeric name of up to 32 characters that<br/>will identify the SNMP group the new SNMP user will be associated<br/>with.</groupname>                                                                                                    |
|                  | by_password – Requires the SNMP user to enter a password for authentication and privacy. The password is defined by specifying the auth_password below. This method is recommended.                                                                                                    |
|                  | by_key - Requires the SNMP user to enter a encryption key for authentication and privacy. The key is defined by specifying the priv_password below. This method is not recommended.                                                                                                    |
|                  | Message integrity – ensures that packets have not been tampered with during transit.                                                                                                    |
|                  | Authentication – determines if an SNMP message is from a valid source.                                                                                                    |
|                  | Encryption – scrambles the contents of messages to prevent it being viewed by an unauthorized source.                                                                                                    |
|                  | encrypted – Specifies that the password will be in an encrypted format.                                                                                                    |
|                  | auth [md5 sha] – Initiate an authentication-level setting session.                                                                                                    |
|                  | <b>md5</b> – Specifies that the HMAC-MD5-96 authentication level will be used.                                                                                                    |

| create snmp user |                                                                                                    |
|------------------|----------------------------------------------------------------------------------------------------|
|                  | <b>sha</b> – Specifies that the HMAC-SHA-96 authentication level will be used.                                                                                                    |
|                  | <auth_password 8-20=""> – An alphanumeric sting of between 8 and 20 characters that will be used to authorize the agent to receive packets for the host.</auth_password>               |
|                  | des <priv_password 8-16=""> – An alphanumeric string of between 8 and 16 characters that will be used to encrypt the contents of messages the host sends to the agent.</priv_password> |
| Restrictions     | Only administrator-level users can issue this command.                                                                                                    |

To create an SNMP user on the switch:

DES-6500:4#create snmp user dlink default encrypted by\_password auth md5 auth\_password priv none

Command: create snmp user dlink default encrypted by\_password auth md5 auth\_password priv none

Success.

DES-6500:4#

| delete snmp user |                                                                                                    |
|------------------|----------------------------------------------------------------------------------------------------|
| Purpose          | Used to remove an SNMP user from an SNMP group and also to delete the associated SNMP group.                             |
| Syntax           | delete snmp user <snmp_name 32=""></snmp_name>                                                                           |
| Description      | The <b>delete snmp user</b> command removes an SNMP user from its SNMP group and then deletes the associated SNMP group. |
| Parameters       | < SNMP_name 32> – An alphanumeric string of up to 32 characters that identifies the SNMP user that will be deleted.      |
| Restrictions     | Only administrator-level users can issue this command.                                                                   |

Example usage:

To delete a previously entered SNMP user on the switch:

DES-6500:4#delete snmp user dlink Command: delete snmp user dlink

Success.

DES-6500:4#

| show snmp user |                                                                                                    |
|----------------|----------------------------------------------------------------------------------------------------|
| Purpose        | Used to display information about each SNMP username in the SNMP group username table.                            |
| Syntax         | show snmp user                                                                                                    |
| Description    | The <b>show snmp user</b> command displays information about each SNMP username in the SNMP group username table. |
| Parameters     | None.                                                                                                    |
| Restrictions   | Only administrator-level users can issue this command.                                                            |

Example usage:

To display the SNMP users currently configured on the switch:

| DES-6500:4#show snmp user |            |              |  |
|---------------------------|------------|--------------|--|
| Command: show snmp user   |            |              |  |
|                           |            |              |  |
| Username                  | Group Name | VerAuthPriv  |  |
|                           |            |              |  |
| initial                   | initial    | V3 None None |  |
|                           |            |              |  |
| Total Entries: 1          |            |              |  |
|                           |            |              |  |
| DES-6500:4#               |            |              |  |

| create snmp view |                                                                                                  |
|------------------|--------------------------------------------------------------------------------------------------|
| Purpose          | Used to assign views to community strings to limit which MIB objects an SNMP manager can access. |
| Syntax           | create snmp view <view_name 32=""> <oid> view_type<br/>[included excluded]</oid></view_name>     |

| create snmp view |                                                                                                    |
|------------------|----------------------------------------------------------------------------------------------------|
| Description      | The <b>create snmp view</b> command assigns views to community strings to limit which MIB objects an SNMP manager can access.           |
| Parameters       | <view_name 32=""> – An alphanumeric string of up to 32 characters that identifies the SNMP view that will be created.</view_name>       |
|                  | <oid> – The object ID that identifies an object tree (MIB tree) that will be included or excluded from access by an SNMP manager.</oid> |
|                  | included – Include this object in the list of objects that an SNMP manager can access.                                                  |
|                  | excluded – Exclude this object from the list of objects that an SNMP manager can access.                                                |
| Restrictions     | Only administrator-level users can issue this command.                                                                                  |

To create an SNMP view:

| DES-6500:4#create snmp view dlinkview 1.3.6 view_type included  |  |
|-----------------------------------------------------------------|--|
| Command: create snmp view dlinkview 1.3.6 view_type<br>included |  |
| Success.                                                        |  |
| DES-6500:4#                                                     |  |

| delete snmp view |                                                                                                    |
|------------------|----------------------------------------------------------------------------------------------------|
| Purpose          | Used to remove an SNMP view entry previously created on the switch.                                                        |
| Syntax           | delete snmp view <view_name 32=""> [all <oid>]</oid></view_name>                                                           |
| Description      | The <b>delete snmp view</b> command is used to remove an SNMP view previously created on the switch.                       |
| Parameters       | <view_name 32=""> – An alphanumeric string of up to 32 characters that identifies the SNMP view to be deleted.</view_name> |

| _delete snmp view |                                                                                                    |
|-------------------|----------------------------------------------------------------------------------------------------|
|                   | all – Specifies that all of the SNMP views on the switch will be deleted.                                   |
|                   | <oid> – The object ID that identifies an object tree (MIB tree) that will be deleted from the switch.</oid> |
| Restrictions      | Only administrator-level users can issue this command.                                                      |
|                   |                                                                                                    |

To delete a previously configured SNMP view from the switch:

#### DES-6500:4#delete snmp view dlinkview all Command: delete snmp view dlinkview all

Success.

DES-6500:4#

| show snmp view |                                                                                                    |
|----------------|----------------------------------------------------------------------------------------------------|
| Purpose        | Used to display an SNMP view previously created on the switch.                                                                      |
| Syntax         | show snmp view <view_name 32=""></view_name>                                                                                        |
| Description    | The <b>show snmp view</b> command displays an SNMP view previously created on the switch.                                           |
| Parameters     | <view_name 32=""> – An alphanumeric string of up to 32 characters that identifies the SNMP view that will be displayed.</view_name> |
| Restrictions   | None.                                                                                                    |

Example usage:

To display SNMP view configuration:

| DES-6500:4#show snm   | p view             |           |
|-----------------------|--------------------|-----------|
| Command: show snmp    | view               |           |
|                       |                    |           |
| Vacm View Table Setti | ngs                |           |
| View Name             | Subtree            | View Type |
| <br>ReadView          |                    |           |
|                       | •                  |           |
| WriteView             | 1                  | Included  |
| NotifyView            | 1.3.6              | Included  |
| restricted            | 1.3.6.1.2.1.1      | Included  |
| restricted            | 1.3.6.1.2.1.11     | Included  |
| restricted            | 1.3.6.1.6.3.10.2.1 | Included  |
| restricted            | 1.3.6.1.6.3.11.2.1 | Included  |
| restricted            | 1.3.6.1.6.3.15.1.1 | Included  |
| CommunityView         | 1                  | Included  |
| CommunityView         | 1.3.6.1.6.3        | Excluded  |
| CommunityView         | 1.3.6.1.6.3.1      | Included  |
| Total Entries: 11     |                    |           |
| DES-6500:4#           |                    |           |

| create snmp community |                                                                                                    |  |
|-----------------------|----------------------------------------------------------------------------------------------------|--|
| Purpose               | Used to create an SNMP community string to define the relationship<br>between the SNMP manager and an agent. The community string acts<br>like a password to permit access to the agent on the switch. One or<br>more of the following characteristics can be associated with the<br>community string: |  |
|                       | An Access List of IP addresses of SNMP managers that are permitted to use the community string to gain access to the switch's SNMP agent.                                                                                                    |  |
|                       | An MIB view that defines the subset of all MIB objects that will be accessible to the SNMP community.                                                                                                    |  |
|                       | Read write or read-only level permission for the MIB objects accessible to the SNMP community.                                                                                                    |  |
| Syntax                | create snmp community <community_string 32=""> view <view_name<br>32&gt; [read_only read_write]</view_name<br></community_string>                                                                                                    |  |
| Description           | The <b>create snmp community</b> command is used to create an SNMP community string and to assign access-limiting characteristics to this community string.                                                                                                    |  |
| Parameters            | <community_string 32=""> – An alphanumeric string of up to 32 characters that is used to identify members of an SNMP community. This string is used like a password to give remote SNMP managers access to MIB</community_string>                                                                      |  |

| create snmp community |                                                                                                    |  |
|-----------------------|----------------------------------------------------------------------------------------------------|--|
|                       | objects in the switch's SNMP agent.                                                                                                    |  |
|                       | <view_name 32=""> – An alphanumeric string of up to 32 characters that is used to identify the group of MIB objects that a remote SNMP manager is allowed to access on the switch.</view_name> |  |
|                       | read_only – Specifies that SNMP community members using the community string created with this command can only read the contents of the MIBs on the switch.                                   |  |
|                       | read_write – Specifies that SNMP community members using the community string created with this command can read from and write to the contents of the MIBs on the switch.                     |  |
| Restrictions          | Only administrator-level users can issue this command.                                                                                                    |  |

To create the SNMP community string "dlink:"

DES-6500:4#create snmp community dlink view ReadView read\_write Command: create snmp community dlink view ReadView read\_write Success.

| delete snmp community |                                                                                                    |
|-----------------------|----------------------------------------------------------------------------------------------------|
| Purpose               | Used to remove a specific SNMP community string from the switch.                                                                                                    |
| Syntax                | delete snmp community <community_string 32=""></community_string>                                                                                                    |
| Description           | The <b>delete snmp community</b> command is used to remove a previously defined SNMP community string from the switch.                                                                                                    |
| Parameters            | <community_string 32=""> – An alphanumeric string of up to 32 characters<br/>that is used to identify members of an SNMP community. This string is<br/>used like a password to give remote SNMP managers access to MIB<br/>objects in the switch's SNMP agent.</community_string> |
| Restrictions          | Only administrator-level users can issue this command.                                                                                                    |

Example usage:

To delete the SNMP community string "dlink:"

DES-6500:4#delete snmp community dlink Command: delete snmp community dlink Success. DES-6500:4#

| show snmp community |                                                                                                    |
|---------------------|----------------------------------------------------------------------------------------------------|
| Purpose             | Used to display SNMP community strings configured on the switch.                                                                                                    |
| Syntax              | show snmp community <community_string 32=""></community_string>                                                                                                    |
| Description         | The <b>show snmp community</b> command is used to display SNMP community strings that are configured on the switch.                                                                                                    |
| Parameters          | <community_string 32=""> – An alphanumeric string of up to 32 characters<br/>that is used to identify members of an SNMP community. This string is<br/>used like a password to give remote SNMP managers access to MIB<br/>objects in the switch's SNMP agent.</community_string> |
| Restrictions        | None.                                                                                                    |

Example usage:

To display the currently entered SNMP community strings:

| DES-6500:4#show snmp community |               |              |
|--------------------------------|---------------|--------------|
| Command: show snmp community   |               |              |
| SNMP Community Tabl            | e             |              |
| Community Name                 | View Name     | Access Right |
|                                |               |              |
| dlink                          | ReadView      | read_write   |
| private                        | CommunityView | read_write   |
| public                         | CommunityView | read_only    |
|                                |               |              |
| Total Entries: 3               |               |              |

| config snmp engineID |                                                                                                    |  |
|----------------------|----------------------------------------------------------------------------------------------------|--|
| Purpose              | Used to configure a name for the SNMP engine on the switch.                                                                    |  |
| Syntax               | config snmp engineID <snmp_engineid 10-32=""></snmp_engineid>                                                                  |  |
| Description          | The <b>config snmp engineID</b> command configures a name for the SNMP engine on the switch.                                   |  |
| Parameters           | <snmp_engineid 10-32=""> – An alphanumeric string that will be used to identify the SNMP engine on the switch.</snmp_engineid> |  |
| Restrictions         | Only administrator-level users can issue this command.                                                                         |  |

To give the SNMP agent on the switch the name "0035636666"

DES6500:4#config snmp engineID 0035636666 Command: config snmp engineID 0035636666

Success.

DES-6500:4#

| show snmp engineID |                                                                                                    |  |
|--------------------|----------------------------------------------------------------------------------------------------|--|
| Purpose            | Used to display the identification of the SNMP engine on the switch.                                |  |
| Syntax             | show snmp engineID                                                                                  |  |
| Description        | The <b>show snmp engineID</b> command displays the identification of the SNMP engine on the switch. |  |
| Parameters         | None.                                                                                               |  |
| Restrictions       | None.                                                                                               |  |

Example usage:

To display the current name of the SNMP engine on the switch:

| DES-650 | 4#show snmp engineID |  |
|---------|----------------------|--|
| Comman  | : show snmp engineID |  |
| SNMP Er | gine ID : 0035636666 |  |
| DES-650 | :4#                  |  |

| create snmp group |                                                                                                    |
|-------------------|----------------------------------------------------------------------------------------------------|
| Purpose           | Used to create a new SNMP group, or a table that maps SNMP users to SNMP views.                                                                                                    |
| Syntax            | create snmp group <groupname 32=""> [v1 v2c v3<br/>[noauth_nopriv auth_nopriv auth_priv]] [read_view <view_name<br>32&gt; write_view <view_name 32=""> notify_view <view_name 32="">]</view_name></view_name></view_name<br></groupname>            |
| Description       | The <b>create snmp group</b> command creates a new SNMP group, or a table that maps SNMP users to SNMP views.                                                                                                    |
| Parameters        | <groupname 32=""> – An alphanumeric name of up to 32 characters that<br/>will identify the SNMP group the new SNMP user will be associated<br/>with.</groupname>                                                                                    |
|                   | v1 – Specifies that SNMP version 1 will be used. The Simple Network Management Protocol (SNMP), version 1, is a network management protocol that provides a means to monitor and control network devices.                                           |
|                   | v2c – Specifies that SNMP version 2c will be used. The SNMP v2c supports both centralized and distributed network management strategies. It includes improvements in the Structure of Management Information (SMI) and adds some security features. |
|                   | v3 – Specifies that the SNMP version 3 will be used. SNMP v3 provides secure access to devices through a combination of authentication and encrypting packets over the network. SNMP v3 adds:                                                       |
|                   | Message integrity – ensures that packets have not been tampered with during transit.                                                                                                    |
|                   | Authentication – determines if an SNMP message is from a valid source.                                                                                                    |
|                   | Encryption – scrambles the contents of messages to prevent it being viewed by an unauthorized source.                                                                                                    |
|                   | noauth_nopriv – Specifies that there will be no authorization and no encryption of packets sent between the switch and a remote SNMP manager.                                                                                                    |
|                   | auth_nopriv – Specifies that authorization will be required, but there will be no encryption of packets sent between the switch and a remote SNMP manager.                                                                                          |
|                   | auth_priv – Specifies that authorization will be required, and that packets sent between the switch and a remote SNMP manger will be encrypted.                                                                                                    |
|                   | read_view – Specifies that the SNMP group being created can request SNMP messages.                                                                                                    |
|                   | write_view – Specifies that the SNMP group being created has write privileges.                                                                                                    |
|                   | <view_name 32=""> – An alphanumeric string of up to 32 characters that is used to identify the group of MIB objects that a remote SNMP manager</view_name>                                                                                          |

| create snmp group |                                                                                                    |
|-------------------|----------------------------------------------------------------------------------------------------|
|                   | is allowed to access on the switch.                                                                                            |
|                   | notify_view – Specifies that the SNMP group being created can receive SNMP trap messages generated by the switch's SNMP agent. |
| Restrictions      | Only administrator-level users can issue this command.                                                                         |
|                   |                                                                                                    |

To create an SNMP group named "sg1:"

DES-6500:4#create snmp group sg1 v3 noauth\_nopriv read\_view v1 write\_view v1 notify\_view v1

Command: create snmp group sg1 v3 noauth\_nopriv read\_view v1 write\_view v1 notify\_view v1

Success.

DES-6500:4#

| delete snmp group |                                                                                                    |
|-------------------|----------------------------------------------------------------------------------------------------|
| Purpose           | Used to remove an SNMP group from the switch.                                                                                                    |
| Syntax            | delete snmp group <groupname 32=""></groupname>                                                                                                    |
| Description       | The <b>delete snmp group</b> command is used to remove an SNMP group from the switch.                                                                            |
| Parameters        | <groupname 32=""> – An alphanumeric name of up to 32 characters that<br/>will identify the SNMP group the new SNMP user will be associated<br/>with.</groupname> |
| Restrictions      | Only administrator-level users can issue this command.                                                                                                    |

Example usage:

To delete the SNMP group named "sg1".

| DES-6500:4#delete snmp group sg1 |  |
|----------------------------------|--|
| Command: delete snmp group sg1   |  |
|                                  |  |
| Success.                         |  |
|                                  |  |
| DES-6500:4#                      |  |

| show snmp groups |                                                                                                    |
|------------------|----------------------------------------------------------------------------------------------------|
| Purpose          | Used to display the group-names of SNMP groups currently configured<br>on the switch. The security model, level, and status of each group are<br>also displayed.                        |
| Syntax           | show snmp groups                                                                                                    |
| Description      | The <b>show snmp groups</b> command displays the group-names of SNMP groups currently configured on the switch. The security model, level, and status of each group are also displayed. |
| Parameters       | None.                                                                                                    |
| Restrictions     | None.                                                                                                    |

To display the currently configured SNMP groups on the switch:

| DES-6500:4#show  |                |  |
|------------------|----------------|--|
| Command: show    | snmp groups    |  |
| Vacm Access      | Table Settings |  |
| Group Name       | : Group3       |  |
| ReadView Name    | : ReadView     |  |
| WriteView Name   | : WriteView    |  |
| Notify View Name | e : NotifyView |  |
| Security Model   | : SNMPv3       |  |
| Security Level   | : NoAuthNoPriv |  |
| Group Name       | : Group4       |  |
| ReadView Name    | : ReadView     |  |
| WriteView Name   | : WriteView    |  |
| Notify View Name | e : NotifyView |  |
| Security Model   | : SNMPv3       |  |
| Security Level   | : authNoPriv   |  |

| _create snmp host |                                                                                                    |
|-------------------|----------------------------------------------------------------------------------------------------|
| Purpose           | Used to create a recipient of SNMP traps generated by the switch's SNMP agent.                                             |
| Syntax            | create snmp host <ipaddr> [v1 v2c v3<br/>[noauth_nopriv auth_nopriv auth_priv]] <auth_string 32=""></auth_string></ipaddr> |

| create snmp host |                                                                                                    |
|------------------|----------------------------------------------------------------------------------------------------|
| Description      | The <b>create snmp host</b> command creates a recipient of SNMP traps generated by the switch's SNMP agent.                                                                                                    |
| Parameters       | <ipaddr> – The IP address of the remote management station that will serve as the SNMP host for the switch.</ipaddr>                                                                                                    |
|                  | v1 – Specifies that SNMP version 1 will be used. The Simple Network Management Protocol (SNMP), version 1, is a network management protocol that provides a means to monitor and control network devices.                                           |
|                  | v2c – Specifies that SNMP version 2c will be used. The SNMP v2c supports both centralized and distributed network management strategies. It includes improvements in the Structure of Management Information (SMI) and adds some security features. |
|                  | v3 – Specifies that the SNMP version 3 will be used. SNMP v3 provides secure access to devices through a combination of authentication and encrypting packets over the network. SNMP v3 adds:                                                       |
|                  | Message integrity – ensures that packets have not been tampered with during transit.                                                                                                    |
|                  | Authentication – determines if an SNMP message is from a valid source.                                                                                                    |
|                  | Encryption – scrambles the contents of messages to prevent it being viewed by an unauthorized source.                                                                                                    |
|                  | noauth_nopriv – Specifies that there will be no authorization and no encryption of packets sent between the switch and a remote SNMP manager.                                                                                                    |
|                  | auth_nopriv – Specifies that authorization will be required, but there will be no encryption of packets sent between the switch and a remote SNMP manager.                                                                                          |
|                  | auth_priv – Specifies that authorization will be required, and that packets sent between the switch and a remote SNMP manger will be encrypted.                                                                                                    |
|                  | <auth_sting 32=""> – An alphanumeric string used to authorize a remote SNMP manager to access the switch's SNMP agent.</auth_sting>                                                                                                    |
| Restrictions     | Only administrator-level users can issue this command.                                                                                                    |

To create an SNMP host to receive SNMP messages:

| DES-6500:4#create snmp host 10.48.74.100 v3 auth_priv<br>public |
|-----------------------------------------------------------------|
| Command: create snmp host 10.48.74.100 v3 auth_priv public      |
| Success.                                                        |
| DES-6500:4#                                                     |

| delete snmp host |                                                                                                    |
|------------------|----------------------------------------------------------------------------------------------------|
| Purpose          | Used to remove a recipient of SNMP traps generated by the switch's SNMP agent.                                                        |
| Syntax           | delete snmp host <ipaddr> <auth_sting 32=""></auth_sting></ipaddr>                                                                    |
| Description      | The <b>delete snmp host</b> command deletes a recipient of SNMP traps generated by the switch's SNMP agent.                           |
| Parameters       | <ipaddr> – The IP address of a remote SNMP manager that will receive SNMP traps generated by the switch's SNMP agent.</ipaddr>        |
|                  | <auth_string 32=""> – An alphanumeric string used to authorize a remote SNMP manager to access the switch's SNMP agent.</auth_string> |
| Restrictions     | Only administrator-level users can issue this command.                                                                                |

To delete an SNMP host entry:

| DES-6500:4# | delete snmp host 10.48.74.100 |
|-------------|-------------------------------|
| Command: d  | elete snmp host 10.48.74.100  |
| Success.    |                               |
| DES-6500:4# |                               |

| show snmp host |                                                                                                    |
|----------------|----------------------------------------------------------------------------------------------------|
| Purpose        | Used to display the recipient of SNMP traps generated by the switch's SNMP agent.                                                                                                    |
| Syntax         | show snmp host <ipaddr></ipaddr>                                                                                                    |
| Description    | The <b>show snmp host</b> command is used to display the IP addresses<br>and configuration information of remote SNMP managers that are<br>designated as recipients of SNMP traps that are generated by the<br>switch's SNMP agent. |

| show snmp host |                                                                                                    |
|----------------|----------------------------------------------------------------------------------------------------|
| Parameters     | <ipaddr> – The IP address of a remote SNMP manager that will receive<br/>SNMP traps generated by the switch's SNMP agent.</ipaddr> |
| Restrictions   | None.                                                                                                    |
|                |                                                                                                    |

| Command: show snmp host         |                     |
|---------------------------------|---------------------|
| Command. Show Shinp host        |                     |
| SNMP Host Table                 |                     |
| Host IP Address SNMP Version Co | mmunity Name/SNMPv3 |
|                                 | User Name           |
|                                 |                     |
| 10.48.76.23 V2c                 | private             |
| 10.48.74.100 V3 authpriv        | public              |

To display the currently configured SNMP hosts on the switch:

| create trusted_host |                                                                                                    |
|---------------------|----------------------------------------------------------------------------------------------------|
| Purpose             | Used to create the trusted host.                                                                                                    |
| Syntax              | create trusted_host <ipaddr></ipaddr>                                                                                                    |
| Description         | The <b>create trusted_host</b> command creates the trusted host. The switch allows you to specify up to four IP addresses that are allowed to manage the switch via in-band SNMP or TELNET based management software. These IP addresses must be members of the Management VLAN. If no IP addresses are specified, then there is nothing to prevent any IP address from accessing the switch, provided the user knows the Username and Password. |
| Parameters          | <ipaddr> – The IP address of the trusted host.</ipaddr>                                                                                                    |
| Restrictions        | Only administrator-level users can issue this command.                                                                                                    |

Example usage:

To create the trusted host:

DES-6500:4#create trusted\_host 10.48.74.121 Command: create trusted\_host 10.48.74.121

Success.

DES-6500:4#

| show trusted_host |                                                                                                    |
|-------------------|----------------------------------------------------------------------------------------------------|
| Purpose           | Used to display a list of trusted hosts entered on the switch using the create trusted_host command above.                                                                                  |
| Syntax            | show trusted_host <ipaddr></ipaddr>                                                                                                    |
| Description       | This command is used to display a list of trusted hosts entered on the switch using the <b>create trusted_host</b> command above.                                                           |
| Parameters        | <ipaddr> - Enter the IP address of the trusted host to view information<br/>for. Entering this command without this parameter will list the<br/>information for all trusted hosts.</ipaddr> |
| Restrictions      | none.                                                                                                    |

Example Usage:

To display the list of trust hosts:

| DES-6500:4#show trusted_host |  |
|------------------------------|--|
| Command: show trusted_host   |  |
| Management Stations          |  |
| IP Address                   |  |
|                              |  |
| 10.48.74.121                 |  |
|                              |  |
| Total Entries: 1             |  |
| DES-6500:4#                  |  |

| _delete trusted_host |                                                                                                    |
|----------------------|----------------------------------------------------------------------------------------------------|
| Purpose              | Used to delete a trusted host entry made using the create trusted_host command above.                 |
| Syntax               | delete trusted host <ipaddr></ipaddr>                                                                 |
| Description          | This command is used to delete a trusted host entry made using the create trusted_host command above. |

### delete trusted\_host

Parameters

<ipaddr> – The IP address of the trusted host.

Restrictions Only administrat

Only administrator-level users can issue this command.

Example Usage:

To delete a trusted host with an IP address 10.48.74.121:

### DES-6500:4#delete trusted\_host 10.48.74.121 Command: delete trusted\_host 10.48.74.121

Success.

DES-6500:4#

| enable snmp traps |                                                                                  |
|-------------------|----------------------------------------------------------------------------------|
| Purpose           | Used to enable SNMP trap support.                                                |
| Syntax            | enable snmp traps                                                                |
| Description       | The enable snmp traps command is used to enable SNMP trap support on the switch. |
| Parameters        | none.                                                                            |
| Restrictions      | Only administrator-level users can issue this command.                           |

Example usage:

To enable SNMP trap support on the switch:

DES-6500:4#enable snmp traps

Command: enable snmp traps

Success.

DES-6500:4#

| enable snmp authenticate traps |                                                                                |
|--------------------------------|--------------------------------------------------------------------------------|
| Purpose                        | Used to enable SNMP authentication trap support.                               |
| Syntax                         | enable snmp authenticate_traps                                                 |
| Description                    | This command is used to enable SNMP authentication trap support on the Switch. |
| Parameters                     | none.                                                                          |
| Restrictions                   | Only administrator-level users can issue this command.                         |

To turn on SNMP authentication trap support:

#### DES-6500:4#enable snmp authenticate\_traps Command: enable snmp authenticate\_traps

Success.

DES-6500:4#

| show snmp traps |                                                                                               |
|-----------------|-----------------------------------------------------------------------------------------------|
| Purpose         | Used to show SNMP trap support on the switch .                                                |
| Syntax          | show snmp traps                                                                               |
| Description     | This command is used to view the SNMP trap support status currently configured on the Switch. |
| Parameters      | none.                                                                                         |
| Restrictions    | Only administrator-level users can issue this command.                                        |

Example usage:

To view the current SNMP trap support:

| DES-6500:4#sho   | w snmp traps        |  |
|------------------|---------------------|--|
| Command: show    | <i>ı</i> snmp traps |  |
|                  |                     |  |
| SNMP Traps       | : Enabled           |  |
| Authenticate Tra | ps : Enabled        |  |
|                  |                     |  |
| DES-6500:4#      |                     |  |

| disable snmp traps |                                                                  |
|--------------------|------------------------------------------------------------------|
| Purpose            | Used to disable SNMP trap support on the switch.                 |
| Syntax             | disable snmp traps                                               |
| Description        | This command is used to disable SNMP trap support on the Switch. |
| Parameters         | none.                                                            |
| Restrictions       | Only administrator-level users can issue this command.           |

To prevent SNMP traps from being sent from the Switch:

| DES-6500:4#disable snmp traps |  |
|-------------------------------|--|
| Command: disable snmp traps   |  |
| Success.                      |  |
| DES-6500:4#                   |  |

| disable snmp authenticate traps |                                                                            |
|---------------------------------|----------------------------------------------------------------------------|
| Purpose                         | Used to disable SNMP authentication trap support.                          |
| Syntax                          | disable snmp authenticate traps                                            |
| Description                     | This command is used to disable SNMP authentication support on the Switch. |
| Parameters                      | none.                                                                      |
| Restrictions                    | Only administrator-level users can issue this command.                     |

Example Usage:

To disable the SNMP authentication trap support:

| DES-6500:4#disable snmp authenticate traps |
|--------------------------------------------|
| Command: disable snmp authenticate traps   |
|                                            |
| Success.                                   |
|                                            |

| config snmp system_contact |                                                                                                    |
|----------------------------|----------------------------------------------------------------------------------------------------|
| Purpose                    | Used to enter the name of a contact person who is responsible for the switch.                                                                                                    |
| Syntax                     | config snmp system_contact <sw_contact></sw_contact>                                                                                                    |
| Description                | The config snmp system_contact command is used to enter the name and/or other information to identify a contact person who is responsible for the switch. A maximum of 255 character can be used. |
| Parameters                 | <sw_contact> - A maximum of 255 characters is allowed. A NULL string is accepted if there is no contact.</sw_contact>                                                                             |
| Restrictions               | Only administrator-level users can issue this command.                                                                                                    |

To configure the switch contact to "MIS Department II":

DES-6500:4#

DES-6500:4#config snmp system\_contact MIS Department II Command: config snmp system\_contact MIS Department II

Success.

DES-6500:4#

| config snmp system_location |                                                                                                    |  |
|-----------------------------|----------------------------------------------------------------------------------------------------|--|
| Purpose                     | Used to enter a description of the location of the switch.                                                                                     |  |
| Syntax                      | config snmp system_location <sw_location></sw_location>                                                                                        |  |
| Description                 | The config snmp system_location command is used to enter a description of the location of the switch. A maximum of 255 characters can be used. |  |
| Parameters                  | <sw_location> - A maximum of 255 characters is allowed. A NULL string is accepted if there is no location desired.</sw_location>               |  |

### config snmp system\_location

Restrictions

Only administrator-level users can issue this command.

Example usage:

To configure the switch location for "HQ 5F":

DES-6500:4#config snmp system\_location HQ 5F Command: config snmp system\_location HQ 5F

Success.

DES-6500:4#

| config snmp system_name |                                                                                                    |  |
|-------------------------|----------------------------------------------------------------------------------------------------|--|
| Purpose                 | Used to configure the name for the switch.                                                                     |  |
| Syntax                  | config snmp system_name <sw_name></sw_name>                                                                    |  |
| Description             | The config snmp system_name command configures the name of the switch.                                         |  |
| Parameters              | <sw_name> - A maximum of 255 characters is allowed. A NULL string is accepted if no name is desired.</sw_name> |  |
| Restrictions            | Only administrator-level users can issue this command.                                                         |  |

Example usage:

To configure the switch name for "DES-6500 Stackable Switch":

DES-6500:4#config snmp system\_name DES-6500 Switch Command: config snmp system\_name DES-6500 Switch

Success.

DES-6500:4#

| enable rmon  |                                                                                                    |
|--------------|----------------------------------------------------------------------------------------------------|
| Purpose      | Used to enable RMON on the switch.                                                                                                    |
| Syntax       | enable rmon                                                                                                    |
| Description  | This command is used, in conjunction with the disable rmon command below, to enable and disable remote monitoring (RMON) on the switch. |
| Parameters   | none.                                                                                                    |
| Restrictions | Only administrator-level users can issue this command.                                                                                  |

To enable RMON:

| DES-6500:4#enable rmon |  |
|------------------------|--|
| Command: enable rmon   |  |
| Success.               |  |
| DES-6500:4#            |  |

| disable rmon |                                                                                                    |
|--------------|----------------------------------------------------------------------------------------------------|
| Purpose      | Used to disable RMON on the switch.                                                                                                    |
| Syntax       | disable rmon                                                                                                    |
| Description  | This command is used, in conjunction with the enable rmon command above, to enable and disable remote monitoring (RMON) on the switch. |
| Parameters   | none.                                                                                                    |
| Restrictions | Only administrator-level users can issue this command.                                                                                 |

Example Usage:

To disable RMON:

DES-6500:4#disable rmon

Command: disable rmon

Success.

DES-6500:4#

# SWITCH UTILITY COMMANDS

The download upload commands in the Command Line Interface (CLI) are listed (along with the appropriate parameters) in the following table.

| Command  | Parameters                                                                       |
|----------|----------------------------------------------------------------------------------|
| download | [firmware_fromTFTP <ipaddr></ipaddr>                                             |
|          | <pre><path_filename 64=""></path_filename></pre>                                 |
|          | unit [all_line_card cpu  <unitid 1-8="">] </unitid>                              |
|          | cfg_fromTFTP <ipaddr></ipaddr>                                                   |
|          | <path_filename 64="">]</path_filename>                                           |
| upload   | cfg_toTFTP                                                                       |
|          | log_toTFTP                                                                       |
|          | <ipaddr></ipaddr>                                                                |
|          | <pre><path_filename 64=""></path_filename></pre>                                 |
| ping     | <ipaddr> {times <value 0-255="">} {timeout <sec 1-99="">}</sec></value></ipaddr> |

Each command is listed, in detail, in the following sections.

| download     |                                                                                                    |
|--------------|----------------------------------------------------------------------------------------------------|
| Purpose      | Used to download and install new firmware or a switch configuration file from a TFTP server.                                                                                                    |
| Syntax       | download [ firmware_fromTFTP <ipaddr> <path_filename 64=""> unit<br/>[all_line_card cpu <unitid 1-8="">] cfg_fromTFTP <ipaddr><br/><path_filename 64="">]</path_filename></ipaddr></unitid></path_filename></ipaddr>                      |
| Description  | This command is used to download a new firmware or a switch configuration file from a TFTP server.                                                                                                    |
| Parameters   | firmware_fromTFTP – Download and install new firmware on the switch from a TFTP server.                                                                                                    |
|              | configuration – Download a switch configuration file from a TFTP server.                                                                                                    |
|              | <ipaddr> – The IP address of the TFTP server.</ipaddr>                                                                                                    |
|              | <pre><path_filename 64=""> - The DOS path and filename of the firmware or<br/>switch configuration file on the TFTP server. For example,<br/>C:\3226S.had.</path_filename></pre>                                                          |
|              | unit [all_line_card  <unitid 1-8="">] – all specifies all installed modules<br/>except the CPU module, <unitid> is the unit id of the module that will<br/>receive the download, if you want to update only one module.</unitid></unitid> |
| Restrictions | The TFTP server must be on the same IP subnet as the switch. Only administrator-level users can issue this command.                                                                                                    |

To download a cfg\_fromTFTP:

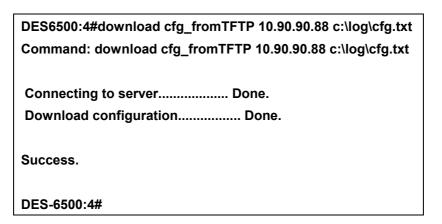

| upload       |                                                                                                    |
|--------------|----------------------------------------------------------------------------------------------------|
| Purpose      | Used to upload the current switch settings or the switch history log to a TFTP server.                                                                                                    |
| Syntax       | upload [cfg_toTFTP log_toTFTP] <ipaddr> <path_filename 64=""></path_filename></ipaddr>                                                                                                    |
| Description  | This command is used to upload either the switch's current settings or the switch's history log to a TFTP server.                                                                               |
| Parameters   | cfg_toTFTP – Specifies that the switch's current settings will be uploaded to the TFTP server.                                                                                                  |
|              | log_toTFTP – Specifies that the switch history log will be uploaded to the TFTP server.                                                                                                    |
|              | <ipaddr> – The IP address of the TFTP server. The TFTP server must be on the same IP subnet as the switch.</ipaddr>                                                                             |
|              | <pre><path_filename 64=""> – Specifies the location of the switch configuration file on the TFTP server. This file will be replaced by the uploaded file from the switch.</path_filename></pre> |
| Restrictions | The TFTP server must be on the same IP subnet as the switch. Only administrator-level users can issue this command.                                                                             |

Example usage:

To upload a configuration file:

DES6500:4#upload cfg\_toTFTP 10.90.90.88 c:\log\cfg.txt Command: upload cfg\_toTFTP 10.90.90.88 c:\log\cfg.txt Connecting to server...... Done. Upload configuration...... Done. Success. DES-6500:4#

| ping         |                                                                                                    |
|--------------|----------------------------------------------------------------------------------------------------|
| Purpose      | Used to test the connectivity between network devices.                                                                                                    |
| Syntax       | ping <ipaddr> {times <value 0-255="">} {timeout <sec 1-99="">}</sec></value></ipaddr>                                                                                                    |
| Description  | The ping command sends Internet Control Message Protocol (ICMP) echo messages to a remote IP address. The remote IP address will then "echo" or return the message. This is used to confirm connectivity between the switch and the remote device. |
| Parameters   | <ipaddr> - Specifies the IP address of the host.</ipaddr>                                                                                                    |
|              | times - The number of individual ICMP echo messages to be sent.                                                                                                    |
|              | A value of 0 will send an infinite ICMP echo messages. The maximum value is 255. The default is 0.                                                                                                    |
|              | timeout - Defines the time-out period while waiting for a response from the remote device.                                                                                                    |
|              | A value of 1 to 99 seconds can be specified. The default is 1 second                                                                                                    |
| Restrictions | None.                                                                                                    |

| DES-65   | :4#ping 10.48.74.121 times 4  |
|----------|-------------------------------|
| Comma    | l: ping 10.48.74.121          |
| Reply fr | n 10.48.74.121, time<10ms     |
| Reply fr | n 10.48.74.121, time<10ms     |
| Reply fr | n 10.48.74.121, time<10ms     |
| Reply fr | n 10.48.74.121, time<10ms     |
| Ping sta | stics for 10.48.74.121        |
| Packets  | Sent =4, Received =4, Lost =0 |

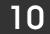

## **NETWORK MONITORING COMMANDS**

The network monitoring commands in the Command Line Interface (CLI) are listed (along with the appropriate parameters) in the following table.

| Command            | Parameters                          |
|--------------------|-------------------------------------|
| show packet ports  | <portlist></portlist>               |
| show error ports   | <portlist></portlist>               |
| show utilitzation  |                                     |
| clear counters     | ports <portlist></portlist>         |
| clear log          |                                     |
| show log           | index <value_list></value_list>     |
| enable syslog      |                                     |
| disable syslog     |                                     |
| show syslog        |                                     |
| create syslog host | <index 1-4=""></index>              |
| , ,                | severity                            |
|                    | informational                       |
|                    | warning                             |
|                    | all                                 |
|                    | facility                            |
|                    | local0                              |
|                    | local1                              |
|                    | local2                              |
|                    | local3                              |
|                    | local4                              |
|                    | local5                              |
|                    | local6                              |
|                    | local7                              |
|                    | udp_port <int></int>                |
|                    | ipaddress <ipaddr></ipaddr>         |
|                    | state [enabled disabled]            |
| config syslog host | all                                 |
|                    | <index 1-4=""><br/>severity</index> |
|                    | informational                       |
|                    | warning                             |
|                    | all                                 |
|                    | facility                            |
|                    | local0                              |
|                    | local1                              |
|                    | local2                              |
|                    | local3                              |
|                    | local4                              |
|                    | local5                              |

| Command                | Parameters                                                                                            |
|------------------------|----------------------------------------------------------------------------------------------------|
|                        | local6<br>local7<br>udp_port <int><br/>ipaddress <ipaddr><br/>state [enabled disabled]</ipaddr></int> |
| delete syslog host     | <index 1-4=""><br/>all</index>                                                                        |
| show syslog host       | <index 1-4=""></index>                                                                                |
| show stack_information |                                                                                                    |

Each command is listed, in detail, in the following sections.

| show packet ports |                                                                                                    |
|-------------------|----------------------------------------------------------------------------------------------------|
| Purpose           | Used to display statistics about the packets sent and received by the switch.                                                                                                    |
| Syntax            | show packet ports <portlist></portlist>                                                                                                    |
| Description       | This command is used to display statistics about packets sent and received by ports specified in the port list.                                                                                                    |
| Parameters        | <portlist> – specifies a range of ports to be displayed. The port list is<br/>specified by listing the lowest slot number and the beginning port<br/>number on that slot, separated by a colon. Then the highest slot<br/>number, and the highest port number of the range (also separated by a<br/>colon) are specified. The beginning and end of the port list range are<br/>seperated by a dash. For example, 1:3 specifies slot number 1, port 3.<br/>2:4 specifies slot number 2, port 4. 1:3-2:4 specifies all of the ports<br/>between slot 1, port 3 and slot 2, port 4 – in numerical order.</portlist> |
| Restrictions      | None.                                                                                                    |

To display the packets analysis for port 4:1:

| DES6500:4#show packet ports 4:1 |          |          |            |      |        |       |
|---------------------------------|----------|----------|------------|------|--------|-------|
| Command: show packet ports 4:1  |          |          |            |      |        |       |
|                                 |          |          |            |      |        |       |
| Port numbe                      | ər : 4:1 |          |            |      |        |       |
|                                 | Frame    | e Counts | Frames/sec | Fram | е Туре | Total |
| Total/sec                       |          |          |            |      |        |       |
| 64                              | 0        | 0        | RX Bytes   | 0    | 0      |       |
| 65-127                          | 0        | 0        | RX Frames  |      | 0      |       |
| 128-255                         | 0        | 0        |            |      |        |       |
| 256-511                         | 0        | 0        | TX Bytes   | 0    | 0      |       |
| 512-1023                        | 0        | 0        | TX Frames  | 0    | 0      |       |
| 1024-1518                       | 0        | 0        |            |      |        |       |
|                                 |          |          |            |      |        |       |
| Unicast RX                      | 0        | 0        |            |      |        |       |
| Multicast R                     | X 0      | 0        |            |      |        |       |
| Broadcast                       | RX 0     | 0        |            |      |        |       |
| L3Unicast I                     | RX 0     | 0        |            |      |        |       |
| L3Unicast T                     | X 0      | 0        |            |      |        |       |
|                                 |          |          |            |      |        |       |
| DES-6500:4                      | #        |          |            |      |        |       |

| show error ports |                                                                                                    |
|------------------|----------------------------------------------------------------------------------------------------|
| Purpose          | Used to display the error statistics for a range of ports.                                                                                                    |
| Syntax           | show error ports <portlist></portlist>                                                                                                    |
| Description      | This command will display all of the packet error statistics collected and logged by the switch for a given port list.                                                                                                    |
| Parameters       | <portlist> – Specifies a range of ports to be displayed. The port list is<br/>specified by listing the lowest slot number and the beginning port<br/>number on that slot, separated by a colon. Then the highest slot<br/>number, and the highest port number of the range (also separated by a<br/>colon) are specified. The beginning and end of the port list range are<br/>seperated by a dash. For example, 1:3 specifies slot number 1, port 3.<br/>2:4 specifies slot number 2, port 4. 1:3-2:4 specifies all of the ports<br/>between slot 1, port 3 and slot 2, port 4 – in numerical order.</portlist> |
| Restrictions     | None.                                                                                                    |

To display the errors of the port 3 of module 1:

| DES-6500:4#show errors port 1:3 |   |                            |   |
|---------------------------------|---|----------------------------|---|
| RX Frames                       |   | TX Frames                  |   |
|                                 |   |                            |   |
| CRC Error                       | 0 | <b>Excessive Deferral</b>  | 0 |
| Undersize                       | 0 | CRC Error                  | 0 |
| Oversize                        | 0 | Late Collision             | 0 |
| Fragment                        | 0 | <b>Excessive Collision</b> | 0 |
| Jabber                          | 0 | Single Collision           | 0 |
| Drop Pkts                       | 0 | Collision                  | 0 |

| show utilization |                                                                                     |
|------------------|-------------------------------------------------------------------------------------|
| Purpose          | Used to display real-time port utilization statistics.                              |
| Syntax           | show utilization                                                                    |
| Description      | This command will display the real-time port utilization statistics for the switch. |
| Parameters       | None.                                                                               |
| Restrictions     | None.                                                                               |

Example usage:

To display the port utilization statistics:

| Port | TX sec | RX sec | Util | Port     | TX sec | RX sec | Util |
|------|--------|--------|------|----------|--------|--------|------|
| 1:1  | 0      | 0      | 0    | <br>2:10 | 0      | 0      | 0    |
| 1:2  | 0      | 0      | 0    | 2:11     | 0      | 0      | 0    |
| 1:3  | 0      | 0      | 0    | 2:12     | 0      | 0      | 0    |
| 1:4  | 0      | 0      | 0    | 2:12     | 0      | 0      | 0    |
| 1:5  | 0      | 0      | 0    |          |        |        |      |
| 1:6  | 0      | 0      | 0    |          |        |        |      |
| 1:7  | 0      | 0      | 0    |          |        |        |      |
| 1:8  | 0      | 0      | 0    |          |        |        |      |
| 1:9  | 0      | 0      | 0    |          |        |        |      |
| 1:10 | 0      | 0      | 0    |          |        |        |      |
| 1:11 | 0      | 0      | 0    |          |        |        |      |
| 1:12 | 0      | 0      | 0    |          |        |        |      |
| 2:1  | 0      | 0      | 0    |          |        |        |      |
| 2:2  | 0      | 0      | 0    |          |        |        |      |
| 2:3  | 0      | 0      | 0    |          |        |        |      |
| 2:4  | 0      | 0      | 0    |          |        |        |      |
| 2:5  | 0      | 0      | 0    |          |        |        |      |
| 2:6  | 0      | 0      | 0    |          |        |        |      |
| 2:7  | 0      | 0      | 0    |          |        |        |      |
| 2:8  | 0      | 0      | 0    |          |        |        |      |

| clear counters |                                                                                                    |
|----------------|----------------------------------------------------------------------------------------------------|
| Purpose        | Used to clear the switch's statistics counters.                                                                                                    |
| Syntax         | clear counters {ports <portlist>}</portlist>                                                                                                    |
| Description    | This command will clear the counters used by the switch to compile statistics.                                                                                                    |
| Parameters     | <portlist> – Specifies a range of ports to be configured. The port list is specified by listing the lowest slot number and the beginning port number on that slot, separated by a colon. Then the highest slot number, and the highest port number of the range (also separated by a colon) are specified. The beginning and end of the port list range are seperated by a dash. For example, 1:3 specifies slot number 1, port 3. 2:4 specifies slot number 2, port 4. 1:3-2:4 specifies all of the ports between slot 1, port 3 and slot 2, port 4 – in numerical order.</portlist> |
| Restrictions   | Only administrator-level users can issue this command.                                                                                                    |

To clear the counters:

DES-6500:4#clear counters ports 7:2 Command: clear counters ports 7:9

Success.

| _clear log   |                                                        |
|--------------|--------------------------------------------------------|
| Purpose      | Used to clear the switch's history log.                |
| Syntax       | clear log                                              |
| Description  | This command will clear the switch's history log.      |
| Parameters   | None.                                                  |
| Restrictions | Only administrator-level users can issue this command. |

Example usage:

To clear the log information:

DES-6500:4#clear log Command: clear log Success. DES-6500:4#

| show log     |                                                                                                    |
|--------------|----------------------------------------------------------------------------------------------------|
| Purpose      | Used to display the switch history log.                                                                                                    |
| Syntax       | show log {index <value_list>}</value_list>                                                                                                    |
| Description  | This command will display the contents of the switch's history log.                                                                                           |
| Parameters   | index <value_list> – The show log command will display the history log until the log number reaches the value specified by the value_list entry.</value_list> |
| Restrictions | None.                                                                                                    |

Example usage:

To display the switch history log:

| DES-6500:4#show log                                                         |  |  |
|-----------------------------------------------------------------------------|--|--|
| Index Time Log Text                                                         |  |  |
|                                                                             |  |  |
| 4 000d00h50m Unit 1, Successful login through Console (Username: Anonymous) |  |  |
| 3 000d00h50m Unit 1, Logout through Console (Username: Anonymous)           |  |  |
| 2 000d00h49m Unit 1, Successful login through Console (Username: Anonymous) |  |  |
| 1 000d00h49m Unit 1, Logout through Console (Username: Anonymous)           |  |  |
| DES-6500:4#                                                                 |  |  |

| _enable syslog |                                                                                      |
|----------------|--------------------------------------------------------------------------------------|
| Purpose        | Used to enable the system log to be sent to a remote host.                           |
| Syntax         | enable syslog                                                                        |
| Description    | The <b>enable syslog</b> command enables the system log to be sent to a remote host. |
| Parameters     | None.                                                                                |
| Restrictions   | Only administrator-level users can issue this command.                               |

To the syslog function on the switch:

| DES-6500:4#enable syslog |  |
|--------------------------|--|
| Command: enable syslog   |  |
| Success.                 |  |
| DES-6500:4#              |  |

| disable syslog |                                                                                       |
|----------------|---------------------------------------------------------------------------------------|
| Purpose        | Used to enable the system log to be sent to a remote host.                            |
| Syntax         | disable syslog                                                                        |
| Description    | The <b>disable syslog</b> command enables the system log to be sent to a remote host. |

# disable syslogParametersNone.RestrictionsOnly administrator-level users can issue this command.

Example usage:

To disable the syslog function on the switch:

#### DES-6500:4#disable syslog Command: disable syslog

Success.

DES-6500:4#

| show syslog  |                                                                                   |
|--------------|-----------------------------------------------------------------------------------|
| Purpose      | Used to display the syslog protocol status as enabled or disabled.                |
| Syntax       | show syslog                                                                       |
| Description  | The <b>show syslog</b> command displays the syslog status as enabled or disabled. |
| Parameters   | None.                                                                             |
| Restrictions | None.                                                                             |

Example usage:

To display the current status of the syslog function:

DES-6500:4#show syslog Command: show syslog

Syslog Global State: Enabled

DES-6500:4#

| create syslog host |                                                                                                    |  |  |  |
|--------------------|----------------------------------------------------------------------------------------------------|--|--|--|
| Purpose            | Used to create a new syslog host.                                                                                                    |  |  |  |
| Syntax             | create syslog host [ <index 1-4="">] {severity<br/>[informational warning all]  facility[local0 local1 local2 local3 <br/>local4 local5 local6 local7] udp_port <udp_port_number> <br/>ipaddress <ipaddr>  state[enabled disabled]</ipaddr></udp_port_number></index>                                                                                                    |  |  |  |
| Description        | The create syslog host command is used to create a new syslog host.                                                                                                    |  |  |  |
| Parameters         | <index 1-4=""> – Specifies that the command will be applied to an index of hosts. There are four available indexes, numbered 1 through 4.</index>                                                                                                    |  |  |  |
|                    | severity – Severity level indicator. These are described in the following:                                                                                                    |  |  |  |
|                    | Bold font indicates that the corresponding severity level is currently supported on the switch.                                                                                                    |  |  |  |
|                    | Numerical Severity<br>Code                                                                                                    |  |  |  |
|                    | 0 Emergency: system is unusable                                                                                                    |  |  |  |
|                    | 1 Alert: action must be taken immediately                                                                                                    |  |  |  |
|                    | 2 Critical: critical conditions                                                                                                    |  |  |  |
|                    | 3 Error: error conditions                                                                                                    |  |  |  |
|                    | 4 Warning: warning conditions                                                                                                    |  |  |  |
|                    | 5 Notice: normal but significant condition                                                                                                    |  |  |  |
|                    | 6 Informational: informational messages                                                                                                    |  |  |  |
|                    | 7 Debug: debug-level messages                                                                                                    |  |  |  |
|                    | informational – Specifies that informational messages will be sent to th remote host. This corresponds to number 6 from the list above.                                                                                                    |  |  |  |
|                    | warning – Specifies that warning messages will be sent to the remote host. This corresponds to number 4 from the list above.                                                                                                    |  |  |  |
|                    | all – Specifies that all of the currently supported syslog messages that are generated by the switch will be sent to the remote host.                                                                                                    |  |  |  |
|                    | facility – Some of the operating system daemons and processes have<br>been assigned Facility values. Processes and daemons that have not<br>been explicitly assigned a Facility may use any of the"local use"<br>facilities or they may use the "user-level" Facility. Those Facilities that<br>have been designated are shown in the following: Bold font indicates<br>the facility values that the switch currently supports. |  |  |  |
|                    | Numerical Facility<br>Code                                                                                                    |  |  |  |
|                    | 0 kernel messages                                                                                                    |  |  |  |
|                    | 1 user-level messages                                                                                                    |  |  |  |

| create syslog host |          |                                                                                                    |
|--------------------|----------|----------------------------------------------------------------------------------------------------|
|                    | 2        | mail system                                                                                                    |
|                    | 3        | system daemons                                                                                                    |
|                    | 4        | security authorization messages                                                                                     |
|                    | 5        | messages generated internally by syslog                                                                             |
|                    | 6        | line printer subsystem                                                                                              |
|                    | 7        | network news subsystem                                                                                              |
|                    | 8        | UUCP subsystem                                                                                                    |
|                    | 9        | clock daemon                                                                                                    |
|                    | 10       | security authorization messages                                                                                     |
|                    | 11       | FTP daemon                                                                                                    |
|                    | 12       | NTP subsystem                                                                                                    |
|                    | 13       | log audit                                                                                                    |
|                    | 14       | log alert                                                                                                    |
|                    | 15       | clock daemon                                                                                                    |
|                    | 16       | local use 0 (local0)                                                                                                |
|                    | 17       | local use 1 (local1)                                                                                                |
|                    | 18       | local use 2 (local2)                                                                                                |
|                    | 19       | local use 3 (local3)                                                                                                |
|                    | 20       | local use 4 (local4)                                                                                                |
|                    | 21       | local use 5 (local5)                                                                                                |
|                    | 22       | local use 6 (local6)                                                                                                |
|                    | 23       | local use 7 (local7)                                                                                                |
|                    |          | Specifies that local use 0 messages will be sent to the remote<br>nis corresponds to number 16 from the list above. |
|                    |          | Specifies that local use 1 messages will be sent to the remote<br>nis corresponds to number 17 from the list above. |
|                    |          | Specifies that local use 2 messages will be sent to the remote nis corresponds to number 18 from the list above.    |
|                    |          | Specifies that local use 3 messages will be sent to the remote<br>nis corresponds to number 19 from the list above. |
|                    | local4 – | Specifies that local use 4 messages will be sent to the remote                                                      |

| create syslog host |                                                                                                    |
|--------------------|----------------------------------------------------------------------------------------------------|
|                    | host. This corresponds to number 20 from the list above.                                                                                            |
|                    | local5 – Specifies that local use 5 messages will be sent to the remote host. This corresponds to number 21 from the list above.                    |
|                    | local6 – Specifies that local use 6 messages will be sent to the remote host. This corresponds to number 22 from the list above.                    |
|                    | local7 – Specifies that local use 7 messages will be sent to the remote host. This corresponds to number 23 from the list above.                    |
|                    | udp_port <udp_port_number> – Specifies the UDP port number that the syslog protocol will use to send messages to the remote host.</udp_port_number> |
|                    | ipaddress <ipaddr> – Specifies the IP address of the remote host where syslog messages will be sent.</ipaddr>                                       |
|                    | state [enabled disabled] – Allows the sending of syslog messages to the remote host, specified above, to be enabled and disabled.                   |
| Restrictions       | Only administrator-level users can issue this command.                                                                                              |

To create syslog host:

DES-6500:4#create syslog host 1 severity all facility local0 Command: create syslog host 1 severity all facility local0 Success.

DES-6500:4#

| config syslog host |                                                                                                    |
|--------------------|----------------------------------------------------------------------------------------------------|
| Purpose            | Used to configure the syslog protocol to send system log data to a remote host.                                                                                                    |
| Syntax             | config syslog host [all  <index 1-4="">] {severity<br/>[informational warning all]  facility[local0 local1 local2 local3 <br/>local4 local5 local6 local7] udp_port <udp_port_number> <br/>ipaddress <ipaddr>  state[enabled disabled]</ipaddr></udp_port_number></index> |
| Description        | The <b>config syslog host</b> command is used to configure the syslog protocol to send system log information to a remote host.                                                                                                    |
| Parameters         | all – Specifies that the command will be applied to all hosts.                                                                                                    |
|                    | <index 1-4=""> – Specifies that the command will be applied to an index of hosts. There are four available indexes, numbered 1 through 4.</index>                                                                                                    |
|                    | severity – Severity level indicator. These are described in the following:                                                                                                    |
|                    | Bold font indicates that the corresponding severity level is currently supported on the switch.                                                                                                    |
|                    | Numerical Severity                                                                                                    |

| config syslog host |                                                                                                    |                                                                                                    |  |  |
|--------------------|----------------------------------------------------------------------------------------------------|----------------------------------------------------------------------------------------------------|--|--|
|                    | Code                                                                                                    |                                                                                                    |  |  |
|                    | о г                                                                                                    |                                                                                                    |  |  |
|                    |                                                                                                    | mergency: system is unusable                                                                                                |  |  |
|                    |                                                                                                    | lert: action must be taken immediately<br>critical: critical conditions                                                     |  |  |
|                    |                                                                                                    | rror: error conditions                                                                                                    |  |  |
|                    |                                                                                                    | Varning: warning conditions                                                                                                 |  |  |
|                    |                                                                                                    | lotice: normal but significant condition                                                                                    |  |  |
|                    |                                                                                                    | nformational: informational messages                                                                                        |  |  |
|                    |                                                                                                    | bebug: debug-level messages                                                                                                 |  |  |
|                    |                                                                                                    |                                                                                                    |  |  |
|                    | informational – Specifies that informational messages will be sent to t remote host. This corresponds to number 6 from the list above.                                                                                                    |                                                                                                    |  |  |
|                    |                                                                                                    | g – Specifies that warning messages will be sent to the remote<br>This corresponds to number 4 from the list above.         |  |  |
|                    |                                                                                                    | becifies that all of the currently supported syslog messages that<br>herated by the switch will be sent to the remote host. |  |  |
|                    | facility – Some of the operating system daemons and processes have<br>been assigned Facility values. Processes and daemons that have not<br>been explicitly assigned a Facility may use any of the"local use"<br>facilities or they may use the "user-level" Facility. Those Facilities that<br>have been designated are shown in the following: Bold font indicates<br>that the facility values the switch currently supports. |                                                                                                    |  |  |
|                    | Numer                                                                                                    | ical Facility                                                                                                    |  |  |
|                    | Code                                                                                                    |                                                                                                    |  |  |
|                    | 0                                                                                                    | kernel messages                                                                                                    |  |  |
|                    | 1                                                                                                    | user-level messages                                                                                                    |  |  |
|                    | 2                                                                                                    | mail system                                                                                                    |  |  |
|                    | 3                                                                                                    | system daemons                                                                                                    |  |  |
|                    | 4                                                                                                    | security authorization messages                                                                                             |  |  |
|                    | 5                                                                                                    | messages generated internally by syslog                                                                                     |  |  |
|                    | 6                                                                                                    | line printer subsystem                                                                                                    |  |  |
|                    | 7                                                                                                    | network news subsystem                                                                                                    |  |  |
|                    | 8                                                                                                    | UUCP subsystem                                                                                                    |  |  |
|                    | 9                                                                                                    | clock daemon                                                                                                    |  |  |
|                    | 10                                                                                                    | security authorization messages                                                                                             |  |  |
|                    | 11                                                                                                    | FTP daemon                                                                                                    |  |  |
|                    | 12                                                                                                    | NTP subsystem                                                                                                    |  |  |
|                    | 13                                                                                                    | log audit                                                                                                    |  |  |
|                    | 14                                                                                                    | log alert                                                                                                    |  |  |
|                    | 15                                                                                                    | clock daemon                                                                                                    |  |  |
|                    | 16                                                                                                    | local use 0 (local0)                                                                                                    |  |  |
|                    | 17                                                                                                    | local use 1 (local1)                                                                                                    |  |  |
|                    | 18                                                                                                    | local use 2 (local2)                                                                                                    |  |  |
|                    | 19<br>20                                                                                                    | local use 3 (local3)                                                                                                    |  |  |
|                    | 20                                                                                                    | local use 4 (local4)                                                                                                    |  |  |

| config syslog host |         |                                                                                                    |
|--------------------|---------|----------------------------------------------------------------------------------------------------|
|                    | 21      | local use 5 (local5)                                                                                                    |
|                    | 22      | local use 6 (local6)                                                                                                    |
|                    | 23      | local use 7 (local7)                                                                                                    |
|                    |         | - Specifies that local use 0 messages will be sent to the remote his corresponds to number 16 from the list above.                         |
|                    |         | - Specifies that local use 1 messages will be sent to the remote his corresponds to number 17 from the list above.                         |
|                    |         | - Specifies that local use 2 messages will be sent to the remote his corresponds to number 18 from the list above.                         |
|                    |         | - Specifies that local use 3 messages will be sent to the remote his corresponds to number 19 from the list above.                         |
|                    |         | - Specifies that local use 4 messages will be sent to the remote his corresponds to number 20 from the list above.                         |
|                    |         | - Specifies that local use 5 messages will be sent to the remote his corresponds to number 21 from the list above.                         |
|                    |         | - Specifies that local use 6 messages will be sent to the remote his corresponds to number 22 from the list above.                         |
|                    |         | - Specifies that local use 7 messages will be sent to the remote his corresponds to number 23 from the list above.                         |
|                    |         | rt <udp_port_number> – Specifies the UDP port number that the<br/>protocol will use to send messages to the remote host.</udp_port_number> |
|                    |         | ss <ipaddr> – Specifies the IP address of the remote host where messages will be sent.</ipaddr>                                            |
|                    |         | nabled[disabled] – Allows the sending of syslog messages to the host, specified above, to be enabled and disabled.                         |
| Restrictions       | Only ad | Iministrator-level users can issue this command.                                                                                           |

To configure a syslog host:

DES-6500:4#config syslog host all severity all facility local0 Command: config syslog host all severity all facility local0 Success. DES-6500:4#

| delete syslog host |                                                                                                    |
|--------------------|----------------------------------------------------------------------------------------------------|
| Purpose            | Used to remove a syslog host, that has been previously configured, from the switch.                                        |
| Syntax             | delete syslog host [ <index 1-4=""> all]</index>                                                                           |
| Description        | The <b>delete syslog host</b> command is used to remove a syslog host that has been previously configured from the switch. |

| _delete syslog host |                                                                                                    |
|---------------------|----------------------------------------------------------------------------------------------------|
| Parameters          | <index 1-4=""> – Specifies that the command will be applied to an index of hosts. There are four available indexes, numbered 1 through 4.</index> |
|                     | all – Specifies that the command will be applied to all hosts.                                                                                    |
| Restrictions        | Only administrator-level users can issue this command.                                                                                            |

To delete a previously configured syslog host:

| DES-6500:4#delete | syslog host 4 |  |
|-------------------|---------------|--|
| Command: delete s | yslog host 4  |  |
| Success.          |               |  |
| DES-6500:4#       |               |  |

| show syslog host |                                                                                                    |
|------------------|----------------------------------------------------------------------------------------------------|
| Purpose          | Used to display the syslog hosts currently configured on the switch.                                                                              |
| Syntax           | show syslog host { <index 1-4="">}</index>                                                                                                    |
| Description      | The <b>show syslog host</b> command is used to display the syslog hosts that are currently configured on the switch.                              |
| Parameters       | <index 1-4=""> – Specifies that the command will be applied to an index of hosts. There are four available indexes, numbered 1 through 4.</index> |
| Restrictions     | None.                                                                                                    |

Example usage:

To show Syslog host information:

| DES-6             | DES-6500:4#show syslog host |          |          |          |          |  |  |
|-------------------|-----------------------------|----------|----------|----------|----------|--|--|
| Comma             | and: show syslog h          | ost      |          |          |          |  |  |
| Syslog            | Global State: Disa          | bled     |          |          |          |  |  |
| Host Ic           | Host IP Address             | Severity | Facility | UDP port | Status   |  |  |
|                   |                             |          |          |          |          |  |  |
| 1                 | 10.1.1.2                    | All      | Local0   | 514      | Disabled |  |  |
| 2                 | 10.40.2.3                   | All      | Local0   | 514      | Disabled |  |  |
| 3                 | 10.21.13.1                  | All      | Local0   | 514      | Disabled |  |  |
|                   |                             |          |          |          |          |  |  |
| Total Entries : 3 |                             |          |          |          |          |  |  |

DES-6500:4#

| show stack_information |                                              |  |
|------------------------|----------------------------------------------|--|
| Purpose                | Used to display the stack information table. |  |
| Syntax                 | show stack_information                       |  |
| Description            | This command display stack information.      |  |
| Parameters             | None.                                        |  |
| Restrictions           | None.                                        |  |

Usage Example:

To display stack information:

| DES-6500:4#show stack_information |                  |       |       |          |          |         |
|-----------------------------------|------------------|-------|-------|----------|----------|---------|
| Command: show stack_information   |                  |       |       |          |          |         |
|                                   | -                |       |       |          |          |         |
| Вох                               |                  |       | Prio- | Prom     | Runtime  | H/W     |
| ID                                | Туре             | Exist | rity  | version  | version  | version |
|                                   |                  |       |       |          |          |         |
| 1                                 | DES-6507         | exist | 16    | 0.00-B14 | 0.00-B14 | 1A1     |
| 2                                 | USR-NOT-CFG      | no    |       |          |          |         |
| 3                                 | USR-NOT-CFG      | no    |       |          |          |         |
| 4                                 | USR-NOT-CFG      | no    |       |          |          |         |
| 5                                 | USR-NOT-CFG      | no    |       |          |          |         |
| 6                                 | USR-NOT-CFG      | no    |       |          |          |         |
| 7                                 | USR-NOT-CFG      | no    |       |          |          |         |
| 8                                 | USR-NOT-CFG      | no    |       |          |          |         |
|                                   |                  |       |       |          |          |         |
|                                   |                  |       |       |          |          |         |
| Topolo                            | ogy :STAR        |       |       |          |          |         |
| Currer                            | nt state :MASTER |       |       |          |          |         |
| Box C                             | ount :1          |       |       |          |          |         |
| DES-6                             | 500:4#           |       |       |          |          |         |

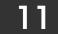

## SPANNING TREE COMMANDS

The switch supports 802.1d STP and 802.1w Rapid STP. The spanning tree commands in the Command Line Interface (CLI) are listed (along with the appropriate parameters) in the following table.

| Command          | Parameters                                 |
|------------------|--------------------------------------------|
| config stp       | maxage <value 6-40=""></value>             |
|                  | hellotime <value 1-10=""></value>          |
|                  | forwarddelay <value 4-30=""></value>       |
|                  | priority <value 0-61440=""></value>        |
|                  | fdpdu [enable disable]                     |
|                  | txholdcount <1-10>                         |
|                  | version [rstp stp]                         |
| config stp ports | <portlist></portlist>                      |
|                  | cost [auto  <value 1-20000000="">]</value> |
|                  | priority <value 0-240=""></value>          |
|                  | migrate [yes no]                           |
|                  | edge [true false]                          |
|                  | p2p [true false auto]                      |
|                  | state [enable disable]                     |
| enable stp       |                                            |
| disable stp      |                                            |
| show stp         |                                            |
| show stp ports   | <portlist></portlist>                      |

Each command is listed, in detail, in the following sections.

| config stp  |                                                                                                    |
|-------------|----------------------------------------------------------------------------------------------------|
| Purpose     | Used to setup STP and RSTP on the switch.                                                                                                    |
| Syntax      | config stp {maxage <value 6-40=""> hellotime <value 1-<br="">10&gt; forwarddelay <value 4-30=""> priority <value 0-61440=""> fbpdu<br/>[enabled disabled]  txholdcount &lt;1-10&gt;  version[rstp stp]}</value></value></value></value>           |
| Description | This command is used to setup the Spanning Tree Protocol (STP) for the entire switch.                                                                                                    |
| Parameters  | maxage <value 6-40=""> – The maximum amount of time (in seconds) that<br/>the switch will wait to receive a BPDU packet before reconfiguring STP.<br/>The user may choose a time between 6 and 40 seconds. The default is<br/>20 seconds.</value> |
|             | hellotime <value 1-10=""> – The time interval between transmission of configuration messages by the root device. The user may choose a time between 1 and 10 seconds. The default is 2 seconds.</value>                                           |
|             | forwarddelay <value 4-30=""> – The maximum amount of time (in seconds)</value>                                                                                                    |

| config stp   |                                                                                                    |
|--------------|----------------------------------------------------------------------------------------------------|
|              | that the root device will wait before changing states. The user may choose a time between 4 and 30 seconds. The default is 15 seconds.                                                                                                    |
|              | priority <value 1-61440=""> – A numerical value between 0 and 61440 that<br/>is used in determining the root device, root port, and designated port.<br/>The device with the highest priority becomes the root device. The lower<br/>the numerical value, the higher the priority. The default is 32,768.</value> |
|              | fbpdu [enabled disabled] – Allows the forwarding of STP BPDU packets from other network devices when STP is disabled on the switch. The default is enabled.                                                                                                    |
|              | txholdcount <1-10> - the maximum number of Hello packets transmitted per interval. Default value = 3.                                                                                                    |
|              | version [rstp stp] - select the Spanning Tree Protocol version used for the switch. For IEEE 802.1d STP select stp. Select rstp for IEEE 802.1w Rapid STP.                                                                                                    |
| Restrictions | Only administrator-level users can issue this command.                                                                                                    |

To configure STP with maxage 18 and hellotime 4:

### DES-6500:4#config stp maxage 18 hellotime 4 Command: config stp maxage 18 hellotime 4

Success.

DES-6500:4#

| config stp ports |                                                                                                    |
|------------------|----------------------------------------------------------------------------------------------------|
| Purpose          | Used to setup STP on the port level.                                                                                                    |
| Syntax           | config stp ports <portlist> {cost [auto <value 1-<br="">200000000&gt;] priority <value 0-240="">  migrate [yes no]  edge<br/>[true false]  p2p [true false]  state [enabled disabled]</value></value></portlist>                                                                      |
| Description      | This command is used to create and configure STP for a group of ports.                                                                                                    |
| Parameters       | cost <value 1-20000000=""> – This defines a metric that indicates the relative cost of forwarding packets to the specified port list. Port cost can be set from 1 to 200000000. The lower the number, the greater the probability the port will be chosen to forward packets.</value> |
|                  | Default port cost: 100Mbps port = 200000 Gigabit port = 20000                                                                                                    |
|                  | priority <value 0-240=""> – Port Priority can be from 0 to 240. The lower the number, the greater the probability the port will be chosen as the</value>                                                                                                    |

| config sto porte |                                                                                                    |
|------------------|----------------------------------------------------------------------------------------------------|
| config stp ports | Root Port. Default = 128.                                                                                                    |
|                  | <portlist> – Specifies a range of ports to be configured. The port list is specified by listing the lowest slot number and the beginning port number on that slot, separated by a colon. Then the highest slot number, and the highest port number of the range (also separated by a colon) are specified. The beginning and end of the port list range are seperated by a dash. For example, 1:3 specifies slot number 1, port 3. 2:4 specifies slot number 2, port 4. 1:3-2:4 specifies all of the ports between slot 1, port 3 and slot 2, port 4 – in numerical order.</portlist>                                                                                                    |
|                  | migrate [yes no] – yes will enable the port to migrate from 802.1d STP status to 802.1w RSTP status. RSTP can coexist with standard STP, however the benefits of RSTP are not realized on a port where an 802.1d network connects to an 802.1w enabled network. Migration should be enabled (yes) on ports connected to network stations or segments that will be upgraded to 802.1w RSTP onall or some portion of the segment.                                                                                                    |
|                  | edge [true false] – true designates the port as an edge port. Edge ports cannot create loops, however an edge port can lose edge port status if a topology change creates a potential for a loop. An edge port normally should not receive BPDU packets. If a BPDU packet is received it automatically loses edge port status. False indicates that the port does not have edge port status.                                                                                                    |
|                  | p2p [true false auto] – true indicates a point-to-point (P2P) shared link.<br>P2P ports are similar to edge ports however they are restricted in that a<br>P2P port must operate in full-duplex. Like edge ports, P2P ports<br>transition to a forwarding state rapidly thus benefiting from RSTP. A p2p<br>value of false indicates that the port cannot have p2p status. <i>Auto</i><br>allows the port to have p2p status whenever possible and operate as if<br>the p2p status were <i>true</i> . If the port cannot maintain this status (for<br>example if the port is forced to half-duplex operation) the p2p status<br>changes to operate as if the p2p value were <i>false</i> . |
|                  | state [enabled disabled] – Allows STP to be enabled or disabled for the ports specified in the port list. The default is disabled.                                                                                                    |
| Restrictions     | Only administrator-level users can issue this command.                                                                                                    |

To configure STP with path cost 19, priority 15, and state enabled for ports 1-5 of module 1.

DES-6500:4#config stp ports 1:1-1:5 cost 19 priority 15 state enabled Command: config stp ports 1-5 cost 19 priority 15 state enabled Success. DES-6500:4#

| _enable stp  |                                                                                      |
|--------------|--------------------------------------------------------------------------------------|
| Purpose      | Used to globally enable STP on the switch.                                           |
| Syntax       | enable stp                                                                           |
| Description  | This command allows the Spanning Tree Protocol to be globally enabled on the switch. |
| Parameters   | None.                                                                                |
| Restrictions | Only administrator-level users can issue this command.                               |

To enable STP, globally, on the switch:

| DES-6500:4#enable stp |  |
|-----------------------|--|
| Command: enable stp   |  |
|                       |  |
| Success.              |  |
|                       |  |
| DES-6500:4#           |  |

| disable stp  |                                                                                       |
|--------------|---------------------------------------------------------------------------------------|
| Purpose      | Used to globally disable STP on the switch.                                           |
| Syntax       | disable stp                                                                           |
| Description  | This command allows the Spanning Tree Protocol to be globally disabled on the switch. |
| Parameters   | None.                                                                                 |
| Restrictions | Only administrator-level users can issue this command.                                |

Example usage:

To disable STP on the switch:

| DES-6500:4#disable stp |  |
|------------------------|--|
| Command: disable stp   |  |
| Success.               |  |
| Success.               |  |
| DES-6500:4#            |  |

| show stp     |                                                               |
|--------------|---------------------------------------------------------------|
| Purpose      | Used to display the switch's current STP configuration.       |
| Syntax       | show stp                                                      |
| Description  | This command displays the switch's current STP configuration. |
| Parameters   | none                                                          |
| Restrictions | None.                                                         |

To display the status of STP on the switch:

#### Status 1: STP enabled with STP compatible version

| DES-6500:4#show stp    |                     |
|------------------------|---------------------|
| Command: show stp      |                     |
|                        |                     |
| STP Status             | : Enabled           |
| Max Age                | : 20                |
| Hello Time             | : 2                 |
| Forward Delay          | : 15                |
| Priority               | : 32768             |
| Default Path Cost      | : 802.1T            |
| STP Version            | : STP compatible    |
| TX Hold Count          | : 3                 |
| Forwarding BPDU        | : Enabled           |
|                        |                     |
| Designated Root Bridge | : 00-00-51-43-70-00 |
| Root Priority          | : 32768             |
| Cost to Root           | : 200000            |
| Root Port              | : 10                |
| Last Topology Change   | : 53sec             |
| Topology Changes Count | : 1                 |
| Protocol Specification | : 3                 |
| Max Age                | : 20                |
| Hello Time             | : 2                 |
| Forward Delay          | : 15                |
| Hold Time              | : 3                 |
|                        |                     |
| DES-6500:4#            |                     |

Status 2 : STP disabled

| DES-6500:4#show stp |                  |
|---------------------|------------------|
| Command: show stp   |                  |
|                     |                  |
| STP Status          | : Disabled       |
| Max Age             | : 20             |
| Hello Time          | : 2              |
| Forward Delay       | : 15             |
| Priority            | : 32768          |
| Default Path Cost   | : 802.1T         |
| STP Version         | : STP compatible |
| TX Hold Count       | : 3              |
| Forwarding BPDU     | : Enabled        |
|                     |                  |
| DES-6500:4#         |                  |

| show stp ports |                                                                                                    |
|----------------|----------------------------------------------------------------------------------------------------|
| Purpose        | Used to display the switch's current per-port group STP configuration.                                                                                                    |
| Syntax         | show stp ports <portlist></portlist>                                                                                                    |
| Description    | This command displays the switch's current per-port group STP configuration.                                                                                                    |
| Parameters     | <portlist> – Specifies a range of ports to be configured. The port list is<br/>specified by listing the lowest slot number and the beginning port<br/>number on that slot, separated by a colon. Then the highest slot<br/>number, and the highest port number of the range (also separated by a<br/>colon) are specified. The beginning and end of the port list range are<br/>seperated by a dash. For example, 1:3 specifies slot number 1, port 3.<br/>2:4 specifies slot number 2, port 4. 1:3-2:4 specifies all of the ports<br/>between slot 1, port 3 and slot 2, port 4 – in numerical order.</portlist> |
| Restrictions   | None                                                                                                    |

To display STP state of port 1-9 of module 1:

| DES  | DES-6500:4#show stp ports |       |         |          |              |           |
|------|---------------------------|-------|---------|----------|--------------|-----------|
| Con  | Command: show ports       |       |         |          |              |           |
| Port | Designated Bridge         | State | Cost    | Pri Edge | P2P Status F | Role      |
|      |                           |       |         |          |              |           |
| 1:1  | N/A                       | Yes   | *200000 | 128 No   | Yes Disabled | Disabled  |
| 1:2  | N/A                       | Yes   | *200000 | 128 No   | Yes Disabled | Disabled  |
| 1:3  | N/A                       | Yes   | *200000 | 128 No   | Yes Disabled | Disabled  |
| 1:4  | N/A                       | Yes   | *200000 | 128 No   | Yes Disabled | Disabled  |
| 1:5  | N/A                       | Yes   | *200000 | 128 No   | Yes Disabled | Disabled  |
| 1:6  | N/A                       | Yes   | *200000 | 128 No   | Yes Disabled | Disabled  |
| 1:7  | N/A                       | Yes   | *200000 | 128 No   | Yes Disabled | Disabled  |
| 1:8  | N/A                       | Yes   | *200000 | 128 No   | Yes Disabled | Disabled  |
| 1:9  | N/A                       | Yes   | *200000 | 128 No   | Yes Disabled | Disabled  |
| 1:10 | N/A                       | Yes   | *200000 | 128 No   | Yes Forwardi | ng NonStp |
| 1:11 | N/A                       | Yes   | *200000 | 128 No   | Yes Disabled | Disabled  |
| 1:12 | N/A                       | Yes   | *200000 | 128 No   | Yes Disabled | Disabled  |
| 1:13 | N/A                       | Yes   | *200000 | 128 No   | Yes Disabled | Disabled  |
| 1:14 | N/A                       | Yes   | *200000 | 128 No   | Yes Disabled | Disabled  |
| 1:15 | N/A                       | Yes   | *200000 | 128 No   | Yes Disabled | Disabled  |
| 1:16 | N/A                       | Yes   | *200000 | 128 No   | Yes Disabled | Disabled  |
|      |                           |       |         |          |              |           |
| DES  | 6500:4#                   |       |         |          |              |           |

## FORWARDING DATABASE COMMANDS

The layer 2 forwarding database commands in the Command Line Interface (CLI) are listed (along with the appropriate parameters) in the following table.

| Command               | Parameters                         |  |
|-----------------------|------------------------------------|--|
| create fdb            | <vlan_name 32=""></vlan_name>      |  |
|                       | <macaddr></macaddr>                |  |
|                       | port <port></port>                 |  |
| create multicast_fdb  | <vlan_name 32=""></vlan_name>      |  |
|                       | <macaddr></macaddr>                |  |
| config multicast_fdb  | <vlan_name 32=""></vlan_name>      |  |
|                       | <macaddr> [add delete]</macaddr>   |  |
|                       | <portlist></portlist>              |  |
| config fdb aging_time | <sec 10-1000000=""></sec>          |  |
| delete fdb            | <vlan_name 32=""></vlan_name>      |  |
|                       | <macaddr></macaddr>                |  |
| clear fdb             | vlan <vlan_name 32=""></vlan_name> |  |
|                       | port <port> all</port>             |  |
| show multicast_fdb    | vlan <vlan_name 32=""></vlan_name> |  |
|                       | mac_address <macaddr></macaddr>    |  |
| show fdb              | port <port></port>                 |  |
|                       | vlan <vlan_name 32=""></vlan_name> |  |
|                       | mac_address <macaddr></macaddr>    |  |
|                       | static                             |  |
|                       | aging_time                         |  |

Each command is listed, in detail, in the following sections.

| create fdb  |                                                                                                    |
|-------------|----------------------------------------------------------------------------------------------------|
| Purpose     | Used to create a static entry to the unicast MAC address forwarding table (database)                                                                                                    |
| Syntax      | create fdb <vlan_name 32=""> <macaddr> [port <port>]</port></macaddr></vlan_name>                                                                                                    |
| Description | This command will make an entry into the switch's unicast MAC address forwarding database.                                                                                                    |
| Parameters  | <vlan_name 32=""> – The name of the VLAN on which the MAC address resides.</vlan_name>                                                                                                    |
|             | <macaddr> – The MAC address that will be added to the forwarding table.</macaddr>                                                                                                    |
|             | <port> – The port number corresponding to the MAC destination<br/>address. The switch will always forward traffic to the specified device<br/>through this port. The port list is specified by listing the lowest slot</port> |

| create fdb   |                                                                                                    |
|--------------|----------------------------------------------------------------------------------------------------|
|              | number and the beginning port number on that slot, separated by a colon. Then the highest slot number, and the highest port number of the range (also separated by a colon) are specified. The beginning and end of the port list range are separated by a dash. For example, 1:3 specifies slot number 1, port 3. 2:4 specifies slot number 2, port 4. 1:3-2:4 specifies all of the ports between slot 1, port 3 and slot 2, port 4 – in numerical order. |
| Restrictions | Only administrator-level users can issue this command.                                                                                                    |

To create a unicast MAC FDB entry:

DES-6500:4#create fdb default 00-00-00-01-02 port 2:5 Command: create fdb default 00-00-00-00-01-02 port 2:5

Success.

DES-6500:4#

| create multicast_fdb |                                                                                              |  |  |
|----------------------|----------------------------------------------------------------------------------------------|--|--|
| Purpose              | Used to create a static entry to the multicast MAC address forwarding table (database)       |  |  |
| Syntax               | create multicast_fdb <vlan_name 32=""> <macaddr></macaddr></vlan_name>                       |  |  |
| Description          | This command will make an entry into the switch's multicast MAC address forwarding database. |  |  |
| Parameters           | <vlan_name 32=""> – The name of the VLAN on which the MAC address resides.</vlan_name>       |  |  |
|                      | <macaddr> – The MAC address that will be added to the forwarding table.</macaddr>            |  |  |
| Restrictions         | Only administrator-level users can issue this command.                                       |  |  |

Example usage:

To create multicast MAC forwarding:

DES6500:4#create multicast\_fdb default 01-00-23-11-11-11 Command: create multicast\_fdb default 01-00-23-11-11-11 Success. DES-6500:4#

## config multicast\_fdb

| Purpose      | Used to configure the switch's multicast MAC address forwarding database.                                                                                                    |
|--------------|----------------------------------------------------------------------------------------------------|
| Syntax       | config multicast_fdb <vlan_name 32=""> <macaddr> [add delete]<br/><portlist></portlist></macaddr></vlan_name>                                                                                                    |
| Description  | This command configures the multicast MAC address forwarding table.                                                                                                    |
| Parameters   | <vlan_name 32=""> – The name of the VLAN on which the MAC address resides.</vlan_name>                                                                                                    |
|              | <macaddr> – The MAC address that will be added to the forwarding table.</macaddr>                                                                                                    |
|              | [add delete] – Add will add the MAC address to the forwarding table.<br>Delete will remove the MAC address from the forwarding table.                                                                                                    |
|              | <portlist> – Specifies a range of ports to be configured. The port list is specified by listing the lowest slot number and the beginning port number on that slot, separated by a colon. Then the highest slot number, and the highest port number of the range (also separated by a colon) are specified. The beginning and end of the port list range are seperated by a dash. For example, 1:3 specifies slot number 1, port 3. 2:4 specifies slot number 2, port 4. 1:3-2:4 specifies all of the ports between slot 1, port 3 and slot 2, port 4 – in numerical order.</portlist> |
| Restrictions | Only administrator-level users can issue this command.                                                                                                    |

Example usage:

To add multicast MAC forwarding:

DES-6500:4#

DES6500:4#config multicast\_fdb default 01-00-23-11-11-11 add 4:1-4:4 Command: config multicast\_fdb default 01-00-23-11-11-11 add 4:1-4:4 Success.

## config fdb aging\_time

| Purpose      | Used to set the aging time of the forwarding database.                                                                                                    |
|--------------|----------------------------------------------------------------------------------------------------|
| Syntax       | config fdb aging_time <sec 10-1000000=""></sec>                                                                                                    |
| Description  | The aging time affects the learning process of the switch. Dynamic<br>forwarding table entries, which are made up of the source MAC<br>addresses and their associated port numbers, are deleted from the<br>table if they are not accessed within the aging time. The aging time can<br>be from 10 to 1000000 seconds with a default value of 300 seconds. A<br>very long aging time can result in dynamic forwarding table entries that<br>are out-of-date or no longer exist. This may cause incorrect packet<br>forwarding decisions by the switch. If the aging time is too short<br>however, many entries may be aged out too soon. This will result in a<br>high percentage of received packets whose source addresses cannot<br>be found in the forwarding table, in which case the switch will broadcast<br>the packet to all ports, negating many of the benefits of having a switch. |
| Parameters   | <sec 10-1000000=""> – The aging time for the MAC address forwarding database.</sec>                                                                                                    |
| Restrictions | Only administrator-level users can issue this command.                                                                                                    |

Example usage:

To set the fdb aging time:

| DES-6500:4#config fdb aging_time 300<br>Command: config fdb aging_time 300 |  |
|----------------------------------------------------------------------------|--|
| Success.                                                                   |  |
| DES-6500:4#                                                                |  |

| delete fdb   |                                                                                                  |
|--------------|--------------------------------------------------------------------------------------------------|
| Purpose      | Used to delete an entry to the switch's forwarding database.                                     |
| Syntax       | delete fdb <vlan_name 32=""> <macaddr></macaddr></vlan_name>                                     |
| Description  | This command is used to delete a previous entry to the switch's MAC address forwarding database. |
| Parameters   | <vlan_name 32=""> – The name of the VLAN on which the MAC address resides.</vlan_name>           |
|              | <macaddr> – The MAC address that will be added to the forwarding table.</macaddr>                |
| Restrictions | Only administrator-level users can issue this command.                                           |

To delete a permanent FDB entry:

#### DES-6500:4#delete fdb default 00-00-00-01-02 Command: delete fdb default 00-00-00-00-01-02

Success.

DES-6500:4#

| clear fdb    |                                                                                                    |
|--------------|----------------------------------------------------------------------------------------------------|
| Purpose      | Used to clear the switch's forwarding database of all dynamically learned MAC addresses.                                                                                                    |
| Syntax       | clear fdb [vlan <vlan_name 32=""> port <port> all]</port></vlan_name>                                                                                                    |
| Description  | This command is used to clear dynamically learned entries to the switch's forwarding database.                                                                                                    |
| Parameters   | <vlan_name 32=""> – The name of the VLAN on which the MAC address resides.</vlan_name>                                                                                                    |
|              | <port> – The port number corresponding to the MAC destination<br/>address. The switch will always forward traffic to the specified device<br/>through this port. The port list is specified by listing the lowest slot<br/>number and the beginning port number on that slot, separated by a<br/>colon. Then the highest slot number, and the highest port number of<br/>the range (also separated by a colon) are specified. The beginning and<br/>end of the port list range are seperated by a dash. For example, 1:3<br/>specifies slot number 1, port 3. 2:4 specifies slot number 2, port 4. 1:3-<br/>2:4 specifies all of the ports between slot 1, port 3 and slot 2, port 4 – in<br/>numerical order.</port> |
|              | all – Clears all dynamic entries to the switch's forwarding database.                                                                                                    |
| Restrictions | Only administrator-level users can issue this command.                                                                                                    |

Example usage:

To clear all FDB dynamic entries:

| DES-6500:4#clear fdb all |  |
|--------------------------|--|
| Command: clear fdb all   |  |
|                          |  |
| 0                        |  |
| Success.                 |  |

| _show multicast_fdb |                                                                                                    |
|---------------------|----------------------------------------------------------------------------------------------------|
| Purpose             | Used to display the contents of the switch's multicast forwarding database.                                     |
| Syntax              | show mulitcast_fdb [vlan <vlan_name 32=""> mac_address<br/><macaddr>]</macaddr></vlan_name>                     |
| Description         | This command is used to display the current contents of the switch's multicast MAC address forwarding database. |
| Parameters          | <vlan_name 32=""> – The name of the VLAN on which the MAC address resides.</vlan_name>                          |
|                     | <macaddr> – The MAC address that will be added to the forwarding table.</macaddr>                               |
| Restrictions        | None.                                                                                                    |

To display multicast MAC address table:

| DES-6500:4#show multicast_fdb |                     |  |
|-------------------------------|---------------------|--|
| Command: show multicast_fdb   |                     |  |
| VLAN Name                     | : default           |  |
| MAC Address                   | : 01-00-5E-00-00-00 |  |
| Egress Ports                  | : 1:1-1:5,1:26,2:26 |  |
| Mode                          | : Static            |  |
|                               |                     |  |
| Total Entries                 | :1                  |  |

| show fdb    |                                                                                                    |
|-------------|----------------------------------------------------------------------------------------------------|
| Purpose     | Used to display the current unicast MAC address forwarding database.                                                                                                    |
| Syntax      | show fdb {port <port> vlan <vlan_name 32=""> mac_address<br/><macaddr> static aging_time}</macaddr></vlan_name></port>                                                                                                    |
| Description | This command will display the current contents of the switch's forwarding database.                                                                                                    |
| Parameters  | <port> – The port number corresponding to the MAC destination<br/>address. The switch will always forward traffic to the specified device<br/>through this port. The port list is specified by listing the lowest slot<br/>number and the beginning port number on that slot, separated by a<br/>colon. Then the highest slot number, and the highest port number of<br/>the range (also separated by a colon) are specified. The beginning and<br/>end of the port list range are seperated by a dash. For example, 1:3<br/>specifies slot number 1, port 3. 2:4 specifies slot number 2, port 4. 1:3-</port> |

| show fdb     |                                                                                                  |
|--------------|--------------------------------------------------------------------------------------------------|
|              | 2:4 specifies all of the ports between slot 1, port 3 and slot 2, port 4 $-$ in numerical order. |
|              | <vlan_name 32=""> – The name of the VLAN on which the MAC address resides.</vlan_name>           |
|              | <macaddr> – The MAC address that will be added to the forwarding table.</macaddr>                |
|              | static – Displays the static MAC address entries.                                                |
|              | aging_time – Displays the aging time for the MAC address forwarding database.                    |
| Restrictions | None.                                                                                            |

To display unicast MAC address table:

#### DES-6500:4#show fdb

Command: show fdb

#### Unicast MAC Address Ageing Time = 300

| VID | VLAN Name | MAC Address       | Port | Туре    |
|-----|-----------|-------------------|------|---------|
|     |           |                   |      |         |
| 1   | default   | 00-00-39-34-66-9A | 10   | Dynamic |
| 1   | default   | 00-00-51-43-70-00 | 10   | Dynamic |
| 1   | default   | 00-00-5E-00-01-01 | 10   | Dynamic |
| 1   | default   | 00-00-74-60-72-2D | 10   | Dynamic |
| 1   | default   | 00-00-81-05-00-80 | 10   | Dynamic |
| 1   | default   | 00-00-81-05-02-00 | 10   | Dynamic |
| 1   | default   | 00-00-81-48-70-01 | 10   | Dynamic |
| 1   | default   | 00-00-E2-4F-57-03 | 10   | Dynamic |
| 1   | default   | 00-00-E2-61-53-18 | 10   | Dynamic |
| 1   | default   | 00-00-E2-6B-BC-F6 | 10   | Dynamic |
| 1   | default   | 00-00-E2-7F-6B-53 | 10   | Dynamic |
| 1   | default   | 00-00-E2-82-7D-90 | 10   | Dynamic |
| 1   | default   | 00-00-F8-7C-1C-29 | 10   | Dynamic |
| 1   | default   | 00-01-02-03-04-00 | CPU  | Self    |
| 1   | default   | 00-01-02-03-04-05 | 10   | Dynamic |
| 1   | default   | 00-01-30-10-2C-C7 | 10   | Dynamic |
| 1   | default   | 00-01-30-FA-5F-00 | 10   | Dynamic |
| 1   | default   | 00-02-3F-63-DD-68 | 10   | Dynamic |
|     |           |                   |      |         |

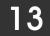

## BROADCAST STORM CONTROL COMMANDS

The broadcast storm control commands in the Command Line Interface (CLI) are listed (along with the appropriate parameters) in the following table.

| Command                | Parameters                                     |
|------------------------|------------------------------------------------|
| config traffic control | <storm_grouplist></storm_grouplist>            |
|                        | all                                            |
|                        | broadcast [enable disable]                     |
|                        | multicast [enable disable]                     |
|                        | dlf [enable disable]                           |
|                        | threshold <value></value>                      |
| show traffic control   | group_list <storm_grouplist></storm_grouplist> |

Each command is listed, in detail, in the following sections.

| config traffic control |                                                                                                    |  |  |
|------------------------|----------------------------------------------------------------------------------------------------|--|--|
| Purpose                | Used to configure broadcast multicast traffic control.                                                                                                    |  |  |
| Syntax                 | config traffic control [ <storm_grouplist> all] broadcast<br/>[enable disable] multicast [enable disable] dlf<br/>[enable disable] threshold <value></value></storm_grouplist>                                                                                     |  |  |
| Description            | This command is used to configure broadcast storm control.                                                                                                    |  |  |
| Parameters             | <storm_grouplist> – Used to specify a broadcast storm control group with the syntax: module_id:group_id.</storm_grouplist>                                                                                                    |  |  |
|                        | all – Specifies all broadcast storm control groups on the switch.                                                                                                    |  |  |
|                        | broadcast [enable disable] – Enables or disables broadcast storm control.                                                                                                    |  |  |
|                        | multicast [enable disable] – Enables or disables multicast storm control.                                                                                                    |  |  |
|                        | dlf [enable disable] – Enables or disables dlf traffic control.                                                                                                    |  |  |
|                        | threshold <value> – The upper threshold at which the specified traffic control is switched on. The <value> is the number of broadcast multicast dlf packets, in Kbps, received by the switch that will trigger the storm traffic control measures.</value></value> |  |  |
| Restrictions           | Only administrator-level users can issue this command.                                                                                                    |  |  |

Example usage:

To configure traffic control and enable broadcast storm control system wide:

DES-6500:4#config traffic control all broadcast enable Command: config traffic control all broadcast enable

Success.

DES-6500:4#

| show traffic control |                                                                                                    |
|----------------------|----------------------------------------------------------------------------------------------------|
| Purpose              | Used to display current traffic control settings.                                                                                     |
| Syntax               | show traffic control {group_list <storm_grouplist>}</storm_grouplist>                                                                 |
| Description          | This command displays the current storm traffic control configuration on the switch.                                                  |
| Parameters           | group_list <storm_grouplist> – Used to specify a broadcast storm control group with the syntax: module_id:group_id.</storm_grouplist> |
| Restrictions         | None.                                                                                                    |

Example usage:

To display traffic control setting:

| DE  | DES-6500:4#show traffic control |           |           |           |             |  |
|-----|---------------------------------|-----------|-----------|-----------|-------------|--|
| Co  | Command: show traffic control   |           |           |           |             |  |
| Tra | Traffic Control                 |           |           |           |             |  |
|     |                                 |           | Broadcast | Multicast | Destination |  |
| Мо  | dule Group                      | Threshold | Storm     | Storm     | Lookup Fail |  |
|     |                                 |           |           |           |             |  |
| 1   | 1                               | 128       | Disabled  | Disabled  | Disabled    |  |
| 1   | 2                               | 128       | Disabled  | Disabled  | Disabled    |  |
| 1   | 3                               | 128       | Disabled  | Disabled  | Disabled    |  |
| 1   | 4                               | 128       | Disabled  | Disabled  | Disabled    |  |
| 1   | 5                               | 128       | Disabled  | Disabled  | Disabled    |  |
| Tot | Total Entries: 5                |           |           |           |             |  |
| DE  | S-6500:4#                       |           |           |           |             |  |

## 14

## QOS COMMANDS

The DES-6500 switch supports 802.1p priority queuing. The switch has 8 priority queues. These priority queues are numbered from 0 (Class 0) — the lowest priority queue — to 6 (Class 6) — the highest priority queue. The eight priority queues specified in IEEE 802.1p (p0 to p7) are mapped to the switch's priority queues as follows:

- Priority 0 is assigned to the Switch's Q2 queue.
- Priority 1 is assigned to the Switch's Q0 queue.
- Priority 2 is assigned to the Switch's Q1 queue.
- Priority 3 is assigned to the Switch's Q3 queue.
- Priority 4 is assigned to the Switch's Q4 queue.
- Priority 5 is assigned to the Switch's Q5 queue.
- Priority 6 is assigned to the Switch's Q6 queue.
- Priority 7 is assigned to the Switch's Q6 queue.

Priority scheduling is implemented using two types of methods, strict priority and weight fair priority. If no changes are made to the QoS priority scheduling settings the method used is strict priority.

For strict priority-based scheduling, packets residing in the higher priority queues are transmitted first. Only when these queues are empty, are packets of lower priority allowed to be transmitted. Higher priority packets always receive preference regardless of the amount of lower priority packets in the buffer and regardless of the time elapsed since any lower priority packets have been transmitted. By default the switch is configured to empty the buffer using strict priority.

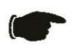

**NOTICE:** The default QoS scheduling arrangement is a strict priority schedule. To customize scheduling to set up weight fair queue clearing, the MAX. Packets values need to be changed using the config scheduling command. See **config scheduling** below.

To use implement weight fair priority, the switch's eight priority queues can be configured to reduce the buffer in a round-robin fashion - beginning with the highest priority queue, and proceeding to the lowest priority queue before returning to the highest priority queue.

The weighted-priority based scheduling alleviates the main disadvantage of strict priority-based scheduling – in that lower priority queues get starved of bandwidth – by providing a minimum bandwidth to all queues for transmission. This is accomplished by configuring the maximum number of packets allowed to be transmitted from a given priority queue and the maximum amount of time a given priority queue will have to wait before being allowed to transmit its accumulated packets. This establishes a Class of Service (CoS) for each of the switch's four hardware priority queues.

The possible range for maximum packets is: 0 to 15 packets.

The commands in the Command Line Interface (CLI) are listed (along with the appropriate parameters) in the following table.

| Command                  | Parameters                                                                                                    |  |
|--------------------------|----------------------------------------------------------------------------------------------------|--|
| config bandwidth_control | <pre><portlist> rx_rate no_limit <value 1-999=""> tx_rate no_limit <value 1-999=""></value></value></portlist></pre> |  |
| show bandwidth_control   | <portlist></portlist>                                                                                                |  |
| config scheduling        | <class_id 0-6=""><br/>max_packet <value 0-15=""></value></class_id>                                                  |  |
| show scheduling          |                                                                                                    |  |

| Command                        | Parameters                                                     |
|--------------------------------|----------------------------------------------------------------|
| config 802.1p user_priority    | <priority 0-7=""><br/><class_id 0-6=""></class_id></priority>  |
| show 802.1p user_priority      |                                                                |
| config 802.1p default_priority | <portlist><br/>all<br/><priority 0-7=""></priority></portlist> |
| show 802.1p default_priority   | <portlist></portlist>                                          |
| config scheduling_mechanism    | [strict weight_fair]                                           |
| show scheduling_mechanism      |                                                                |
| enable hol_prevention          |                                                                |
| disable hol_prevention         |                                                                |
| show hol_prevention            |                                                                |

Each command is listed, in detail, in the following sections.

| config bandwidth_c                                                                                                    | control                                                                                                    |
|----------------------------------------------------------------------------------------------------|----------------------------------------------------------------------------------------------------|
| Purpose                                                                                                    | Used to configure bandwidth control on a by-port basis.                                                                                                    |
| Syntax                                                                                                    | config bandwidth_control <portlist> {rx_rate [no_limit <value 1-<br="">999&gt;] tx_rate [no_limit <value 1-999="">]}</value></value></portlist>                                                                                                    |
| Description                                                                                                    | The <b>config bandwidth_control</b> command is used to configure bandwidth on a by-port basis.                                                                                                    |
| specified by listing the lowest slot number<br>number on that slot, separated by a colo<br>number, and the highest port number of<br>colon) are specified. The beginning and<br>seperated by a dash. For example, 1:3<br>2:4 specifies slot number 2, port 4. 1:3-2 | <portlist> – Specifies a range of ports to be configured. The port list is<br/>specified by listing the lowest slot number and the beginning port<br/>number on that slot, separated by a colon. Then the highest slot<br/>number, and the highest port number of the range (also separated by a<br/>colon) are specified. The beginning and end of the port list range are<br/>seperated by a dash. For example, 1:3 specifies slot number 1, port 3.<br/>2:4 specifies slot number 2, port 4. 1:3-2:4 specifies all of the ports<br/>between slot 1, port 3 and slot 2, port 4 – in numerical order.</portlist> |
|                                                                                                    | rx_rate – Specifies that one of the parameters below ( <b>no_limit</b> or <b><value 1-999=""></value></b> ) will be applied to the rate at which the above specified ports will be allowed to receive packets                                                                                                    |
|                                                                                                    | no_limit – Specifies that there will be no limit on the rate of packets received by the above specified ports.                                                                                                    |
|                                                                                                    | <value 1-999=""> – Specifies the packet limit, in Mbps, that the above ports will be allowed to receive.</value>                                                                                                    |
|                                                                                                    | tx_rate – Specifies that one of the parameters below ( <b>no_limit</b> or <b><value 1-999=""></value></b> ) will be applied to the rate at which the above specified ports will be allowed to transmit packets.                                                                                                    |
|                                                                                                    | no_limit – Specifies that there will be no limit on the rate of packets received by the above specified ports.                                                                                                    |
|                                                                                                    | <value 1-999=""> – Specifies the packet limit, in Mpps, that the above ports will be allowed to receive.</value>                                                                                                    |
| Restrictions                                                                                                    | Only administrator-level users can issue this command.                                                                                                    |

Example usage:

To configure bandwidth control:

DES-6500:4#config bandwidth\_control 1-10 tx\_rate 10 Command: config bandwidth\_control 1-10 tx\_rate 10

Success.

DES-6500:4#

| show bandwidth_control |                                                                                                    |  |
|------------------------|----------------------------------------------------------------------------------------------------|--|
| Purpose                | Used to display the bandwidth control configuration on the switch.                                                                                                    |  |
| Syntax                 | show bandwidth_control { <portlist>}</portlist>                                                                                                    |  |
| Description            | The <b>show bandwidth_control</b> command displays the current bandwidth control configuration on the switch, on a port-by-port basis.                                                                                                    |  |
| Parameters             | <portlist> – Specifies a range of ports to be configured. The port list is specified by listing the lowest slot number and the beginning port number on that slot, separated by a colon. Then the highest slot number, and the highest port number of the range (also separated by a colon) are specified. The beginning and end of the port list range are seperated by a dash. For example, 1:3 specifies slot number 1, port 3. 2:4 specifies slot number 2, port 4. 1:3-2:4 specifies all of the ports between slot 1, port 3 and slot 2, port 4 – in numerical order.</portlist> |  |
| Restrictions           | None.                                                                                                    |  |

Example usage:

To display bandwidth control settings:

| DES-6500:4#show bandwidth_control 1-10 |                         |                    |  |  |
|----------------------------------------|-------------------------|--------------------|--|--|
| Command: show bandwidth_control 1-10   |                         |                    |  |  |
|                                        |                         |                    |  |  |
| Banc                                   | Bandwidth Control Table |                    |  |  |
| Dort                                   | RY Data (Mhitlaga)      | TY DATE (Mbitless) |  |  |
| Port                                   |                         | TX_RATE (Mbit sec) |  |  |
| 1                                      | no_limit                | 10                 |  |  |
| 2                                      | no_limit                | 10                 |  |  |
| 3                                      | no_limit                | 10                 |  |  |
| 4                                      | no_limit                | 10                 |  |  |
| 5                                      | no_limit                | 10                 |  |  |
| 6                                      | no_limit                | 10                 |  |  |
| 7                                      | no_limit                | 10                 |  |  |
| 8                                      | no_limit                | 10                 |  |  |
| 9                                      | no_limit                | 10                 |  |  |
| 10                                     | no_limit                | 10                 |  |  |
|                                        |                         |                    |  |  |
| DES-6500:4#                            |                         |                    |  |  |

| config scheduling |                                                                                                    |
|-------------------|----------------------------------------------------------------------------------------------------|
| Purpose           | Used to configure traffic scheduling for each of the switch's QoS queues.                                                                                                    |
| Syntax            | config scheduling <class_id 0-6=""> {max_packet <value 0-15=""> </value></class_id>                                                                                                    |
| Description       | The switch contains eight hardware priority queues per device. The switch's default settings draw down the seven hardware queues in order, from the highest priority (Class 6) to the lowest priority (Class 0). Starting with the highest priority queue (Class 6), the highest priority queue will transmit all of the packets and empty its buffer before allowing the next lower priority queue to transmit its packets. The next highest priority queue will empty before proceeding to the next queue and so on. Lower priority queues are allowed to transmit <u>only if</u> the higher priority queue(s) in the buffer are completely emptied. Packets in the higher priority queues are always emptied before any in the lower priority queues. |
|                   | The default settings for QoS scheduling employ this strict priority scheme to empty priority queues.                                                                                                    |
|                   | The <b>config scheduling</b> command can be used to specify the round robin rotation by which these four hardware priority queues are reduced. To use a round-robin scheme, the max_packets parameters and/or the max_latency parameters must be changed from the default value of 0.                                                                                                    |
|                   | The max_packets parameter allows you to specify the maximum                                                                                                    |

| config scheduling |                                                                                                    |
|-------------------|----------------------------------------------------------------------------------------------------|
|                   | number of packets a given priority queue can transmit before allowing<br>the next lowest priority queue to begin transmitting its packets. A value<br>between 0 and 15 packets can be specified. For example, if a value of<br>5 is specified, then the highest priority queue (queue 3) will be allowed<br>to transmit 5 packets. Then the next lower priority queue (queue 2) will<br>be allowed to transmit 5 packets, and so on, until all of the queues have<br>transmitted 5 packets. The process will then repeat. |
| Parameters        | <class_id> – Specifies which of the four priority queues the <b>config</b><br/><b>scheduling</b> command will be applied to. The seven priority queues are<br/>identified by number – from 0 to 6 – with queue 6 being the highest<br/>priority.</class_id>                                                                                                    |
|                   | max_packet <value 0-15=""> – Specifies the maximum number of packets the above specified priority queue will be allowed to transmit before allowing the next lowest priority queue to transmit its packets. A value between 0 and 15 packets can be specified. The default value is 0.</value>                                                                                                    |
| Restrictions      | Only administrator-level users can issue this command.                                                                                                    |

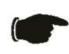

**NOTICE:** The default QoS scheduling arrangement is a strict priority schedule. To customize scheduling to set up weighted or round-robin queue clearing the max\_latency and max\_packets values need to be changed.

Example usage:

To configure traffic scheduling:

DES-6500:4# config scheduling 0 max\_packet 15 Command: config scheduling 0 max\_packet 15

Success.

DES-6500:4#

| show scheduling |                                                                                                    |
|-----------------|----------------------------------------------------------------------------------------------------|
| Purpose         | Used to display the currently configured traffic scheduling on the switch.                                                                                                    |
| Syntax          | show scheduling                                                                                                    |
| Description     | The <b>show scheduling</b> command displays the current configuration for<br>the maximum number of packets ( <b>max_packets</b> ) assigned to the eight<br>priority queues on the switch. At this value, it will empty the eight<br>hardware queues in order, from the highest priority (queue 6) to the<br>lowest priority (queue 0). |

| show scheduling |       |
|-----------------|-------|
| Parameters      | None. |
| Restrictions    | None. |

To display the current scheduling configuration:

| DES-6500:4               | # show scheduling     |  |
|--------------------------|-----------------------|--|
| Command: show scheduling |                       |  |
| QOS Outpu                | QOS Output Scheduling |  |
|                          | MAX. Packets          |  |
|                          |                       |  |
| Class-0                  | 1                     |  |
| Class-1                  | 2                     |  |
| Class-2                  | 3                     |  |
| Class-3                  | 4                     |  |
| Class-4                  | 5                     |  |
| Class-5                  | 6                     |  |
| Class-6                  | 7                     |  |

## config 802.1p user\_priority

| Purpose     |                                     |                                                                 | ser priority of an incoming packet to one of available on the switch.                                                                                                    |
|-------------|-------------------------------------|-----------------------------------------------------------------|----------------------------------------------------------------------------------------------------|
| Syntax      | config 8                            | 02.1p user_prior                                                | ity <priority 0-7=""> <class_id 0-6=""></class_id></priority>                                                                                                    |
| Description | way the s<br>priority ta<br>switch. | switch will map an<br>ag, to one of the e<br>The switch's defau | <b>priority</b> command is used to configure the<br>incoming packet, based on its 802.1p user<br>ight hardware priority queues available on the<br>ilt is to map the incoming 802.1p priority<br>e queues according to the following chart: |
|             | 802.1p                              | Switch Priority                                                 | Remark                                                                                                    |
|             | Value                               | Queue                                                           |                                                                                                    |
|             |                                     |                                                                 |                                                                                                    |
|             | 0                                   | 2                                                               |                                                                                                    |

| _config 802.1p user_ | priority       |                                                                                                    |
|----------------------|----------------|----------------------------------------------------------------------------------------------------|
|                      | 1              | 0                                                                                                    |
|                      | 2              | 1                                                                                                    |
|                      | 3              | 3                                                                                                    |
|                      | 4              | 4                                                                                                    |
|                      | 5              | 5                                                                                                    |
|                      | 6              | 6                                                                                                    |
|                      | 7              | 6                                                                                                    |
| Parameters           | through 7) you | <ul> <li>Specifies which of the 8 802.1p priority values (0<br/>u want to map to one of the switch's hardware priority<br/>ss_id&gt;, 0 through 6).</li> </ul> |
|                      |                | <ul> <li>Specifies which of the switch's hardware priority</li> <li>2.1p priority value (specified above) will be mapped to.</li> </ul>                        |
| Restrictions         | Only administ  | rator-level users can issue this command.                                                                                                    |

To configure 802.1 user priority on the switch:

#### DES-6500:4# config 802.1p user\_priority 1 3 Command: config 802.1p user\_priority 1 3

Success.

| show 802.1p user_priority |                                                                                                    |  |
|---------------------------|----------------------------------------------------------------------------------------------------|--|
| Purpose                   | Used to display the current mapping between an incoming packet's 802.1p priority value and one of the switch's four hardware priority queues.                                  |  |
| Syntax                    | show 802.1p user_priority                                                                                                    |  |
| Description               | The <b>show 802.1p user_priority</b> command displays the current mapping of an incoming packet's 802.1p priority value to one of the switch's eight hardware priority queues. |  |
| Parameters                | None.                                                                                                    |  |
| Restrictions              | None.                                                                                                    |  |

To show 802.1p user priority:

| DES-6500:4# show 802.1p user_priority |  |
|---------------------------------------|--|
| Command: show 802.1p user_priority    |  |
| COS Class of Traffic                  |  |
|                                       |  |
| Priority-0 -> <class-1></class-1>     |  |
| Priority-1 -> <class-0></class-0>     |  |
| Priority-2 -> <class-0></class-0>     |  |
| Priority-3 -> <class-2></class-2>     |  |
| Priority-4 -> <class-3></class-3>     |  |
| Priority-5 -> <class-4></class-4>     |  |
| Priority-6 -> <class-5></class-5>     |  |
| Priority-7 -> <class-6></class-6>     |  |
|                                       |  |
| DES-6500:4#                           |  |

| config 802.1p default_priority |                                                                                                    |  |
|--------------------------------|----------------------------------------------------------------------------------------------------|--|
| Purpose                        | Used to specify how to map an incoming packet that has no 802.1p priority tag to one of the switch's eight hardware priority queues.                                                                                                    |  |
| Syntax                         | config 802.1p default_priority [ <portlist> all] <priority 0-7=""></priority></portlist>                                                                                                    |  |
| Description                    | The <b>config 802.1p default_priority</b> command allows you to specify the 802.1p priority value an untagged, incoming packet will be assigned before being forwarded to its destination.                                                                                                    |  |
| Parameters                     | <portlist> – Specifies a range of ports to be configured. The port list is specified by listing the lowest slot number and the beginning port number on that slot, separated by a colon. Then the highest slot number, and the highest port number of the range (also separated by a colon) are specified. The beginning and end of the port list range are seperated by a dash. For example, 1:3 specifies slot number 1, port 3. 2:4 specifies slot number 2, port 4. 1:3-2:4 specifies all of the ports between slot 1, port 3 and slot 2, port 4 – in numerical order.</portlist> |  |
|                                | all – Specifies that the <b>config 802.1p default_priority</b> command will be applied to all ports on the switch.                                                                                                    |  |
|                                | <priority 0-7=""> – Specifies the 802.1p priority value that an untagged, incoming packet will be given before being forwarded to its destination.</priority>                                                                                                    |  |
| Restrictions                   | Only administrator-level users can issue this command.                                                                                                    |  |

To configure 802.1p default priority on the switch:

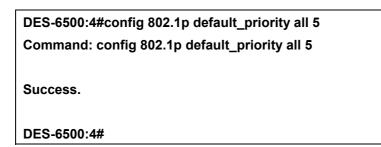

| show 802.1p default_priority |                                                                                                    |  |
|------------------------------|----------------------------------------------------------------------------------------------------|--|
| Purpose                      | Used to display the currently configured 802.1p priority value that will be assigned to an incoming, untagged packet before being forwarded to its destination.                                                                                                    |  |
| Syntax                       | show 802.1p default_priority { <portlist>}</portlist>                                                                                                    |  |
| Description                  | The <b>show 802.1p default_priority</b> command displays the currently configured 802.1p priority value that will be assigned to an incoming, untagged packet before being forwarded to its destination.                                                                                                    |  |
| Parameters                   | <portlist> – Specifies a range of ports to be configured. The port list is specified by listing the lowest slot number and the beginning port number on that slot, separated by a colon. Then the highest slot number, and the highest port number of the range (also separated by a colon) are specified. The beginning and end of the port list range are separated by a dash. For example, 1:3 specifies slot number 1, port 3. 2:4 specifies slot number 2, port 4. 1:3-2:4 specifies all of the ports between slot 1, port 3 and slot 2, port 4 – in numerical order.</portlist> |  |
| Restrictions                 | None.                                                                                                    |  |

Example usage:

To display the current 802.1p default priority configuration on the switch:

| Command: show 802.1p default_priority |          |  |
|---------------------------------------|----------|--|
|                                       | Priority |  |
| 1:1                                   | 0        |  |
| 1:2                                   | 0        |  |
| 1:3                                   | 0        |  |
| 1:4                                   | 0        |  |
| 1:5                                   | 0        |  |
| 1:6                                   | 0        |  |
| 1:7                                   | 0        |  |
| 1:8                                   | 0        |  |
| 1:9                                   | 0        |  |
| 1:10                                  | 0        |  |
| 1:11                                  | 0        |  |
| 1:12                                  | 0        |  |
| 2:1                                   | 0        |  |
| 2:2                                   | 0        |  |
| 2:3                                   | 0        |  |
| 2:4                                   | 0        |  |
| 2:5                                   | 0        |  |
| 2:6                                   | 0        |  |
| 2:7                                   | 0        |  |
| 2:8                                   | 0        |  |
| 2:9                                   | 0        |  |
| 2:10                                  | 0        |  |
| 2:11                                  | 0        |  |
| 2:12                                  | 0        |  |

| config scheduling_mechanism |                                                                                                    |  |
|-----------------------------|----------------------------------------------------------------------------------------------------|--|
| Purpose                     | Used to configure the scheduling mechanism for the QoS function                                                                                                    |  |
| Syntax                      | config scheduling_mechanism [strict weight_fair]                                                                                                    |  |
| Description                 | The <b>config scheduling_mechanism</b> command allows the user to select between a <b>Weight Fair</b> and a <b>Strict</b> mechanism for emptying the priority queues of the QoS function. The switch contains 8 hardware priority queues. Incoming packets must be mapped to one of these eight queues. This command is used to specify the rotation by which these eight hardware priority queues are emptied. |  |
|                             | The switch's default is to empty the 8 hardware priority queues in order – from the highest priority queue (hardware queue 7) to the lowest                                                                                                    |  |

| config scheduling_mechanism |                                                                                                    |  |  |
|-----------------------------|----------------------------------------------------------------------------------------------------|--|--|
|                             | priority queue (hardware queue 0). Each hardware queue will transmit<br>all of the packets in its buffer before allowing the next lower priority<br>queue to transmit its packets. When the lowest hardware priority queue<br>has finished transmitting all of its packets, the highest hardware priority<br>queue can again transmit any packets it may have received. |  |  |
| Parameters                  | strict – Entering the <b>strict</b> parameter indicates that the highest queue is the first to be processed. That is, the highest queue should finish emptying before the others begin.                                                                                                    |  |  |
|                             | weight_fair – Entering the weight fair parameter indicates that the priority queues will empty packets in a round-robin order. That is to say that they will be emptied in an even distribution.                                                                                                    |  |  |
| Restrictions                | Only administrator-level users can issue this command.                                                                                                    |  |  |

To configure the traffic scheduling mechanism for each COS queue:

DES-6500:4#config scheduling\_mechanism strict Command: config scheduling\_mechanism strict

Success.

DES-6500:4#

| show scheduling_mechanism |                                                                                           |  |
|---------------------------|-------------------------------------------------------------------------------------------|--|
| Purpose                   | Used to display the current traffic scheduling mechanisms in use on the switch.           |  |
| Syntax                    | show scheduling_mechanism                                                                 |  |
| Description               | This command will display the current traffic scheduling mechanisms in use on the switch. |  |
| Parameters                | none.                                                                                     |  |
| Restrictions              | none.                                                                                     |  |

Example Usage:

To show the scheduling mechanism:

| DES-6500:4#show scheduling_mechanism |
|--------------------------------------|
| Command: show scheduling_mechanism   |
|                                      |
| QOS scheduling_mechanism             |
| CLASS ID Mechanism                   |
|                                      |
| Class-0 strict                       |
| Class-1 strict                       |
| Class-2 strict                       |
| Class-3 strict                       |
| Class-4 strict                       |
| Class-5 strict                       |
| Class-6 strict                       |
|                                      |
| DES-6500:4#                          |

| enable hol_prevent | ion                                                                |
|--------------------|--------------------------------------------------------------------|
| Purpose            | Used to enable HOL prevention.                                     |
| Syntax             | enable hol_prevention                                              |
| Description        | The enable hol_prevention command enables Head of Line prevention. |
| Parameters         | none.                                                              |
| Restrictions       | You must have administrator privileges.                            |

To enable HOL prevention:

| DES-6500:4#enable hol_prevention |  |
|----------------------------------|--|
| Command: enable hol_prevention   |  |
|                                  |  |
| 0                                |  |
| Success.                         |  |
|                                  |  |
| DES-6500:4#:4#                   |  |

| _disable hol_preven | tion                                                                 |
|---------------------|----------------------------------------------------------------------|
| Purpose             | Used to disable HOL prevention.                                      |
| Syntax              | disable hol_prevention                                               |
| Description         | The disable hol_prevention command disables Head of Line prevention. |
| Parameters          | none.                                                                |
| Restrictions        | You must have administrator privileges.                              |

To disable HOL prevention:

| DES-6500:4 | disable hol_prevention |
|------------|------------------------|
| Command:   | isable hol_prevention  |
| Success.   |                        |
| DES-6500:4 |                        |

| show hol_prevention |                                                                             |
|---------------------|-----------------------------------------------------------------------------|
| Purpose             | Used to show HOL prevention.                                                |
| Syntax              | show hol_prevention                                                         |
| Description         | The show hol_prevention command displays the Head of Line prevention state. |
| Parameters          | none.                                                                       |
| Restrictions        | none.                                                                       |

Example Usage:

To show HOL prevention:

| DES-6500:4#show hol_prevention<br>Command: show hol_prevention |
|----------------------------------------------------------------|
|                                                                |
| Device HOL Prevention State Enabled                            |
| DES-6500:4#                                                    |

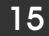

## PORT MIRRORING COMMANDS

The port mirroring commands in the Command Line Interface (CLI) are listed (along with the appropriate parameters) in the following table.

| Command            | Parameters                                      |
|--------------------|-------------------------------------------------|
| config mirror port | <port> [add delete]</port>                      |
|                    | source ports <portlist> [rx tx both]</portlist> |
| enable mirror      |                                                 |
| disable mirror     |                                                 |
| show mirror        |                                                 |

Each command is listed, in detail, in the following sections.

| config mirror port |                                                                                                    |
|--------------------|----------------------------------------------------------------------------------------------------|
| Purpose            | Used to configure a mirror port – source port pair on the switch.                                                                                                    |
| Syntax             | config mirror port <port> add source ports <portlist> [rx tx both]</portlist></port>                                                                                                    |
| Description        | This command allows a range of ports to have all of their traffic also<br>sent to a designated port, where a network sniffer or other device can<br>monitor the network traffic. In addition, you can specify that only traffic<br>received by or sent by one or both is mirrored to the Target port.                                                                                                    |
| Parameters         | <pre><port> – This specifies the Target port (the port where mirrored packets will be sent).</port></pre>                                                                                                    |
|                    | source ports – The port or ports being mirrored. This cannot include the Target port.                                                                                                    |
|                    | <portlist> – This specifies a range of ports that will be mirrored. That is, the range of ports in which all traffic will be copied and sent to the Target port. The port list is specified by listing the lowest slot number and the beginning port number on that slot, separated by a colon. Then the highest slot number, and the highest port number of the range (also separated by a colon) are specified. The beginning and end of the port list range are seperated by a dash. For example, 1:3 specifies slot number 1, port 3. 2:4 specifies slot number 2, port 4. 1:3-2:4 specifies all of the ports between slot 1, port 3 and slot 2, port 4 – in numerical order.</portlist> |
|                    | rx – Allows the mirroring of only packets received by (flowing into) the port or ports in the port list.                                                                                                    |
|                    | tx - Allows the mirroring of only packets sent to (flowing out of) the port or ports in the port list.                                                                                                    |
|                    | both – Mirrors all the packets received or sent by the port or ports in the port list.                                                                                                    |
| Restrictions       | The Target port cannot be listed as a source port. Only administrator-<br>level users can issue this command.                                                                                                    |

To add the mirroring ports:

DES6500:4#config mirror port 4:1 add source ports 4:3-4:5 both Command: config mirror port 4:1 add source ports 4:3-4:5 both Success.

DES-6500:4#

| config mirror delete |                                                                                                    |
|----------------------|----------------------------------------------------------------------------------------------------|
| Purpose              | Used to delete a port mirroring configuration                                                                                                    |
| Syntax               | config mirror port <port> delete source port <portlist> [rx tx both]</portlist></port>                                                                                                    |
| Description          | This command is used to delete a previously entered port mirroring configuration.                                                                                                    |
| Parameters           | <port> –This specifies the Target port (the port where mirrored packets will be sent).</port>                                                                                                  |
|                      | <pre><portlist> – This specifies a range of ports that will be mirrored. That is,<br/>the range of ports in which all traffic will be copied and sent to the<br/>Target port.</portlist></pre> |
|                      | rx-Allows the mirroring of only packets received by (flowing into) the port or ports in the port list.                                                                                         |
|                      | tx – Allows the mirroring of only packets sent to (flowing out of) the port or ports in the port list.                                                                                         |
|                      | both – Mirrors all the packets received or sent by the port or ports in the port list.                                                                                                    |
| Restrictions         | Only administrator-level users can issue this command.                                                                                                    |

Example usage:

To delete the mirroring ports:

DES-6500:4#config mirror port 1:5 delete source port 1:1-1:5 both Command: config mirror 1:5 delete source 1:1-1:5 both Success. DES-6500:4#

| enable mirror |                                                                                                    |
|---------------|----------------------------------------------------------------------------------------------------|
| Purpose       | Used to enable a previously entered port mirroring configuration.                                                                                                    |
| Syntax        | enable mirror                                                                                                    |
| Description   | This command, combined with <b>the disable mirror</b> command below, allows you to enter a port mirroring configuration into the switch, and then turn the port mirroring on and off without having to modify the port mirroring configuration. |
| Parameters    | None.                                                                                                    |
| Restrictions  | Only Administrator-level users can issue this command.                                                                                                    |

To enable mirroring configurations:

| DES-6500:4#enable mirror |  |
|--------------------------|--|
| Command: enable mirror   |  |
| Success.                 |  |
| DES-6500:4#              |  |

| disable mirror |                                                                                                    |
|----------------|----------------------------------------------------------------------------------------------------|
| Purpose        | Used to disable a previously entered port mirroring configuration.                                                                                                    |
| Syntax         | disable mirror                                                                                                    |
| Description    | This command, combined with <b>the enable mirror</b> command above, allows you to enter a port mirroring configuration into the switch, and then turn the port mirroring on and off without having to modify the port mirroring configuration. |
| Parameters     | None.                                                                                                    |
| Restrictions   | Only administrator-level users can issue this command.                                                                                                    |

Example usage:

To disable mirroring configurations:

| DES-6500:4#disable mirror |  |
|---------------------------|--|
| Command: disable mirror   |  |
| Success.                  |  |
| DES-6500:4#               |  |

| _show mirror |                                                                               |
|--------------|-------------------------------------------------------------------------------|
| Purpose      | Used to show the current port mirroring configuration on the switch.          |
| Syntax       | show mirror                                                                   |
| Description  | This command displays the current port mirroring configuration on the switch. |
| Parameters   | None                                                                          |
| Restrictions | None.                                                                         |

To display mirroring configuration:

| DES-6500:4#show mirror |  |
|------------------------|--|
| Command: show mirror   |  |
| Current Settings       |  |
| Mirror Status: Enabled |  |
| Target Port: 9         |  |
| Mirrored Port:         |  |
| RX:                    |  |
| TX: 1:1-1:5            |  |
|                        |  |
| DES-6500:4#            |  |

# VLAN COMMANDS

The VLAN commands in the Command Line Interface (CLI) are listed (along with the appropriate parameters) in the following table.

| Command      | Parameters                                                        |
|--------------|-------------------------------------------------------------------|
| create vlan  | <vlan_name 32=""><br/>tag <vlanid 2-4094=""></vlanid></vlan_name> |
|              | advertisement                                                     |
| delete vlan  | <vlan_name 32=""></vlan_name>                                     |
| config vlan  | <vlan_name 32=""></vlan_name>                                     |
|              | add [tagged untagged forbidden]                                   |
|              | delete                                                            |
|              | <portlist></portlist>                                             |
|              | advertisement [enable disable]                                    |
| config gvrp  | <portlist></portlist>                                             |
|              | all                                                               |
|              | state [enable disable]                                            |
|              | ingress_checking [enable disable]                                 |
|              | acceptable_frame [tagged_only   admit_all]                        |
|              | pvid <vlanid 1-4094=""></vlanid>                                  |
| enable gvrp  |                                                                   |
| disable gvrp |                                                                   |
| show vlan    | <vlan_name 32=""></vlan_name>                                     |
| show gvrp    | <portlist></portlist>                                             |

Each command is listed, in detail, in the following sections.

| create vlan  |                                                                                                    |
|--------------|----------------------------------------------------------------------------------------------------|
| Purpose      | Used to create a VLAN on the switch.                                                                                                    |
| Syntax       | create vlan <vlan_name 32=""> {tag <vlanid 2-4094=""> advertisement}</vlanid></vlan_name>                                                                                                    |
| Description  | This command allows you to create a VLAN on the switch.                                                                                                    |
| Parameters   | <vlan_name 32=""> – The name of the VLAN to be created.</vlan_name>                                                                                                    |
|              | <vlanid> – The VLAN ID of the VLAN to be created. Allowed values = 2-4094</vlanid>                                                                                                    |
|              | advertisement – Specifies that the VLAN is able to join GVRP. If this parameter is not set, the VLAN cannot be configured to have forbidden ports.                                                    |
| Restrictions | Each VLAN name can be up to 32 characters. If the VLAN is not given a tag, the system will automatically assign a VLAN ID number for the VLAN. Only administrator-level users can issue this command. |

To create a VLAN v1, tag 2:

DES-6500:4#create vlan v1 tag 2 Command: create vlan v1 tag 2 Success.

DES-6500:4#

| _delete vlan |                                                                               |
|--------------|-------------------------------------------------------------------------------|
| Purpose      | Used to delete a previously configured VLAN on the switch.                    |
| Syntax       | delete vlan <vlan_name 32=""></vlan_name>                                     |
| Description  | This command will delete a previously configured VLAN on the switch.          |
| Parameters   | <vlan_name 32=""> – The VLAN name of the VLAN you want to delete.</vlan_name> |
| Restrictions | Only administrator-level users can issue this command.                        |

Example usage:

To remove the vlan "v1":

| DES-6500:4#delete vlan v | l |  |
|--------------------------|---|--|
| Command: delete vlan v1  |   |  |
| Success.                 |   |  |
| DES-6500:4#              |   |  |

| config vlan |                                                                                                    |
|-------------|----------------------------------------------------------------------------------------------------|
| Purpose     | Used to add additional ports to a previously configured VLAN.                                                                                                    |
| Syntax      | config vlan <vlan_name 32=""> { [ add [ tagged   untagged  <br/>forbidden ]   delete ] <portlist>  </portlist></vlan_name>                                                                                                  |
|             | advertisement [ enabled   disabled]}                                                                                                    |
| Description | This command allows you to add or delete ports to the port list of a previously configured VLAN. You can specify the additional ports as tagging, untagging, or forbidden. The default is to assign the ports as untagging. |

| config vlan  |                                                                                                    |
|--------------|----------------------------------------------------------------------------------------------------|
| Parameters   | <vlan_name 32=""> – The name of the VLAN you want to add ports to.</vlan_name>                                                                                                    |
|              | add – Specifies all of the ports on the switch.                                                                                                    |
|              | tagged – Specifies the additional ports as tagged.                                                                                                    |
|              | untagged – Specifies the additional ports as untagged.                                                                                                    |
|              | forbidden – Specifies the additional ports as forbidden.                                                                                                    |
|              | delete – Deletes the above specified ports from the specified VLAN on the switch.                                                                                                    |
|              | <portlist> – A range of ports to add to the VLAN. The port list is<br/>specified by listing the lowest slot number and the beginning port<br/>number on that slot, separated by a colon. Then the highest slot<br/>number, and the highest port number of the range (also separated by a<br/>colon) are specified. The beginning and end of the port list range are<br/>seperated by a dash. For example, 1:3 specifies slot number 1, port 3.<br/>2:4 specifies slot number 2, port 4. 1:3-2:4 specifies all of the ports<br/>between slot 1, port 3 and slot 2, port 4 – in numerical order.</portlist> |
|              | advertisement [enabled disabled] – Enables or disables GVRP on the specified VLAN.                                                                                                    |
| Restrictions | Only administrator-level users can issue this command.                                                                                                    |

To add 4 through 8 of module 2 as tagged ports to the VLAN v1:

#### DES-6500:4#config vlan v1 add tagged 2:4-2:8 Command: config vlan v1 add tagged 2:4-2:8

Success.

| config gvrp |                                                                                                    |
|-------------|----------------------------------------------------------------------------------------------------|
| Purpose     | Used to configure GVRP on the switch.                                                                                                    |
| Syntax      | config gvrp [ <portlist>   all] {state [enabled  <br/>disabled] {ingress_checking [enabled   disabled]  <br/>acceptable_frame [tagged_only   admit_all]   pvid <vlanid 1-4094="">}</vlanid></portlist>      |
| Description | This command is used to configure the Group VLAN Registration<br>Protocol on the switch. You can configure ingress checking, the sending<br>and receiving of GVRP information, and the Port VLAN ID (PVID). |

| config gvrp  |                                                                                                    |
|--------------|----------------------------------------------------------------------------------------------------|
| Parameters   | <portlist> – Specifies a range of ports to be configured. The port list is<br/>specified by listing the lowest slot number and the beginning port<br/>number on that slot, separated by a colon. Then the highest slot<br/>number, and the highest port number of the range (also separated by a<br/>colon) are specified. The beginning and end of the port list range are<br/>seperated by a dash. For example, 1:3 specifies slot number 1, port 3.<br/>2:4 specifies slot number 2, port 4. 1:3-2:4 specifies all of the ports<br/>between slot 1, port 3 and slot 2, port 4 – in numerical order.</portlist> |
|              | all – Specifies all of the ports on the switch.                                                                                                    |
|              | state [enabled disabled] – Enables or disables GVRP for the ports specified in the port list.                                                                                                    |
|              | ingress_checking [enabled disabled] – Enables or disables ingress checking for the specified port list.                                                                                                    |
|              | acceptable_frame – defines what type of packets ingress checking will check for.                                                                                                    |
|              | tagged_only – specifies that only tagged packets will be allowed.                                                                                                    |
|              | admit_all – specifies that all types of packets will be allowed.                                                                                                    |
|              | pvid <vlanid 1-4094=""> – Specifies the default VLAN associated with the port.</vlanid>                                                                                                    |
| Restrictions | Only administrator-level users can issue this command.                                                                                                    |

To set the ingress checking status, the sending and receiving GVRP information :

DES-6500:4#config gvrp 1:4 state enabled ingress\_checking enabled acceptable\_frame tagged\_only pvid 2 Command: config gvrp 1:4 state enabled ingress\_checking

Command: config gvrp 1:4 state enabled ingress\_checking enabled acceptable\_frame tagged\_only pvid 2

Success.

| enable gvrp |                                                                                                    |
|-------------|----------------------------------------------------------------------------------------------------|
| Purpose     | Used to enable GVRP on the switch.                                                                                                    |
| Syntax      | enable gvrp                                                                                                    |
| Description | This command, along with <b>disable gvrp</b> below, is used to enable and disable GVRP on the switch, without changing the GVRP configuration on the switch. |

### enable gvrp

Parameters

None.

Restrictions

Only administrator-level users can issue this command.

Example usage:

To enable the generic VLAN Registration Protocol (GVRP):

### DES-6500:4#enable gvrp

Command: enable gvrp

Success.

DES-6500:4#

| _disable gvrp |                                                                                                    |
|---------------|----------------------------------------------------------------------------------------------------|
| Purpose       | Used to disable GVRP on the switch.                                                                                                    |
| Syntax        | disable gvrp                                                                                                    |
| Description   | This command, along with <b>disable gvrp</b> below, is used to enable and disable GVRP on the switch, without changing the GVRP configuration on the switch. |
| Parameters    | None.                                                                                                    |
| Restrictions  | Only administrator-level users can issue this command.                                                                                                    |

Example usage:

To disable the Group VLAN Registration Protocol (GVRP):

DES-6500:4#disable gvrp

Command: disable gvrp

Success.

| show vlan    |                                                                                                    |
|--------------|----------------------------------------------------------------------------------------------------|
| Purpose      | Used to display the current VLAN configuration on the switch                                                                                                    |
| Syntax       | show vlan { <vlan_name 32="">}</vlan_name>                                                                                                    |
| Description  | This command displays summary information about each VLAN including the VLAN ID, VLAN name, the Tagging Untagging status, and the Member Non-member Forbidden status of each port that is a member of the VLAN. |
| Parameters   | <vlan_name 32=""> – The VLAN name of the VLAN for which you want to display a summary of settings.</vlan_name>                                                                                                  |
| Restrictions | None.                                                                                                    |

To display the switch's current VLAN settings:

| DES-6500:4#show vlan |                    |               |           |
|----------------------|--------------------|---------------|-----------|
| Command: sho         | Command: show vlan |               |           |
|                      |                    |               |           |
| VID                  | :1                 | VLAN Name     | : default |
| VLAN TYPE            | : static           | Advertisement | : Enabled |
| Member ports         | : 1:1-1:12,2       | :1-2:12       |           |
| Static ports         | : 1:1-1:12,2:      | 1-2:12        |           |
| Untagged ports       | : 1:1-1:12,2       | :1-2:12       |           |
| Forbidden ports      | :                  |               |           |
|                      |                    |               |           |
| Total Entries : 1    |                    |               |           |
|                      |                    |               |           |
| DES-6500:4#          |                    |               |           |

| show gvrp   |                                                                                                    |
|-------------|----------------------------------------------------------------------------------------------------|
| Purpose     | Used to display the GVRP status for a port list on the switch.                                                                                                    |
| Syntax      | show gvrp { <portlist>}</portlist>                                                                                                    |
| Description | This command displays the GVRP status for a port list on the switch                                                                                                    |
| Parameters  | <portlist> – Specifies a range of ports for which the GVRP status is to<br/>be displayed. The port list is specified by listing the lowest slot number<br/>and the beginning port number on that slot, separated by a colon. Then<br/>the highest slot number, and the highest port number of the range (also<br/>separated by a colon) are specified. The beginning and end of the port<br/>list range are seperated by a dash. For example, 1:3 specifies slot<br/>number 1, port 3. 2:4 specifies slot number 2, port 4. 1:3-2:4 specifies<br/>all of the ports between slot 1, port 3 and slot 2, port 4 – in numerical<br/>order.</portlist> |

### show gvrp

Restrictions

None.

Example usage:

To display GVRP port status:

| DES-6500:4#show gvrp |             |          |                  |                       |
|----------------------|-------------|----------|------------------|-----------------------|
| Command: show gvrp   |             |          |                  |                       |
|                      |             |          |                  |                       |
| Global               | GVRP : Di   | sabled   |                  |                       |
| Port                 | PVID        | GVRP     | Ingress Checking | Acceptable Frame Type |
| 1                    | 1           | Disabled | Enabled          | All Frames            |
| 2                    | 1           | Disabled | Enabled          | All Frames            |
| 3                    | 1           | Disabled | Enabled          | All Frames            |
| 4                    | 1           | Disabled | Enabled          | All Frames            |
| 5                    | 1           | Disabled | Enabled          | All Frames            |
| 6                    | 1           | Disabled | Enabled          | All Frames            |
| 7                    | 1           | Disabled | Enabled          | All Frames            |
| 8                    | 1           | Disabled | Enabled          | All Frames            |
| 9                    | 1           | Disabled | Enabled          | All Frames            |
| 10                   | 1           | Disabled | Enabled          | All Frames            |
| 11                   | 1           | Disabled | Enabled          | All Frames            |
| 12                   | 1           | Disabled | Enabled          | All Frames            |
| 13                   | 1           | Disabled | Enabled          | All Frames            |
| 14                   | 1           | Disabled | Enabled          | All Frames            |
| 15                   | 1           | Disabled | Enabled          | All Frames            |
| 16                   | 1           | Disabled | Enabled          | All Frames            |
| Total E              | ntries : 16 | i        |                  |                       |
| DES-65               | 500:4#      |          |                  |                       |

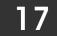

### LINK AGGREGATION COMMANDS

The link aggregation commands in the Command Line Interface (CLI) are listed (along with the appropriate parameters) in the following table.

| Command                 | Parameters                                             |  |
|-------------------------|--------------------------------------------------------|--|
| create link_aggregation | group_id <value 1-32=""> {type[lacp static]}</value>   |  |
| delete link_aggregation | group_id <value1-32></value1-32>                       |  |
| config link_aggregation | group_id <value1-32></value1-32>                       |  |
|                         | master_port <port></port>                              |  |
|                         | ports <portlist></portlist>                            |  |
|                         | state [enabled disabled]                               |  |
| config link_aggregation | mac_source                                             |  |
| algorithm               | mac_destination                                        |  |
|                         | mac_source_dest                                        |  |
|                         | ip_source                                              |  |
|                         | ip_destination                                         |  |
|                         | ip_source_dest                                         |  |
| show link_aggregation   | group_id <value1-32></value1-32>                       |  |
|                         | algorithm                                              |  |
| config lacp_ports       | <pre><portlist> mode [active passive]</portlist></pre> |  |
| show lacp_ports         | { <portlist>}</portlist>                               |  |

Each command is listed, in detail, in the following sections.

| create link_aggregation |                                                                                                    |  |
|-------------------------|----------------------------------------------------------------------------------------------------|--|
| Purpose                 | Used to create a link aggregation group on the switch.                                                                                                    |  |
| Syntax                  | create link_aggregation group_id <value1-32> {type[lacp static]}</value1-32>                                                                                                    |  |
| Description             | This command will create a link aggregation group with a unique identifier.                                                                                                    |  |
| Parameters              | <value 1-32=""> – Specifies the group id. The switch allows up to 32 link aggregation groups to be configured. The group number identifies each of the groups.</value>                                                                                                    |  |
|                         | type – Specify the type of link aggregation used for the group. If the type is not specified the default type is static.                                                                                                    |  |
|                         | lacp – This designates the port group as LACP compliant. LACP allows dynamic adjustment to the aggregated port group. LACP compliant ports may be further configured (see config lacp_ports). LACP compliant must be connected to LACP compliant devices.                                                                                         |  |
|                         | static – This designates the aggregated port group as static. Static port groups can not be changed as easily as LACP compliant port groups since both linked devices must be manually configured if the configuration of the trunked group is changed. If static link aggregation is used, be sure that both ends of the connection are properly |  |

### create link\_aggregation

configured and that all ports have the same speed/duplex settings.

Restrictions

Only administrator-level users can issue this command.

Example usage:

To create a link aggregation group:

## DES-6500:4#create link\_aggregation group\_id 1 Command: create link\_aggregation group\_id 1

Success.

DES-6500:4#

| delete link_aggregation group_id |                                                                                                    |  |
|----------------------------------|----------------------------------------------------------------------------------------------------|--|
| Purpose                          | Used to delete a previously configured link aggregation group.                                                                                                    |  |
| Syntax                           | delete link_aggregation group_id <value 1-32=""></value>                                                                                                    |  |
| Description                      | This command is used to delete a previously configured link aggregation group.                                                                                         |  |
| Parameters                       | <value 1-32=""> – Specifies the group id. The switch allows up to 32 link aggregation groups to be configured. The group number identifies each of the groups.</value> |  |
| Restrictions                     | Only administrator-level users can issue this command.                                                                                                    |  |

Example usage:

To delete link aggregation group:

DES-6500:4#delete link\_aggregation group\_id 6 Command: delete link\_aggregation group\_id 6 Success. DES-6500:4#

### config link\_aggregation

### config link\_aggregation

| Purpose      | Used to configure a previously created link aggregation group.                                                                                                    |  |
|--------------|----------------------------------------------------------------------------------------------------|--|
| Syntax       | config link_aggregation group_id <value 1-32=""> {master_port<br/><port> ports <portlist>  state [enabled disabled]</portlist></port></value>                                                                                                    |  |
| Description  | This command allows you to configure a link aggregation group that was created with the <b>create link_aggregation</b> command above.                                                                                                    |  |
| Parameters   | <value 1-32=""> – Specifies the group id. The switch allows up to 32 link aggregation groups to be configured. The group number identifies each of the groups.</value>                                                                                                    |  |
|              | <port> – Master port ID. Specifies which port (by port number) of the<br/>link aggregation group will be the master port. All of the ports in a link<br/>aggregation group will share the port configuration with the master port.</port>                                                                                                    |  |
|              | <portlist> – Specifies a range of ports that will belong to the link<br/>aggregation group. The DES-6500 will only support aggregated links<br/>where all of the aggregated ports are contained on the same line card<br/>(slot). The port list is specified by listing the slot number of the line card<br/>and the beginning port number on that slot, separated by a colon. Then<br/>the same slot number (because all of the aggregated ports must be on<br/>the same line card), and the highest port number of the range (also<br/>separated by a colon). The beginning and end of the port list range are<br/>seperated by a dash. For example, 1:3 specifies slot number 1, port 3.<br/>1:7 specifies slot number 1, port 7.</portlist> |  |
|              | state [enabled disabled] – Allows you to enable or disable the specified link aggregation group.                                                                                                    |  |
| Restrictions | Only administrator-level users can issue this command. Link aggregation groups may not overlap and must be contained on a single switch.                                                                                                    |  |

Example usage:

To define a load-sharing group of ports, group-id 1, master port 1:5 with group members ports 1:5-1:7 plus port 1:9:

DES-6500:4#config link\_aggregation group\_id 1 master\_port 1:5 ports 1:5-1:7, 1:9

Command: config link\_aggregation group\_id 1 master\_port 1:5 ports 1:5-1:7, 1:9

Success.

| _config link_ag | gregation algorithm                                                                                                    |
|-----------------|----------------------------------------------------------------------------------------------------|
| Purpose         | Used to configure the link aggregation algorithm.                                                                                                    |
| Syntax          | config link_aggregation algorithm<br>[mac_source mac_destination mac_source_dest <br>ip_source ip_destination ip_source_dest]                                                                                          |
| Description     | This command configures to part of the packet examined by the switch when selecting the egress port for transmitting load-sharing data. This feature is only available using the address-based load-sharing algorithm. |
| Parameters      | mac_source – Indicates that the switch should examine the MAC source address.                                                                                                    |
|                 | mac_destination – Indicates that the switch should examine the MAC destination address.                                                                                                    |
|                 | mac_source_dest – Indicates that the switch should examine the MAC source and destination addresses                                                                                                    |
|                 | ip_source – Indicates that the switch should examine the IP source address.                                                                                                    |
|                 | ip_destination – Indicates that the switch should examine the IP destination address.                                                                                                    |
|                 | ip_source_dest – Indicates that the switch should examine the IP source address and the destination address.                                                                                                    |
| Restrictions    | Only administrator-level users can issue this command.                                                                                                    |

To configure link aggregation algorithm for mac-source-dest:

| DES-6500:4#config link_aggregation algorithm<br>mac_source_dest |
|-----------------------------------------------------------------|
| Command: config link_aggregation algorithm<br>mac_source_dest   |
| Success.                                                        |
| DES-6500:4#                                                     |

| show link_aggregation |                                                                           |
|-----------------------|---------------------------------------------------------------------------|
| Purpose               | Used to display the current link aggregation configuration on the switch. |
| Syntax                | show link_aggregation {group_id <value 1-32=""> algorithm}</value>        |
| Description           | This command will display the current link aggregation configuration of   |

| show link_aggregation |                                                                                                    |
|-----------------------|----------------------------------------------------------------------------------------------------|
|                       | the switch.                                                                                                    |
| Parameters            | <value> – Specifies the group id. The switch allows up to 32 link aggregation groups to be configured. The group number identifies each of the groups.</value> |
|                       | algorithm – Allows you to specify the display of link aggregation by the algorithm in use by that group.                                                       |
| Restrictions          | None.                                                                                                    |

To display Link Aggregation configuration:

| DES-6500:4#s  | how link_aggregation            |
|---------------|---------------------------------|
| Command: sh   | ow link_aggregation             |
| Link Aggregat | ion Algorithm = MAC-source-dest |
| Group ID      | :1                              |
| TYPE          | : TRUNK                         |
| Master Port   | : 1:5                           |
| Member Port   | : 1:5-1:10                      |
| Active Port   | : 1:5-1:10                      |
| Status        | : Enabled                       |
| Flooding Port | : 1:6                           |

| config lacp_ports |                                                                                                    |
|-------------------|----------------------------------------------------------------------------------------------------|
| Purpose           | Used to configure settings for LACP compliant ports.                                                                                                    |
| Syntax            | config lacp_ports <portlist> mode [active passive]</portlist>                                                                                                    |
| Description       | This command is used to configure ports that have been previously designated as LACP ports (see create link_aggregation).                                                                                                    |
| Parameters        | <portlist> – Specifies a range of ports to be configured. The port list is specified by listing the lowest slot number and the beginning port number on that slot, separated by a colon. Then the highest slot number, and the highest port number of the range (also separated by a colon) are specified. The beginning and end of the port list range are seperated by a dash. For example, 1:3 specifies slot number 1, port 3. 2:4 specifies slot number 2, port 4. 1:3-2:4 specifies all of the ports between slot 1, port 3 and slot 2, port 4 – in numerical order. mode – Select the mode to determine if LACP ports will initially send LACP control frames.</portlist> |

| _config lacp_ports |                                                                                                    |
|--------------------|----------------------------------------------------------------------------------------------------|
|                    | active – Active LACP ports are capable of processing and sending LACP control frames. This allows LACP compliant devices to negotiate the aggregated link so the group may be changed dynamically as needs require. In order to utilize the ability to change an aggregated port group, that is, to add or subtract ports from the group, at least one of the participating devices must designate LACP ports as active. Both devices must support LACP. Only one side is designated active while the other side is designated passive. |
|                    | passive – LACP ports that are designated as passive cannot initially<br>send LACP control frames, unless it receives LACP control frames on<br>the port. In order to allow the linked port group to negotiate adjustments<br>and make changes dynamically, at one end of the connection must have<br>"active" LACP ports (see above).                                                                                                    |
| Restrictions       | Only administrator-level users can issue this command.                                                                                                    |

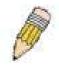

Note: For LACP implementations, both devices utilizing the aggregated link must support IEEE 802.3ad Link Aggregation Control Protocol and one device must designate the participating ports as "active" while this other device must designate the participating ports as "passive".

Example usage:

To configure LACP port mode settings:

DES-6500:4#config lacp\_port 1:1-1:2 mode active Command: config lacp\_port 1:1-1:2 mode active

Success.

DES-6500:4#

| show lacp_port |                                                                                    |
|----------------|------------------------------------------------------------------------------------|
| Purpose        | Used to display current LACP port mode settings.                                   |
| Syntax         | show lacp_port { <portlist>}</portlist>                                            |
| Description    | This command will display the LACP mode settings as they are currently configured. |
| Parameters     | <portlist> -</portlist>                                                            |
| Restrictions   | Only administrator-level users can issue this command.                             |

Example usage:

| DES-6500:4#show lacp_port |                      |  |  |
|---------------------------|----------------------|--|--|
| Comn                      | nand: show lacp_port |  |  |
|                           |                      |  |  |
| Port                      | Activity             |  |  |
|                           |                      |  |  |
| 1:1                       | Active               |  |  |
| 1:2                       | Active               |  |  |
| 1:3                       | Active               |  |  |
| 1:4                       | Active               |  |  |
| 1:5                       | Active               |  |  |
| 1:6                       | Active               |  |  |
| 1:7                       | Active               |  |  |
| 1:8                       | Active               |  |  |
| 1:9                       | Active               |  |  |
| 1:10                      | Active               |  |  |
| 1:11                      | Active               |  |  |
|                           |                      |  |  |
| DES-6                     | DES-6500:4#          |  |  |

# BASIC IP COMMANDS

The IP interface commands in the Command Line Interface (CLI) are listed (along with the appropriate parameters) in the following table.

| Command      | Parameters                                                                                                    |
|--------------|----------------------------------------------------------------------------------------------------|
| enable ipif  | <ipif_name 12="" all=""  =""></ipif_name>                                                                                                    |
| create ipif  | <ipif_name 12=""><br/><network_address><br/><vlan_name 32=""><br/>{state [enabled disabled]}</vlan_name></network_address></ipif_name>                        |
| config ipif  | <pre><ipif_name 12=""> ipaddress <network_address> vlan <vlan_name 32=""> state [enabled disabled] bootp dhcp</vlan_name></network_address></ipif_name></pre> |
| show ipif    | <ipif_name 12=""></ipif_name>                                                                                                    |
| delete ipif  | <ipif_name 12="" all=""  =""></ipif_name>                                                                                                    |
| disable ipif | <ipif_name 12="" all=""  =""></ipif_name>                                                                                                    |

Each command is listed, in detail, in the following sections.

| enable ipif  |                                                                                                    |
|--------------|----------------------------------------------------------------------------------------------------|
| Purpose      | Used to enable an IP interface on the switch.                                                       |
| Syntax       | enable ipif { <ipif_name>  all}</ipif_name>                                                         |
| Description  | This command will enable the IP interface function on the switch.                                   |
| Parameters   | <ipif_name> – The name for the IP interface to be created.</ipif_name>                              |
|              | all – Entering this parameter will delete all the IP interfaces currently configured on the switch. |
| Restrictions | none                                                                                                |

Example usage:

To enable the ipif function on the switch:

| DES-6500:4#enable ipif s2 |
|---------------------------|
| Command: enable ipif s2   |
|                           |
| Success.                  |
|                           |
| DES-6500:4#               |

| _create ipif |                                                                                                    |
|--------------|----------------------------------------------------------------------------------------------------|
| Purpose      | Used to create an IP interface on the switch.                                                                                                    |
| Syntax       | create ipif <ipif_name 12=""> <network_address> <vlan_name 32=""><br/>{state [enabled disabled]}</vlan_name></network_address></ipif_name>                                                                                                    |
| Description  | This command will create an IP interface.                                                                                                    |
| Parameters   | <ipif_name 12=""> – The name for the IP interface to be created.</ipif_name>                                                                                                    |
|              | <network_address> – IP address and netmask of the IP interface to be created. You can specify the address and mask information using the traditional format (for example, 10.1.2.3/255.0.0.0 or in CIDR format, 10.1.2.3/8).</network_address> |
|              | <vlan_name 32=""> – The name of the VLAN that will be associated with the above IP interface.</vlan_name>                                                                                                    |
|              | state [enabled disabled] – Allows you to enable or disable the IP interface.                                                                                                    |
| Restrictions | Only administrator-level users can issue this command.                                                                                                    |

To create an IP interface on the switch:

DES-6500:4#create ipif Trinity 10.48.74.122/8 v2 state enabled Command: create ipif Trinity 10.48.74.122/8 v2 state enabled

Success.

| _config ipif |                                                                                                    |
|--------------|----------------------------------------------------------------------------------------------------|
| Purpose      | Used to configure the System IP interface.                                                                                                    |
| Syntax       | config ipif <ipif_name 12=""> [{ipaddress <network_address>   vlan<br/><vlan_name 32="">   state [enabled disabled]}   bootp   dhcp]</vlan_name></network_address></ipif_name>                                                                           |
| Description  | This command is used to configure the System IP interface on the switch.                                                                                                    |
| Parameters   | ipaddress <network_address> – IP address and netmask of the IP interface to be created. You can specify the address and mask information using the traditional format (for example, 10.1.2.3 255.0.0.0 or in CIDR format, 10.1.2.3 8).</network_address> |
|              | <vlan_name 32=""> – The name of the VLAN corresponding to the System</vlan_name>                                                                                                    |

| config ipif  |                                                                                                    |
|--------------|----------------------------------------------------------------------------------------------------|
|              | IP interface.                                                                                                    |
|              | state [enabled disabled] – Allows you to enable or disable the IP interface.                                                |
|              | bootp – Allows the selection of the BOOTP protocol for the assignment of an IP address to the switch's System IP interface. |
|              | dhcp – Allows the selection of the DHCP protocol for the assignment of an IP address to the switch's System IP interface.   |
| Restrictions | Only administrator-level users can issue this command.                                                                      |

To configure the IP interface System:

DES-6500:4#config ipif System ipaddress 10.48.74.122/8 Command: config ipif System ipaddress 10.48.74.122/8

Success.

DES-6500:4#

| show ipif    |                                                                               |
|--------------|-------------------------------------------------------------------------------|
| Purpose      | Used to display the configuration of an IP interface on the switch.           |
| Syntax       | show ipif <ipif_name 12=""></ipif_name>                                       |
| Description  | This command will display the configuration of an IP interface on the switch. |
| Parameters   | <ipif_name> – The name created for the IP interface.</ipif_name>              |
| Restrictions | None.                                                                         |

Example usage:

To display IP interface settings.

| DES-6500:4#show ipif System  |        |
|------------------------------|--------|
| Command: show ipif System    |        |
|                              |        |
| IP Interface Settings        |        |
| Interface Name : System      |        |
| IP Address : 10.48.74.122 (M | ANUAL) |
| Subnet Mask : 255.0.0.0      |        |
| VLAN Name : default          |        |
| Admin. State : Disabled      |        |
| Link Status : Link UP        |        |
| Member Ports : 1:1-1:12      |        |
|                              |        |
| DES-6500:4#                  |        |

| delete ipif  |                                                                                                    |
|--------------|----------------------------------------------------------------------------------------------------|
| Purpose      | Used to delete the configuration of an IP interface on the switch.                                  |
| Syntax       | delete ipif <ipif_name 12=""  all=""></ipif_name>                                                   |
| Description  | This command will delete the configuration of an IP interface on the switch.                        |
| Parameters   | <ipif_name> – The name created for the IP interface.</ipif_name>                                    |
|              | all – Entering this parameter will delete all the IP interfaces currently configured on the switch. |
| Restrictions | None.                                                                                               |

To delete the IP interface named s2:

| DES-6500:4#delete ipif s2 |  |
|---------------------------|--|
| Command: delete ipif s2   |  |
| Success.                  |  |
| DES-6500:4#               |  |

| disable ipif |                                                                                                    |
|--------------|----------------------------------------------------------------------------------------------------|
| Purpose      | Used to disable the configuration of an IP interface on the switch.                                 |
| Syntax       | disable ipif <ipif_name 12=""  all=""></ipif_name>                                                  |
| Description  | This command will disable the configuration of an IP interface on the switch.                       |
| Parameters   | <ipif_name> – The name created for the IP interface.</ipif_name>                                    |
|              | all – Entering this parameter will delete all the IP interfaces currently configured on the switch. |
| Restrictions | None.                                                                                               |

To delete the IP interface named "s2":

| DES-6500:4#disable ipif s2 |  |
|----------------------------|--|
| Command: disable ipif s2   |  |
| Success.                   |  |
| DES-6500:4#                |  |

# **IGMP SNOOPING COMMANDS**

The IGMP Snooping commands in the Command Line Interface (CLI) are listed (along with the appropriate parameters) in the following table.

| Command                       | Parameters                                     |
|-------------------------------|------------------------------------------------|
| config igmp_snooping          | <vlan_name 32=""></vlan_name>                  |
|                               | all                                            |
|                               | host_timeout <sec 1-16711450=""></sec>         |
|                               | router_timeout <sec 1-16711450=""></sec>       |
|                               | leave_timer <sec 1-16711450=""></sec>          |
|                               | state [enabled disabled]                       |
| config igmp_snooping querier  | <vlan_name 32=""></vlan_name>                  |
|                               | all                                            |
|                               | query_interval <sec 1-65535=""></sec>          |
|                               | max_response_time <sec 1-25=""></sec>          |
|                               | robustness_variable <value 1-255=""></value>   |
|                               | last_member_query_interval <sec 1-25=""></sec> |
|                               | state [enabled disabled]                       |
| config router_ports           | <vlan_name 32=""> [add delete]</vlan_name>     |
|                               | <portlist></portlist>                          |
| enable igmp_snooping          | {forward_mcrouter_only}                        |
| show igmp_snooping            | {vlan <vlan_name 32="">}</vlan_name>           |
| disable igmp_snooping         | {forward_mcrouter_only}                        |
| show ipfdb                    | <ipaddr></ipaddr>                              |
| show igmp_snooping group      | {vlan <vlan_name 32="">}</vlan_name>           |
| show router ports             | vlan <vlan_name 32=""></vlan_name>             |
|                               | static                                         |
|                               | dynamic                                        |
|                               | forbidden                                      |
| show igmp_snooping forwarding | {vlan <vlan_name 32="">}</vlan_name>           |

Each command is listed, in detail, in the following sections.

| config igmp_snooping |                                                                                                    |
|----------------------|----------------------------------------------------------------------------------------------------|
| Purpose              | Used to configure IGMP snooping on the switch.                                                                                                    |
| Syntax               | config igmp_snooping [ <vlan_name 32=""> all] {host_timeout<br/><sec> router_timeout <sec> leave_timer <sec> state<br/>[enabled disabled]}</sec></sec></sec></vlan_name> |
| Description          | This command allows you to configure IGMP snooping on the switch.                                                                                                    |
| Parameters           | <vlan_name 32=""> – The name of the VLAN for which IGMP snooping is to be configured.</vlan_name>                                                                        |

## config igmp\_snooping

|              | host_timeout <sec> – Specifies the maximum amount of time a host can be a member of a multicast group without the switch receiving a host membership report. The default is 260 seconds.</sec>    |
|--------------|----------------------------------------------------------------------------------------------------|
|              | router_timeout <sec> – Specifies the maximum amount of time a route can be a member of a multicast group without the switch receiving a host membership report. The default is 260 seconds.</sec> |
|              | leave_timer <sec> – Leave timer. The default is 2 seconds.</sec>                                                                                                    |
|              | state [enabled disabled] – Allows you to enable or disable IGMP snooping for the specified VLAN.                                                                                                  |
| Restrictions | Only administrator-level users can issue this command.                                                                                                    |

Example usage:

To configure the IGMP snooping:

| DES-6500:4#config igmp_snooping default host_timeout 250 state enabled |
|------------------------------------------------------------------------|
| Command: config igmp_snooping default host_timeout 250 state enabled   |
| Success.                                                               |
| DES-6500:4#                                                            |

| config igmp_snooping querier |                                                                                                    |
|------------------------------|----------------------------------------------------------------------------------------------------|
| Purpose                      | This command configures IGMP snooping querier.                                                                                                    |
| Syntax                       | config igmp_snooping querier [ <vlan_name 32=""> all] {query_interval<br/><sec> max_response_time <sec> robustness_variable<br/><value> last_member_query_interval <sec> state<br/>[enabled disabled]</sec></value></sec></sec></vlan_name> |
| Description                  | Used to configure the time in seconds between general query transmissions, the maximum time in seconds to wait for reports from members and the permitted packet loss that guarantees IGMP snooping.                                        |
| Parameters                   | <vlan_name 32=""> – The name of the VLAN for which IGMP snooping querier is to be configured.</vlan_name>                                                                                                    |
|                              | query_interval <sec> – Specifies the amount of time in seconds<br/>between general query transmissions. The default setting is 125<br/>seconds.</sec>                                                                                       |
|                              | max_response_time <sec> – Specifies the maximum time in seconds to wait for reports from members. The default setting is 10 seconds.</sec>                                                                                                  |

| config igmp_snooping querier |                                                                                                    |  |
|------------------------------|----------------------------------------------------------------------------------------------------|--|
|                              | robustness_variable <value> – Provides fine-tuning to allow for expected packet loss on a subnet. The value of the robustness variable is used in calculating the following IGMP message intervals:</value>                                                                                                    |  |
|                              | • Group member interval—Amount of time that must pass before<br>a multicast router decides there are no more members of a<br>group on a network. This interval is calculated as follows:<br>(robustness variable x query interval) + (1 x query response<br>interval).                                              |  |
|                              | • Other querier present interval—Amount of time that must pass before a multicast router decides that there is no longer another multicast router that is the querier. This interval is calculated as follows: (robustness variable x query interval) + (0.5 x query response interval).                            |  |
|                              | • Last member query count—Number of group-specific queries sent before the router assumes there are no local members of a group. The default number is the value of the robustness variable.                                                                                                    |  |
|                              | • By default, the robustness variable is set to 2. You might want to increase this value if you expect a subnet to be lossy.                                                                                                    |  |
|                              | last_member_query_interval <sec> – The maximum amount of time<br/>between group-specific query messages, including those sent in<br/>response to leave-group messages. You might lower this interval to<br/>reduce the amount of time it takes a router to detect the loss of the last<br/>member of a group.</sec> |  |
|                              | state [enabled disabled] – Allows the switch to be specified as an IGMP Querier or Non-querier.                                                                                                    |  |
| Restrictions                 | Only administrator-level users can issue this command.                                                                                                    |  |

To configure the igmp snooping:

DES-6500:4#config igmp\_snooping querier default query\_interval 125 state enabled Command: config igmp\_snooping querier default query\_interval 125 state enabled Success. DES-6500:4#

| config router_ports |                                                                                                    |
|---------------------|----------------------------------------------------------------------------------------------------|
| Purpose             | Used to configure ports as router ports.                                                                                                    |
| Syntax              | config router_ports <vlan_name 32=""> [add delete] <portlist></portlist></vlan_name>                                                                                                    |
| Description         | This command allows you to designate a range of ports as being connected to multicast-enabled routers. This will ensure that all packets with such a router as its destination will reach the multicast-enabled router – regardless of protocol, etc.                                                                                                    |
| Parameters          | <vlan_name 32=""> – The name of the VLAN on which the router port resides.</vlan_name>                                                                                                    |
|                     | <portlist> – Specifies a range of ports that will be configured as router<br/>ports. The port list is specified by listing the lowest slot number and the<br/>beginning port number on that slot, separated by a colon. Then the<br/>highest slot number, and the highest port number of the range (also<br/>separated by a colon) are specified. The beginning and end of the port<br/>list range are seperated by a dash. For example, 1:3 specifies slot<br/>number 1, port 3. 2:4 specifies slot number 2, port 4. 1:3-2:4 specifies<br/>all of the ports between slot 1, port 3 and slot 2, port 4 – in numerical<br/>order.</portlist> |
| Restrictions        | Only administrator-level users can issue this command.                                                                                                    |

To set up static router ports:

DES-6500:4#config router\_ports default add 2:1-2:10 Command: config router\_ports default add 2:1-2:10

Success.

| enable igmp_snooping |                                                                                                    |  |
|----------------------|----------------------------------------------------------------------------------------------------|--|
| Purpose              | Used to enable IGMP snooping on the switch.                                                                                                    |  |
| Syntax               | enable igmp_snooping {forward_mcrouter_only}                                                                                                    |  |
| Description          | This command allows you to enable IGMP snooping on the switch. If <b>forward_mcrouter_only</b> is specified, the switch will only forward all multicast traffic to the multicast router, only. Otherwise, the switch forwards all multicast traffic to any IP router. |  |
| Parameters           | forward_mcrouter_only – Specifies that the switch should only forward all multicast traffic to a multicast-enabled router. Otherwise, the switch will forward all multicast traffic to any IP router.                                                                 |  |
| Restrictions         | Only administrator-level users can issue this command.                                                                                                    |  |

To enable IGMP snooping on the switch:

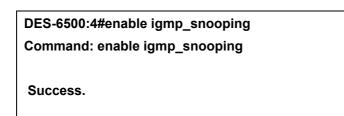

| disable igmp_snooping |                                                                                                    |  |
|-----------------------|----------------------------------------------------------------------------------------------------|--|
| Purpose               | Used to enable IGMP snooping on the switch.                                                                                                    |  |
| Syntax                | disable igmp_snooping {forward_mcrouter_only}                                                                                                    |  |
| Description           | This command disables IGMP snooping on the switch. IGMP snooping can be disabled only if IP multicast routing is not being used. Disabling IGMP snooping allows all IGMP and IP multicast traffic to flood within a given IP interface. |  |
| Parameters            | forward_mcrouter_only – if this is specified, the switch will forward all multicast packets to any connected IP router.                                                                                                    |  |
| Restrictions          | Only administrator-level users can issue this command.                                                                                                    |  |

Example usage:

To disable IGMP snooping on the switch:

| DES-6500:4#di | able igmp_snooping |  |
|---------------|--------------------|--|
| Command: dis  | ble igmp_snooping  |  |
| Success.      |                    |  |
| DES-6500:4#   |                    |  |

| show igmp_snooping |                                                                                                    |  |
|--------------------|----------------------------------------------------------------------------------------------------|--|
| Purpose            | Used to show the current status of IGMP snooping on the switch.                                                            |  |
| Syntax             | show igmp_snooping {vlan <vlan_name 32="">}</vlan_name>                                                                    |  |
| Description        | This command will display the current IGMP snooping configuration on the switch.                                           |  |
| Parameters         | <pre><vlan_name 32=""> - The name of the VLAN for which you want to view the LCMD encoding configuration</vlan_name></pre> |  |

### show igmp\_snooping the IGMP snooping configuration.

Restrictions

None.

Example usage:

To show igmp snooping:

| DES-6500:4#show igmp_snoo  | ping          |
|----------------------------|---------------|
| Command: show igmp_snoop   | ing           |
|                            |               |
| IGMP Snooping Global State | : Disabled    |
| Multicast router Only      | : Disabled    |
|                            |               |
| VLAN Name                  | : default     |
| Query Interval             | : 125         |
| Max Response Time          | : 10          |
| Robustness Value           | : 2           |
| Last Member Query Interval | : 1           |
| Host Timeout               | : 260         |
| Route Timeout              | : 260         |
| Leave Timer                | : 2           |
| Querier State              | : Disabled    |
| Querier Router Behavior    | : Non-Querier |
| State                      | : Disabled    |
|                            |               |
| Total Entries: 1           |               |
|                            |               |
| DES-6500:4#                |               |

| show igmp_snoopi | ng group                                                                                                    |
|------------------|----------------------------------------------------------------------------------------------------|
| Purpose          | Used to display the current IGMP snooping group configuration on the switch.                                                   |
| Syntax           | show igmp_snooping group {vlan <vlan_name 32="">}</vlan_name>                                                                  |
| Description      | This command will display the current IGMP snooping group configuration on the switch.                                         |
| Parameters       | <vlan_name 32=""> – The name of the VLAN for which you want to view IGMP snooping group configuration information.</vlan_name> |
| Restrictions     | None.                                                                                                    |

Example usage:

To show igmp snooping group:

DES-6500:4#show igmp\_snooping group Command: show igmp\_snooping group VLAN Name : default Multicast group: 224.0.0.2 MAC address : 01-00-5E-00-00-02 Reports : 1 Port Member : 1:2,2:7 VLAN Name : default Multicast group: 224.0.0.9 MAC address : 01-00-5E-00-00-09 Reports :1 Port Member : 1:12,2:4 VLAN Name : default Multicast group: 234.5.6.7 MAC address : 01-00-5E-05-06-07 Reports :1 Port Member : 1:6,2:9 Total Entries : 3 DES-6500:4#

| show router_ports |                                                                                        |
|-------------------|----------------------------------------------------------------------------------------|
| Purpose           | Used to display the currently configured router ports on the switch.                   |
| Syntax            | show router_ports {vlan <vlan_name 32="">}<br/>{static dynamic forbidden}</vlan_name>  |
| Description       | This command will display the router ports currently configured on the switch.         |
| Parameters        | <vlan_name 32=""> – The name of the VLAN on which the router port resides.</vlan_name> |
|                   | static – Displays router ports that have been statically configured.                   |
|                   | dynamic – Displays router ports that have been dynamically configured.                 |

### show router\_ports

forbidden – Displays router ports that have been labeled as forbidden.

Restrictions

None.

Example usage:

To display the router ports.

| DES-6500:4#show router_ports |
|------------------------------|
| Command: show router_ports   |

VLAN Name : default Static router port : 2:1-2:10 Dynamic router port : Forbidden router port :

VLAN Name : vlan2 Static router port : Dynamic router port : Forbidden router port :

Total Entries: 2

DES-6500:4#

| show igmp_snoopi | ng forwarding                                                                                                    |
|------------------|----------------------------------------------------------------------------------------------------|
| Purpose          | Used to display the IGMP snooping forwarding table entries on the switch.                                                   |
| Syntax           | show igmp_snooping forwarding {vlan <vlan_name 32="">}</vlan_name>                                                          |
| Description      | This command will display the current IGMP snooping forwardingtable entries currently configured on the switch.             |
| Parameters       | <vlan_name 32=""> – The name of the VLAN for which you want to view IGMP snooping forwarding table information.</vlan_name> |
| Restrictions     | None.                                                                                                    |

Example usage:

To view the IGMP snooping forwarding table for VLAN "Trinity":

DES-6500:4#show igmp\_snooping forwarding vlan Trinity Command: show igmp\_snooping forwarding vlan Trinity

VLAN Name : Trinity Multicast group : 224.0.0.2 MAC address : 01-00-5E-00-00-02 Port Member : 1:12

**Total Entries: 1** 

DES-6500:4#

# 802.1X COMMANDS

The DES-6500 implements the server-side of the IEEE 802.1x Port-based and MAC-based Network Access Control. This mechanism is intended to allow only authorized users, or other network devices, access to network resources by establishing criteria for each port on the switch that a user or network device must meet before allowing that port to forward or receive frames.

| Command                           | Parameters                                               |
|-----------------------------------|----------------------------------------------------------|
| enable 802.1x                     |                                                          |
| disable 802.1x                    |                                                          |
| create 802.1x user                | <username 15=""></username>                              |
| show 802.1x user                  |                                                          |
| delete 802.1x user                | <username 15=""></username>                              |
| show 802.1x auth_state            | ports [ <portlist> all]</portlist>                       |
| show 802.1x<br>auth_configuration | ports [ <portlist> all]</portlist>                       |
| config 802.1x capability          | ports <portlist> all</portlist>                          |
|                                   | authenticator                                            |
|                                   | none                                                     |
| config 802.1x auth_parameter      | ports <portlist> all</portlist>                          |
|                                   | default                                                  |
|                                   | direction [both in]                                      |
|                                   | port_control                                             |
|                                   | [force_unauth auto force_auth]                           |
|                                   | quiet_period <sec 0-65535=""></sec>                      |
|                                   | tx_period <sec 1-65535=""></sec>                         |
|                                   | supp_timeout <sec 1-65535=""></sec>                      |
|                                   | server_timeout <sec 1-65535=""></sec>                    |
|                                   | max_req <value 1-10=""></value>                          |
|                                   | reauth_period <sec 1-65535=""></sec>                     |
|                                   | enable_reauth [enable disable]                           |
| config 802.1x auth_protocol       | [local radius eap]                                       |
| config 802.1x init                | [port_based ports [ <portlist all>]</portlist all>       |
| config 802.1x reauth              | [port_based ports [ <portlist all>]</portlist all>       |
| config radius add                 | <server_index 1-3=""></server_index>                     |
|                                   | <server_ip></server_ip>                                  |
|                                   | key <passwd 32=""></passwd>                              |
|                                   | default                                                  |
|                                   | auth_port <udp_port_number 1-65535=""></udp_port_number> |
|                                   | acct_port <udp_port_number 1-65535=""></udp_port_number> |
| config radius delete              | <server_index 1-3=""></server_index>                     |
| config radius                     | <server_index 1-3=""></server_index>                     |
|                                   | ipaddress <server_ip></server_ip>                        |

| Command                      | Parameters                                               |
|------------------------------|----------------------------------------------------------|
|                              | key <passwd 32=""></passwd>                              |
|                              | auth_port <udp_port_number 1-65535=""></udp_port_number> |
|                              | acct_port <udp_port_number 1-65535=""></udp_port_number> |
| show radius                  |                                                          |
| show acct_client             |                                                          |
| show auth_client             |                                                          |
| show auth_diagnostics        | {ports [ <portlist> all]}</portlist>                     |
| show auth_session statistics | {ports [ <portlist> all]}</portlist>                     |
| show auth_statistics         | {ports [ <portlist> all]}</portlist>                     |

Each command is listed, in detail, in the following sections.

| enable 802.1x |                                                                                                    |
|---------------|----------------------------------------------------------------------------------------------------|
| Purpose       | Used to enable the 802.1x server on the switch.                                                                         |
| Syntax        | enable 802.1x                                                                                                    |
| Description   | The <b>enable 802.1x</b> command enables the 802.1x Port-based Network Access control server application on the switch. |
| Parameters    | None.                                                                                                    |
| Restrictions  | Only administrator-level users can issue this command.                                                                  |

Example usage:

To enable 802.1x switch wide:

| DES-6500:4#enable 802.1x |  |
|--------------------------|--|
| Command: enable 802.1x   |  |
| Success.                 |  |
| DES-6500:4#              |  |

| disable 802.1x |                                                                                                    |
|----------------|----------------------------------------------------------------------------------------------------|
| Purpose        | Used to disable the 802.1x server on the switch.                                                                                    |
| Syntax         | disable 802.1x                                                                                                    |
| Description    | The <b>disable 802.1x</b> command is used to disable the 802.1x Port-based Network Access control server application on the switch. |
| Parameters     | None.                                                                                                    |
| Restrictions   | Only administrator-level users can issue this command.                                                                              |

To disable 802.1x on the switch:

DES-6500:4#disable 802.1x Command: disable 802.1x

Success.

DES-6500:4#

| create 802.1x user |                                                                                        |
|--------------------|----------------------------------------------------------------------------------------|
| Purpose            | Used to create a new 802.1x user.                                                      |
| Syntax             | create 802.1x user <username 15=""></username>                                         |
| Description        | The create 802.1x user command is used to create new 802.1x users.                     |
| Parameters         | <username 15=""> – A username can be as many as 15 alphanumeric characters.</username> |
| Restrictions       | Only administrator-level users can issue this command.                                 |

Example Usage:

To create an 802.1x user:

| DES-6500:    | 4#create 802.1x user dtremblett         |
|--------------|-----------------------------------------|
| Command      | create 802.1x user dtremblett           |
| Enter a case | e-sensitive new password:******         |
| Enter the ne | w password again for confirmation:***** |
| Success.     |                                         |

DES-6500:4#

| show 802.1x user |                                                                                                    |
|------------------|----------------------------------------------------------------------------------------------------|
| Purpose          | Used to display the 802.1x user accounts on the switch.                                                                                                    |
| Syntax           | show 802.1x user <username 15=""></username>                                                                                                    |
| Description      | The <b>show 802.1x user</b> command is used to display the 802.1x Port-<br>based Network Access control local users currently configured on the<br>switch. |
| Parameters       | <username 15=""> – A username can be as many as 15 alphanumeric characters.</username>                                                                     |
| Restrictions     | Only administrator-level users can issue this command.                                                                                                    |

To view 802.1X users currently configured on the Switch:

| DES-6500-4#sh             | low 802.1x user |  |  |
|---------------------------|-----------------|--|--|
|                           |                 |  |  |
| Command: show 802.1x user |                 |  |  |
| Current Accounts:         |                 |  |  |
| Username                  | Password        |  |  |
|                           |                 |  |  |
| Darren                    | Trinity         |  |  |
| Total entries: 1          |                 |  |  |
|                           |                 |  |  |
| DES-6500:4#               |                 |  |  |

| delete 802.1x user |                                                                                                    |
|--------------------|----------------------------------------------------------------------------------------------------|
| Purpose            | Used to delete an 802.1x user account on the switch.                                                                                                    |
| Syntax             | delete 802.1x user <username 15=""></username>                                                                                                    |
| Description        | The <b>delete 802.1x user</b> command is used to display the 802.1x Port-<br>based Network Access control local users currently configured on the<br>switch. |
| Parameters         | <username 15=""> – A username can be as many as 15 alphanumeric characters.</username>                                                                       |
| Restrictions       | Only administrator-level users can issue this command.                                                                                                    |

Example Usage:

To delete 802.1x users:

| DES-6500:4#delete 802.1x user          |  |
|----------------------------------------|--|
| Command: delete 802.1x user dtremblett |  |
| Are you sure to delete the user?(y/n)  |  |
| Success.                               |  |
| DES-6500:4#                            |  |

# show 802.1x auth\_configuration

| Purpose     | Used to display the current configuration of the 802.1x server on the switch.                                                                                                    |
|-------------|----------------------------------------------------------------------------------------------------|
| Syntax      | show 802.1x auth_configuration {ports [ <portlist> all]}</portlist>                                                                                                    |
| Description | The show 802.1x command is used to display the current configuration of the 802.1x Port-based Network Access Control server application on the switch.                                                                                                    |
| Parameters  | auth_state – Displays the current 802.1x authentication state of the specified ports.                                                                                                    |
|             | auth_configuration - Displays the current 802.1x authentication configuration of the specified ports.                                                                                                    |
|             | ports <portlist> – Specifies a range of ports. The port list is specified by listing the lowest slot number and the beginning port number on that slot, separated by a colon. Then the highest slot number, and the highest port number of the range (also separated by a colon) are specified. The beginning and end of the port list range are seperated by a dash. For example, 1:3 specifies slot number 1, port 3. 2:4 specifies slot number 2, port 4. 1:3-2:4 specifies all of the ports between slot 1, port 3 and slot 2, port 4 – in numerical order.</portlist> |
|             | all – specifies all of the ports on the switch.                                                                                                    |
|             | The following details what is displayed:                                                                                                    |
|             | 802.1x Enabled Disabled – Shows the current status of 802.1x functions on the switch.                                                                                                    |
|             | Authentication Protocol: Radius_Eap – Shows the authentication protocol suite in use between the switch and a Radius server.                                                                                                    |
|             | Port number – Shows the physical port number on the switch.                                                                                                    |
|             | Capability: Authenticator None – Shows the capability of 802.1x functions on the port number displayed above. There are two 802.1x capabilities that can be set on the switch: Authenticator and None.                                                                                                    |
|             | AdminCtIDir: BothIn – Shows whether a controlled Port that is<br>unauthorized will exert control over communication in both receiving<br>and transmitting directions, or just the receiving direction.                                                                                                    |
|             | OpenCtlDir: Both In – Shows whether a controlled Port that is<br>unauthorized will exert control over communication in both receiving<br>and transmitting directions, or just the receiving direction.                                                                                                    |
|             | Port Control: ForceAuth ForceUnauth Auto – Shows the administrative control over the port's authorization status. ForceAuth forces the Authenticator of the port to become Authorized. ForceUnauth forces the port to become Unauthorized.                                                                                                    |
|             | QuietPeriod – Shows the time interval between authentication failure and the start of a new authentication attempt.                                                                                                    |
|             | TxPeriod – Shows the time to wait for a response from a supplicant (user) to send EAP Request Identiy packets.                                                                                                    |

## show 802.1x auth\_configuration

SuppTimeout – Shows the time to wait for a response from a supplicant<br/>(user) for all EAP packets, except for the Request|Identity packets.ServerTimeout – Shows the length of time to wait for a response from a<br/>Radius server.MaxReq – Shows the maximum number of times to retry sending<br/>packets to the supplicant.ReAuthPeriod – shows the time interval between successive re-<br/>authentications.ReAuthenticate: Enabled|Disabled – Shows whether or not to re-<br/>authenticate.RestrictionsOnly administrator-level users can issue this command.

Example usage:

To display the 802.1x authtication states (stacking disabled):

| DES-6500:4#show 802.1x auth_configuration ports 1 |                       |
|---------------------------------------------------|-----------------------|
| Command: show 802.1x auth_configuration ports 1   |                       |
|                                                   |                       |
| 802.1X                                            | : Enabled             |
| Authentication N                                  | lode : Port_based     |
| Authentication F                                  | Protocol : Radius_Eap |
|                                                   |                       |
| Port number                                       | : 1:2                 |
| Capability                                        | : None                |
| AdminCrlDir                                       | : Both                |
| OpenCrlDir                                        | : Both                |
| Port Control                                      | : Auto                |
| QuietPeriod                                       | :60 sec               |
| TxPeriod                                          | :30 sec               |
| SuppTimeout                                       | : 30 sec              |
| ServerTimeout                                     | :30 sec               |
| MaxReq                                            | : 2 times             |
| ReAuthPeriod                                      | :3600 sec             |
| ReAuthenticate                                    | : Disabled            |

## show 802.1x auth\_state

## show 802.1x auth\_state

| Purpose      | Used to display the current authentication state of the 802.1x server on the switch.                                                                                                    |  |
|--------------|----------------------------------------------------------------------------------------------------|--|
| Syntax       | show 802.1x auth_state {ports [ <portlist> all]}</portlist>                                                                                                    |  |
| Description  | The show 802.1x auth_state command is used to display the current authentication state of the 802.1x Port-based Network Access Control server application on the switch.                                                                                                    |  |
| Parameters   | ports <portlist> – Specifies a range of ports. The port list is specified by listing the lowest switch number and the beginning port number on that switch, separated by a colon. Then highest switch number, and the highest port number of the range (also separated by a colon) are specified. The beginning and end of the port list range are separated by a dash. For example, 3 would specify port 3. 4 specifies port 4. 3-4 specifies all of the ports between port 3 and port 4 – in numerical order.</portlist> |  |
|              | all – Specifies all of the ports on the switch.                                                                                                    |  |
|              | The following details what is displayed:                                                                                                    |  |
|              | Port number – Shows the physical port number on the switch.                                                                                                    |  |
|              | Auth PAE State: Initalize Disconnected Connecting <br>Authenticating Authenticated Held  ForceAuth ForceUnauth – Shows<br>the current state of the Authenticator PAE.                                                                                                    |  |
|              | Backend State: Request Response Fail  Idle Initalize Success  Timeout<br>– Shows the current state of the Backend Authenticator.                                                                                                    |  |
|              | Port Status: Authorized Unauthorized – Shows the result of the authentication process. Authorized means that the user was authenticated, and can access the network. Unauthorized means that the user was not authenticated, and cannot access the network.                                                                                                    |  |
| Restrictions | Only administrator-level users can issue this command.                                                                                                    |  |

Example usage:

To display the 802.1x auth state:

| DES-6500:4#show 802.1x auth_state |                                                            |               |             |
|-----------------------------------|------------------------------------------------------------|---------------|-------------|
| Command: show 802.1x auth_state   |                                                            |               |             |
|                                   |                                                            |               |             |
| Port                              | Auth PAE State                                             | Backend State | Port Status |
|                                   |                                                            |               |             |
| 1:1                               | ForceAuth                                                  | Success       | Authorized  |
| 1:2                               | ForceAuth                                                  | Success       | Authorized  |
| 1:3                               | ForceAuth                                                  | Success       | Authorized  |
| 1:4                               | ForceAuth                                                  | Success       | Authorized  |
| 1:5                               | ForceAuth                                                  | Success       | Authorized  |
| 1:6                               | ForceAuth                                                  | Success       | Authorized  |
| 1:7                               | ForceAuth                                                  | Success       | Authorized  |
| 1:8                               | ForceAuth                                                  | Success       | Authorized  |
| 1:9                               | ForceAuth                                                  | Success       | Authorized  |
| 1:10                              | ForceAuth                                                  | Success       | Authorized  |
| 1:11                              | ForceAuth                                                  | Success       | Authorized  |
| 1:12                              | ForceAuth                                                  | Success       | Authorized  |
| 2:1                               | ForceAuth                                                  | Success       | Authorized  |
| 2:2                               | ForceAuth                                                  | Success       | Authorized  |
| 2:3                               | ForceAuth                                                  | Success       | Authorized  |
| 2:4                               | ForceAuth                                                  | Success       | Authorized  |
| 2:6                               | ForceAuth                                                  | Success       | Authorized  |
| 2:7                               | ForceAuth                                                  | Success       | Authorized  |
| 2:8                               | ForceAuth                                                  | Success       | Authorized  |
| CTRL+                             | CTRL+C ESC q Quit SPACE n Next Page Enter Next Entry a All |               |             |

# config 802.1x capability

| Purpose     | Used to configure the 802.1x capability of a range of ports on the switch.                                                                                                    |
|-------------|----------------------------------------------------------------------------------------------------|
| Syntax      | config 802.1x capability ports [ <portlist> all] [authenticator none]</portlist>                                                                                                    |
| Description | The <b>config 802.1x</b> command has four capabilities that can be set for each port. Authenticator, Supplicant, Authenticator and Supplicant, and None.                                                                                                    |
| Parameters  | <portlist> – Specifies a range of ports. The port list is specified by listing<br/>the lowest slot number and the beginning port number on that slot,<br/>separated by a colon. Then the highest slot number, and the highest<br/>port number of the range (also separated by a colon) are specified. The<br/>beginning and end of the port list range are seperated by a dash. For<br/>example, 1:3 specifies slot number 1, port 3. 2:4 specifies slot number<br/>2, port 4. 1:3-2:4 specifies all of the ports between slot 1, port 3 and<br/>slot 2, port 4 – in numerical order. all – Specifies all of the ports on the switch.</portlist> |
|             | authenticator – A user must pass the authentication process to gain                                                                                                    |

## config 802.1x capability

access to the network.

none – The port is not controlled by the 802.1x functions.

Only administrator-level users can issue this command.

Example usage:

Restrictions

To configure 802.1x capability on ports 1-10 on switch 1:

### DES-6500:4#config 802.1x capability ports 1:1 – 1:10 authenticator Command: config 802.1x capability ports 1-10 authenticator

Success.

DES-6500:4#

| config 802.1x auth_ | parameter                                                                                                    |
|---------------------|----------------------------------------------------------------------------------------------------|
| Purpose             | Used to configure the 802.1x Authentication parameters on a range of ports. The default parameter will return all ports in the specified range to their default 802.1x settings.                                                                                                    |
| Syntax              | config 802.1x auth_parameter ports [ <portlist> all]<br/>[default {direction [both in] port_control<br/>[force_unauth auto force_auth]  quiet_period <sec 0-65535=""> <br/>tx_period <sec 1-65535="">  supp_timeout <sec 1-65535=""> <br/>server_timeout <sec 1-65535="">  max_req <value 1-<br="">10&gt; reauth_period <sec 1-65535="">  enable_reauth [enable disable]}]</sec></value></sec></sec></sec></sec></portlist>                                                                                                    |
| Description         | The <b>config 802.1x auth_parameter</b> command is used to configure the 802.1x Authentication parameters on a range of ports. The default parameter will return all ports in the specified range to their default 802.1x settings.                                                                                                    |
| Parameters          | <portlist> – Specifies a range of ports. The port list is specified by listing<br/>the lowest slot number and the beginning port number on that slot,<br/>separated by a colon. Then the highest slot number, and the highest<br/>port number of the range (also separated by a colon) are specified. The<br/>beginning and end of the port list range are seperated by a dash. For<br/>example, 1:3 specifies slot number 1, port 3. 2:4 specifies slot number<br/>2, port 4. 1:3-2:4 specifies all of the ports between slot 1, port 3 and<br/>slot 2, port 4 – in numerical order.</portlist> |
|                     | all – Specifies all of the ports on the switch.                                                                                                    |
|                     | default – Returns all of the ports in the specified range to their 802.1x default settings.                                                                                                    |
|                     | direction [both in] – Determines whether a controlled port blocks communication in both the receiving and transmitting directions, or just the receiving direction.                                                                                                    |

## config 802.1x auth\_parameter

|              | port_control – Configures the administrative control over the authentication process for the range of ports.                                                                                                    |
|--------------|----------------------------------------------------------------------------------------------------|
|              | force_auth – Forces the Authenticator for the port to become authorized. Network access is allowed.                                                                                                    |
|              | auto – Allows the port's status to reflect the outcome of the authentication process.                                                                                                    |
|              | force_unauth – Forces the Authenticator for the port to become unauthorized. Network access will be blocked.                                                                                                    |
|              | quiet_period <sec 0-65535=""> – Configures the time interval between authentication failure and the start of a new authentication attempt.</sec>                                                                   |
|              | tx_period <sec 1-65535=""> - Configures the time to wait for a response from a supplicant (user) to send EAP Request/Identity packets.</sec>                                                                       |
|              | supp_timeout <sec 1-65535=""> - Configures the time to wait for a response from a supplicant (user) for all EAP packets, except for the Request/Identity packets.</sec>                                            |
|              | server_timeout <sec 1-65535=""> - Configure the length of time to wait for a response from a Radius server.</sec>                                                                                                  |
|              | max_req <value 1-10=""> – Configures the number of times to retry sending packets to a supplicant (user).</value>                                                                                                  |
|              | reauth_period <sec 1-65535=""> – Configures the time interval between successive re-authentications.</sec>                                                                                                    |
|              | enable_reauth [enable disable] – Determines whether or not the switch will re-authenticate. Enabled causes re-authentication of users at the time interval specified in the Re-authentication Period field, above. |
| Restrictions | Only administrator-level users can issue this command.                                                                                                    |

Example usage:

To configure 802.1x authentication parameters for ports 1 - 20 of switch 1:

| DES-6500:4#config 802.1x auth_parameter ports 1:1 – 1:12 direction both  |
|--------------------------------------------------------------------------|
| Command: config 802.1x auth_parameter ports 1:1 – 1:12<br>direction both |
| Success.                                                                 |
| DES-6500:4#                                                              |

| config 802.1x auth_protocol |                                                                                               |  |
|-----------------------------|-----------------------------------------------------------------------------------------------|--|
| Purpose                     | Used to configure the 802.1x authentication protocol on the switch.                           |  |
| Syntax                      | config 802.1x auth_protocol [local radius_eap]                                                |  |
| Description                 | The config 802.1x auth_protocol command enables you to configure the authentication protocol. |  |
| Parameters                  | Local radius_eap – Specify the type of authentication protocol desired.                       |  |
| Restrictions                | Only administrator-level users can issue this command.                                        |  |

To configure the authentication protocol on the switch:

DES-6500:4# config 802.1x auth\_protocol local Command: config 802.1x auth\_protocol local

Success.

DES-6500:4#

| config 802.1x init |                                                                                                    |
|--------------------|----------------------------------------------------------------------------------------------------|
| Purpose            | Used to initialize the 802.1x function on a range of ports or a list of MAC addresses.                                                                                                    |
| Syntax             | config 802.1x init [port_based ports [ <portlist all>]</portlist all>                                                                                                    |
| Description        | The <b>config 802.1x init</b> command is used to immediately initialize the 802.1x functions on a specified range of ports or for specified MAC addresses operating from a specified range of ports.                                                                                                    |
| Parameters         | port_based – This instructs the switch to initialize 802.1x functions based only on the port number. Ports approved for initialization can then be specified.                                                                                                    |
|                    | <portlist> – Specifies a range of ports. The port list is specified by listing<br/>the lowest slot number and the beginning port number on that slot,<br/>separated by a colon. Then the highest slot number, and the highest<br/>port number of the range (also separated by a colon) are specified. The<br/>beginning and end of the port list range are seperated by a dash. For<br/>example, 1:3 specifies slot number 1, port 3. 2:4 specifies slot number<br/>2, port 4. 1:3-2:4 specifies all of the ports between slot 1, port 3 and<br/>slot 2, port 4 – in numerical order.</portlist> |
|                    | all – Specifies all of the ports on the switch.                                                                                                    |
| Restrictions       | Only administrator-level users can issue this command.                                                                                                    |

To initialize the authentication state machine of some or all:

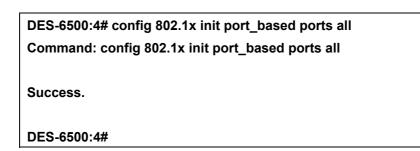

| config 802.1x reauth ports |                                                                                                    |  |  |
|----------------------------|----------------------------------------------------------------------------------------------------|--|--|
| Purpose                    | Used to configure the 802.1x re-authentication feature of the switch.                                                                                                    |  |  |
| Syntax                     | config 802.1x reauth [port_based ports [ <portlist all>]  </portlist all>                                                                                                    |  |  |
| Description                | The config 802.1x reauth command is used to re-authenticate a previously authenticated device based on port number.                                                                                                    |  |  |
| Parameters                 | port_based – This instructs the switch to re-authorize 802.1x functior based only on the port number. Ports approved for re-authorization c then be specified.                                                                                                    |  |  |
|                            | ports <portlist> – Specifies a range of ports. The port list is specified by<br/>listing the lowest slot number and the beginning port number on that<br/>slot, separated by a colon. Then the highest slot number, and the<br/>highest port number of the range (also separated by a colon) are<br/>specified. The beginning and end of the port list range are seperated by<br/>a dash. For example, 1:3 specifies slot number 1, port 3. 2:4 specifies<br/>slot number 2, port 4. 1:3-2:4 specifies all of the ports between slot 1,<br/>port 3 and slot 2, port 4 – in numerical order.</portlist> |  |  |
|                            | all – Specifies all of the ports on the switch.                                                                                                    |  |  |
| Restrictions               | Only administrator-level users can issue this command.                                                                                                    |  |  |

Example usage:

To configure 802.1x reauthentication for ports 1-18:

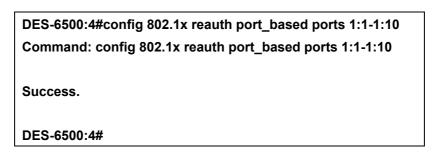

| config radius add |                                                                                                    |
|-------------------|----------------------------------------------------------------------------------------------------|
| Purpose           | Used to configure the settings the switch will use to communicate with a RADIUS server.                                                                                                    |
| Syntax            | config radius add <server_index 1-3=""> <server_ip> key <passwd<br>32&gt; [default {auth_port <udp_port_number 1-65535="">  acct_port<br/><udp_port_number 1-65535="">}]</udp_port_number></udp_port_number></passwd<br></server_ip></server_index> |
| Description       | The <b>config radius add</b> command is used to configure the settings the switch will use to communicate with a RADIUS server.                                                                                                    |
| Parameters        | <pre><server_index 1-3=""> – Assigns a number to the current set of RADIUS server settings. Up to 3 groups of RADIUS server settings can be entered on the switch.</server_index></pre>                                                             |
|                   | <server_ip> – The IP address of the RADIUS server.</server_ip>                                                                                                    |
|                   | key – Specifies that a password and encryption key will be used between the switch and the Radius server.                                                                                                    |
|                   | <pre><passwd 32=""> - The shared-secret key used by the RADIUS server and<br/>the switch. Up to 32 characters can be used.</passwd></pre>                                                                                                    |
|                   | default – Uses the default udp port number in both the "auth_port" and<br>"acct_port" settings.                                                                                                    |
|                   | auth_port <udp_port_number 1-65535=""> – The UDP port number for authentication requests. The default is 1812.</udp_port_number>                                                                                                    |
|                   | acct_port <udp_port_number 1-65535=""> – The UDP port number for accounting requests. The default is 1813.</udp_port_number>                                                                                                    |
| Restrictions      | Only administrator-level users can issue this command.                                                                                                    |

To configure the RADIUS server communication setttings:

DES-6500:4#config radius add 1 10.48.74.121 key dlink default Command: config radius add 1 10.48.74.121 key dlink default

Success.

DES-6500:4#

| config radius delete |                                                                                                    |  |  |
|----------------------|----------------------------------------------------------------------------------------------------|--|--|
| Purpose              | Used to delete a previously entered RADIUS server configuration.                                                                                                    |  |  |
| Syntax               | config radius delete <server_index 1-3=""></server_index>                                                                                                    |  |  |
| Description          | The <b>config radius delete</b> command is used to delete a previously entered RADIUS server configuration.                                                                             |  |  |
| Parameters           | <pre><server_index 1-3=""> – Assigns a number to the current set of RADIUS server settings. Up to 3 groups of RADIUS server settings can be entered on the switch.</server_index></pre> |  |  |
| Restrictions         | Only administrator-level users can issue this command.                                                                                                    |  |  |

To delete previously configured RADIUS server communication settings:

DES-6500:4#config radius delete 1 Command: config radius delete 1

Success.

DES-6500:4#

| config radius |                                                                                                    |
|---------------|----------------------------------------------------------------------------------------------------|
| Purpose       | Used to configure the switch's RADIUS settings.                                                                                                    |
| Syntax        | config radius <server_index 1-3=""> {ipaddress <server_ip><br/>{ipaddress <server_ip> key <passwd 32=""> auth_port<br/><udp_port_number 1-65535=""> acct_port <udp_port_number 1-<br="">65535&gt;}</udp_port_number></udp_port_number></passwd></server_ip></server_ip></server_index> |
| Description   | The <b>config radius</b> command is used to configure the switch's Radius settings.                                                                                                    |
| Parameters    | <pre><server_index 1-3=""> – Assigns a number to the current set of RADIUS server settings. Up to 3 groups of RADIUS server settings can be entered on the switch.</server_index></pre>                                                                                                |
|               | <server_ip> – The IP address of the Radius server.</server_ip>                                                                                                    |
|               | key – Specifies that a password and encryption key will be used between the switch and the RADIUS server.                                                                                                    |
|               | <pre><passwd 32=""> - The shared-secret key used by the RADIUS server and<br/>the switch. Up to 32 characters can be used.</passwd></pre>                                                                                                    |
|               | default – Uses the default udp port number in both the "auth_port" and<br>"acct_port" settings.                                                                                                    |

| config radius |                                                                                                    |
|---------------|----------------------------------------------------------------------------------------------------|
|               | auth_port <udp_port_number 1-65535=""> – The UDP port number for authentication requests. The default is 1812.</udp_port_number> |
|               | acct_port <udp_port_number 1-65535=""> – The UDP port number for accounting requests. The default is 1813.</udp_port_number>     |
| Restrictions  | Only administrator-level users can issue this command.                                                                           |

To configure the RADIUS settings:

DES-6500:4#config radius 1 10.48.74.121 key dlink default Command: config radius 1 10.48.74.121 key dlink default

Success.

DES-6500:4#

| show radius  |                                                                                             |
|--------------|---------------------------------------------------------------------------------------------|
| Purpose      | Used to display the current RADIUS configurations on the switch.                            |
| Syntax       | show radius                                                                                 |
| Description  | The show radius command is used to display the current RADIUS configurations on the switch. |
| Parameters   | None.                                                                                       |
| Restrictions | None.                                                                                       |

Example usage:

To display RADIUS settings on th switch:

|   | DES-6500:4#show radius<br>Command: show radius |            |           |           |        |         |
|---|------------------------------------------------|------------|-----------|-----------|--------|---------|
|   | ndov                                           | IP Address | Auth Bort | Acct-Port | Status | Kov     |
| 1 | nuex                                           | IF Address | Number    | Number    | Status | Кеу     |
| - |                                                |            |           |           |        |         |
|   | 1                                              | 10.1.1.1   | 1812      | 1813      | Active | switch  |
| 1 | 2                                              | 20.1.1.1   | 1800      | 1813      | Active | des3226 |
| : | 3                                              | 30.1.1.1   | 1812      | 1813      | Active | dlink   |
| - | Total Entries : 3                              |            |           |           |        |         |
|   | DES-6500:4#                                    |            |           |           |        |         |

| _show acct_client |                                                                                                    |
|-------------------|----------------------------------------------------------------------------------------------------|
| Purpose           | Used to display the current RADIUS accounting client.                                                                    |
| Syntax            | show acct_client                                                                                                    |
| Description       | The show acct_client command is used to display the current RADIUS accounting client currently configured on the switch. |
| Parameters        | None.                                                                                                    |
| Restrictions      | None.                                                                                                    |

To view the current RADIUS accounting client:

| DES-6500:4#show acct_client      |              |  |
|----------------------------------|--------------|--|
| Command: show acct_client        |              |  |
|                                  |              |  |
| radiusAcctClient ==>             |              |  |
| radiusAcctClientIdentifier       | D-Link       |  |
|                                  |              |  |
| radiusAuthServerEntry ==>        |              |  |
| radiusAccServerIndex : 1         |              |  |
|                                  |              |  |
| radiusAccServerAddress           | 10.53.13.199 |  |
| radiusAccClientServerPortNumber  | 32           |  |
| radiusAccClientRoundTripTime     | 0            |  |
| radiusAccClientRequests          | 0            |  |
| radiusAccClientRetransmissions   | 0            |  |
| radiusAccClientResponses         | 0            |  |
| radiusAccClientMalformedRespons  | ses O        |  |
| radiusAccClientBadAuthenticators | s 0          |  |
| radiusAccClientPendingRequests   | 0            |  |
| radiusAccClientTimeouts          | 0            |  |
| radiusAccClientUnknownTypes      | 0            |  |
| radiusAccClientPacketsDropped    | 0            |  |
|                                  |              |  |

## CTRL+C ESC q Quit SPACE n Next Page Enter Next Entry a All

| _show auth_client |                                                                                                    |
|-------------------|----------------------------------------------------------------------------------------------------|
| Purpose           | Used to display the current RADIUS authentication client.                                                                    |
| Syntax            | show auth_client                                                                                                    |
| Description       | The show auth_client command is used to display the current RADIUS authentication client currently configured on the switch. |
| Parameters        | None.                                                                                                    |
| Restrictions      | None.                                                                                                    |

Example usage:

To view the current RADIUS authentication client:

| DES-6500:4#show radius auth_client                |         |  |
|---------------------------------------------------|---------|--|
| Command: show radius auth_client                  |         |  |
|                                                   |         |  |
| radiusAuthClient ==>                              |         |  |
| radiusAuthClientInvalidServerAddresses            | 0       |  |
| radiusAuthClientIdentifier D-Link                 |         |  |
|                                                   |         |  |
| radiusAuthServerEntry ==>                         |         |  |
| radiusAuthServerIndex :1                          |         |  |
|                                                   |         |  |
| radiusAuthServerAddress 10.53                     | .13.199 |  |
| radiusAuthClientServerPortNumber                  | 25      |  |
| radiusAuthClientRoundTripTime                     | 0       |  |
| radiusAuthClientAccessRequests                    | 0       |  |
| $radius {\it Auth Client Access Retransmissions}$ | 0       |  |
| radiusAuthClientAccessAccepts                     | 0       |  |
| radiusAuthClientAccessRejects                     | 0       |  |
| radiusAuthClientAccessChallenges                  | 0       |  |
| radiusAuthClientMalformedAccessRespon             | nses O  |  |
| radiusAuthClientBadAuthenticators                 | 0       |  |
| radiusAuthClientPendingRequests                   | 0       |  |
| radiusAuthClientTimeouts                          | 0       |  |
| radiusAuthClientUnknownTypes                      | 0       |  |
| radiusAuthClientPacketsDropped                    | 0       |  |
|                                                   |         |  |

CTRL+C ESC q Quit SPACE n Next Page Enter Next Entry a All

| show auth_diagnostics |                                                                                                    |  |  |
|-----------------------|----------------------------------------------------------------------------------------------------|--|--|
| Purpose               | Used to display the current authentication diagnostics.                                                                                                    |  |  |
| Syntax                | show auth_diagnostics {ports [ <portlist> all]}</portlist>                                                                                                    |  |  |
| Description           | The show auth_diagnostics command is used to display the current authentication diagnostics of the switch on a per port basis.                                                                                                    |  |  |
| Parameters            | ports <portlist> – Specifies a range of ports. The port list is specified by<br/>listing the lowest slot number and the beginning port number on that<br/>slot, separated by a colon. Then the highest slot number, and the<br/>highest port number of the range (also separated by a colon) are<br/>specified. The beginning and end of the port list range are separated by<br/>a dash. For example, 1:3 specifies slot number 1, port 3. 2:4 specifies<br/>slot number 2, port 4. 1:3-2:4 specifies all of the ports between slot 1,<br/>port 3 and slot 2, port 4 – in numerical order.<br/>all – displays all of the ports on the switch.</portlist> |  |  |
| Restrictions          | None.                                                                                                    |  |  |

To display the current authentication diagnostics for port 16:

| DES-6500:4#show auth_diagnostics ports 16<br>Command: show auth_diagnostics ports 1:16 |   |  |  |
|----------------------------------------------------------------------------------------|---|--|--|
| Port number : 1:16                                                                     |   |  |  |
| EntersConnecting                                                                       | 0 |  |  |
| EapLogoffsWhileConnecting                                                              | 0 |  |  |
| EntersAuthenticating                                                                   | 0 |  |  |
| SuccessWhileAuthenticating                                                             | 0 |  |  |
| TimeoutsWhileAuthenticating                                                            | 0 |  |  |
| FailWhileAuthenticating                                                                | 0 |  |  |
| ReauthsWhileAuthenticating                                                             | 0 |  |  |
| EapStartsWhileAuthenticating                                                           | 0 |  |  |
| EapLogoffWhileAuthenticating                                                           | 0 |  |  |
| ReauthsWhileAuthenticated                                                              | 0 |  |  |
| EapStartsWhileAuthenticated                                                            | 0 |  |  |
| EapLogoffWhileAuthenticated                                                            | 0 |  |  |
| BackendResponses                                                                       | 0 |  |  |
| BackendAccessChallenges                                                                | 0 |  |  |
| BackendOtherRequestsToSupplicant                                                       | 0 |  |  |
| BackendNonNakResponsesFromSupplicant                                                   | 0 |  |  |
| BackendAuthSuccesses                                                                   | 0 |  |  |
| BackendAuthFails                                                                       | 0 |  |  |

| show auth_session statistics |                                                                                                    |  |  |
|------------------------------|----------------------------------------------------------------------------------------------------|--|--|
| Purpose                      | Used to display the current authentication session statistics.                                                                                                    |  |  |
| Syntax                       | show auth_session statistics {ports [ <portlist> all]}</portlist>                                                                                                    |  |  |
| Description                  | The show auth_session statistics command is used to display the current authentication session statistics of the switch on a per port basis.                                                                                                    |  |  |
| Parameters                   | arameters ports <portlist> – Specifies a range of ports. The port list is specified listing the lowest slot number and the beginning port number on that slot, separated by a colon. Then the highest slot number, and the highest port number of the range (also separated by a colon) are specified. The beginning and end of the port list range are separated a dash. For example, 1:3 specifies slot number 1, port 3. 2:4 specified</portlist> |  |  |

| show auth_session statistics |                                                                                                    |  |  |
|------------------------------|----------------------------------------------------------------------------------------------------|--|--|
|                              | slot number 2, port 4. 1:3-2:4 specifies all of the ports between slot 1, port 3 and slot 2, port 4 – in numerical order. |  |  |
|                              | all – displays all of the ports on the switch.                                                                            |  |  |
| Restrictions                 | None.                                                                                                    |  |  |

To display the current authentication session statistics for port 16:

| DES-6500:4#show auth_session_statistics ports 12 |                                                  |  |  |
|--------------------------------------------------|--------------------------------------------------|--|--|
| Command: show auth_ses                           | Command: show auth_session_statistics ports 1:12 |  |  |
|                                                  |                                                  |  |  |
| Port number : 1:12                               |                                                  |  |  |
|                                                  |                                                  |  |  |
| SessionOctetsRx                                  | 0                                                |  |  |
| SessionOctetsTx                                  | 0                                                |  |  |
| SessionFramesRx                                  | 0                                                |  |  |
| SessionFramesTx                                  | 0                                                |  |  |
| SessionId                                        |                                                  |  |  |
| SessionAuthenticMethod                           | Remote Authentication Server                     |  |  |
| SessionTime                                      | 0                                                |  |  |
| SessionTerminateCause                            | SupplicantLogoff                                 |  |  |
| SessionUserName                                  |                                                  |  |  |
|                                                  |                                                  |  |  |
|                                                  |                                                  |  |  |

| CTRL+C ESC q Quit SPACE n Next Page Enter Next Entry a All |   |
|------------------------------------------------------------|---|
|                                                            | • |

| show auth_statistics |                                                                                                    |  |  |
|----------------------|----------------------------------------------------------------------------------------------------|--|--|
| Purpose              | Used to display the current authentication statistics.                                                                                                    |  |  |
| Syntax               | show auth_statistics {ports [ <portlist> all]}</portlist>                                                                                                    |  |  |
| Description          | The show auth_statistics command is used to display the current authentication statistics of the switch on a per port basis.                                                                                                    |  |  |
| Parameters           | ports <portlist> – Specifies a range of ports. The port list is specified by listing the lowest switch number and the beginning port number on that switch, separated by a colon. Then highest switch number, and the highest port number of the range (also separated by a colon) are specified. The beginning and end of the port list range are separated by a dash. For example, 3 would specify port 3. 4 specifies port 4. 3-4 specifies all of the ports between port 3 and port 4 – in numerical order.</portlist> |  |  |
| Restrictions         | all – displays all of the ports on the switch.<br>None.                                                                                                    |  |  |

To display the current authentication statistics for port 16:

| DES-6500:4#show auth_statistics ports 1:11                 |                |  |  |
|------------------------------------------------------------|----------------|--|--|
| Command: show auth_statistics ports 1:11                   |                |  |  |
| Port number : 1:11                                         |                |  |  |
| EapolFramesRx                                              | 0              |  |  |
| EapolFramesTx                                              | 0              |  |  |
| EapolStartFramesRx 0                                       |                |  |  |
| EapolReqIdFramesTx 0                                       |                |  |  |
| EapolLogoffFramesRx                                        | 0              |  |  |
| EapolReqFramesTx                                           | 0              |  |  |
| EapolRespIdFramesRx                                        | 0              |  |  |
| EapolRespFramesRx                                          | 0              |  |  |
| InvalidEapolFramesRx                                       | 0              |  |  |
| EapLengthErrorFramesRx                                     | 0              |  |  |
| LastEapolFrameVersion                                      | 0              |  |  |
| LastEapolFrameSource                                       | 00-00-00-00-00 |  |  |
| CTRL+C ESC q Quit SPACE n Next Page Enter Next Entry a All |                |  |  |

# ACCESS CONTROL LIST (ACL) COMMANDS

The DES-6500 implements Access Control Lists that enable the switch to deny network access to specific devices or device groups based on IP settings or MAC address.

| Command               | Parameters                                                                                                    |  |
|-----------------------|----------------------------------------------------------------------------------------------------|--|
| create access_profile | [ ethernet{ vlan   source_mac <macmask>   destination_mac<br/><macmask>   802.1p   ethernet_type}  ip { vlan   source_ip_mask<br/><netmask>   destination_ip_mask <netmask>   dscp   [ icmp<br/>{type   code }   igmp {type }   tcp {src_port_mask <hex 0x0-0xffff=""><br/>  dst_port_mask <hex 0x0-0xffff=""> flag_mask [ all   {urg   ack   psh   rst<br/>  syn   fin}  udp {src_port_mask <hex 0x0-0xffff="">   dst_port_mask <hex<br>0x0-0xffff&gt;   protocol_id {user_mask <hex 0x0-0xfffffffff}}]}="" <port<br="" {="">portlist&gt;   all]} profile_id <value 1-8=""></value></hex></hex<br></hex></hex></hex></netmask></netmask></macmask></macmask> |  |
| delete access_profile | profile_id <value 1-8=""></value>                                                                                                    |  |
| config access_profile | <pre><value 1-8="">[ add access_id <value 1="" 50="">[ ethernet { vlan</value></value></pre>                                                                                                    |  |
| show access_profile   | {profile_id <value 1-8="">}</value>                                                                                                    |  |

Due to a chipset limitation, the switch currently supports a maximum of 8 access profiles, each containing a maximum of 50 rules – with the additional limitation of 50 rules total for all 8 access profiles.

Access profiles allow you to establish criteria to determine whether or not the switch will forward packets based on the information contained in each packet's header. These criteria can be specified on a VLAN-by-VLAN basis.

Creating an access profile is divided into two basic parts. First, an access profile must be created using the **create access\_profile** command. For example, if you want to deny all traffic to the subnet 10.42.73.0 to 10.42.73.255, you must first **create** an access profile that instructs the switch to examine all of the relevant fields of each frame:

#### create access\_profile ip source\_ip\_mask 255.255.255.0 profile\_id 1

Here we have created an access profile that will examine the IP field of each frame received by the switch. Each source IP address the switch finds will be combined with the **source\_ip\_mask** with a logical AND operation. The **profile\_id** parameter is used to give the access profile an identifying number – in this case, **1**. The **deny** parameter instructs the switch to filter any frames that meet the criteria – in this case, when a logical AND operation between an IP address specified in the next step and the **ip\_source\_mask** match.

The default for an access profile on the switch is to **permit** traffic flow. If you want to restrict traffic, you must use the **deny** parameter.

Now that an access profile has been created, you must add the criteria the switch will use to decide if a given frame should be forwarded or filtered. Here, we want to filter any packets that have an IP source address between 10.42.73.0 and 10.42.73.255:

#### config access\_profile profile\_id 1 add access\_id 1 ip source\_ip 10.42.73.1 deny

Here we use the **profile\_id 1** which was specified when the access profile was created. The **add** parameter instructs the switch to add the criteria that follows to the list of rules that are associated with access profile 1. For each rule entered into the access profile, you can assign an **access\_id** that both identifies the rule and establishes a priority within the list of rules. A lower **access\_id** gives the rule a higher priority. In case of a conflict in the rules entered for an access profile, the rule with the highest priority (lowest **access\_id**) will take precedence.

The **ip** parameter instructs the switch that this new rule will be applied to the IP addresses contained within each frame's header. **source\_ip** tells the switch that this rule will apply to the source IP addresses in each frame's header. Finally, the IP address **10.42.73.1** will be combined with the **source\_ip\_mask 255.255.255.0** to give the IP address 10.42.73.0 for any source IP address between 10.42.73.0 to 10.42.73.255.

| create access_profi | le                                                                                                    |
|---------------------|----------------------------------------------------------------------------------------------------|
| Purpose             | Used to create an access profile on the switch and to define which parts<br>of each incoming frame's header the switch will examine. Masks can<br>be entered that will be combined with the values the switch finds in the<br>specified frame header fields. Specific values for the rules are entered<br>using the <b>config access_profile</b> command, below.                                                                                                    |
| Syntax              | create access_profile [ethernet{ vlan   source_mac <macmask>  <br/>destination_mac <macmask>   802.1p   ethernet_type}  ip { vlan<br/>  source_ip_mask <netmask>   destination_ip_mask <netmask><br/>  dscp  [ icmp {type   code }   igmp {type }   tcp<br/>{src_port_mask <hex 0x0-0xffff="">   dst_port_mask <hex 0x0-<br="">0xffff&gt; flag_mask [ all   {urg   ack   psh   rst   syn   fin}  udp<br/>{src_port_mask <hex 0x0-0xffff="">   dst_port_mask <hex 0x0-0xffff="">  <br/>protocol_id {user_mask <hex 0x0-0xffff=""> ] } {<port portlist="">  <br/>all]} profile_id <value 1-8=""></value></port></hex></hex></hex></hex></hex></netmask></netmask></macmask></macmask> |
| Description         | The <b>create access_profile</b> command is used to create an access<br>profile on the switch and to define which parts of each incoming frame's<br>header the switch will examine. Masks can be entered that will be<br>combined with the values the switch finds in the specified frame header<br>fields. Specific values for the rules are entered using the <b>config</b><br><b>access_profile</b> command, below.                                                                                                    |
| Parameters          | ethernet – Specifies that the switch will examine the layer 2 part of each packet header.                                                                                                    |
|                     | vlan – Specifies that the switch will examine the VLAN part of each packet header.                                                                                                    |
|                     | source_mac <macmask> – Specifies a MAC address mask for the source MAC address. This mask is entered in the following hexadecimal format:</macmask>                                                                                                    |
|                     | destination_mac <macmask> – Specifies a MAC address mask for the destination MAC address.</macmask>                                                                                                    |
|                     | 802.1p – Specifies that the switch will examine the 802.1p priority value in the frame's header.                                                                                                    |
|                     | ethernet_type – Specifies that the switch will examine the Ethernet type value in each frame's header.                                                                                                    |
|                     | ip – Specifies that the switch will examine the IP address in each frame's header.                                                                                                    |
|                     | vlan – Specifies a VLAN mask.                                                                                                    |
|                     | source_ip_mask <netmask> – Specifies an IP address mask for the source IP address.</netmask>                                                                                                    |
|                     | destination_ip_mask <netmask> - Specifies an IP address mask for the</netmask>                                                                                                    |

### create access\_profile

destination IP address.

dscp – Specifies that the switch will examine the DiffServ Code Point (DSCP) field in each frame's header.

icmp – Specifies that the switch will examine the Internet Control Message Protocol (ICMP) field in each frame's header.

type – Specifies that the switch will examine each frame's ICMP Type field.

code  $\,-$  Specifies that the switch will examine each frame's ICMP Code field.

igmp – Specifies that the switch will examine each frame's Internet Group Management Protocol (IGMP) field.

type – Specifies that the switch will examine each frame's IGMP Type field.

tcp – Specifies that the switch will examine each frames Transport Control Protocol (TCP) field.

src\_port\_mask <hex 0x0-0xffff> – Specifies a TCP port mask for the source port.

dst\_port\_mask <hex 0x0-0xffff> – Specifies a TCP port mask for the destination port.

flag\_mask [ all | {urg | ack | psh | rst | syn | fin}] – Enter the appropriate flag\_mask parameter. All incoming packets have TCP port numbers contained in them as the forwarding criterion. These numbers have flag bits associated with them which are parts of a packet that determine what to do with the packet. The user may deny packets by denying certain flag bits within the packets. The user may choose between all, urg (urgent), ack (acknowledgement), psh (push), rst (reset), syn (synchronize) and fin (finish).

udp – Specifies that the switch will examine each frame's Universal Datagram Protocol (UDP) field.

src\_port\_mask <hex 0x0-0xffff> – Specifies a UDP port mask for the source port.

dst\_port\_mask <hex 0x0-0xffff> – Specifies a UDP port mask for the destination port.

 $protocol\_id$  – Specifies that the switch will examine each frame's Protocol ID field.

user\_mask <hex 0x0-0xfffffff> – Specifies that the rule applies to the IP protocol ID and the mask options behind the IP header.

*port<portlist>* - Specifies a port or range of ports to be configured.

all – denotes all ports on the switch.

profile\_id <value 1-8> - Specifies an index number that will identify the

## create access\_profile

access profile being created with this command.

Restrictions

Only administrator-level users can issue this command.

Example usage:

To create an access profile that will deny service to the subnet ranging from 10.42.73.0 to 10.42.73.255:

| DES6500:4#create access_profile<br>255.255.255.0 profile_id 1 | ір | source_ip_mask |
|---------------------------------------------------------------|----|----------------|
| Command: create access_profile 255.255.255.0 profile_id 1     | ip | source_ip_mask |
| Success.                                                      |    |                |
| DES-6500:4#                                                   |    |                |

| delete access_profile |                                                                                                    |
|-----------------------|----------------------------------------------------------------------------------------------------|
| Purpose               | Used to delete a previously created access profile.                                                                                                    |
| Syntax                | delete access_profile [profile_id <value 1-8="">]</value>                                                                                                    |
| Description           | The <b>delete access_profile</b> command is used to delete a previously created access profile on the switch.                                                                                                    |
| Parameters            | profile_id <value 1-8=""> – an integer between 1 and 8 that is used to identify the access profile that will be deleted with this command. This value is assigned to the access profile when it is created with the <b>create access_profile</b> command.</value> |
| Restrictions          | Only administrator-level users can issue this command.                                                                                                    |

Example usage:

To delete the access profile with a profile ID of 1:

| DES-6500:4# delete access_profile profile_id 1 |  |
|------------------------------------------------|--|
| Command: delete access_profile profile_id 1    |  |
|                                                |  |
| Success.                                       |  |
|                                                |  |
| DES-6500:4#                                    |  |

### config access\_profile Purpose Used to configure an access profile on the switch and to define specific values that will be used to by the switch to determine if a given packet should be forwarded or filtered. Masks entered using the create access profile command will be combined, using a logical AND operation, with the values the switch finds in the specified frame header fields. Specific values for the rules are entered using the config access\_profile command, below. Syntax config access profile profile id <value 1-8>[ add access id <value 1 50>[ ethernet { vlan <vlan name 32> | source mac <macaddr> | destination mac <macaddr> | 802.1p <value 0-7> | ethernet\_type <hex 0x0-0xffff> }| ip{ vlan <vlan\_name 32> | source\_ip <ipaddr> | destination\_ip <ipaddr> | dscp <value 0-63> |[ icmp {type <value 0-255> code <value 0-255>} | igmp {type <value 0-255>} | tcp{src\_port <value 0-65535> | dst\_port <value 0-65535>} | udp {src\_port <value 0-65535> | dst\_port <value 0-65535>} | protocol\_id <value 0 - 255> {user\_define <hex 0x0-0xffffffff>}]]][permit {priority <value 0-7> { replace\_priority} | replace\_dscp <value 0-63> deny }| delete <value 1-50> ] Description The **config access profile** command is used to configure an access profile on the switch and to enter specific values that will be combined, using a logical AND operation, with masks entered with the create access\_profile command, above. Parameters profile id <value 1-8> – an integer between 1 and 8 that is used to identify the access profile that will be associated with this command. This value is assigned to the access profile when it is created with the create access\_profile command. add access id <value 1-50> - Adds an additional rule to the above specified access profile. The value specifies the relative priority of the additional rule. The lower access ID, the higher the priority the rule will be given. ethernet - Specifies that the switch will look only into the layer 2 part of each packet. vlan <vlan name 32> - Specifies that the access profile will apply to only to this VLAN. source mac <macaddr> - Specifies that the access profile will apply to only packets with this source MAC address. destination mac <macaddr> - Specifies that the access profile will apply to only packets with this destination MAC address. 802.1p <value 0-7> - Specifies that the access profile will apply only to packets with this 802.1p priority value. ethernet type <hex 0x0-0xffff> - Specifies that the access profile will apply only to packets with this hexadecimal 802.1Q Ethernet type value in the packet header. ip - Specifies that the switch will look into the IP fields in each packet.

### config access\_profile

vlan <vlan\_name 32> - - Specifies that the access profile will apply to only to this VLAN.

source\_ip <ipaddr> – Specifies that the access profile will apply to only packets with this source IP address.

destination\_ip <value 0-255> – Specifies that the access profile will apply to only packets with this destination IP address.

dscp <value 0-63> – Specifies that the access profile will apply only to packets that have this value in their Type-of-Service (DiffServ code point, DSCP) field in their IP packet header.

icmp – Specifies that the switch will examine the Internet Control Message Protocol (ICMP) field within each packet.

type <value 0-65535> - Specifies that the access profile will apply to this ICMP type value.

code <value 0-255> – Specifies that the access profile will apply to this ICMP code.

igmp – Specifies that the switch will examine the Internet Group Management Protocol (IGMP) field within each packet.

type <value 0-255> – Specifies that the access profile will apply to packets that have this IGMP type value.

tcp – Specifies that the switch will examine the Transmission Control Protocol (TCP) field within each packet.

src\_port <value 0-65535> – Specifies that the access profile will apply only to packets that have this TCP source port in their TCP header.

dst\_port <value 0-65535> – Specifies that the access profile will apply only to packets that have this TCP destination port in their TCP header.

udp – Specifies that the switch will examine the Universal Datagram Protocol (UDP) field in each packet.

src\_port <value 0-65535> – Specifies that the access profile will apply only to packets that have this UDP source port in their header.

dst\_port <value 0-65535> – Specifies that the access profile will apply only to packets that have this UDP destination port in their header.

protocol\_id <value 0-255> – Specifies that the switch will examine the Protocol field in each packet and if this field contains the value entered here, apply the following rules.

user\_define <hex 0x0-0xffffff> – Specifies a mask to be combined with the value found in the frame header using a logical AND operation.

deny – Specifies that packets that do not match the access profile are not permitted to be forwarded by the switch and will be filtered.

permit - Specifies that packets that match the access profile are

| config access_prof | ile                                                                                                    |
|--------------------|----------------------------------------------------------------------------------------------------|
|                    | permitted to be forwarded by the switch.                                                                                                    |
|                    | <ul> <li>priority <value 0-7=""> – Specifies that the access profile will<br/>apply to packets that contain this value in their 802.1p priority<br/>field of their header.</value></li> </ul>                                                                                                    |
|                    | <ul> <li>replace_priority – This parameter is specified if you want to<br/>change the 802.1p user priority of a packet that meets the<br/>specified criteria. Otherwise, a packet will have its incoming<br/>802.1p user priority re-written to its original value before being<br/>transmitted from the switch.</li> </ul> |
|                    | <ul> <li>replace_dscp <value 0-63=""> – Allows you to specify a value to<br/>be written to the DSCP field of an incoming packet that meets<br/>the criteria specified in the first part of the command. This<br/>value will over-write the value in the DSCP field of the packet.</value></li> </ul>                        |
|                    | delete <value 1-50=""> – Specifies the access ID of a rule you want to delete.</value>                                                                                                    |
| Restrictions       | Only administrator-level users can issue this command.                                                                                                    |

To configure the access profile with the profile ID of 1 to filter frames that have IP addresses in the range between 10.42.73.0 to 10.42.73.255:

| DES6500:4#config access_profile profile_id 1 add access_id 1 ip source_ip 10.42.    |
|-------------------------------------------------------------------------------------|
| 73.1 deny                                                                           |
| Command: config access_profile profile_id 1 add access_id 1<br>ip source_ip 10.42.7 |
| 3.1 deny                                                                            |
| Success.                                                                            |
| DES-6500:4#                                                                         |

| show access_profile |                                                                                                    |
|---------------------|----------------------------------------------------------------------------------------------------|
| Purpose             | Used to display the currently configured access profiles on the switch.                            |
| Syntax              | show access_profile                                                                                |
| Description         | The <b>show access_profile</b> command is used to display the currently configured access profiles |
| Parameters          | None.                                                                                              |
| Restrictions        | Only administrator-level users can issue this command.                                             |

To display all of the currently configured access profiles on the switch:

| DES-6500:4#show access_profile<br>Command: show access_profile                       |
|--------------------------------------------------------------------------------------|
| Access Profile Table                                                                 |
| Access Profile ID:100 Mode : Permit<br>TYPE : Ethernet                               |
| ======================================                                               |
| Access ID                                                                            |
| 1 (248) default 00-00-00-00-00 00-00-00-00-00 0 0x800                                |
| =                                                                                    |
| Access Profile ID:101 Mode : Permit TYPE : IP                                        |
| = MASK Option VLAN Source IP MASK Dst. IP MASK DSCP ICMP TYPE CODE 20.0.0.0 10.0.0.0 |
| Access ID                                                                            |
| 1 (249) 0 0.0.0.0 0.0.0.0 1 5 7                                                      |
| =                                                                                    |
| Total Entries : 2                                                                    |
| DES-6500:4#                                                                          |

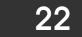

# **TRAFFIC SEGMENTATION COMMANDS**

Traffic segmentation allows you to further sub-divide VLANs into smaller groups of ports that will help to reduce traffic on the VLAN. The VLAN rules take precedence, and then the traffic segmentation rules are applied.

| Command                     | Parameters                   |
|-----------------------------|------------------------------|
| config traffic_segmentation | [ <portlist> all]</portlist> |
|                             | forward_list                 |
|                             | [null all                    |
|                             | <portlist>]</portlist>       |
| show traffic_segmentation   | <portlist></portlist>        |

| _config traffic_segm | entation                                                                                                    |
|----------------------|----------------------------------------------------------------------------------------------------|
| Purpose              | Used to configure traffic segmentation on the switch.                                                                                                    |
| Syntax               | config traffic_segmentation [ <portlist> all] forward_list [null   all  <br/><portlist>]</portlist></portlist>                                                                                                    |
| Description          | The <b>config traffic_segmentation</b> command is used to configure traffic segmentation on the switch.                                                                                                    |
| Parameters           | <portlist> – Specifies a range of ports that will be configured for traffic segmentation. The port list is specified by listing the lowest slot number and the beginning port number on that slot, separated by a colon. Then the highest slot number, and the highest port number of the range (also separated by a colon) are specified. The beginning and end of the port list range are separated by a dash. For example, 1:3 specifies slot number 1, port 3. 2:4 specifies slot number 2, port 4. 1:3-2:4 specifies all of the ports between slot 1, port 3 and slot 2, port 4 – in numerical order. forward_list – Specifies a range of ports that will receive forwarded</portlist>                                                                                                    |
|                      | frames from the ports specified in the portlist, above.                                                                                                    |
|                      | <ul> <li>null – no ports are specified</li> <li><portlist> – Specifies a range of ports for the forwarding list. This list must be on the same switch previously specified for traffic segmentation (i.e. following the <portlist> specified above for config traffic_segmentation). The port list is specified by listing the lowest slot number and the beginning port number on that slot, separated by a colon. Then the highest slot number, and the highest port number of the range (also separated by a colon) are specified. The beginning and end of the port list range are separated by a dash. For example, 1:3 specifies slot number 1, port 3. 2:4 specifies slot number 2, port 4. 1:3-2:4 specifies all of the ports between slot 1, port 3 and slot 2, port 4 – in numerical order.</portlist></portlist></li> <li>all – Specifies that all of the ports on the switch will be in the forwarding list.</li> </ul> |
| Restrictions         | Only administrator-level users can issue this command.                                                                                                    |

To configure ports 1 through 10 to be able to forward frames to port 11 through 15:

DES-6500:4# config traffic\_segmentation 1-10 forward\_list 11-15 Command: config traffic\_segmentation 1-10 forward\_list 11-15 Success. DES-6500:4#

| show traffic_segmentation |                                                                                                    |
|---------------------------|----------------------------------------------------------------------------------------------------|
| Purpose                   | Used to display the current traffic segmentation configuration on the switch.                                                                                                    |
| Syntax                    | show traffic_segmentation { <portlist>}</portlist>                                                                                                    |
| Description               | The <b>show traffic_segmentation</b> command is used to display the current traffic segmentation configuration on the switch.                                                                                                    |
| Parameters                | <portlist> – Specifies a range of ports for which the current traffic<br/>segmentation configuration on the switch will be displayed. The port list<br/>is specified by listing the lowest slot number and the beginning port<br/>number on that slot, separated by a colon. Then the highest slot<br/>number, and the highest port number of the range (also separated by a<br/>colon) are specified. The beginning and end of the port list range are<br/>separated by a dash. For example, 1:3 specifies slot number 1, port 3.<br/>2:4 specifies slot number 2, port 4. 1:3-2:4 specifies all of the ports<br/>between slot 1, port 3 and slot 2, port 4 – in numerical order.</portlist> |
| Restrictions              | The port lists for segmentation and the forward list must be on the same switch.                                                                                                    |

Example usage:

To display the current traffic segmentation configuration on the switch.

| DES-                               | 6500:4#show traffic_segmentation                           |  |
|------------------------------------|------------------------------------------------------------|--|
| Command: show traffic_segmentation |                                                            |  |
| command. show trainc_segmentation  |                                                            |  |
| Traffi                             | c Segmentation Table                                       |  |
| ITam                               | c Segmentation rable                                       |  |
| Port                               | Forward Portlist                                           |  |
|                                    |                                                            |  |
|                                    | 1:1-1:12,2:1-2:12                                          |  |
| 1:2                                | -                                                          |  |
| 1:3                                | 1:1-1:12,2:1-2:12                                          |  |
| 1:4                                | 1:1-1:12,2:1-2:12                                          |  |
| 1:5                                | 1:1-1:12,2:1-2:12                                          |  |
| 1:6                                | 1:1-1:12,2:1-2:12                                          |  |
| 1:7                                | 1:1-1:12,2:1-2:12                                          |  |
| 1:8                                | 1:1-1:12,2:1-2:12                                          |  |
| 1:9                                | 1:1-1:12,2:1-2:12                                          |  |
| 1:10                               | 1:1-1:12,2:1-2:12                                          |  |
| 1:11                               | 1:1-1:12,2:1-2:12                                          |  |
| 1:12                               | 1:1-1:12,2:1-2:12                                          |  |
| 2:1                                | 1:1-1:12,2:1-2:12                                          |  |
| 2:2                                | 1:1-1:12,2:1-2:12                                          |  |
| 2:3                                | 1:1-1:12,2:1-2:12                                          |  |
| 2:4                                | 1:1-1:12,2:1-2:12                                          |  |
| 2:5                                | 1:1-1:12,2:1-2:12                                          |  |
| 2:6                                | 1:1-1:12,2:1-2:12                                          |  |
| CTRL                               | CTRL+C ESC q Quit SPACE n Next Page Enter Next Entry a All |  |

### TIME AND SNTP COMMANDS

The Simple Network Time Protocol (SNTP) (an adaptation of the Network Time Protocol (NPT)) commands in the Command Line Interface (CLI) are listed (along with the appropriate parameters) in the following table.

| Command          | Parameters                                                                                                    |
|------------------|----------------------------------------------------------------------------------------------------|
| config sntp      | {primary <ipaddr>   secondary <ipaddr>   poll-interval <int 30-<br="">99999&gt;}(1)</int></ipaddr></ipaddr>                                                                                                    |
| show sntp        |                                                                                                    |
| enable sntp      |                                                                                                    |
| disable sntp     |                                                                                                    |
| config time      | <date ddmmmyyyy=""> <time hh:mm:ss=""></time></date>                                                                                                    |
| config time-zone | {operator [+   -]   hour <gmt_hour 0-13="">   min <minute 0-59="">}</minute></gmt_hour>                                                                                                    |
| config dst       | [disable repeating {s-week <start_week 1-4,last=""><br/>  s-day <start_day sun-sat=""><br/>  s-mth <start_mth 1-12=""><br/>  s-time <start_time hh:mm=""><br/>  e-week <end_week 1-4,last=""><br/>  e-day <end_day sun-sat=""><br/>  e-mth <end_mth 1-12=""><br/>  e-time <end_time hh:mm=""><br/>  offset [30   60 90 120]}<br/>  annual {s-date <start_date 1-31=""><br/>  s-mth <start_mth 1-12=""><br/>  s-time <start_time hh:mm=""><br/>  e-date <end_date 1-31=""><br/>  e-mth <end_mth 1-12=""><br/>  e-time <end_time hh:mm=""><br/>  e-date <end_date 1-31=""><br/>  e-mth <end_mth 1-12=""><br/>  e-time <end_time hh:mm=""><br/>  offset [30   60   90   120]}]</end_time></end_mth></end_date></end_time></end_mth></end_date></start_time></start_mth></start_date></end_time></end_mth></end_day></end_week></start_time></start_mth></start_day></start_week> |
| show time        |                                                                                                    |

Each command is listed, in detail, in the following sections.

| _config sntp |                                                                                                    |
|--------------|----------------------------------------------------------------------------------------------------|
| Purpose      | Used to setup SNTP service.                                                                                                    |
| Syntax       | config sntp {primary <ipaddr>   secondary <ipaddr>   poll-interval<br/><int 30-99999="">}</int></ipaddr></ipaddr>                       |
| Description  | Use this command to configure SNTP service from an SNTP server.<br>SNTP must be enabled for this command to function (See enable sntp). |
| Parameters   | primary – This is the primary server the SNTP information will be taken from.                                                           |
|              | <ipaddr> – The IP address of the primary server.</ipaddr>                                                                               |
|              | secondary – This is the secondary server the SNTP information will be taken from in the event the primary server is unavailable.        |
|              | <ipaddr> – The IP address for the secondary server.</ipaddr>                                                                            |

| _config sntp |                                                                                                    |
|--------------|----------------------------------------------------------------------------------------------------|
|              | poll-interval – This is the interval between requests for updated SNTP information.                                             |
|              | <int 30-99999=""> – The polling interval ranges from 30 to 99,999 seconds.</int>                                                |
| Restrictions | Only administrator-level users can issue this command. SNTP service must be enabled for this command to function (enable sntp). |

To configure SNTP settings:

DES-6500:4#config sntp primary 10.1.1.1 secondary 10.1.1.2 poll-interval 30 Command: config sntp primary 10.1.1.1 secondary 10.1.1.2 poll-interval 30 Success.

DES-6500:4#

| show sntp    |                                                                                                    |
|--------------|----------------------------------------------------------------------------------------------------|
| Purpose      | Used to display the SNTP information.                                                                        |
| Syntax       | show sntp                                                                                                    |
| Description  | This command will display SNTP settings information including the source IP address, time and poll interval. |
| Parameters   | None.                                                                                                    |
| Restrictions | Only administrator-level users can issue this command.                                                       |

Example usage:

To display SNTP configuration information:

| DES-6500:4#show sntp  |                |
|-----------------------|----------------|
| Command: show sntp    |                |
|                       |                |
| Current Time Source   | : System Clock |
| SNTP                  | : Disabled     |
| SNTP Primary Server   | : 10.1.1.1     |
| SNTP Secondary Server | : 10.1.1.2     |
| SNTP Poll Interval    | : 30 sec       |
|                       |                |
| DES-6500:4#           |                |

| enable sntp  |                                                                                                    |
|--------------|----------------------------------------------------------------------------------------------------|
| Purpose      | Enables SNTP service support.                                                                                                    |
| Syntax       | enable sntp                                                                                                    |
| Description  | This will enable SNTP support. SNTP service must be separately configured (see config sntp). Enabling and configuring SNTP support will override any manually configured system time settings. |
| Parameters   | None.                                                                                                    |
| Restrictions | Only administrator-level users can issue this command. SNTP settings must be configured for SNTP to function (config sntp).                                                                    |

To enable the SNTP function:

| DES-6500:4#enable sntp |  |
|------------------------|--|
| Command: enable sntp   |  |
|                        |  |
| Success.               |  |
|                        |  |
| DES-6500:4#            |  |

| disable sntp |                                                                                               |
|--------------|-----------------------------------------------------------------------------------------------|
| Purpose      | Disables SNTP service support.                                                                |
| Syntax       | disable sntp                                                                                  |
| Description  | This will disable SNTP support. SNTP service must be separately configured (see config sntp). |
| Parameters   | None.                                                                                         |

### disable sntp

Restrictions

Only administrator-level users can issue this command.

#### Example:

To stop SNTP support:

DES-6500:4#disable sntp Command: disable sntp

Success.

DES-6500:4#

| config time  |                                                                                                    |
|--------------|----------------------------------------------------------------------------------------------------|
| Purpose      | Used to manually configure system time and date settings.                                                                                                    |
| Syntax       | config time date <date ddmthyyyy=""> <time hh:mm:ss=""></time></date>                                                                                                    |
| Description  | This will configure the system time and date settings. These will be overridden if SNTP is configured and enabled.                                                                                            |
| Parameters   | date – Express the date using two numerical characters for the day of the month, three alphabetical characters for the name of the month, and four numerical characters for the year. For example: 03aug2003. |
|              | time – Express the system time using the format hh:mm:ss, that is, two numerical characters each for the hour using a 24-hour clock, the minute and second. For example: 19:42:30.                            |
| Restrictions | Only administrator-level users can issue this command. Manually configured system time and date settings are overridden if SNTP support is enabled.                                                           |

Example usage:

| DES-6500:4#config time 30jun2003 16:30:30 |
|-------------------------------------------|
| Command: config time 30jun2003 16:30:30   |
|                                           |
| Success.                                  |
|                                           |
| DES-6500:4#                               |
|                                           |

To manually set system time and date settings:

| config time zone |                                                                                                    |
|------------------|----------------------------------------------------------------------------------------------------|
| Purpose          | Used to determine the time zone used in order to adjust the system clock.                                                       |
| Syntax           | config time-zone {operator [+   -]   hour <gmt_hour 0-13="">   min<br/><minute 0-59="">}</minute></gmt_hour>                    |
| Description      | This will adjust system clock settings according to the time zone. Time zone settings will adjust SNTP information accordingly. |
| Parameters       | operator – Choose to add (+) or subtract (-) time to adjust for time zone relative to GMT.                                      |
|                  | hour – Select the number hours different from GMT.                                                                              |
|                  | min – Select the number of minutes difference added or subtracted to adjust the time zone.                                      |
| Restrictions     | Only administrator-level users can issue this command.                                                                          |

To configure time zone settings:

DES-6500:4#config time\_zone operator + hour 2 min 30 Command: config time\_zone operator + hour 2 min 30

Success.

DES-6500:4#

| config dst |                                                                                                    |
|------------|----------------------------------------------------------------------------------------------------|
| Purpose    | Used to enable and configure time adjustments to allow for the use of Daylight Savings Time (DST). |
| Syntax     | config dst disable   repeating                                                                     |
|            | {s-week <start_week 1-4,last=""></start_week>                                                      |
|            | s-day <start_day sun-sat=""></start_day>                                                           |
|            | s-mth <start_mth 1-12=""></start_mth>                                                              |
|            | s-time <start_time hh:mm=""></start_time>                                                          |
|            | e-week <end_week 1-4,last=""></end_week>                                                           |

| config dst  |                                                                                                    |  |  |
|-------------|----------------------------------------------------------------------------------------------------|--|--|
|             | e-day <end_day sun-sat=""></end_day>                                                                                                    |  |  |
|             | e-mth <end_mth 1-12=""></end_mth>                                                                                                    |  |  |
|             | e-time <end_time hh:mm=""></end_time>                                                                                                    |  |  |
|             | offset [30   60 90 120]}                                                                                                    |  |  |
|             | annual {s-date <start_date 1-31=""></start_date>                                                                                                    |  |  |
|             | s-mth <start_mth 1-12=""></start_mth>                                                                                                    |  |  |
|             | s-time <start_time hh:mm=""></start_time>                                                                                                    |  |  |
|             | e-date <end_date 1-31=""></end_date>                                                                                                    |  |  |
|             | e-mth <end_mth 1-12=""></end_mth>                                                                                                    |  |  |
|             | e-time <end_time hh:mm=""></end_time>                                                                                                    |  |  |
|             | offset [30   60   90   120]}]}                                                                                                    |  |  |
| Description | DST can be enabled and configured using this command. When<br>enabled this will adjust the system clock to comply with any DST<br>requirement. DST adjustment effects system time for both manually<br>configured time and time set using SNTP service.                                                                  |  |  |
| Parameters  | disable -Disable the DST seasonal time adjustment for the switch.                                                                                                    |  |  |
|             | repeating - Using repeating mode will enable DST seasonal time<br>adjustment. Repeating mode requires that the DST beginning and<br>ending date be specified using a formula. For example, specify to begin<br>DST on Saturday during the second week of April and end DST on<br>Sunday during the last week of October. |  |  |
|             | annual - Using annual mode will enable DST seasonal time adjustment.<br>Annual mode requires that the DST beginning and ending date be<br>specified concisely. For example, specify to begin DST on April 3 and<br>end DST on October 14.                                                                                |  |  |
|             | s-week - Configure the week of the month in which DST begins.                                                                                                    |  |  |
|             | <start_week 1-4,last=""> - The number of the week during the month in which DST begins where <b>1</b> is the first week in the month, <b>2</b> is the second week in the month and so on, and <b>last</b> is the last week of the month.</start_week>                                                                    |  |  |
|             | e-week - Configure the week of the month in which DST ends.                                                                                                    |  |  |
|             | <end_week 1-4,last=""> - The number of the week during the month in which DST ends where 1 is the first week of the month month, 2 is the second week of the month and so on, and last is the last week of the month.</end_week>                                                                                         |  |  |
|             | s-wday – Configure the day of the week in which DST begins.                                                                                                    |  |  |
|             | <start_weekday sun-sat=""> - The day of the week in which DST begins expressed using a three character abbreviation (sun, mon, tue, wed,</start_weekday>                                                                                                    |  |  |

| config dst   |                                                                                                    |  |  |
|--------------|----------------------------------------------------------------------------------------------------|--|--|
|              | thu, fri, sat)                                                                                                    |  |  |
|              | e-wday - Configure the day of the week in which DST ends.                                                                                                    |  |  |
|              | <end_weekday sun-sat=""> - The day of the week in which DST ends<br/>expressed using a three character abbreviation (sun, mon, tue, wed,<br/>thu, fri, sat)</end_weekday> |  |  |
|              | s-mth - Configure the month in which DST begins.                                                                                                    |  |  |
|              | <start_mth 1-12=""> - The month to begin DST expressed as a number.</start_mth>                                                                                           |  |  |
|              | e-mth - Configure the month in which DST ends.                                                                                                    |  |  |
|              | <end_mth 1-12=""> - The month to end DST expressed as a number.</end_mth>                                                                                                 |  |  |
|              | s-time – Configure the time of day to begin DST. Time is expressed using a 24-hour clock.                                                                                 |  |  |
|              | e-time - Configure the time of day to end DST. Time is expressed using a 24-hour clock.                                                                                   |  |  |
|              | s-date - Configure the specific date (day of the month) to begin DST.<br>The date is expressed numerically.                                                               |  |  |
|              | e-date - Configure the specific date (day of the month) to begin DST.<br>The date is expressed numerically.                                                               |  |  |
|              | offset - Indicates number of minutes to add during the summertime. The range of offset are 30,60,90,120; default value is 60                                              |  |  |
| Restrictions | Only administrator-level users can issue this command.                                                                                                    |  |  |

To configure daylight savings time on the switch:

| DES-6500:4#config dst repeating s_week 2 s_day tue s_mth 4<br>s_time 15:00 e_week 2 e_day wed e_mth 10 e_time 15:30<br>offset 30 |  |
|----------------------------------------------------------------------------------------------------|--|
| Command: config dst repeating s_week 2 s_day tue s_mth 4<br>s_time 15:00 e_week 2 e_day wed e_mth 10 e_time 15:30<br>offset 30   |  |
| Success.                                                                                                    |  |
| DES-6500:4#                                                                                                    |  |

| show time    |                                                                                              |
|--------------|----------------------------------------------------------------------------------------------|
| Purpose      | Used to display the current time settings and status.                                        |
| Syntax       | show time                                                                                    |
| Description  | This will display system time and date configuration as well as display current system time. |
| Parameters   | None.                                                                                        |
| Restrictions | Only administrator-level users can issue this command.                                       |

To show the time cuurently set on the switch's System clock:

| DES-6500:4#show time | e                      |
|----------------------|------------------------|
| Command: show time   |                        |
|                      |                        |
| Current Time Source  | : System Clock         |
| Boot Time            | : 2 Jul 2003 10:59:59  |
| Current Time         | : 10 Jul 2003 01:43:41 |
| Time Zone            | : GMT +02:30           |
| Daylight Saving Time | : Repeating            |
| Offset in Minutes    | : 30                   |
| Repeating From       | : Apr 2nd Tue 15:00    |
| То                   | : Oct 2nd Wed 15:30    |
| Annual From          | : 29 Apr 00:00         |
| То                   | : 012 Oct 00:00        |
|                      |                        |
| DES-6500:4#          |                        |

24

# ARP COMMANDS

The ARP commands in the Command Line Interface (CLI) are listed (along with the appropriate parameters) in the following table.

| Command          | Parameters                                                             |  |
|------------------|------------------------------------------------------------------------|--|
| create arpentry  | <ipaddr></ipaddr>                                                      |  |
|                  | <macaddr></macaddr>                                                    |  |
| delete arpentry  | [ <ipaddr> all]</ipaddr>                                               |  |
| show arpentry    | ipif <ipif_name 12=""> ipaddress <ipaddr> static}</ipaddr></ipif_name> |  |
| config arp_aging | time <value 0-65535=""></value>                                        |  |
| clear arptable   |                                                                        |  |

Each command is listed, in detail, in the following sections.

| create arpentry |                                                                                                    |  |
|-----------------|----------------------------------------------------------------------------------------------------|--|
| Purpose         | Used to make a static entry into the ARP table.                                                            |  |
| Syntax          | create arpentry <ipaddr> <macaddr></macaddr></ipaddr>                                                      |  |
| Description     | This command is used to enter an IP address and the corresponding MAC address into the switch's ARP table. |  |
| Parameters      | <ipaddr> – The IP address of the end node or station.</ipaddr>                                             |  |
|                 | <macaddr> – The MAC address corresponding to the IP address above.</macaddr>                               |  |
| Restrictions    | Only administrator-level users can issue this command.                                                     |  |

Example Usage:

To create a static arp entry for the IP address 10.48.74.121 and MAC address 00:50:BA:00:07:36:

DES-6500:4#create arpentry 10.48.74.121 00-50-BA-00-07-36 Command: create arpentry 10.48.74.121 00-50-BA-00-07-36

Success.

DES-6500:4#

| delete arpentry |                                                                                                    |  |
|-----------------|----------------------------------------------------------------------------------------------------|--|
| Purpose         | Used to delete a static entry into the ARP table.                                                                                                    |  |
| Syntax          | delete arpentry { <ipaddr> all}</ipaddr>                                                                                                    |  |
| Description     | This command is used to delete a static ARP entry, made using the create arpentry command above, by specifying either the IP address of the entry or all. Specifying all clears the switch's ARP table. |  |
| Parameters      | <ipaddr> – The IP address of the end node or station.</ipaddr>                                                                                                    |  |
|                 | all – deletes all ARP entries.                                                                                                    |  |
| Restrictions    | Only administrator-level users can issue this command.                                                                                                    |  |

To delete an entry of IP address 10.48.74.121 from the ARP table:

### DES-6500:4#delete arpentry 10.48.74.121 Command: delete arpentry 10.48.74.121

Success.

DES-6500:4#

| config arp_aging |                                                                                                    |
|------------------|----------------------------------------------------------------------------------------------------|
| Purpose          | Used to configure the age-out timer for ARP table entries on the switch.                                                                                                    |
| Syntax           | config arp_aging time <value 0-65535=""></value>                                                                                                    |
| Description      | This command sets the maximum amount of time, in minutes, that an ARP entry can remain in the switch's ARP table, without being accessed, before it is dropped from the table. |
| Parameters       | time <value> – The ARP age-out time, in minutes. The value may be set in the range of 0-65535 seconds with a default setting of 20 seconds.</value>                            |
| Restrictions     | Only administrator-level users can issue this command.                                                                                                    |

To configure ARP aging time:

| DES-6500:4#config arp_aging time 30 |  |
|-------------------------------------|--|
| Command: config arp_aging time 30   |  |
| Success.                            |  |
| DES-6500:4#                         |  |

| _show arpentry |                                                                                                    |  |  |
|----------------|----------------------------------------------------------------------------------------------------|--|--|
| Purpose        | Used to display the ARP table.                                                                                                    |  |  |
| Syntax         | show arpentry {ipif <ipif_name>  ipaddress <network_address>  <br/>static}</network_address></ipif_name>                           |  |  |
| Description    | This command is used to display the current contents of the switch's ARP table.                                                    |  |  |
| Parameters     | <ipif_name> – The name of the IP interface the end node or station for which the ARP table entry was made, resides on.</ipif_name> |  |  |
|                | <ipaddr> – The network address corresponding to the IP interface name above.</ipaddr>                                              |  |  |
|                | static – Displays the static entries to the ARP table.                                                                             |  |  |
| Restrictions   | none.                                                                                                    |  |  |

To display the ARP table:

| DES-6500:4#show arpentry |                |                   |                 |  |
|--------------------------|----------------|-------------------|-----------------|--|
| Command: show arpentry   |                |                   |                 |  |
| ARP Aging Time : 30      |                |                   |                 |  |
|                          |                |                   |                 |  |
| Interface                | IP Address     | MAC Address       | Туре            |  |
|                          |                |                   |                 |  |
| System                   | 10.0.0.0       | FF-FF-FF-FF-FF    | Local/Broadcast |  |
| System                   | 10.1.1.169     | 00-50-BA-70-E4-4E | Dynamic         |  |
| System                   | 10.1.1.254     | 00-01-30-FA-5F-00 | Dynamic         |  |
| System                   | 10.255.255.255 | FF-FF-FF-FF-FF    | Local/Broadcast |  |
|                          |                |                   |                 |  |
| Total Entries = 4        |                |                   |                 |  |
|                          |                |                   |                 |  |
| DES-6500:4#              |                |                   |                 |  |

| clear arptable |                                                                                                    |
|----------------|----------------------------------------------------------------------------------------------------|
| Purpose        | Used to remove all dynamic ARP table entries.                                                                                    |
| Syntax         | clear arptable                                                                                                    |
| Description    | This command is used to remove dynamic ARP table entries from the switch's ARP table. Static ARP table entries are not affected. |
| Parameters     | none.                                                                                                    |
| Restrictions   | Only administrator-level users can issue this command.                                                                           |

Example Usage:

To remove dynamic entries in the ARP table:

| DES-6500:4#clear arptable |
|---------------------------|
| Command: clear arptable   |
| Success.                  |
| DES-6500:4#               |

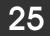

### **ROUTING TABLE COMMANDS**

The routing table commands in the Command Line Interface (CLI) are listed (along with the appropriate parameters) in the following table.

| Command        | Parameters                          |
|----------------|-------------------------------------|
| create iproute | default                             |
|                | <network_address></network_address> |
|                | <ipaddr></ipaddr>                   |
|                | <metric 1-65535=""></metric>        |
| delete iproute | default                             |
|                | <network_address></network_address> |
| show iproute   | <network_address></network_address> |
|                | static                              |
|                | rip                                 |
|                | ospf                                |

Each command is listed, in detail, in the following sections.

| create iproute |                                                                                                    |  |
|----------------|----------------------------------------------------------------------------------------------------|--|
| Purpose        | Used to create IP route entries to the switch's IP routing table.                                                                                                    |  |
| Syntax         | create iproute [default   <network_address>] <ipaddr> {<metric>}</metric></ipaddr></network_address>                                                                                                    |  |
| Description    | This command is used to create a primary and backup IP route entry to the switch's IP routing table.                                                                                                    |  |
| Parameters     | default – creates a default IP route entry.                                                                                                    |  |
|                | <network_address> – IP address and netmask of the IP interface that is<br/>the destination of the route. You can specify the address and mask<br/>information using the traditional format (for example, 10.1.2.3/255.0.0.0<br/>or in CIDR format, 10.1.2.3/8).</network_address> |  |
|                | <ipaddr> – The IP address for the next hop router.</ipaddr>                                                                                                    |  |
|                | <metric> – The default setting is 1.</metric>                                                                                                    |  |
| Restrictions   | Only administrator-level users can issue this command.                                                                                                    |  |

To add a single static address 10.48.74.121 , mask 255.0.0.0 and gateway 10.1.1.254 to the routing table:

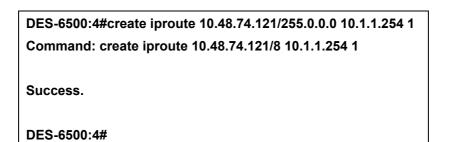

| delete iproute |                                                                                                    |  |
|----------------|----------------------------------------------------------------------------------------------------|--|
| Purpose        | Used to delete an IP route entry from the switch's IP routing table.                                                                                                    |  |
| Syntax         | delete iproute [default   <network_address>]</network_address>                                                                                                    |  |
| Description    | This command will delete an existing entry from the switch's IP routing table.                                                                                                    |  |
| Parameters     | default – deletes a default IP route entry.                                                                                                    |  |
|                | <network_address> – IP address and netmask of the IP interface that is<br/>the destination of the route. You can specify the address and mask<br/>information using the traditional format (for example, 10.1.2.3/255.0.0.0 or<br/>in CIDR format, 10.1.2.3/8).</network_address> |  |
| Restrictions   | Only administrator-level users can issue this command.                                                                                                    |  |

Example Usage:

To delete a static address 10.48.75.121, mask 255.0.0.0 from the routing table:

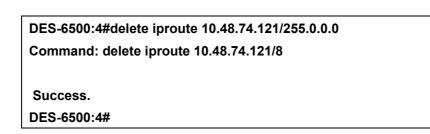

| show iproute |                                                                                                    |  |
|--------------|----------------------------------------------------------------------------------------------------|--|
| Purpose      | Used to display the switch's current IP routing table.                                                                                                    |  |
| Syntax       | show iproute { <network_address>} {static   rip   ospf}</network_address>                                                                                                    |  |
| Description  | This command will display the switch's current IP routing table.                                                                                                    |  |
| Parameters   | <network_address> – IP address and netmask of the IP interface that is<br/>the destination of the route. You can specify the address and mask<br/>information using the traditional format (for example, 10.1.2.3/255.0.0.0<br/>or in CIDR format, 10.1.2.3/8).</network_address> |  |
|              | static – use this to display static iproute entries.                                                                                                    |  |
|              | rip – use this to display RIP iproute entries.                                                                                                    |  |
|              | ospf – use this to display OSPF iproute entries.                                                                                                    |  |
| Restrictions | none.                                                                                                    |  |

To display the contents of the IP routing table:

| DES-6500:4#show iproute |           |              |           |      |          |
|-------------------------|-----------|--------------|-----------|------|----------|
| Command: show iproute   |           |              |           |      |          |
|                         |           |              |           |      |          |
| IP Address              | Netmask   | Gateway      | Interface | Hops | Protocol |
|                         |           |              |           |      |          |
| 0.0.0.0                 | 0.0.0.0   | 0.1.1.254    | System    | 1    | Default  |
| 10.0.0.0                | 255.0.0.0 | 10.48.74.122 | System    | 1    | Local    |
|                         |           |              |           |      |          |
| Total Entries: 2        |           |              |           |      |          |
|                         |           |              |           |      |          |
| DES-6500:4#             |           |              |           |      |          |

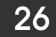

### **ROUTE REDISTRIBUTION COMMANDS**

The Route Redistribution commands in the Command Line Interface (CLI) are listed (along with the appropriate parameters) in the following table.

| Command                           | Parameters                                                                                                    |  |
|-----------------------------------|----------------------------------------------------------------------------------------------------|--|
| create route redistribute dst     | src [static/rip/local]                                                                                                    |  |
| ospf                              | mettype [1/2]                                                                                                    |  |
|                                   | metric <value 0-16777214=""></value>                                                                                                |  |
| create route redistribute dst rip | [local   static   ospf {all   internal   external   extType1   extType2   inter+e1   inter+e2}] {metric <value 0-16="">}</value>    |  |
| config route redistribute dst     | src [static/rip/local]                                                                                                    |  |
| ospf                              | mettype [1/2]                                                                                                    |  |
|                                   | metric <value 0-16777214=""></value>                                                                                                |  |
| config route redistribute dst rip | [local   static   ospf {all   internal   external   extType1   extType2  <br>inter+e1   inter+e2}] {metric <value 0-16="">}</value> |  |
| delete route redistribute         | dst [rip/ospf]                                                                                                    |  |
|                                   | src [local/static/ospf]                                                                                                    |  |
| show route redistribute           | dst [rip/ospf]                                                                                                    |  |
|                                   | src [rip/static/local/ospf]                                                                                                    |  |

Each command is listed, in detail, in the following sections.

| create route redistribute dst ospf |                                                                                                    |  |
|------------------------------------|----------------------------------------------------------------------------------------------------|--|
| Purpose                            | Used to add route redistribution settings for the exchange of RIP routes to OSPF routes on the switch.                                                                                                    |  |
| Syntax                             | create route redistribute dst ospf src [static rip local] {mettype<br>[1 2] metric <value 0-16="">}</value>                                                                                                    |  |
| Description                        | This command will redistribute routing information between the OSPF<br>and RIP routing protocols to all routers on the network that are running<br>OSPF or RIP. Routing information entered into the Static Routing Table<br>on the local DES-6500 switch is also redistributed.                                                                         |  |
| Parameters                         | src [static/rip/local] – Allows for the selection of the protocol for the source device.                                                                                                    |  |
|                                    | mettype [1/2] – Allows for the selection of one of two methods of calculating the metric value. Type-1 calculates (for RIP to OSPF) by adding the destination's interface cost to the metric entered in the Metric field. Type-2 uses the metric entered in the Metric field without change. this field applies only when the destination field is OSPF. |  |
|                                    | metric <value> – Allows the entry of an OSPF interface cost. This is analogous to a Hop Count in the RIP routing protocol.</value>                                                                                                    |  |
| Restrictions                       | Only administrator-level users can issue this command.                                                                                                    |  |

Routing information source – RIP. the Static Route table, and the Local interface routing information. Routing information will be redistributed to OSPF.

| Route Source | Metric        | Metric Type |
|--------------|---------------|-------------|
| RIP          | 0 to 16777214 | mettype 1   |
|              |               | mettype 2   |
| Static       | 0 to 16777214 | mettype 1   |
|              |               | mettype 2   |
| Local        | 0 to 16777214 | mettype 1   |
|              |               | mettype 2   |

Allowed Metric Type combinations are **mettype 1** or **mettype 2**. The metric value **0** above will be redistributed in OSPF as the metric **20**.

Example Usage:

To add route redistribution settings:

| DES-6500:4#create route redistribute dst ospf src rip |
|-------------------------------------------------------|
| Command: create route redistribute dst ospf src rip   |
| Success.                                              |
| DES-6500:4#                                           |

| create route redistribute dst rip src |                                                                                                    |
|---------------------------------------|----------------------------------------------------------------------------------------------------|
| Purpose                               | Used to add route redistribution settings for the exchange of OSPF routes to RIP routes on the switch.                                                                                                    |
| Syntax                                | create route redistribute dst rip src {local   internal   external  <br>extType1   extType2   inter+e1   inter+e2}] {metric <value 0-16="">}</value>                                                                                                    |
| Description                           | This command will redistribute routing information between the OSPF and Rip routing protocols to all routers on the network that are running OSPF or RIP. Routing information entered into the Static Routing Table on the local DGS-3324SRi switch is also redistributed |
| Parameters                            | src {all   internal   external   extType1   extType2   inter+e1  <br>inter+e2} – Allows the selection of the protocol of the source device.                                                                                                    |
|                                       | metric <value 0-16=""> – Allows the entry of an OSPF interface cost.<br/>this is analogous to a HOP Count in the RIP routing protocol.</value>                                                                                                    |
| Restrictions                          | Only administrator-level users can issue this command.                                                                                                    |

Routing information source – OSPF and the Static Route table. Routing information will be redistributed to RIP. The following table lists the allowed values for the routing metrics and the types (or forms) of the routing information that will be redistributed.

| Route Source | Metric  | Туре            |
|--------------|---------|-----------------|
| OSPF         | 0 to 16 | all             |
|              |         | type_1          |
|              |         | type_2          |
|              |         | internal type_1 |
|              |         | internal type_2 |

|        |         | external<br>internal |
|--------|---------|----------------------|
| Static | 0 to 16 | not applicable       |

Entering the Type combination – internal type\_1 type\_2 is functionally equivalent to all. Entering the combination type\_1 type\_2 is functionally equivalent to external. Entering the combination internal external is functionally equivalent to all.

Entering the metric **0** specifies transparency.

Example Usage:

To add route redistribution settings:

DES-6500:4#create route redistribute dst rip src ospf all metric 2 Command: create route redistribute dst rip src ospf all metric 2

Success.

DES-6500:4#

| delete route redistribute |                                                                            |  |
|---------------------------|----------------------------------------------------------------------------|--|
| Purpose                   | Used to delete an existing route redistribute configuration on the switch. |  |
| Syntax                    | delete route redistribute [dst [rip ospf] src [rip static local ospf]]     |  |
| Description               | This command will delete the route redistribution settings on this switch. |  |
| Parameters                | dst – Allows the selection of the protocol on the destination device.      |  |
|                           | src – Allows the selection of the protocol on the source device.           |  |
| Restrictions              | Only administrator-level users can issue this command.                     |  |

Example Usage:

To delete route redistribution settings:

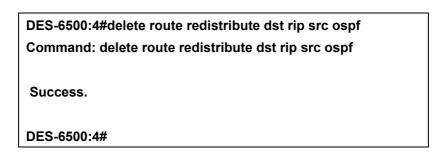

| config route redist | ribute dst ospf                                                                                                    |
|---------------------|----------------------------------------------------------------------------------------------------|
| Purpose             | Used to configure route redistribution from RIP to OSPF.                                                                                                    |
| Syntax              | config route redistribute dst ospf src [static rip local] ospf {mettype<br>[1   2]   {metric <value 0-16777214="">}</value>                                                                                                    |
| Description         | Route redistribution allows routers on the network – that are running different routing protocols to exchange routing information. this is accomplished by comparing the routes stored in the various router's routing tables and assigning appropriate metrics. This information is then exchanged among the various routers according to the individual routers current routing protocol. The switch can redistribute routing information between the OSPF and RIP routing protocols to all routers on the network that are running OSPF or RIP. Routing information entered into the Static Routing Table on the local switch is also redistributed. |
| Parameters          | <ul> <li>src – Allows the selection of the protocol of the source device.</li> <li>mettype – allows the selection of one of the methods for calculating the metric value. Type-a calculates the metric (for RIP to OSPF) by adding the destination's interface cost to the metric entered in the Metric field. ExtType2 uses the metric entered in the Metric field without change. This field applies only when the destination field is OSPF.</li> <li>metric <value 0-16777214=""> – Allows the entry of an OSPF interface cost. This is analogous to a Hop Count in the RIP routing protocol.</value></li> </ul>                                    |
| Restrictions        | Only administrator-level users can issue this command.                                                                                                    |

Routing information source – RIP: the Static Route table, and the Local interface routing information. Routing information will be redistributed to OSPF. The following table lists the allowed values for the routing metrics and the types (or forms) of the routing information that will be redistributed.

| Route Source | Metric        | Metric Type |  |
|--------------|---------------|-------------|--|
| RIP          | 0 to 16777214 | mettype 1   |  |
|              |               | mettype 2   |  |
| Static       | 0 to 16777214 | mettype 1   |  |
|              |               | mettype 2   |  |
| Local        | 0 to 16777214 | mettype 1   |  |
|              |               | mettype 2   |  |

Allowed Metric Type combinations are **mettype 1** or **mettype 2**. The metric value **0** above will be redistributed in OSPF as the metric **20**.

Example Usage:

To configure route redistributions:

DES6500:4#config route redistribute dst ospf src rip mettype 1 metric 2 Command: config route redistribute dst ospf src rip mettype 1 metric 2

Success.

DES-6500:4#

| config route redistribute dst rip |                                                                                                    |  |
|-----------------------------------|----------------------------------------------------------------------------------------------------|--|
| Purpose                           | Used to configure route redistribution from OSPF to RIP.                                                                                                    |  |
| Syntax                            | config route redistribute dst rip src [local static ospf<br>{all internal external extType1 extType2 inter+e1 inter+e2}] {metric<br><value 0-16="">}</value>                                                                                                    |  |
| Description                       | Route redistribution allows routers on the network – that are running different routing protocols to exchange routing information. this is accomplished by comparing the routes stored in the various router's routing tables and assigning appropriate metrics. this information is then exchanged among the various routers according to the individual routers current routing protocol. The switch can redistribute routing information between the OSPF and RIP routing protocols to all routers on the network that are running OSPF or RIP. Routing information entered into the Static Routing Table on the local switch is also redistributed. |  |
| Parameters                        | src – Allows the selection of the routing protocol on the source device.                                                                                                    |  |
|                                   | metric <value 0-16=""> – Allows the entry of an OSPF interface cost. This is analogous to a HOP Count in the RIP routing protocol.</value>                                                                                                    |  |
| Restrictions                      | Only administrator-level users can issue this command.                                                                                                    |  |

Routing information source – OSPF and the Static Route table. Routing information will be redistributed to RIP. The following table lists the allowed values for the routing metrics and the types (or forms) of the routing information that will be redistributed.

| Route Source | Metric  | Туре            |
|--------------|---------|-----------------|
| OSPF         | 0 to 16 | all             |
|              |         | type_1          |
|              |         | type_2          |
|              |         | internal type_1 |
|              |         | internal type_2 |
|              |         | external        |
|              |         | internal        |
| Static       | 0 to 16 | not applicable  |

Entering the **Type** combination – **internal type\_1 type\_2** is functionally equivalent to **all**. Entering the combination **type\_1 type\_2** is functionally equivalent to **external**. Entering the combination **internal external** is functionally equivalent to **all**.

Entering the metric **0** specifies transparency.

Example Usage:

To configure route redistributions:

DES6500:4#config route redistribute dst rip src ospf all metric 2 Command: config route redistribute dst rip src ospf all metric 2 Success. DES-6500:4#

| show route redistribute |                                                                               |  |
|-------------------------|-------------------------------------------------------------------------------|--|
| Purpose                 | Used to display the route redistribution on the switch.                       |  |
| Syntax                  | show route redistribute {dst [rip ospf]  src [rip static local ospf]}         |  |
| Description             | Displays the current route redistribution settings on the switch.             |  |
| Parameters              | src – Allows the selection of the routing protocol on the source device.      |  |
|                         | dst – Allows the selection of the routing protocol on the destination device. |  |
| Restrictions            | none.                                                                         |  |

Example Usage:

To display route redistributions:

|                   | DES-6500:4#show route redistribute |              |        |  |
|-------------------|------------------------------------|--------------|--------|--|
| Comman            | d: show route                      | redistribute |        |  |
| Source            | Destination                        | Туре         | Metric |  |
| Protocol          | Protocol                           |              |        |  |
|                   |                                    |              |        |  |
| STATIC            | RIP                                | All          | 1      |  |
| LOCAL             | OSPF                               | Type-2       | 20     |  |
|                   |                                    |              |        |  |
| Total Entries : 2 |                                    |              |        |  |
|                   |                                    |              |        |  |
| DES-6500          | ):4#                               |              |        |  |

27

## IGMP COMMANDS

The IGMP commands in the Command Line Interface (CLI) are listed (along with the appropriate parameters) in the following table.

| Command         | Parameters                                         |  |  |
|-----------------|----------------------------------------------------|--|--|
| config igmp     | ipif <ipif_name 12=""></ipif_name>                 |  |  |
|                 | all                                                |  |  |
|                 | version <value 1-2=""></value>                     |  |  |
|                 | query_interval <1-65535 sec>                       |  |  |
|                 | max_response_time <1-25 sec>                       |  |  |
|                 | robustness_variable <value 1-255=""></value>       |  |  |
|                 | last_member_query_interval <value 1-25=""></value> |  |  |
|                 | state [enabled/disabled]                           |  |  |
| show igmp       | ipif <ipif_name 12=""></ipif_name>                 |  |  |
| show igmp group | group <group></group>                              |  |  |
|                 | ipif <ipif_name 12=""></ipif_name>                 |  |  |

Each command is listed, in detail, in the following sections.

| config igmp |                                                                                                    |
|-------------|----------------------------------------------------------------------------------------------------|
| Purpose     | Used to configure IGMP on the switch.                                                                                                    |
| Syntax      | config igmp [ <ipif_name 12="">/all] {version <value 1-<br="">2&gt;/query_interval <sec -="" 1="" 65535="">/max_response_time &lt; sec 1-25&gt;/<br/>robustness_variable <value 1-255="">/last_member_query_interval<br/><value 1-25="">/state [enabled/disabled]}</value></value></sec></value></ipif_name> |
| Description | This command is used to configure IGMP on the switch.                                                                                                    |
| Parameters  | <ipif_name 12=""> – The name of the IP interface for which you want to configure IGMP.</ipif_name>                                                                                                    |
|             | all – Specifies all the IP interfaces on the switch.                                                                                                    |
|             | version <value 1-2=""> – The IGMP version number.</value>                                                                                                    |
|             | query_interval <1-65535 sec> – The time in seconds between general query transmissions, in seconds.                                                                                                    |
|             | max_response_time <1-25 sec> – the maximum time in seconds that the switch will wait for reports from members.                                                                                                    |
|             | robustness_variable <value1-255> – the permitted packet loss that guarantees IGMP.</value1-255>                                                                                                    |
|             | last_member_query_interval <value1-25> – the Max Response Time inserted into Group-Specific Queries sent in response to Leave Group messages, and is also the amount of time between Group-Specific Query messages. The default is 1 second</value1-25>                                                      |

### config igmp

state [enabled/disabled] – Enables or disables IGMP for the specified IP interface.

Restrictions

Only administrator-level users can issue this command.

Example Usage:

To configure the IGMP for the IP interface System:

#### DES-6500:4#config igmp all version 1 state enabled Command: config igmp all version 1 state enabled

Success.

DES-6500:4#

| show igmp    |                                                                                                    |
|--------------|----------------------------------------------------------------------------------------------------|
| Purpose      | Used to display the IGMP configuration for the switch of for a specified IP interface.                                                                                                    |
| Syntax       | show igmp {ipif <ipif_name>}</ipif_name>                                                                                                    |
| Description  | This command will display the IGMP configuration for the switch if no IP interface name is specified. If an IP interface name is specified, the command will display the IGMP configuration for that IP interface. |
| Parameters   | <ipif_name> – The name of the IP interface for which the IGMP configuration will be displayed.</ipif_name>                                                                                                    |
| Restrictions | none.                                                                                                    |

Example Usage:

To display IGMP configurations:

| DES-6500   | :4#show igmp | )    |       |          |         |             |         |
|------------|--------------|------|-------|----------|---------|-------------|---------|
| Command    | l: show igmp |      |       |          |         |             |         |
|            |              |      |       |          |         |             |         |
| Interface  | IP Address   | Ver- | Query | Maximum  | Robust- | Last Member | State   |
|            |              | sion |       | Response | ness    | Query       |         |
|            |              |      |       | Time     | Value   | Interval    |         |
|            |              |      |       |          |         |             |         |
| System     | 10.90.90.90  | 1    | 125   | 10       | 2       | 1           | Enabled |
| Develop    | 20.1.1.1     | 1    | 125   | 10       | 2       | 1           | Enabled |
|            |              |      |       |          |         |             |         |
| Total Entr | ies: 2       |      |       |          |         |             |         |
|            |              |      |       |          |         |             |         |
| DES-6500   | :4#          |      |       |          |         |             |         |

### show igmp group

| Purpose      | Used to display the switch's IGMP group table.                                    |
|--------------|-----------------------------------------------------------------------------------|
| Syntax       | show igmp group {group <group>} {ipif <ipif_name>}</ipif_name></group>            |
| Description  | This command will display the IGMP group configuration.                           |
| Parameters   | group <group> – The multicast group ID.</group>                                   |
|              | <ipif_name> – The name of the IP interface the IGMP group is part of.</ipif_name> |
| Restrictions | none.                                                                             |

Example Usage:

To display IGMP group table:

| DES-6500:4    | 4#show igmp grou | ıp            |              |             |
|---------------|------------------|---------------|--------------|-------------|
| Command:      | show igmp group  | )             |              |             |
|               |                  |               |              |             |
| Interface     | Multicast Group  | Last Reporter | IP Querier   | Expire Time |
|               |                  |               |              |             |
| System        | 224.0.0.2        | 10.42.73.111  | 10.48.74.122 | 260         |
| System        | 224.0.0.9        | 10.20.53.1    | 10.48.74.122 | 260         |
| System        | 224.0.1.24       | 10.18.1.3     | 10.48.74.122 | 259         |
| System        | 224.0.1.41       | 10.1.43.252   | 10.48.74.122 | 259         |
| System        | 224.0.1.149      | 10.20.63.11   | 10.48.74.122 | 259         |
|               |                  |               |              |             |
| Total Entries | s: 5             |               |              |             |
|               |                  |               |              |             |
| DES-6500:4    | 4#               |               |              |             |

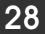

## BOOTP RELAY COMMANDS

The BOOTP relay commands in the Command Line Interface (CLI) are listed (along with the appropriate parameters) in the following table.

| Command                   | Parameters                         |
|---------------------------|------------------------------------|
| config bootp_relay        | hops <value 1-16=""></value>       |
|                           | time <sec 0-65535=""></sec>        |
| config bootp_relay add    | ipif <ipif_name 12=""></ipif_name> |
|                           | <ipaddr></ipaddr>                  |
| config bootp_relay delete | ipif <ipif_name 12=""></ipif_name> |
|                           | <ipaddr></ipaddr>                  |
| enable bootp_relay        |                                    |
| disable bootp_relay       |                                    |
| show bootp_relay          | ipif <ipif_name></ipif_name>       |

Each command is listed, in detail, in the following sections.

| _config bootp_relay |                                                                                                    |
|---------------------|----------------------------------------------------------------------------------------------------|
| Purpose             | Used to configure the BOOTP relay feature of the switch.                                                  |
| Syntax              | config bootp_relay {hops <value>} {time <sec>}</sec></value>                                              |
| Description         | This command is used to configure the BOOTP relay feature.                                                |
| Parameters          | hops <value> – Specifies the maximum number of relay agent hops that the BOOTP packets can cross.</value> |
|                     | time <sec> – If this time is exceeded, the switch will relay the BOOTP packet.</sec>                      |
| Restrictions        | Only administrator-level users can issue this command.                                                    |

Example Usage:

To configure bootp relay status.

| DES-6500:4#config bootp_relay hops 4 time 2 |
|---------------------------------------------|
| Command: config bootp_relay hops 4 time 2   |
|                                             |
| Success.                                    |
|                                             |
| DES-6500:4#                                 |

### config bootp\_relay add

| Purpose      | Used to add an IP destination address to the switch's BOOTP relay table.                      |
|--------------|-----------------------------------------------------------------------------------------------|
| Syntax       | config bootp_relay add ipif <ipif_name> <ipaddr></ipaddr></ipif_name>                         |
| Description  | This command adds an IP address as a destination to forward (relay) BOOTP packets to.         |
| Parameters   | <ipif_name> – The name of the IP interface in which BOOTP relay is to be enabled.</ipif_name> |
|              | <ipaddr> – The BOOTP server IP address.</ipaddr>                                              |
| Restrictions | Only administrator-level users can issue this command.                                        |

Example Usage:

To add a BOOTP relay.

DES-6500:4#config bootp\_relay add ipif System 10.43.21.12 Command: config bootp\_relay add ipif System 10.43.21.12 Success. DES-6500:4#

| _config bootp_relay o | lelete                                                                                        |
|-----------------------|-----------------------------------------------------------------------------------------------|
| Purpose               | Used to delete an IP destination addresses from the switch's BOOTP relay table.               |
| Syntax                | config bootp_relay delete ipif <ipif_name> <ipaddr></ipaddr></ipif_name>                      |
| Description           | This command is used to delete an IP destination addresses in the switch's BOOTP relay table. |
| Parameters            | <ipif_name> – The name of the IP interface that contains the IP address below.</ipif_name>    |
|                       | <ipaddr> – The BOOTP server IP address.</ipaddr>                                              |
| Restrictions          | Only administrator-level users can issue this command.                                        |

To delete a BOOTP relay:

DES-6500:4#config bootp\_relay delete ipif System 10.43.21.12 Command: config bootp\_relay delete ipif System 10.43.21.12

Success.

DES-6500:4#

| enable bootp_relay |                                                                                                    |
|--------------------|----------------------------------------------------------------------------------------------------|
| Purpose            | Used to enable the BOOTP relay function on the switch.                                                                                                |
| Syntax             | enable bootp_relay                                                                                                    |
| Description        | This command, in combination with the <b>disable bootp_relay</b> command below, is used to enable and disable the BOOTP relay function on the switch. |
| Parameters         | none.                                                                                                    |
| Restrictions       | Only administrator-level users can issue this command.                                                                                                |

Example Usage:

To enable the BOOTP relay function:

| DES-6500:4#enable bootp_relay |
|-------------------------------|
| Command: enable bootp_relay   |
|                               |
| Success.                      |
|                               |
| DES-6500:4#                   |

| disable bootp_rela | у                                                                                                    |
|--------------------|----------------------------------------------------------------------------------------------------|
| Purpose            | Used to disable the BOOTP relay function on the switch.                                                                                              |
| Syntax             | disable bootp_relay                                                                                                    |
| Description        | This command, in combination with the <b>enable bootp_relay</b> command above, is used to enable and disable the BOOTP relay function on the switch. |
| Parameters         | none.                                                                                                    |
| Restrictions       | Only administrator-level users can issue this command.                                                                                               |

To disable the BOOTP relay function:

| DES-6500:4#disable bootp_relay |  |
|--------------------------------|--|
| Command: disable bootp_relay   |  |
| Success.                       |  |
| DES-6500:4#                    |  |

| show bootp_relay |                                                                                                    |
|------------------|----------------------------------------------------------------------------------------------------|
| Purpose          | Used to display the current BOOTP relay configuration.                                                                                                    |
| Syntax           | show bootp_relay {ipif <ipif_name>}</ipif_name>                                                                                                    |
| Description      | This command will display the current BOOTP relay configuration for the switch, or if an IP interface name is specified, the BOOTP relay configuration for that IP interface. |
| Parameters       | <ipif_name> – The name of the IP interface for which you what to display the current BOOTP relay configuration.</ipif_name>                                                   |
| Restrictions     | none.                                                                                                    |

To display bootp relay status:

| DES-6500:4#show bootp_relay |               |             |             |              |
|-----------------------------|---------------|-------------|-------------|--------------|
| Command                     | l: show bootp | _relay      |             |              |
|                             |               |             |             |              |
| Bootp Re                    | ay Status     | : Disabl    | ed          |              |
| Bootp Hops Count Limit : 4  |               |             |             |              |
| Bootp Re                    | ay Time Thres | hold : 0    |             |              |
|                             |               |             |             |              |
|                             |               |             |             |              |
| Interface                   | Server 1      | Server 2    | Server 3    | Server 4     |
|                             |               |             |             |              |
| System                      | 10.48.74.122  | 10.23.12.34 | 10.12.34.12 | 10.48.75.121 |
|                             |               |             |             |              |
| Total Entries: 1            |               |             |             |              |
|                             |               |             |             |              |
| DES-6500:4#                 |               |             |             |              |

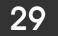

## DNS RELAY COMMANDS

The DNS relay commands in the Command Line Interface (CLI) are listed (along with the appropriate parameters) in the following table.

| Command      | Parameters                       |
|--------------|----------------------------------|
| config dnsr  | primary                          |
|              | secondary                        |
|              | nameserver <ipaddr></ipaddr>     |
|              | add delete                       |
|              | static <domain name=""></domain> |
|              | <ipaddr></ipaddr>                |
| enable dnsr  | {cache static}                   |
| disable dnsr | {cache static}                   |
| show dnsr    | static                           |

Each command is listed, in detail, in the following sections.

| _config dnsr |                                                                                                    |
|--------------|----------------------------------------------------------------------------------------------------|
| Purpose      | Used to configure the DNS relay function.                                                                                            |
| Syntax       | config dnsr [[primary/secondary] nameserver <ipaddr> [add delete]<br/>static <domain_name> <ipaddr>]</ipaddr></domain_name></ipaddr> |
| Description  | This command is used to configure the DNS relay function on the switch.                                                              |
| Parameters   | primary – Indicates that the IP address below is the address of the primary DNS server.                                              |
|              | secondary – Indicates that the IP address below is the address of the secondary DNS server.                                          |
|              | nameserver <ipaddr> – The IP address of the DNS nameserver.</ipaddr>                                                                 |
|              | add delete – Indicates if the user wishes to add or delete the dns relay function.                                                   |
|              | <domain_name> – The domain name of the entry.</domain_name>                                                                          |
|              | <ipaddr> – The IP address of the entry.</ipaddr>                                                                                     |
| Restrictions | Only administrator-level users can issue this command.                                                                               |

To set IP address 10.43.21.12 of primary name server.

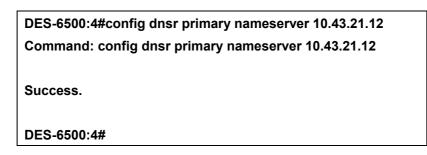

Example Usage:

To add an entry domain name dns1, IP address 10.43.21.12 to DNS static table:

| DES-6500:4#config dnsr add static dns1 10.43.21.12 |
|----------------------------------------------------|
| Command: config dnsr add static dns1 10.43.21.12   |
|                                                    |
| Success.                                           |
|                                                    |
| DES-6500:4#                                        |
|                                                    |

Example Usage:

To delete an entry domain name dns1, IP address 10.43.21.12 from DNS static table.

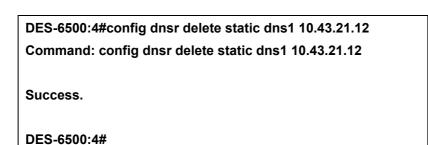

| enable dnsr  |                                                                                                    |
|--------------|----------------------------------------------------------------------------------------------------|
| Purpose      | Used to enable DNS relay.                                                                                                    |
| Syntax       | enable dnsr {cache static}                                                                                                    |
| Description  | This command is used, in combination with the <b>disable dnsr</b> command below, to enable and disable DNS Relay on the switch. |
| Parameters   | cache – This parameter will allow the user to enable the cache lookup for the DNS rely on the switch.                           |
|              | static - This parameter will allow the user to enable the static table lookup for the DNS rely on the switch.                   |
| Restrictions | Only administrator-level users can issue this command.                                                                          |

To enable DNS relay:

| DES-6500:4#enable dnsr |  |
|------------------------|--|
| Command: enable dnsr   |  |
|                        |  |
| Success.               |  |
|                        |  |
| DES-6500:4#            |  |

Example Usage:

To enable cache lookup for DNS relay.

| DES-6500:4#enable dnsr cache |  |
|------------------------------|--|
| Command: enable dnsr cache   |  |
| Success.                     |  |
|                              |  |
| DES-6500:4#                  |  |

To enable static table lookup for DNS relay.

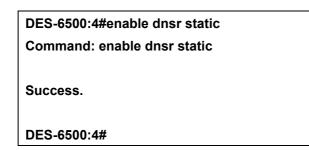

| disable dnsr |                                                                                                    |
|--------------|----------------------------------------------------------------------------------------------------|
| Purpose      | Used to disable DNS relay on the switch.                                                                                       |
| Syntax       | disable dnsr {cache static}                                                                                                    |
| Description  | This command is used, in combination with the <b>enable dnsr</b> command above, to enable and disable DNS Relay on the switch. |
| Parameters   | cache – This parameter will allow the user to disable the cache lookup for the DNS rely on the switch.                         |
|              | static - This parameter will allow the user to disable the static table lookup for the DNS rely on the switch.                 |
| Restrictions | Only administrator-level users can issue this command.                                                                         |

Example Usage:

To disable status of DNS relay.

| DES-6500:4#disable dnsr |  |
|-------------------------|--|
| Command: disable dnsr   |  |
| Success.                |  |
| DES-6500:4#             |  |

To disable cache lookup for DNS relay.

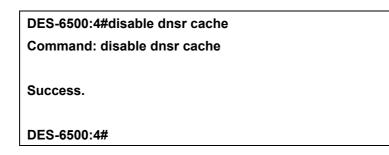

Example Usage:

To disable static table lookup for DNS relay.

| DES-6500:4#disa | ble dnsr static |  |
|-----------------|-----------------|--|
| Command: disab  | le dnsr static  |  |
| Success.        |                 |  |
| DES-6500:4#     |                 |  |

| show dnsr    |                                                                                                    |
|--------------|----------------------------------------------------------------------------------------------------|
| Purpose      | Used to display the current DNS relay status.                                                                                                    |
| Syntax       | show dnsr {static}                                                                                                    |
| Description  | This command is used to display the current DNS relay status.                                                                                                |
| Parameters   | static – Allows the display of only the static entries into the DNS relay table. If this parameter is omitted, the entire DNS relay table will be displayed. |
| Restrictions | none.                                                                                                    |

To display DNS relay status:

| DES-6500:4#show dns    | r static     |  |
|------------------------|--------------|--|
| Command: show dnsr     | static       |  |
|                        |              |  |
| DNS Relay Static Table | )            |  |
| Domain Name            | IP Address   |  |
|                        |              |  |
| www.123.com.tw         | 10.12.12.123 |  |
| bbs.ntu.edu.tw         | 140.112.1.23 |  |
|                        |              |  |
| Total Entries: 2       |              |  |
|                        |              |  |
| DES-6500:4#            |              |  |

Example usage:

To display DNS relay table:

## 30

## **RIP COMMANDS**

The RIP commands in the Command Line Interface (CLI) are listed (along with the appropriate parameters) in the following table.

| Command     | Parameters                                                               |
|-------------|--------------------------------------------------------------------------|
| config rip  | ipif <ipif_name 12=""></ipif_name>                                       |
|             | all                                                                      |
|             | authentication [enabled <password>/disabled]</password>                  |
|             | tx_mode <value 1-16=""> [disabled/v1_only/v1_compatible/v2_only]</value> |
|             | rx_mode [v1_only/v2_only/v1_or_v2/disabled]                              |
|             | state [enabled/disabled]                                                 |
| enable rip  |                                                                          |
| disable rip |                                                                          |
| show rip    | ipif <ipif_name 12=""></ipif_name>                                       |

Each command is listed, in detail, in the following sections.

| config rip rx_mode |                                                                                                    |
|--------------------|----------------------------------------------------------------------------------------------------|
| Purpose            | Used to configure RIP on the switch.                                                                                                    |
| Syntax             | config rip [ipif <ipif_name 12="">/all] rx_mode<br/>[[disable/v1_only]/[v2_only/v1_or_v2] authentication<br/>[enabled/disabled] <password>]</password></ipif_name>                                                                                                    |
| Description        | This command is used to configure RIP on the switch.                                                                                                    |
| Parameters         | <ipif_name 12=""> – The name of the IP interface.</ipif_name>                                                                                                    |
|                    | all – To configure all RIP receiving mode for all IP interfaces.                                                                                                    |
|                    | rx_mode – Determines how received RIP packets will be interpreted – as RIP version <b>V1 only, V2 Only,</b> or <b>V1 Compatible (V1 and V2).</b> This entry specifies which version of the RIP protocol will be used to receive RIP packets. The Disabled entry prevents the reception of RIP packets. |
|                    | disable – Prevents the reception of RIP packets.                                                                                                    |
|                    | v1_only – Specifies that only RIP v1 packets will be accepted.                                                                                                    |
|                    | v2_only – Specifies that only RIP v2 packets will be accepted.                                                                                                    |
|                    | v1_or_v2 – Specifies that RIP v1 or v2 packets will be accepted.                                                                                                    |
|                    | authentication [enabled/disabled] – Enables or disables authentication for RIP on the switch.                                                                                                    |
|                    | <pre><password> – Allows the specification of a case-sensitive password.</password></pre>                                                                                                    |
|                    | state [enabled/disabled] – Allows RIP to be enabled and disabled on the                                                                                                    |

### config rip rx\_mode

switch.

Restrictions

Only administrator-level users can issue this command.

Example Usage:

To change the RIP receive mode for the IP interface System:

## DES-6500:4#config rip ipif System rx\_mode v1\_only Command: config rip ipif System rx\_mode v1\_only

Success.

DES-6500:4#

| config rip tx_mode |                                                                                                    |
|--------------------|----------------------------------------------------------------------------------------------------|
| Purpose            | Used to configure RIP's transmission mode.                                                                                                    |
| Syntax             | config rip [ipif <ipif_name> all]} tx_mode<br/>[disabled v1_only v1_compatible v2_only] authentication<br/>[enabled disabled] <password>]</password></ipif_name> |
| Description        | This command is used to configure RIP's transmission mode.                                                                                                    |
| Parameters         | <ipif_name> – The name of the IP interface.</ipif_name>                                                                                                    |
|                    | all – To configure all RIP transmiting mode for all IP interfaces.                                                                                               |
|                    | disable – Prevents the transmission of RIP packets.                                                                                                    |
|                    | v1_only – Specifies that only RIP v1 packets will be transmitted.                                                                                                |
|                    | v2_only – Specifies that only RIP v2 packets will be transmitted.                                                                                                |
|                    | v1_compatible – Specifies that both RIP v1 and v2 packets will be transmitted.                                                                                   |
|                    | authentication [enabled/disabled] – Enables or disables                                                                                                    |
|                    | authentication [enabled/disabled] – Enables or disables authentication for RIP on the switch.                                                                    |
|                    | <pre><password> – Allows the specification of a case-sensitive password.</password></pre>                                                                        |
| Restrictions       | Only administrator-level users can issue this command.                                                                                                    |

Example Usage:

To change the RIP transmission mode for the IP interface System:

DES-6500:4#config rip ipif System tx\_mode v1\_only Command: config rip ipif System tx\_mode v1\_only

Success.

DES-6500:4#

| enable rip   |                                                        |  |
|--------------|--------------------------------------------------------|--|
| Purpose      | Used to enable RIP.                                    |  |
| Syntax       | enable rip                                             |  |
| Description  | This command is used to enable RIP on the switch.      |  |
| Parameters   | none.                                                  |  |
| Restrictions | Only administrator-level users can issue this command. |  |

Example Usage:

To enable RIP:

DES-6500:4#enable rip Command: enable rip

Success.

DES-6500:4#

| disable rip  |                                                        |
|--------------|--------------------------------------------------------|
| Purpose      | Used to disable RIP.                                   |
| Syntax       | disable rip                                            |
| Description  | This command is used to disable RIP on the switch.     |
| Parameters   | none.                                                  |
| Restrictions | Only administrator-level users can issue this command. |

Example Usage:

To disable rip:

| DES-6500:4#disable rip |  |  |
|------------------------|--|--|
| Command: disable rip   |  |  |
| Success.               |  |  |
| DES-6500:4#            |  |  |

| _show rip    |                                                                                                    |
|--------------|----------------------------------------------------------------------------------------------------|
| Purpose      | Used to display the RIP configuration and statistics for the switch.                                                                                                    |
| Syntax       | show rip {ipif <ipif_name>}</ipif_name>                                                                                                    |
| Description  | This command will display the RIP configuration and statistics for a given IP interface or for all IP interfaces.                                                                                                    |
| Parameters   | <ipif_name> – the name of the IP interface for which you want to display<br/>the RIP configuration and settings. If this parameter is not specified, the<br/><b>show rip</b> command will display the global RIP configuration for the<br/>switch.</ipif_name> |
| Restrictions | none.                                                                                                    |

To display RIP configuration:

| DES-6500:4#show rip |                  |          |          |          |          |
|---------------------|------------------|----------|----------|----------|----------|
| Command             | : show rip       |          |          |          |          |
|                     |                  |          |          |          |          |
| <b>RIP Global</b>   | State : Disabled | l        |          |          |          |
| <b>RIP</b> Interfa  | ce Settings      |          |          |          |          |
|                     |                  |          |          |          |          |
| Interface           | IP Address       | TX Mode  | RX Mode  | Authen-  | State    |
|                     |                  |          |          | tication |          |
|                     |                  |          |          |          |          |
| System              | 10.41.44.33/8    | Disabled | Disabled | Disabled | Disabled |
|                     |                  |          |          |          |          |
| Total Entries : 1   |                  |          |          |          |          |
|                     |                  |          |          |          |          |
| DES-6500:4#         |                  |          |          |          |          |

# 31

# **DVMRP** Commands

The DVMRP commands in the Command Line Interface (CLI) are listed (along with the appropriate parameters) in the following table.

| Command                  | Parameters                                    |
|--------------------------|-----------------------------------------------|
| config dvmrp             | ipif <ipif_name 12=""></ipif_name>            |
|                          | all                                           |
|                          | metric <value 1-31=""></value>                |
|                          | probe <sec 1-65535=""></sec>                  |
|                          | neighbor_timeout <sec 1-65535=""></sec>       |
|                          | state [enabled/disabled]                      |
| enable dvmrp             |                                               |
| disable dvmrp            |                                               |
| show dvmrp neighbor      | ipif <ipif_name 12=""></ipif_name>            |
|                          | ipaddress <network_address></network_address> |
| show dvmrp nexthop       | ipif <ipif_name 12=""></ipif_name>            |
|                          | ipaddress <network_address></network_address> |
| show dvmrp routing_table | ipaddress <network_address></network_address> |
| show dvmrp               | ipif <ipif_name></ipif_name>                  |

Each command is listed, in detail, in the following sections.

| config dvmrp |                                                                                                    |
|--------------|----------------------------------------------------------------------------------------------------|
| Purpose      | Used to configure DVMRP on the switch.                                                                                                    |
| Syntax       | config dvmrp [ipif <ipif_name>/all] {metric <value>/probe<br/><second>/neighbor_timeout <second>/state [enabled/disabled]</second></second></value></ipif_name>                                                                                                    |
| Description  | This command is used to configure DVMRP on the switch.                                                                                                    |
| Parameters   | <ipif_name> – The name of the IP interface for which DVMRP is to be configured.</ipif_name>                                                                                                    |
|              | all – Specifies that DVMRP is to be configured for all IP interfaces on the switch.                                                                                                    |
|              | metric <value> – Allows the assignment of a DVMRP route cost to the above IP interface. A DVMRP route cost is a relative number that represents the real cost of using this route in the construction of a multicast delivery tree. It is similar to, but not defined as, the hope count in RIP. The default is 1.</value> |
|              | probe <second> – DVMRP defined an extension to IGMP that allows routers to query other routers to determine if a multicast group is present on a given router subnetwork or not. This is referred to as a 'probe'. The default value is 10 seconds.</second>                                                               |
|              | neighbor_timeout <second> – The time period for which DVMRP will</second>                                                                                                    |

| config dvmrp |                                                                                                    |
|--------------|----------------------------------------------------------------------------------------------------|
|              | hold Neighbor Router reports before issuing poison route messages.<br>The default value is 35 seconds. |
|              | state [enabled/disabled] – Allows DVMRP to be enabled or disabled.                                     |
| Restrictions | Only administrator-level users can issue this command.                                                 |

To configure DVMRP configurations of IP interface System:

DES-6500:4#config dvmrp ipif System neighbor\_timeout 30 metric 1 probe 5 Command: config dvmrp ipif System neighbor\_timeout 30 metric 1 probe 5 Success

DES-6500:4#

| enable dvmrp |                                                                                                    |
|--------------|----------------------------------------------------------------------------------------------------|
| Purpose      | Used to enable DVMRP.                                                                                        |
| Syntax       | enable dvmrp                                                                                                 |
| Description  | This command, in combination with the <b>disable dvmrp</b> below, to enable and disable DVMRP on the switch. |
| Parameters   | none.                                                                                                    |
| Restrictions | Only administrator-level users can issue this command.                                                       |

Example Usage:

To enable DVMRP:

| DES-6500:4#enable dvmrp |  |
|-------------------------|--|
| Command: enable dvmrp   |  |
|                         |  |
| Success.                |  |
|                         |  |
| DES-6500:4#             |  |

| disable dvmrp |                                                                                                    |  |
|---------------|----------------------------------------------------------------------------------------------------|--|
| Purpose       | Used to disable DVMRP.                                                                                      |  |
| Syntax        | disable dvmrp                                                                                               |  |
| Description   | This command, in combination with the <b>enable dvmrp</b> above, to enable and disable DVMRP on the switch. |  |
| Parameters    | none.                                                                                                    |  |
| Restrictions  | Only administrator-level users can issue this command.                                                      |  |

To disable DVMRP:

| DES-6500:4#disable dvmrp |  |
|--------------------------|--|
| Command: disable dvmrp   |  |
|                          |  |
| Success.                 |  |
|                          |  |
| DES-6500:4#              |  |

| show dvmrp routing_table |                                                                                                    |  |  |  |
|--------------------------|----------------------------------------------------------------------------------------------------|--|--|--|
| Purpose                  | Used to display the current DVMRP routing table.                                                                                                    |  |  |  |
| Syntax                   | show dvmrp routing table {ipaddress <network_address>}</network_address>                                                                                                    |  |  |  |
| Description              | The command is used to display the current DVMRP routing table.                                                                                                    |  |  |  |
| Parameters               | <ipif_name> – The name of the IP interface for which you want to display the corresponding DVMRP routing table.</ipif_name>                                                                                                    |  |  |  |
|                          | ipaddress <network_address> – The IP address and netmask of the destination. You can specify the IP address and netmask information using the traditional format or the CIDR format. For example, 10.1.2.3/255.255.0.0 or 10.2.3.4/16.</network_address> |  |  |  |
| Restrictions             | none.                                                                                                    |  |  |  |

To display DVMRP routing table:

| DES-6500:4#show dvmrp ro | outing_table    |     |         |           |        |
|--------------------------|-----------------|-----|---------|-----------|--------|
| Command: show dvmrp roo  | uting_table     |     |         |           |        |
|                          |                 |     |         |           |        |
| DVMRP Routing Table      |                 |     |         |           |        |
| Source Address/Netmask   | Next Hop Router | Нор | Learned | Interface | Expire |
|                          |                 |     |         |           |        |
| 10.0.0/8                 | 10.90.90.90     | 2   | Local   | System    | -      |
| 20.0.0/8                 | 20.1.1.1        | 2   | Local   | ip2       | 117    |
| 30.0.0/8                 | 30.1.1.1        | 2   | Dynamic | ip3       | 106    |
|                          |                 |     |         |           |        |
| Total Entries: 3         |                 |     |         |           |        |
|                          |                 |     |         |           |        |
| DES-6500:4#              |                 |     |         |           |        |

| show dvmrp neighbor |                                                                                                    |  |  |  |
|---------------------|----------------------------------------------------------------------------------------------------|--|--|--|
| Purpose             | Used to display the DVMRP neighbor table.                                                                                                    |  |  |  |
| Syntax              | show dvmrp neighbor {ipif <ipif_name>/ipaddress<br/><network_address>}</network_address></ipif_name>                                                                                                    |  |  |  |
| Description         | This command will display the current DVMRP neighbor table.                                                                                                    |  |  |  |
| Parameters          | <ipif_name> – The name of the IP interface for which you want to display the DVMRP neighbor table.</ipif_name>                                                                                                    |  |  |  |
|                     | ipaddress <network_address> – The IP address and netmask of the destination. You can specify the IP address and netmask information using the traditional format or the CIDR format. For example, 10.1.2.3/255.255.0.0 or 10.2.3.4/16.</network_address> |  |  |  |
| Restrictions        | none.                                                                                                    |  |  |  |

To display DVMRP neighbor table:

| DES-6500:4   | l#show dvmrp neighbor    |               |             |
|--------------|--------------------------|---------------|-------------|
| Command:     | show dvmrp neighbor      |               |             |
| DVMRP Ne     | ighbor Address Table     |               |             |
| Interface    | Neighbor Address/Netmask | Generation ID | Expire Time |
|              |                          |               |             |
| System       | 10.2.1.123               | 2             | 250         |
| Total Entrie | es: 1                    |               |             |
| DES-6500:4   | 1#                       |               |             |

| show dvmrp nexthop |                                                                                                    |  |  |  |
|--------------------|----------------------------------------------------------------------------------------------------|--|--|--|
| Purpose            | Used to display the current DVMRP routing next hop table.                                                                                                    |  |  |  |
| Syntax             | show dvmrp nexthop {ipaddress <network_address>/ipif<br/><ipif_name>}</ipif_name></network_address>                                                                                                    |  |  |  |
| Description        | This command will display the DVMRP routing next hop table.                                                                                                    |  |  |  |
| Parameters         | <ipif_name> – The name of the IP interface for which you want to display the current DVMRP routing next hop table.</ipif_name>                                                                                                    |  |  |  |
|                    | ipaddress <network_address> – The IP address and netmask of the destination. You can specify the IP address and netmask information using the traditional format or the CIDR format. For example, 10.1.2.3/255.255.0.0 or 10.2.3.4/16.</network_address> |  |  |  |
| Restrictions       | none.                                                                                                    |  |  |  |

To display DVMRP routing next hop table:

| DES-6500:4#show dvmrp nexthop |                                               |      |  |  |  |
|-------------------------------|-----------------------------------------------|------|--|--|--|
| Command: show dvmrp nextl     | hop                                           |      |  |  |  |
| Source IP Address/Netmask     | Source IP Address/Netmask Interface Name Type |      |  |  |  |
|                               |                                               |      |  |  |  |
| 10.0.0/8                      | ip2                                           | Leaf |  |  |  |
| 10.0.0/8                      | ip3                                           | Leaf |  |  |  |
| 20.0.0/8                      | System                                        | Leaf |  |  |  |
| Total Entries: 3              |                                               |      |  |  |  |
| DES-6500:4#                   |                                               |      |  |  |  |

| show dvmrp   |                                                                                                    |
|--------------|----------------------------------------------------------------------------------------------------|
| Purpose      | Used to display the DVMRP configurations.                                                                  |
| Syntax       | show dvmrp { <ipif_name>}</ipif_name>                                                                      |
| Description  | The command will display the DVMRP configurations                                                          |
| Parameters   | <ipif_name> – The name of the IP interface for which you want to display DVMRP configurations.</ipif_name> |
| Restrictions | none.                                                                                                    |

Example Usage:

To show DVMRP configurations:

| DES-6500:   | 4#show dvmrp          |                  |       |       |          |
|-------------|-----------------------|------------------|-------|-------|----------|
| Command     | : show dvmrp          |                  |       |       |          |
|             |                       |                  |       |       |          |
| DVMRP G     | obal State : Disabled | l                |       |       |          |
| Interface   | P Address/Netmask     | Neighbor Timeout | Probe | Metri | ic State |
|             |                       |                  |       |       |          |
| System      | 10.90.90.90/8         | 35               | 10    | 1     | Disabled |
|             |                       |                  |       |       |          |
| Total Entri | es: 1                 |                  |       |       |          |
|             |                       |                  |       |       |          |
| DES-6500    | 4#                    |                  |       |       |          |

# 32

## **PIM COMMANDS**

The PIM commands in the Command Line Interface (CLI) are listed (along with the appropriate parameters) in the following table.

| Command           | Parameters                                                                                                    |
|-------------------|----------------------------------------------------------------------------------------------------|
| config pim        | [ipif <ipif_name 12="">  all ] { hello <sec 1-18724="">   jp_interval <sec 1-<br="">18724&gt;   state [ enabled   disabled ]}</sec></sec></ipif_name> |
| enable pim        |                                                                                                    |
| disable pim       |                                                                                                    |
| show pim neighbor | <pre>{ipif <ipif_name 12="">   ipaddress <network_address>}</network_address></ipif_name></pre>                                                       |
| show pim          | {ipif <ipif_name 12="">}</ipif_name>                                                                                                    |

Each command is listed, in detail, in the following sections.

| config pim   |                                                                                                    |
|--------------|----------------------------------------------------------------------------------------------------|
| Purpose      | Used to configure PIM settings for the switch or for specified IP interfaces.                                                                                                    |
| Syntax       | config pim [ipif <ipif_name 12="">  all ] { hello <sec 1-18724="">  <br/>jp_interval <sec 1-18724="">   state [ enabled   disabled ]}</sec></sec></ipif_name>                                                                                                    |
| Description  | The config pim command is used to configure PIM settings and enable<br>or disable PIM settings for specified IP interfaces. PIM must also be<br>globallay enabled to function (see enable pim).                                                                                                    |
| Parameters   | ipif – Name assigned to the specific IP interface being configured for PIM settings.                                                                                                    |
|              | all – Used to configure PIM settings for all IP interfaces.                                                                                                    |
|              | hello - The time, in seconds, between issuing hello packets to find neighboring routers.                                                                                                    |
|              | jp_interval – The join/prune interval is the time value (seconds) between<br>transmitting (flooding to all interfaces) multicast messages to<br>downstream routers, and automatically 'pruning' a branch from the<br>multicast delivery tree. The jp_interval is also the interval used by the<br>router to automatically remove prune information from a branch of a<br>multicast delivery tree and begin to flood multicast messages to all<br>branches of that delivery tree. These two actions are equivalent. The<br>range is between 1 and 18724 seconds. The default is 60 seconds. |
|              | state – This can enable or disable PIM for the specified IP interface.<br>The default is disabled. Note that PIM settings must also be enabled<br>globally for the switch with the <b>enable pim</b> described below for PIM to<br>operate on any configured IP interfaces.                                                                                                    |
| Restrictions | Only administrator-level users can issue this command.                                                                                                    |

To configure PIM settings for IP interface "System":

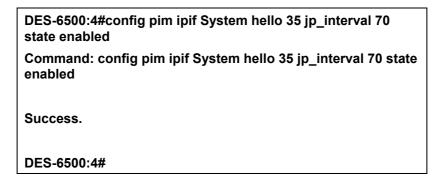

| enable pim   |                                                                                                    |
|--------------|----------------------------------------------------------------------------------------------------|
| Purpose      | Used to enable PIM function on the switch.                                                                                                    |
| Syntax       | enable pim                                                                                                    |
| Description  | This command will enable PIM for the switch. PIM settings must first be configured for specific IP interfaces using <b>config pim</b> command. |
| Parameters   | None.                                                                                                    |
| Restrictions | Only administrator-level users can use this command.                                                                                           |

Usage Example:

To enable PIM as previously configured on the switch:

| DES-6500:4#enable pim |  |
|-----------------------|--|
| Command: enable pim   |  |
| Success.              |  |
| DES-6500:4#           |  |

| disable pim |                                                                                                    |
|-------------|----------------------------------------------------------------------------------------------------|
| Purpose     | Used to disable PIM function on the switch.                                                                                                    |
| Syntax      | disable pim                                                                                                    |
| Description | This command will disable PIM for the switch. Any previously configured PIM settings will remain unchanged and may be enabled at a later time with the <b>enable pim</b> . |

## disable pim

Parameters

None.

Restrictions

Only administrator-level users can use this command.

Usage Example:

To disable PIM on the switch:

| DES-6500:4#disable pim |  |
|------------------------|--|
| Command: disable pim   |  |
|                        |  |
| Success.               |  |
|                        |  |
| DES-6500:4#            |  |

| show pim neighbor |                                                                                                    |
|-------------------|----------------------------------------------------------------------------------------------------|
| Purpose           | Used to display PIM neighbor router table entries.                                                                                                    |
| Syntax            | show pim neighbor {ipif <ipif_name 12="">   ipaddress<br/><network_address>}</network_address></ipif_name>                                                                                                    |
| Description       | This command will list current entries in the PIM neighbor table for a specified IP interface or destination router IP address.                                                                                                    |
| Parameters        | ipif – The name of an IP interface for which you want to view the PIM neighbor router table.                                                                                                    |
|                   | ipaddress - The IP address and netmask of the destination routing device for which you want to view the neighbor raouter table. You can specify the IP address and netmask information usnig the traditional format or the CIDR format. For example, 10.1.2.3/255.255.0.0 or 10.2.3.4/16. |
|                   | If no parameters are specified, all PIM neighbor router tables are displayed.                                                                                                    |
| Restrictions      | None.                                                                                                    |

Usage Example:

To display PIM settings as configured on the switch:

| DES-6500:4#s    | how pim neighbor   |             |  |
|-----------------|--------------------|-------------|--|
| Command: sh     | ow pim neighbor    |             |  |
|                 |                    |             |  |
| PIM Neighbor    | Address Table      |             |  |
| Interface Nam   | e Neighbor Address | Expire Time |  |
|                 |                    |             |  |
| System          | 10.48.74.122       | 5           |  |
|                 |                    |             |  |
| Total Entries : | 1                  |             |  |
| DES-6500:4#     |                    |             |  |
|                 |                    |             |  |

| show pim     |                                                                                                    |
|--------------|----------------------------------------------------------------------------------------------------|
| Purpose      | Used to display current PIM configuration.                                                                   |
| Syntax       | show pim {ipif <ipif_name 12="">}</ipif_name>                                                                |
| Description  | This command will list current PIM configuration settings for a specified IP interface or all IP interfaces. |
| Parameters   | ipif – The name of an IP interface for which PIM settings are listed.                                        |
|              | If no parameters are specified, all PIM settings are displayed for all interfaces.                           |
| Restrictions | None.                                                                                                    |

To display PIM settings as configured on the switch:

| DES-6500:         | 4#show pim        |          |            |         |
|-------------------|-------------------|----------|------------|---------|
| Command           | : show pim        |          |            |         |
|                   |                   |          |            |         |
| PIM Globa         | l State : Disable | ed       |            |         |
| PIM-DM In         | terface Table     |          |            |         |
|                   |                   | Hello    | Join/Prune | •       |
| Interface         | IP Address        | Interval | Interval   | State   |
|                   |                   |          |            |         |
| System            | 10.90.90.90/8     | 35       | 0          | Enabled |
|                   |                   |          |            |         |
| Total Entries : 1 |                   |          |            |         |
|                   |                   |          |            |         |
| DES-6500:         | 4#                |          |            |         |

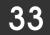

## **IP MULTICASTING COMMANDS**

The IP multicasting commands in the Command Line Interface (CLI) are listed (along with the appropriate parameters) in the following table.

| Command         | Parameters                                    |  |
|-----------------|-----------------------------------------------|--|
| show ipmc cache | group <group></group>                         |  |
|                 | ipaddress <network_address></network_address> |  |
| show ipmc       | ipif {ipif <ipif_name></ipif_name>            |  |
|                 | protocol                                      |  |
|                 | dvmrp                                         |  |

Each command is listed, in detail, in the following sections.

| show ipmc cache |                                                                                                    |
|-----------------|----------------------------------------------------------------------------------------------------|
| Purpose         | Used to display the current IP multicast forwarding cache.                                                                                                    |
| Syntax          | show ipmc cache {group <group>} {ipaddress<network_address>}</network_address></group>                                                                                                    |
| Description     | This command will display the current IP multicast forwarding cache.                                                                                                    |
| Parameters      | <group> – The multicast group ID.</group>                                                                                                    |
|                 | <network_address> – The IP address and netmask of the destination. You can specify the IP address and netmask information using the traditional format or the CIDR format. For example, 10.1.2.3/255.255.0.0 or 10.2.3.4/16.</network_address> |
| Restrictions    | none.                                                                                                    |

To display the current IP multicast forwarding cache:

| DES-6500:4#show ipmc cache |                 |             |          |         |  |
|----------------------------|-----------------|-------------|----------|---------|--|
| Command: s                 | how ipmc cache  |             |          |         |  |
| Multicast                  | Source Address/ | Upstream    | Expire   | Routing |  |
| Group<br>Protocol          | Netmask         |             | Neighbor | Time    |  |
|                            |                 |             |          |         |  |
| 224.1.1.1                  | 10.48.74.121/32 | 10.48.75.63 | 30       | dvmrp   |  |
| 224.1.1.1                  | 20.48.74.25 /32 | 20.48.75.25 | 20       | pim-dm  |  |
| 224.1.2.3                  | 10.48.75.3 /3   | 10.48.76.6  | 30       | dvmrp   |  |
| Total Entries: 3           |                 |             |          |         |  |
| DES-6500:4#                |                 |             |          |         |  |

| show ipmc    |                                                                                                    |
|--------------|----------------------------------------------------------------------------------------------------|
| Purpose      | Used to display the IP multicast interface table.                                                                                                    |
| Syntax       | show ipmc {ipif <ipif_name>/protocol [dvmrp/pim]}</ipif_name>                                                                                                    |
| Description  | This command will display the current IP multicast interface table.                                                                                                    |
| Parameters   | <ipif_name> – The name of the IP interface for which you want to display the IP multicast interface table for.</ipif_name>                                                                                                    |
|              | protocol [dvmrp/pim] – Allows you to specify either the DVMRP or PIM protocol to be used in displaying the IP multicast interface table. For example, if DVMRP is specified, the table will display only those entries that are related to the DVMRP protocol. |
| Restrictions | none.                                                                                                    |

To display the current IP multicast interface table:

| DES-6500:4#show ipmc |                    |                                      |  |  |
|----------------------|--------------------|--------------------------------------|--|--|
| ipmc                 |                    |                                      |  |  |
|                      |                    |                                      |  |  |
| IP Address           | Multicast Routing  |                                      |  |  |
|                      |                    |                                      |  |  |
| 10.90.90.90          | PIM-DM             |                                      |  |  |
|                      |                    |                                      |  |  |
| Total Entries: 1     |                    |                                      |  |  |
|                      |                    |                                      |  |  |
| DES-6500:4#          |                    |                                      |  |  |
|                      | ipmc<br>IP Address | ipmc<br>IP Address Multicast Routing |  |  |

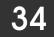

# **MD5 CONFIGURATION COMMANDS**

The MD5 configuration commands in the Command Line Interface (CLI) are listed (along with the appropriate parameters) in the following table.

| Command    | Parameters                            |
|------------|---------------------------------------|
| config md5 | key <key_id 1-255=""></key_id>        |
|            | <pre><pre>password 16&gt;</pre></pre> |
| create md5 | key <key_id 1-255=""></key_id>        |
|            | <pre><pre>password 16&gt;</pre></pre> |
| delete md5 | key <key_id 1-255=""></key_id>        |
| show md5   | key <key_id 1-255=""></key_id>        |

Each command is listed, in detail, in the following sections.

| _config md5  |                                                                 |
|--------------|-----------------------------------------------------------------|
| Purpose      | Used to enter configure the password for an MD5 key.            |
| Syntax       | config md5 key <key_id> <password></password></key_id>          |
| Description  | This command is used to configure an MD5 key and password.      |
| Parameters   | key <key_id> – The MD5 key ID.</key_id>                         |
|              | <password> – An MD5 password of up to 16 characters.</password> |
| Restrictions | Only administrator-level users can issue this command.          |

Usage Example

To configure an MD5 Key password:

| DES-6500:4#config md5 key 1 dlink<br>Command: config md5 key 1 dlink |  |
|----------------------------------------------------------------------|--|
| Success.                                                             |  |
| DES-6500:4#                                                          |  |

| create md5   |                                                                |
|--------------|----------------------------------------------------------------|
| Purpose      | Used to create a new entry in the MD5 key table.               |
| Syntax       | create md5 key <key_id> <password></password></key_id>         |
| Description  | This command is used to create an entry for the MD5 key table. |
| Parameters   | <key_id> – The MD5 key ID.</key_id>                            |
|              | <password> – An MD5 password of up to 16 bytes.</password>     |
| Restrictions | Only administrator-level users can issue this command.         |

To create an entry in the MD5 key table:

DES-6500:4# create md5 key 1 dlink Command: create md5 key 1 dlink Success.

DES-6500:4#

| delete md5   |                                                                       |
|--------------|-----------------------------------------------------------------------|
| Purpose      | Used to delete an entry in the MD5 key table.                         |
| Syntax       | delete md5 key <key_id></key_id>                                      |
| Description  | This command is used to delete a specific entry in the MD5 key table. |
| Parameters   | <key_id> – The MD5 key ID.</key_id>                                   |
| Restrictions | Only administrator-level users can issue this command.                |

Usage Example

The delete an entry in the MD5 key table:

| DES-6500:4# delete md5 key 1 |
|------------------------------|
| Command: delete md5 key 1    |
| Success.                     |
| DES-6500:4#                  |

| show md5     |                                                      |
|--------------|------------------------------------------------------|
| Purpose      | Used to display an MD5 key table.                    |
| Syntax       | show md5 {key <key_id>}</key_id>                     |
| Description  | This command will display the current MD5 key table. |
| Parameters   | <key_id> – The MD5 key ID.</key_id>                  |
| Restrictions | none.                                                |

To display the current MD5 key:

| DES-6500:4#show md5 |             |  |
|---------------------|-------------|--|
| Command: show md5   |             |  |
|                     |             |  |
| MD5 Key             | / Table     |  |
| Key-ID              | Key         |  |
|                     |             |  |
|                     | dlink       |  |
| 2                   | develop     |  |
| - 3                 | fireball    |  |
| 4                   | intelligent |  |
|                     | 5           |  |
| Total Entries: 4    |             |  |
|                     |             |  |
| DES-650             | 0:4#        |  |

# **OSPF CONFIGURATION COMMANDS**

The OSPF configuration commands in the Command Line Interface (CLI) are listed (along with the appropriate parameters) in the following table.

| Command                    | Parameters                                                     |
|----------------------------|----------------------------------------------------------------|
| config ospf                | router id <ipaddr 0.0.0.0="" 255.255.255.255="" –=""></ipaddr> |
| enable ospf                |                                                                |
| disable ospf               |                                                                |
| show ospf                  | {ipif <ipif_name 12="">   all}</ipif_name>                     |
| create ospf area           | <area_id 0.0.0.255.255.255=""></area_id>                       |
|                            | type [normal/stub]                                             |
|                            | stub_summary [enabled disabled]                                |
|                            | metric <value 0-65535=""></value>                              |
| delete ospf area           | <area_id></area_id>                                            |
| config ospf area           | <area_id></area_id>                                            |
|                            | type [normal stub]                                             |
|                            | stub_summary [enabled disabled]                                |
|                            | metric <value 0-65535=""></value>                              |
| show ospf area             | <area_id></area_id>                                            |
| create ospf host_route     | <ipaddr></ipaddr>                                              |
|                            | area <area_id></area_id>                                       |
|                            | metric <value 1-65535=""></value>                              |
| delete ospf host_route     | <ipaddr></ipaddr>                                              |
| config ospf host_route     | <ipaddr></ipaddr>                                              |
|                            | area <area_id><br/>metric <value></value></area_id>            |
| show ospf host_route       | <pre><ipaddr></ipaddr></pre>                                   |
| create ospf aggregation    | •                                                              |
| create ospi aggregation    | <area_id><br/><network_address></network_address></area_id>    |
|                            | Isdb_type [summary]                                            |
|                            | advertise [enabled]disabled]                                   |
| delete ospf aggregation    | <area id=""/>                                                  |
| 1 00 0                     | _<br><network_address></network_address>                       |
|                            | Isdb_type [summary]                                            |
| config ospf aggregation    | <area_id></area_id>                                            |
|                            | <network_address></network_address>                            |
|                            | Isdb_type [summary]                                            |
|                            | advertise [enabled disabled]                                   |
| show ospf aggregation      | <area_id></area_id>                                            |
| show ospf lsdb             | area <area_id></area_id>                                       |
|                            | advertise_router <ipaddr></ipaddr>                             |
|                            | type [rtrlink netlink summary assummary asextlink]             |
| show ospf neighbor         | <ipaddr></ipaddr>                                              |
| show ospf virtual_neighbor | <area_id></area_id>                                            |
|                            | <neighbor_id></neighbor_id>                                    |
| config ospf ipif           | <ipif_name 12=""></ipif_name>                                  |

| Command                  | Parameters                                                                                                    |
|--------------------------|----------------------------------------------------------------------------------------------------|
|                          | area <area_id><br/>priority <value 0-255=""><br/>hello_interval <sec 1-65535=""><br/>dead_interval <sec 1-65535=""><br/>authentication [none simple <password 8=""> <br/>md5 <key_id 1-255="">]<br/>metric <value 1-65535=""><br/>state [enabled/disabled]</value></key_id></password></sec></sec></value></area_id> |
| config ospf all          | area <area_id><br/>priority <value 0-255=""><br/>hello_interval <sec 1-65535=""><br/>dead_interval <sec 1-65535=""><br/>authentication [none simple <password> md5 <key_id 1-255="">]<br/>metric <value 1-65535=""><br/>state [enabled/disabled]</value></key_id></password></sec></sec></value></area_id>           |
| show ospf ipif           | <ipif_name 12=""></ipif_name>                                                                                                    |
| show ospf all            |                                                                                                    |
| create ospf virtual_link | <area_id><br/><neighbor_id><br/>hello_interval <sec 1-65535=""><br/>dead_interval <sec 1-65535=""><br/>authentication [simple <password 8=""> md5 <key_id 1-255=""> none]</key_id></password></sec></sec></neighbor_id></area_id>                                                                                    |
| config ospf virtual_link | <area_id><br/><neighbor_id><br/>hello_interval <sec 1-65535=""><br/>dead_interval <sec 1-65535=""><br/>authentication [simple <password 8=""> md5 <key_id 1-255=""> none]</key_id></password></sec></sec></neighbor_id></area_id>                                                                                    |
| delete ospf virtual_link | <area_id><br/><neighbor_id></neighbor_id></area_id>                                                                                                    |
| show ospf virtual_link   | <area_id><br/><neighbor_id></neighbor_id></area_id>                                                                                                    |

Each command is listed, in detail, in the following sections.

| config ospf  |                                                                              |
|--------------|------------------------------------------------------------------------------|
| Purpose      | Used to configure the OSPF router ID.                                        |
| Syntax       | config ospf {router_id <ipaddr 0.0.0.0="" 255.255.255.255="" –="">}</ipaddr> |
| Description  | This command is used to configure the OSPF router ID.                        |
| Parameters   | <ipaddr> – The OSPF router ID.</ipaddr>                                      |
| Restrictions | Only administrator-level users can issue this command.                       |

#### Usage Example

To configure the OSPF router ID:

#### DES-6500:4#config ospf router\_id 10.48.74.122 Command: config ospf router\_id 10.48.74.122

Success.

DES-6500:4#

| enable ospf  |                                                                                                    |
|--------------|----------------------------------------------------------------------------------------------------|
| Purpose      | Used to enable OSPF on the switch.                                                                                         |
| Syntax       | enable ospf                                                                                                    |
| Description  | This command, in combination with the <b>disable ospf</b> command below, is used to enable and disable OSPF on the switch. |
| Parameters   | none.                                                                                                    |
| Restrictions | Only administrator-level users can issue this command.                                                                     |

Usage Example

To enable OSPF on the switch:

| DES-6500:4#enable ospf |  |
|------------------------|--|
| Command: enable ospf   |  |
|                        |  |
| Success.               |  |
|                        |  |
| DES-6500:4#            |  |

| _disable ospf |                                                                                                    |
|---------------|----------------------------------------------------------------------------------------------------|
| Purpose       | Used to disable OSPF on the switch.                                                                                       |
| Syntax        | disable ospf                                                                                                    |
| Description   | This command, in combination with the <b>enable ospf</b> command above, is used to enable and disable OSPF on the switch. |
| Parameters    | none.                                                                                                    |
| Restrictions  | Only administrator-level users can issue this command.                                                                    |

Usage Example

To disable OSPF on the switch:

DES-6500:4#disable ospf

Command: disable ospf

Success.

DES-6500:4#

| show ospf    |                                                                                                    |
|--------------|----------------------------------------------------------------------------------------------------|
| Purpose      | Used to display the current OSPF state on the switch.                                                     |
| Syntax       | show ospf {ipif <ipif_name 12="">   all}</ipif_name>                                                      |
| Description  | This command will display the current state of OSPF on the switch, divided into the following categories: |
|              | General OSPF settings                                                                                     |
|              | OSPF Interface settings                                                                                   |
|              | OSPF Area settings                                                                                        |
|              | OSPF Virtual Interface settings                                                                           |
|              | OSPF Area Aggregation settings                                                                            |
|              | OSPF Host Route settings                                                                                  |
| Parameters   | ipif <ipif_name 12=""> - Enter the name of the ip interface to view the ospf settings for.</ipif_name>    |
|              | all – Enter this command to view all ospf entries.                                                        |
| Restrictions | none.                                                                                                    |

To show OSPF state:

DES-6500:4#show ospf Command: show ospf OSPF Router ID : 10.1.1.2 State : Enabled **OSPF Interface Settings** Interface IP Address Area ID State Link Metric Status ---------------\_\_\_\_\_ System 10.90.90.90/8 0.0.0.0 Disabled Link DOWN 1 20.1.1.1/8 0.0.0.0 Disabled Link DOWN 1 ip2 ip3 30.1.1.1/8 0.0.0.0 Disabled Link DOWN 1 **Total Entries : 3 OSPF Area Settings** Type Stub Import Summary LSA Stub Default Cost Area ID ---------------------0.0.0.0 Normal None None 10.0.0.0 Normal None None Normal 10.1.1.1 None None 20.1.1.1 Stub Enabled 1 Total Entries : 4

| Virtual In | terface Configu | iration    |         |               |         |
|------------|-----------------|------------|---------|---------------|---------|
| Transit    | Virtual         | Hello I    | Dead    | Authenticatio | on Link |
| Area ID    | U               |            | nterval |               | Status  |
| 10.0.0.0   | 20.0.0.0        |            | 60      | None          | DOWN    |
| 10.1.1.1   | 20.1.1.1        | 10         | 60      | None          | DOWN    |
| otal Ent   | ries : 2        |            |         |               |         |
| OSPF Are   | ea Aggregation  | Settings   |         |               |         |
| Area ID    | Aggregated      | LSDE       | S Adv   | ertise        |         |
|            | Network Ad      | dress Type |         |               |         |
| Total Ent  |                 |            |         |               |         |
| OSPF Ho    | st Route Settin | gs         |         |               |         |
| Host Add   | lress Metric    | Area ID    | то      | S             |         |
|            |                 |            | -       |               |         |
| 10.3.3     | .3 1            | 10.1.1.1   |         | 0             |         |
| Total Ent  | ries : 1        |            |         |               |         |
| DES-6500   | 0:4#            |            |         |               |         |

| create ospf area |                                                                                                    |
|------------------|----------------------------------------------------------------------------------------------------|
| Purpose          | Used to configure OSPF area settings.                                                                                                    |
| Syntax           | create ospf area <area_id 0.0.0.255.255.255.255="" type<br="">[normal/stub] {stub_summary [enabled/disabled]/metric <value>}]</value></area_id> |
| Description      | This command is used to create an OSPF area and configure its settings.                                                                         |
| Parameters       | <area_id> – The OSPF area ID.</area_id>                                                                                                    |
|                  | type – The OSPF area mode of operation – stub or normal.                                                                                        |
|                  | stub_summary – enables or disables the OSPF area to import summary LSA advertisements.                                                          |
|                  | <value> – The OSPF area cost between 0 and 65535. The default is 0.</value>                                                                     |
| Restrictions     | Only administrator-level users can issue this command.                                                                                          |

To create an OSPF area:

DES-6500:4#create ospf area 10.48.74.122 type normal Command: create ospf area 10.48.74.122 type normal

Success.

DES-6500:4#

| delete ospf area |                                                                                                    |
|------------------|----------------------------------------------------------------------------------------------------|
| Purpose          | Used to delete an OSPF area.                                                                                                    |
| Syntax           | delete ospf area <area_id></area_id>                                                                                                    |
| Description      | This command is used to delete an OSPF area.                                                                                                    |
| Parameters       | <area_id> - A 32-bit number in the form of an IP address<br/>(xxx.xxx.xxx) that uniquely identifies the OSPF area in the OSPF<br/>domain.</area_id> |
| Restrictions     | Only administrator-level users can issue this command.                                                                                              |

Usage Example:

To delete an OSPF area:

| DES-6500:4#delete ospf area 10.48.74.122 |
|------------------------------------------|
| Command: delete ospf area 10.48.74.122   |
|                                          |
| Success.                                 |
|                                          |
| DES-6500:4#                              |

| config ospf area |                                                                                                    |
|------------------|----------------------------------------------------------------------------------------------------|
| Purpose          | Used to configure an OSPF area's settings.                                                                           |
| Syntax           | config ospf area <area_id> type [normal/stub {stub_summary<br/>[enabled/disabled]/metric <value>}]</value></area_id> |
| Description      | This command is used to configure an OSPF area's settings.                                                           |
| Parameters       | <area_id> – The OSPF area ID.</area_id>                                                                              |
|                  | type – Allows the specification of the OSPF mode of operation – stub or normal.                                      |
|                  | stub_summary [enabled/disabled] – Allows the OSPF area import of LSA advertisements to be enabled or disabled.       |
|                  | <value> – The OSPF area stub default cost.</value>                                                                   |
| Restrictions     | Only administrator-level users can issue this command.                                                               |

To configure an OSPF area's settings:

DES-6500:4#config ospf area 10.48.74.122 type stub stub\_summary enabled metric 1 Command: config ospf area 10.48.74.122 type stub stub\_summary enabled metric 1 Success.

DES-6500:4#

| show ospf area |                                                                                                    |
|----------------|----------------------------------------------------------------------------------------------------|
| Purpose        | Used to display an OSPF area's configuration.                                                                                                    |
| Syntax         | show ospf area { <area_id>}</area_id>                                                                                                    |
| Description    | This command will display the current OSPF area configuration.                                                                                          |
| Parameters     | <area_id> – A 32-bit number in the form of an IP address<br/>(xxx.xxx.xxx.xxx) that uniquely identifies the OSPF area in the OSPF<br/>domain.</area_id> |
| Restrictions   | none.                                                                                                    |

To display an OSPF area's settings:

| DES-6500:4#show ospf area |          |                         |         |              |
|---------------------------|----------|-------------------------|---------|--------------|
| Command: s                | how ospf | area                    |         |              |
| Area Id                   | Туре     | Stub Import Summary LSA | Stub    | Default Cost |
|                           |          |                         |         |              |
| 0.0.0.0                   | Normal   | None                    | None    | None         |
| 10.48.74.122              | Stub     | Enabled                 | Enabled | 1            |
|                           |          |                         |         |              |
| Total Entries             | : 2      |                         |         |              |
|                           |          |                         |         |              |
| DES-6500:4#               |          |                         |         |              |

| create ospf host_route |                                                                                                    |  |  |
|------------------------|----------------------------------------------------------------------------------------------------|--|--|
| Purpose                | Used to configure OSPF host route settings.                                                                                                    |  |  |
| Syntax                 | create ospf host_route <ipaddr> {area <area_id>/metric <value>}</value></area_id></ipaddr>                                                              |  |  |
| Description            | This command is used to configure the OSPF host route settings.                                                                                         |  |  |
| Parameters             | <ipaddr> – The host's IP address</ipaddr>                                                                                                    |  |  |
|                        | <area_id> – A 32-bit number in the form of an IP address<br/>(xxx.xxx.xxx.xxx) that uniquely identifies the OSPF area in the OSPF<br/>domain.</area_id> |  |  |
|                        | <value> – A metric between 1 and 65535, which will be advertised.</value>                                                                               |  |  |
| Restrictions           | Only administrator-level users can issue this command.                                                                                                  |  |  |

Usage Example

To configure the OSPF host route settings:

DES-6500:4#create ospf host\_route 10.48.74.122 area 10.1.1.1 metric 2 Command: create ospf host\_route 10.48.74.122 area 10.1.1.1 metric 2 Success. DES-6500:4#

| delete ospf host_route |                                                        |  |  |
|------------------------|--------------------------------------------------------|--|--|
| Purpose                | Used to delete an OSPF host route.                     |  |  |
| Syntax                 | delete ospf host_route <ipaddr></ipaddr>               |  |  |
| Description            | This command is used to delete an OSPF host route.     |  |  |
| Parameters             | <ipaddr> – The IP address of the OSPF host.</ipaddr>   |  |  |
| Restrictions           | Only administrator-level users can issue this command. |  |  |

To delete an OSPF host route:

DES-6500:4#delete ospf host\_route 10.48.74.122 Command: delete ospf host\_route 10.48.74.122

Success.

DES-6500:4#

| config ospf host_route |                                                                                                    |  |
|------------------------|----------------------------------------------------------------------------------------------------|--|
| Purpose                | Used to configure OSPF host route settings.                                                                                                    |  |
| Syntax                 | config ospf host_route <ipaddr> {area <area_id>/metric <value>}</value></area_id></ipaddr>                                                              |  |
| Description            | This command is used to configure an OSPF host route settings.                                                                                          |  |
| Parameters             | <ipaddr> – The IP address of the host.</ipaddr>                                                                                                    |  |
|                        | <area_id> – A 32-bit number in the form of an IP address<br/>(xxx.xxx.xxx.xxx) that uniquely identifies the OSPF area in the OSPF<br/>domain.</area_id> |  |
|                        | <value> – a metric between 1 and 65535 that will be advertised for the route.</value>                                                                   |  |
| Restrictions           | Only administrator-level users can issue this command.                                                                                                  |  |

To configure an OSPF host route:

DES-6500:4#config ospf host\_route 10.48.74.122 area 10.1.1.1 metric 2 Command: config ospf host\_route 10.48.74.122 area 10.1.1.1 metric 2 Success. DES-6500:4#

| show ospf host_route |                                                              |  |
|----------------------|--------------------------------------------------------------|--|
| Purpose              | Used to display the current OSPF host route table.           |  |
| Syntax               | show ospf host_route { <ipaddr>}</ipaddr>                    |  |
| Description          | This command will display the current OSPF host route table. |  |
| Parameters           | <ipaddr> – The IP address of the host.</ipaddr>              |  |
| Restrictions         | none.                                                        |  |

Usage Example:

To display the current OSPF host route table:

| DES-6500:4#show ospf host_route |                               |          |     |  |  |
|---------------------------------|-------------------------------|----------|-----|--|--|
| Command: sho                    | Command: show ospf host_route |          |     |  |  |
| Host Address                    | Metric                        | Area_ID  | TOS |  |  |
|                                 |                               |          |     |  |  |
| 10.48.73.21                     | 2                             | 10.1.1.1 | 0   |  |  |
| 10.48.74.122                    | 1                             | 10.1.1.1 | 0   |  |  |
| Total Entries: 2                | 2                             |          |     |  |  |
| DES-6500:4#                     |                               |          |     |  |  |

## create ospf aggregation

| Purpose      | Used to configure OSPF area aggregation settings.                                                                                                    |  |  |
|--------------|----------------------------------------------------------------------------------------------------|--|--|
| Syntax       | create ospf aggregation <area_id> <network_address> lsdb_type<br/>[summary] {advertise [enabled/disabled]}</network_address></area_id>                       |  |  |
| Description  | This command is used to create an OSPF area aggregation.                                                                                                    |  |  |
| Parameters   | <area_id> – A 32-bit number in the form of an IP address<br/>(xxx.xxx.xxx.xxx) that uniquely identifies the OSPF area in the OSPF<br/>domain.</area_id>      |  |  |
|              | <network_address> – The 32-bit number in the form of an IP address that uniquely identifies the network that corresponds to the OSPF Area.</network_address> |  |  |
|              | Isdb_type [summary] – The type of address aggregation.                                                                                                    |  |  |
|              | advertise [enabled/disabled] – Allows for the advertisement trigger to be enabled or disabled.                                                               |  |  |
| Restrictions | Only administrator-level users can issue this command.                                                                                                    |  |  |

Usage Example:

To create an OSPF area aggregation:

DES-6500:4#create ospf aggregation 10.1.1.1 10.48.76.122/16 Isdb\_type summary advertise enabled

Command: create ospf aggregation 10.1.1.1 10.48.76.122/16 Isdb\_type summary advertise enabled

Success.

DES-6500:4#

| delete ospf aggregation |                                                                                                    |  |
|-------------------------|----------------------------------------------------------------------------------------------------|--|
| Purpose                 | Used to delete an OSPF area aggregation configuration.                                                                                                    |  |
| Syntax                  | delete ospf aggregation <area_id> <network_address> lsdb_type<br/>[summary]</network_address></area_id>                                                      |  |
| Description             | This command is used to delete an OSPF area aggregation configuration.                                                                                       |  |
| Parameters              | <area_id> – A 32-bit number in the form of an IP address<br/>(xxx.xxx.xxx.xxx) that uniquely identifies the OSPF area in the OSPF<br/>domain.</area_id>      |  |
|                         | <network_address> – The 32-bit number in the form of an IP address that uniquely identifies the network that corresponds to the OSPF Area.</network_address> |  |

### delete ospf aggregation

Isdb\_type [summary] - Specifies the type of address aggregation.

Restrictions

Only administrator-level users can issue this command.

#### Usage Example

To configure the OSPF area aggregation settings:

DES-6500:4#delete ospf aggregation 10.1.1.1 10.48.76.122/16 Isdb\_type summary Command: delete ospf aggregation 10.1.1.1 10.48.76..122/16 Isdb\_type summary

Success.

DES-6500:4#

| config ospf aggre | gation                                                                                                    |
|-------------------|----------------------------------------------------------------------------------------------------|
| Purpose           | Used to configure the OSPF area aggregation settings.                                                                                                    |
| Syntax            | config ospf aggregation <area_id> <network_address> lsdb_type<br/>[summary] advertise [enabled/disabled]</network_address></area_id>                         |
| Description       | This command is used to configure the OSPF area aggregation settings.                                                                                        |
| Parameters        | <area_id> – A 32-bit number in the form of an IP address<br/>(xxx.xxx.xxx.xxx) that uniquely identifies the OSPF area in the OSPF<br/>domain.</area_id>      |
|                   | <network_address> – The 32-bit number in the form of an IP address that uniquely identifies the network that corresponds to the OSPF Area.</network_address> |
|                   | Isdb_type [summary] – Specifies the type of address aggregation.                                                                                             |
|                   | advertise [enabled/disabled] – Allows for the advertisement trigger to be enabled or disabled.                                                               |
| Restrictions      | Only administrator-level users can issue this command.                                                                                                    |

Usage Example

To configure the OSPF area aggregation settings:

DES-6500:4#config ospf aggregation 10.1.1.1 10.48.76.122/16 Isdb\_type summary advertise enabled Command: config ospf aggregation 10.1.1.1 10.48.76.122/16 Isdb\_type summary advertise enabled Success. DES-6500:4#

| show ospf aggregation |                                                                       |  |
|-----------------------|-----------------------------------------------------------------------|--|
| Purpose               | Used to display the current OSPF area aggregation settings.           |  |
| Syntax                | show ospf aggregation { <area_id>}</area_id>                          |  |
| Description           | This command will display the current OSPF area aggregation settings. |  |
| Parameters            | <area_id> – The OSPF area ID.</area_id>                               |  |
| Restrictions          | none.                                                                 |  |

Usage Example

To display OSPF area aggregation settings:

| DES-6500         | ):4#show ospf ag | gregation |           |
|------------------|------------------|-----------|-----------|
| Comman           | d: show ospf agg | gregation |           |
|                  |                  |           |           |
| OSPF Are         | ea Aggregation S | ettings   |           |
| Area ID          | Aggregated       | LSDB      | Advertise |
|                  |                  |           | Advertise |
|                  | Network Addres   | s Type    |           |
|                  |                  |           |           |
| 10.1.1.1         | 10.0.0/8         | Summary   | Enabled   |
| 10.1.1.1         | 20.2.0.0/16      | Summary   | Enabled   |
|                  |                  |           |           |
| Total Entries: 2 |                  |           |           |
|                  |                  |           |           |
| DES-6500:4#      |                  |           |           |

| show ospf lsdb |                                                                                                    |  |
|----------------|----------------------------------------------------------------------------------------------------|--|
| Purpose        | Used to display the OSPF Link State Database (LSDB).                                                                                   |  |
| Syntax         | show ospf lsdb {area_id <area_id>/advertise_router <ipaddr>/type<br/>[rtrlink/netlink/summary/assummary/asextlink]}</ipaddr></area_id> |  |
| Description    | This command will display the current OSPF Link State Database (LSDB).                                                                 |  |
| Parameters     | area_id <area_id> – A 32-bit number in the form of an IP address</area_id>                                                             |  |

| show ospf Isdl | b                                                                             |
|----------------|-------------------------------------------------------------------------------|
|                | (xxx.xxx.xxx.xxx) that uniquely identifies the OSPF area in the OSPF domain.  |
|                | advertise_router <ipaddr> – The router ID of the advertising router.</ipaddr> |
|                | type [rtrlink/netlink/summary/assummary/asextlink] – The type of link.        |
| Restrictions   | none.                                                                         |

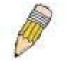

**NOTE:** When this command displays a "\*" (a star symbol) in the OSPF LSDB table for the Area\_id or the Cost, this is interpreted as "no area ID" for external LSAs, and as "no cost given" for the advertised link.

Usage Example:

To display the link state database of OSPF:

| DES-6500:4#show ospf lsdb |           |             |             |      |            |
|---------------------------|-----------|-------------|-------------|------|------------|
| Command: show ospf lsdb   |           |             |             |      |            |
| Area                      | LSDB      | Advertising | Link State  | Cost | Sequence   |
| ID                        | Туре      | Router ID   | ID          |      | Number     |
|                           |           |             |             |      |            |
| 0.0.0.0                   | RTRLink   | 50.48.75.73 | 50.48.75.73 | *    | 0x80000002 |
| 0.0.0.0                   | Summary   | 50.48.75.73 | 10.0.0/8    | 1    | 0x80000001 |
| 1.0.0.0                   | RTRLink   | 50.48.75.73 | 50.48.75.73 | *    | 0x80000001 |
| 1.0.0.0                   | Summary   | 50.48.75.73 | 40.0.0/8    | 1    | 0x80000001 |
| 1.0.0.0                   | Summary   | 50.48.75.73 | 50.0.0.0/8  | 1    | 0x80000001 |
| *                         | ASExtLink | 50.48.75.73 | 1.2.0.0/16  | 20   | 0x80000001 |
|                           |           |             |             |      |            |
| Total Entries: 5          |           |             |             |      |            |
|                           |           |             |             |      |            |
| DES-6500:4#               |           |             |             |      |            |

| show ospf neighbor |                                                                   |  |
|--------------------|-------------------------------------------------------------------|--|
| Purpose            | Used to display the current OSPF neighbor router table.           |  |
| Syntax             | show ospf neighbor { <ipaddr>}</ipaddr>                           |  |
| Description        | This command will display the current OSPF neighbor router table. |  |
| Parameters         | <ipaddr> – the IP address of the neighbor router.</ipaddr>        |  |
| Restrictions       | none.                                                             |  |

To display the current OSPF neighbor router table:

| DES-6500:4#show ospf neighbor<br>Command: show ospf neighbor |              |          |          |
|--------------------------------------------------------------|--------------|----------|----------|
| IP Address of                                                | Router ID of | Neighbor | Neighbor |
| Neighbor                                                     | Neighbor     | Priority | State    |
|                                                              |              |          |          |
| 10.48.74.122                                                 |              | 1        | Initial  |
| DES-6500:4#                                                  |              |          |          |

| show ospf virtual neighbor |                                                                                                    |  |
|----------------------------|----------------------------------------------------------------------------------------------------|--|
| Purpose                    | Used to display the current OSPF virtual neighbor router table.                                                                                                    |  |
| Syntax                     | show ospf virtual_neighbor { <area_id> <neighbor id="">}</neighbor></area_id>                                                                                                    |  |
| Description                | This command will display the current OSPF virtual neighbor router table.                                                                                                    |  |
| Parameters                 | <area_id> – A 32-bit number in the form of an IP address<br/>(xxx.xxx.xxx) that uniquely identifies the OSPF area in the OSPF<br/>domain.</area_id>                                                              |  |
|                            | <neighbor_id> – The OSPF router ID for the neighbor. This is a 32-bit<br/>number in the form of an IP address (xxx.xxx.xxx.xxx) that uniquely<br/>identifies the remote area's Area Border Router.</neighbor_id> |  |
| Restrictions               | none.                                                                                                    |  |

To display the current OSPF virtual neighbor table:

| DES-6500:4#show ospf virtual_neighbor |                |                    |                  |
|---------------------------------------|----------------|--------------------|------------------|
| Command: show ospf virtual_neighbor   |                |                    |                  |
|                                       |                |                    |                  |
| Transit                               | Router ID of   | IP Address of      | Virtual Neighbor |
| Area ID                               | Virtual Neighb | or Virtual Neighbo | r State          |
|                                       |                |                    |                  |
| 10.1.1.1                              | 10.2.3.4       | 10.48.74.111       | Exchange         |
|                                       |                |                    |                  |
| DES-6500:4#                           |                |                    |                  |

| _config ospf ipif |                                                                                                    |
|-------------------|----------------------------------------------------------------------------------------------------|
| Purpose           | Used to configure the OSPF interface settings.                                                                                                    |
| Syntax            | config ospf ipif <ipif_name> {area <area_id>/priority <value 0-<br="">255&gt;/hello_interval <sec 1-65535="">/dead_interval <sec 1-<br="">65535&gt;/authentication [none/simple <password>/md5<br/><key_id>]/metric <value>/state [enabled/disabled]}</value></key_id></password></sec></sec></value></area_id></ipif_name>                     |
| Description       | This command is used to configure the OSPF interface settings.                                                                                                    |
| Parameters        | <ipif_name> – The name of the IP interface.</ipif_name>                                                                                                    |
|                   | priority <value 0-255=""> – The priority used in the election of the Designated Router (DR). A number between 0 and 255.</value>                                                                                                    |
|                   | metric <value> – The interface metric (1 to 65535). Entering a 0 will allow automatic calculation of the metric.</value>                                                                                                    |
|                   | hello_interval <sec 1-65535=""> – Allows the specification of the interval<br/>between the transmission of OSPF Hello packets, in seconds. Between<br/>1 and 65535 seconds can be specified. The Hello Interval, Dead<br/>Interval, Authorization Type, and Authorization Key should be the same<br/>for all routers on the same network.</sec> |
|                   | dead_interval <sec 1-65535=""> – Allows the specification of the length of time between the receipt of Hello packets from a neighbor router before the selected area declares that router down. An interval between 1 and 65535 seconds can be specified. The Dead Interval must be evenly divisible by the Hello Interval.</sec>               |
|                   | <password> – A case-sensitive password.</password>                                                                                                    |
|                   | <key_id> – A previously configured MD5 key ID (1 to 255).</key_id>                                                                                                    |
|                   | metric <value> – This field allows the entry of a number between 1 and 65,535 that is representative of the OSPF cost of reaching the selected</value>                                                                                                    |

### config ospf ipif

OSPF interface. The default metric is 1.

Restrictions

Only administrator-level users can issue this command.

Usage Example

To configure OSPF interface settings:

DES-6500:4#config ospf ipif System priority 2 hello\_interval 15 metric 2 state enabled Command: config ospf ipif System priority 2 metric 2 state enabled hello\_interval 15

Success.

| config ospf all |                                                                                                    |
|-----------------|----------------------------------------------------------------------------------------------------|
| Purpose         | Used to configure all of the OSPF interfaces on the switch at one time.                                                                                                    |
| Syntax          | config ospf all {area <area_id>/priority <value 0-255="">/hello_interval<br/><sec 1-65535="">/dead_interval <sec 1-65535="">/authentication<br/>[none/simple <password>/md5 <key_id>]/metric <value>/state<br/>[enabled/disabled]}</value></key_id></password></sec></sec></value></area_id>                                                    |
| Description     | This command is used to configure all of the OSPF interfaces on the switch, using a single group of parameters, at one time.                                                                                                    |
| Parameters      | priority <value 0-255=""> – The priority used in the election of the Designated Router (DR). A number between 0 and 255.</value>                                                                                                    |
|                 | metric <value> – The interface metric (1 to 65535). Entering a 0 will allow automatic calculation of the metric.</value>                                                                                                    |
|                 | hello_interval <sec 1-65535=""> – Allows the specification of the interval<br/>between the transmission of OSPF Hello packets, in seconds. Between<br/>1 and 65535 seconds can be specified. The Hello Interval, Dead<br/>Interval, Authorization Type, and Authorization Key should be the same<br/>for all routers on the same network.</sec> |
|                 | dead_interval <sec 1-65535=""> – Allows the specification of the length of time between the receipt of Hello packets from a neighbor router before the selected area declares that router down. An interval between 1 and 65535 seconds can be specified. The Dead Interval must be evenly divisible by the Hello Interval.</sec>               |

| config ospf all |                                                                                                    |
|-----------------|----------------------------------------------------------------------------------------------------|
| Parameters      | <pre><password> – A case-sensitive password.</password></pre>                                                                                                    |
|                 | <key_id> – A previously configured MD5 key ID (1 to 255).</key_id>                                                                                                    |
|                 | metric <value> – This field allows the entry of a number between 1 and 65,535 that is representative of the OSPF cost of reaching the selected OSPF interface. The default metric is 1.</value> |
| Restrictions    | Only administrator-level users can issue this command.                                                                                                    |

To configure all of the OSPF interfaces on the switch with a single group of parameters:

DES-6500:4#config ospf all state enabled Command: config ospf all state enabled

Success.

| show ospf ipif |                                                                                                    |
|----------------|----------------------------------------------------------------------------------------------------|
| Purpose        | Used to display the current OSPF interface settings for the specified interface name.                              |
| Syntax         | show ospf ipif { <ipif_name>}</ipif_name>                                                                          |
| Description    | This command will display the current OSPF interface settings for the specified interface name.                    |
| Parameters     | <ipif_name> – The IP interface name for which you want to display the current OSPF interface settings.</ipif_name> |
| Restrictions   | none.                                                                                                    |

To display the current OSPF interface settings, for a specific OSPF interface:

| DES-6500:4#show ospf ipif ipif2 |                                         |
|---------------------------------|-----------------------------------------|
| Command: show ospf ipif ipif2   |                                         |
|                                 |                                         |
| Interface Name: ipif2           | IP Address: 123.234.12.34/24 ((Link Up) |
| Network Medium Type: BROADCAST  | Metric: 1                               |
| Area ID: 1.0.0.0                | Administrative State: Enabled           |
| Priority: 1                     | DR State: DR                            |
| DR Address: 123.234.12.34       | Backup DR Address: None                 |
| Hello Interval: 10              | Dead Interval: 40                       |
| Transmit Delay: 1               | Retransmit Time: 5                      |
| Authentication: None            |                                         |
|                                 |                                         |
| Total Entries: 1                |                                         |
|                                 |                                         |
| DES-6500:4#                     |                                         |

| show ospf all |                                                                                            |
|---------------|--------------------------------------------------------------------------------------------|
| Purpose       | Used to display the current OSPF settings of all the OSPF interfaces on the switch.        |
| Syntax        | show ospf all                                                                              |
| Description   | This command will display the current OSPF settings for all OSPF interfaces on the switch. |
| Parameters    | none.                                                                                      |
| Restrictions  | none.                                                                                      |

To display the current OSPF interface settings, for all OSPF interfaces on the switch:

| IP Address: 10.42.73.10/8 (Link Up)     |
|-----------------------------------------|
| Metric: 1                               |
| Administrative State: Enabled           |
| DR State: DR                            |
| Backup DR Address: None                 |
| Dead Interval: 40                       |
| Retransmit Time: 5                      |
|                                         |
|                                         |
| IP Address: 123.234.12.34/24 ((Link Up) |
| Metric: 1                               |
| Administrative State: Enabled           |
| DR State: DR                            |
| Backup DR Address: None                 |
| Dead Interval: 40                       |
| Retransmit Time: 5                      |
|                                         |
|                                         |
|                                         |
|                                         |
|                                         |
|                                         |

| config ospf virtual_link |                                                                                                    |
|--------------------------|----------------------------------------------------------------------------------------------------|
| Purpose                  | Used to configure the OSPF virtual interface settings.                                                                                                    |
| Syntax                   | config ospf virtual_link <area_id> <neighbor_id> {hello_interval<br/><sec>/dead_interval <sec>/authentication [simple <password>/md5<br/><key_id>/none]}</key_id></password></sec></sec></neighbor_id></area_id>                                                                                                    |
| Description              | This command is used to configure the OSPF virtual interface settings.                                                                                                    |
| Parameters               | <area_id> – A 32-bit number in the form of an IP address<br/>(xxx.xxx.xxx) that uniquely identifies the OSPF area in the OSPF<br/>domain.</area_id>                                                                                                    |
|                          | <neighbor_id> – The OSPF router ID for the remote area. This is a 32-<br/>bit number in the form of an IP address (xxx.xxx.xxx.xxx) that uniquely<br/>identifies the remote area's Area Border Router.</neighbor_id>                                                                                                 |
|                          | hello_interval <sec> – Allows the specification of the interval between the transmission of OSPF Hello packets, in seconds. Between 1 and 65535 seconds can be specified. The Hello Interval, Dead Interval, Authorization Type, and Authorization Key should be the same for all routers on the same network.</sec> |
|                          | dead_interval <sec> - Allows the specification of the length of time</sec>                                                                                                    |

| config ospf virtual | link                                                                                                    |
|---------------------|----------------------------------------------------------------------------------------------------|
|                     | between the receipt of Hello packets from a neighbor router before the selected area declares that router down. An interval between 1 and 65535 seconds can be specified. The Dead Interval must be evenly divisible by the Hello Interval. |
|                     | <password> – A case-sensitive password.</password>                                                                                                    |
|                     | <key_id> – A previously configured MD5 key. A value between 1 and 255 seconds can be entered.</key_id>                                                                                                    |
| Restrictions        | Only administrator-level users can issue this command.                                                                                                    |

To configure the OSPF virtual interface settings:

DES-6500:4#config ospf virtual\_link 10.1.1.2 20.1.1.1 hello\_interval 10 Command: config ospf virtual\_link 10.1.1.2 20.1.1.1 hello\_interval 10

Success.

| create ospf virtual_link |                                                                                                    |
|--------------------------|----------------------------------------------------------------------------------------------------|
| Purpose                  | Used to create an OSPF virtual interface.                                                                                                    |
| Syntax                   | create ospf virtual_link <area_id> <neighbor_id> {hello_interval<br/><sec>/authentication [none/simple <password>/md5 <key_id>]}</key_id></password></sec></neighbor_id></area_id>                                                                                                    |
| Description              | This command is used to create an OSPF virtual interface.                                                                                                    |
| Parameters               | <area_id> – A 32-bit number in the form of an IP address<br/>(xxx.xxx.xxx) that uniquely identifies the OSPF area in the OSPF<br/>domain.</area_id>                                                                                                    |
|                          | <neighbor_id> – The OSPF router ID for the remote area. This is a 32-<br/>bit number in the form of an IP address (xxx.xxx.xxx) that uniquely<br/>identifies the remote area's Area Border Router. The router ID of the<br/>neighbor router.</neighbor_id>                                                                           |
|                          | hello_interval <sec> – Allows the specification of the interval between<br/>the transmission of OSPF Hello packets, in seconds. Between 1 and<br/>65535 seconds can be specified. The Hello Interval, Dead Interval,<br/>Authorization Type, and Authorization Key should be the same for all<br/>routers on the same network.</sec> |

## create ospf virtual\_link

| Parameters   | dead_interval <sec> – dead_interval <sec> – Allows the specification of<br/>the length of time between the receipt of Hello packets from a neighbor<br/>router before the selected area declares that router down. An interval<br/>between 1 and 65535 seconds can be specified. The Dead Interval<br/>must be evenly divisible by the Hello Interval.</sec></sec> |
|--------------|----------------------------------------------------------------------------------------------------|
|              | <pre><password> - A case-sensitive password.</password></pre>                                                                                                    |
|              | <key_id> – A previously configured MD5 key ID (1 to 255).</key_id>                                                                                                    |
| Restrictions | Only administrator-level users can issue this command.                                                                                                    |

### Usage Example

To create an OSPF virtual interface:

| DES-6500:4#create ospf virtual_link 10.1.12 20.1.1.1<br>hello_interval 10 |
|---------------------------------------------------------------------------|
| Command: create ospf virtual_link 10.1.12 20.1.1.1<br>hello_interval 10   |
| Success.                                                                  |
| DES-6500:4#                                                               |

| _delete ospf virtual_l | ink                                                                                                    |
|------------------------|----------------------------------------------------------------------------------------------------|
| Purpose                | Used to delete an OSPF virtual interface.                                                                                                    |
| Syntax                 | delete ospf virtual_link <area_id> <neighbor_id></neighbor_id></area_id>                                                                                                    |
| Description            | This command will delete an OSPF virtual interface from the switch.                                                                                                    |
| Parameters             | <area_id> – A 32-bit number in the form of an IP address<br/>(xxx.xxx.xxx) that uniquely identifies the OSPF area in the OSPF<br/>domain.</area_id>                                                                                                    |
|                        | <neighbor_id> – The OSPF router ID for the remote area. This is a 32-<br/>bit number in the form of an IP address (xxx.xxx.xxx) that uniquely<br/>identifies the remote area's Area Border Router. The router ID of the<br/>neighbor router.</neighbor_id> |
| Restrictions           | Only administrator-level users can issue this command.                                                                                                    |

Usage Example:

To delete an OSPF virtual interface from the switch:

DES-6500:4#delete ospf virtual\_link 10.1.12 20.1.1.1 Command: delete ospf virtual\_link 10.1.12 20.1.1.1

Success.

DES-6500:4#

| show ospf virtual_link |                                                                                                    |  |
|------------------------|----------------------------------------------------------------------------------------------------|--|
| Purpose                | Used to display the current OSPF virtual interface configuration.                                                                                                    |  |
| Syntax                 | show ospf virtual_link { <area_id> <neighbor_id></neighbor_id></area_id>                                                                                                    |  |
| Description            | This command will display the current OSPF virtual interface configuration.                                                                                                    |  |
| Parameters             | <area_id> – A 32-bit number in the form of an IP address<br/>(xxx.xxx.xxx.xxx) that uniquely identifies the OSPF area in the OSPF<br/>domain.</area_id>                                                                                                    |  |
|                        | <neighbor_id> – The OSPF router ID for the remote area. This is a 32-<br/>bit number in the form of an IP address (xxx.xxx.xxx.xxx) that uniquely<br/>identifies the remote area's Area Border Router. This is the router ID of<br/>the neighbor router.</neighbor_id> |  |
| Restrictions           | none.                                                                                                    |  |

Usage Example:

To display the current OSPF virtual interface configuration:

| DES-6500:4#show ospf virtual_link |                            |                   |                  |                |                |
|-----------------------------------|----------------------------|-------------------|------------------|----------------|----------------|
| Transit<br>Area ID                | Virtual<br>Neighbor Router | Hello<br>Interval | Dead<br>Interval | Authentication | Link<br>Status |
| 10.0.0.0                          | 20.0.0.0                   | 10                | 60               | None           | DOWN           |
| Total Entries: 1                  |                            |                   |                  |                |                |
| DES-6500:4#                       |                            |                   |                  |                |                |

## JUMBO FRAME COMMANDS

Certain switches can support jumbo frames (frames larger than the standard Ethernet frame size of 1518 bytes). To transmit frames of up to 9K, the user can increase the maximum transmission unit (MTU) size from the default of 1522 by enabling the Jumbo Frame command.

The jumbo frame commands in the Command Line Interface (CLI) are listed (along with the appropriate parameters) in the following table.

| Command             | Parameters |
|---------------------|------------|
| enable jumbo_frame  |            |
| disable jumbo_frame |            |
| show jumbo_frame    |            |

| enable jumbo_frame |                                                                                                    |  |
|--------------------|----------------------------------------------------------------------------------------------------|--|
| Purpose            | Used to enable the jumbo frame function on the switch.                                                                                               |  |
| Syntax             | enable jumbo_frame                                                                                                    |  |
| Description        | This command will allow ethernet frames larger than 1518 bytes to be processed by the switch. The maximum size of the jumbo frame may not exceed 9K. |  |
| Parameters         | None.                                                                                                    |  |
| Restrictions       | None.                                                                                                    |  |

Example usage:

To enable the jumbo frame function on the switch:

| DES-6500:4#enable jumbo_frame |  |
|-------------------------------|--|
| Command: enable jumbo_frame   |  |
|                               |  |
| Success.                      |  |
|                               |  |
| DES-6500:4#                   |  |

| disable jumbo_frame |                                                                   |  |
|---------------------|-------------------------------------------------------------------|--|
| Purpose             | Used to disable the jumbo frame function on the switch.           |  |
| Syntax              | disable jumbo_frame                                               |  |
| Description         | This command will disable the jumbo frame function on the switch. |  |
| Parameters          | None.                                                             |  |
| Restrictions        | None.                                                             |  |

Example usage:

To enable the jumbo frame function on the switch:

| DES-650 | ):4#enable j | umbo_fram | e |  |
|---------|--------------|-----------|---|--|
| Commar  | d: enable ju | mbo_frame |   |  |
|         |              |           |   |  |
| Success |              |           |   |  |
| 000000  | •            |           |   |  |
|         |              |           |   |  |
| DES-650 | ):4#         |           |   |  |

| _show jumbo_frame |                                                                              |
|-------------------|------------------------------------------------------------------------------|
| Purpose           | Used to show the status of the jumbo frame function on the switch.           |
| Syntax            | show jumbo_frame                                                             |
| Description       | This command will show the status of the jumbo frame function on the switch. |
| Parameters        | None.                                                                        |
| Restrictions      | None.                                                                        |

Usage Example:

To show the jumbo frame status currently configured on the switch:

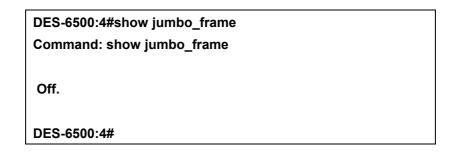

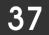

# **COMMAND HISTORY LIST**

The Command History commands in the Command Line Interface (CLI) are listed (along with the appropriate parameters) in the following table.

| Command                | Parameters              |
|------------------------|-------------------------|
| ?                      |                         |
| show command_history   |                         |
| config command_history | <value 1-40=""></value> |

Each command is listed, in detail, in the following sections.

| ?            |                                                                                                   |
|--------------|---------------------------------------------------------------------------------------------------|
| Purpose      | Used to display all commands in the Command Line Interface (CLI).                                 |
| Syntax       | ?                                                                                                 |
| Description  | This command will display all of the commands available through the Command Line Interface (CLI). |
| Parameters   | None.                                                                                             |
| Restrictions | None.                                                                                             |

Example usage

To display all of the commands in the CLI:

| DES-6500:4#?                                               |
|------------------------------------------------------------|
|                                                            |
| ?                                                          |
| clear                                                      |
| clear arptable                                             |
| clear counters                                             |
| clear fdb                                                  |
| clear log                                                  |
| config 802.1p default_priority                             |
| config 802.1p user_priority                                |
| config 802.1x auth_mode                                    |
| config 802.1x auth_parameter ports                         |
| config 802.1x auth_protocol                                |
| config 802.1x capability ports                             |
| config 802.1x init                                         |
| config 802.1x reauth                                       |
| config access profile profile_id                           |
| config account                                             |
| CTRL+C ESC q Quit SPACE n Next Page Enter Next Entry a All |

| show command_history |                                                |  |  |
|----------------------|------------------------------------------------|--|--|
| Purpose              | Used to display the command history.           |  |  |
| Syntax               | show command_history                           |  |  |
| Description          | This command will display the command history. |  |  |
| Parameters           | None.                                          |  |  |
| Restrictions         | None.                                          |  |  |

Example usage

To display the command history:

DES-6500:4#show command\_history Command: show command\_history ? ? show show vlan config router\_ports vlan2 add 1:1-1:10 config router\_ports vlan2 add config router\_ports vlan2 config router\_ports show vlan create vlan vlan2 tag 3 create vlan vlan2 tag 2 show router\_ports show router ports login

| config command_history |                                                                                                    |  |  |  |
|------------------------|----------------------------------------------------------------------------------------------------|--|--|--|
| Purpose                | Used to configure the command history.                                                                                                |  |  |  |
| Syntax                 | config command_history <value></value>                                                                                                |  |  |  |
| Description            | This command is used to configure the command history.                                                                                |  |  |  |
| Parameters             | <1-40> – the number of previously executed commands maintained in the buffer. Up to 40 of the latest executed commands may be viewed. |  |  |  |
| Restrictions           | None.                                                                                                    |  |  |  |

Example usage

To configure the command history:

| DES-6500:4#config command_history 20 |  |  |
|--------------------------------------|--|--|
| Command: config command_history 20   |  |  |
| Success.                             |  |  |
| DES-6500:4#                          |  |  |

A

# **TECHNICAL SPECIFICATIONS**

| Physical and Environmental                        |                                                           |  |  |
|---------------------------------------------------|-----------------------------------------------------------|--|--|
| AC inputs & External<br>Redundant Power<br>Supply | 100 - 240 VAC, 50/60 Hz (internal universal power supply) |  |  |
| Power Consumption:                                | 288W                                                      |  |  |
| DC fans:                                          | 4 built-in 80 x 80 x25 mm fans                            |  |  |
| <b>Operating Temperature:</b>                     | 0 to 40 degrees Celsius                                   |  |  |
| Storage Temperature:                              | -25 to 55 degrees Celsius                                 |  |  |
| Humidity:                                         | Operating: 5% to 95% RH non-condensing                    |  |  |
|                                                   | Storage: 0% to 95% RH non-condensing                      |  |  |
| Dimensions:                                       | 441 mm x 207 mm x 44 mm (1U), 19 inch rack-mount width    |  |  |
| Weight:                                           | TBD                                                       |  |  |
| EMC:                                              | EN55022 Class A                                           |  |  |
| Safety:                                           | CSA International                                         |  |  |

| Performance              |                                        |  |  |
|--------------------------|----------------------------------------|--|--|
| Transmission Method:     | Store-and-forward-L3 Routing           |  |  |
| RAM Buffer:              | 128 MB per Linecard,256MB of CPU Card. |  |  |
| Filtering Address Table: | 16 K MAC address per device            |  |  |
| Packet Filtering/        | Full-wire speed for all connections.   |  |  |
| Forwarding Rate:         | 148,810 pps per port (for 100Mbps)     |  |  |
|                          | 1,488,100 pps per port (for 1000Mbps)  |  |  |
| MAC Address Learning:    | Automatic update.                      |  |  |
| Forwarding Table Age     | Max age: 10 - 1000000 seconds.         |  |  |
| Time:                    | Default = 300.                         |  |  |

| General              |                            |                                                       |  |  |
|----------------------|----------------------------|-------------------------------------------------------|--|--|
| Standard             | IEEE 802.3u 100BASE-T2     | IEEE 802.3u 100BASE-TX Fast Ethernet                  |  |  |
|                      | IEEE 802.3ab 1000BASE-     | IEEE 802.3ab 1000BASE-T Gigabit Ethernet              |  |  |
|                      | IEEE 802.1 P/Q VLAN        | IEEE 802.1 P/Q VLAN                                   |  |  |
|                      | IEEE 802.3x Full-duplex F  | IEEE 802.3x Full-duplex Flow Control                  |  |  |
|                      | IEEE 802.3 Nway auto-neg   | IEEE 802.3 Nway auto-negotiation                      |  |  |
| Protocols            | CSMA/CD                    | CSMA/CD                                               |  |  |
| Data Transfer Rates: | Half-duplex                | Full-duplex                                           |  |  |
|                      |                            |                                                       |  |  |
| Ethernet             |                            |                                                       |  |  |
| Fast Ethernet        | 10 Mbps                    | 20Mbps                                                |  |  |
| Gigabit Ethernet     | 100Mbps                    | 200Mbps                                               |  |  |
|                      | 1000Mbps                   | 2000Mbps                                              |  |  |
| Fiber Optic          |                            |                                                       |  |  |
|                      | SFP (Mini GBIC) Support    | SFP (Mini GBIC) Support                               |  |  |
|                      | IEEE 802.3z 1000BASE-L     | IEEE 802.3z 1000BASE-LX (DEM-310GT transceiver)       |  |  |
|                      | IEEE 802.3z 1000BASE-S     | IEEE 802.3z 1000BASE-SX (DEM-311GT transceiver)       |  |  |
|                      | IEEE 802.3z 1000BASE-L     | IEEE 802.3z 1000BASE-LH (DEM-314GT transceiver)       |  |  |
|                      | IEEE 802.3z 1000BASE-Z     | IEEE 802.3z 1000BASE-ZX (DEM-315GT transceiver)       |  |  |
| Тороlоду             | Star                       | Star                                                  |  |  |
| Network Cables       | UTP Cat.5, Cat.5 Enhanced  | for 1000Mbps                                          |  |  |
|                      | UTP Cat.5 for 100Mbps      | UTP Cat.5 for 100Mbps                                 |  |  |
|                      | UTP Cat.3, 4, 5 for 10Mbps | UTP Cat.3, 4, 5 for 10Mbps                            |  |  |
|                      | EIA/TIA-568 100-ohm scre   | EIA/TIA-568 100-ohm screened twisted-pair (STP)(100m) |  |  |